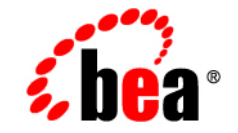

# **BEA** Tuxedo®

**Setting Up a BEA Tuxedo Application**

Release 8.1 January 2003

#### Copyright

Copyright © 2003 BEA Systems, Inc. All Rights Reserved.

#### Restricted Rights Legend

This software and documentation is subject to and made available only pursuant to the terms of the BEA Systems License Agreement and may be used or copied only in accordance with the terms of that agreement. It is against the law to copy the software except as specifically allowed in the agreement. This document may not, in whole or in part, be copied photocopied, reproduced, translated, or reduced to any electronic medium or machine readable form without prior consent, in writing, from BEA Systems, Inc.

Use, duplication or disclosure by the U.S. Government is subject to restrictions set forth in the BEA Systems License Agreement and in subparagraph (c)(1) of the Commercial Computer Software-Restricted Rights Clause at FAR 52.227-19; subparagraph  $(c)(1)(ii)$  of the Rights in Technical Data and Computer Software clause at DFARS 252.227-7013, subparagraph (d) of the Commercial Computer Software--Licensing clause at NASA FAR supplement 16-52.227-86; or their equivalent.

Information in this document is subject to change without notice and does not represent a commitment on the part of BEA Systems. THE SOFTWARE AND DOCUMENTATION ARE PROVIDED "AS IS" WITHOUT WARRANTY OF ANY KIND INCLUDING WITHOUT LIMITATION, ANY WARRANTY OF MERCHANTABILITY OR FITNESS FOR A PARTICULAR PURPOSE. FURTHER, BEA Systems DOES NOT WARRANT, GUARANTEE, OR MAKE ANY REPRESENTATIONS REGARDING THE USE, OR THE RESULTS OF THE USE, OF THE SOFTWARE OR WRITTEN MATERIAL IN TERMS OF CORRECTNESS, ACCURACY, RELIABILITY, OR OTHERWISE.

#### Trademarks or Service Marks

BEA, Jolt, Tuxedo, and WebLogic are registered trademarks of BEA Systems, Inc. BEA Builder, BEA Campaign Manager for WebLogic, BEA eLink, BEA Liquid Data for WebLogic, BEA Manager, BEA WebLogic Commerce Server, BEA WebLogic Enterprise, BEA WebLogic Enterprise Platform, BEA WebLogic Express, BEA WebLogic Integration, BEA WebLogic Personalization Server, BEA WebLogic Platform, BEA WebLogic Portal, BEA WebLogic Server, BEA WebLogic Workshop and How Business Becomes E-Business are trademarks of BEA Systems, Inc.

All other trademarks are the property of their respective companies.

# **Contents**

#### **[About This Document](#page-12-0)**

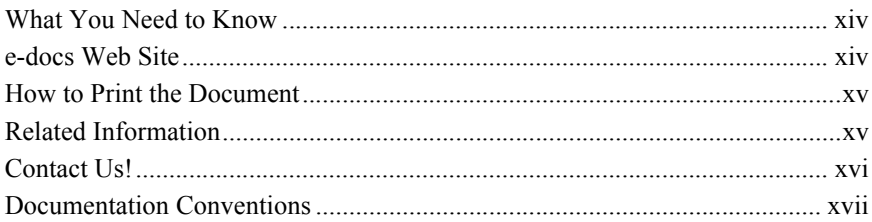

#### **[1. Administrative Tasks and Tools](#page-18-0)**

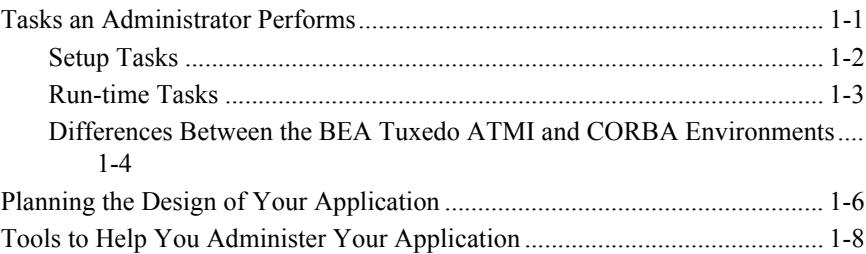

#### **[2. About the Configuration File](#page-28-0)**

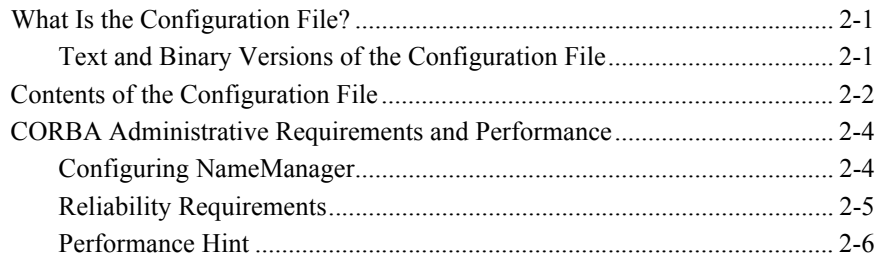

## **[3. Creating the Configuration File](#page-34-0)**

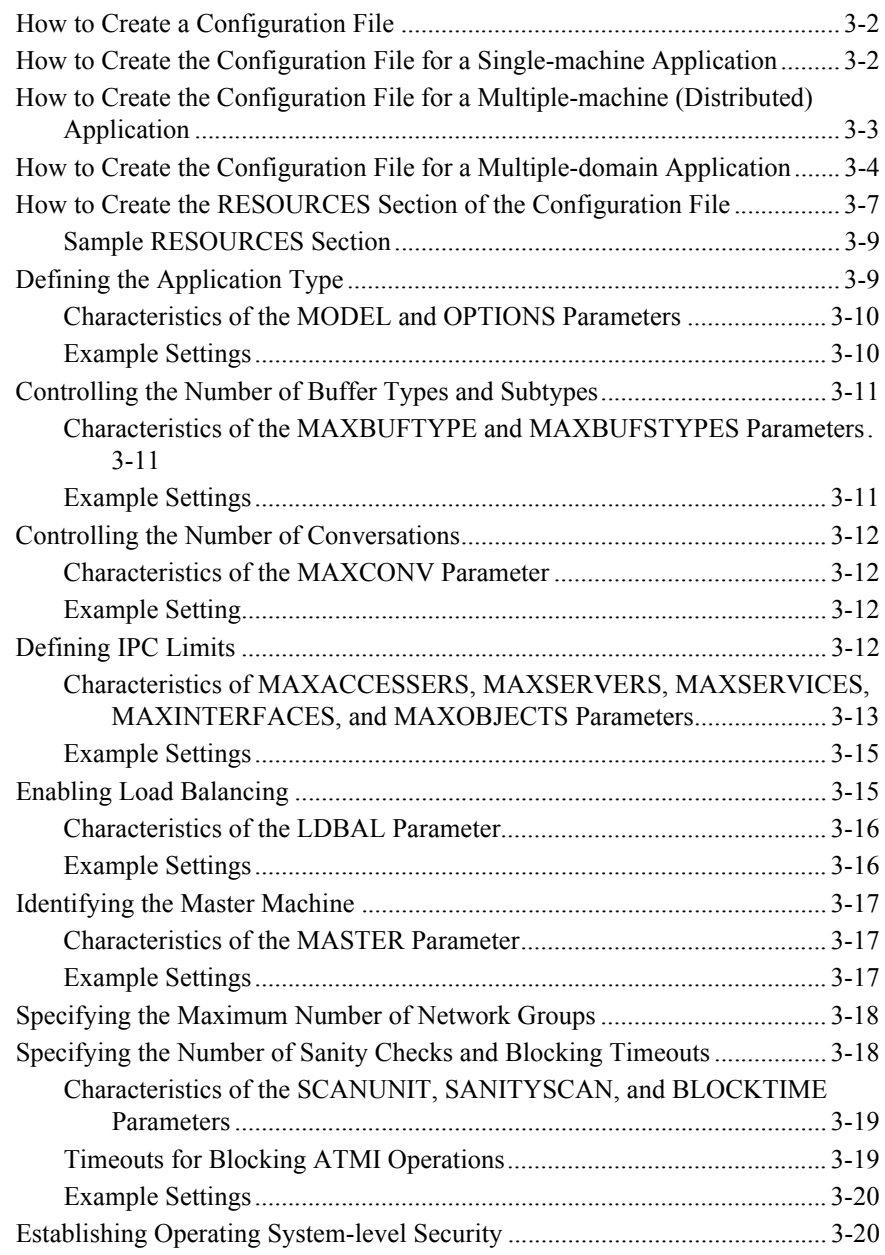

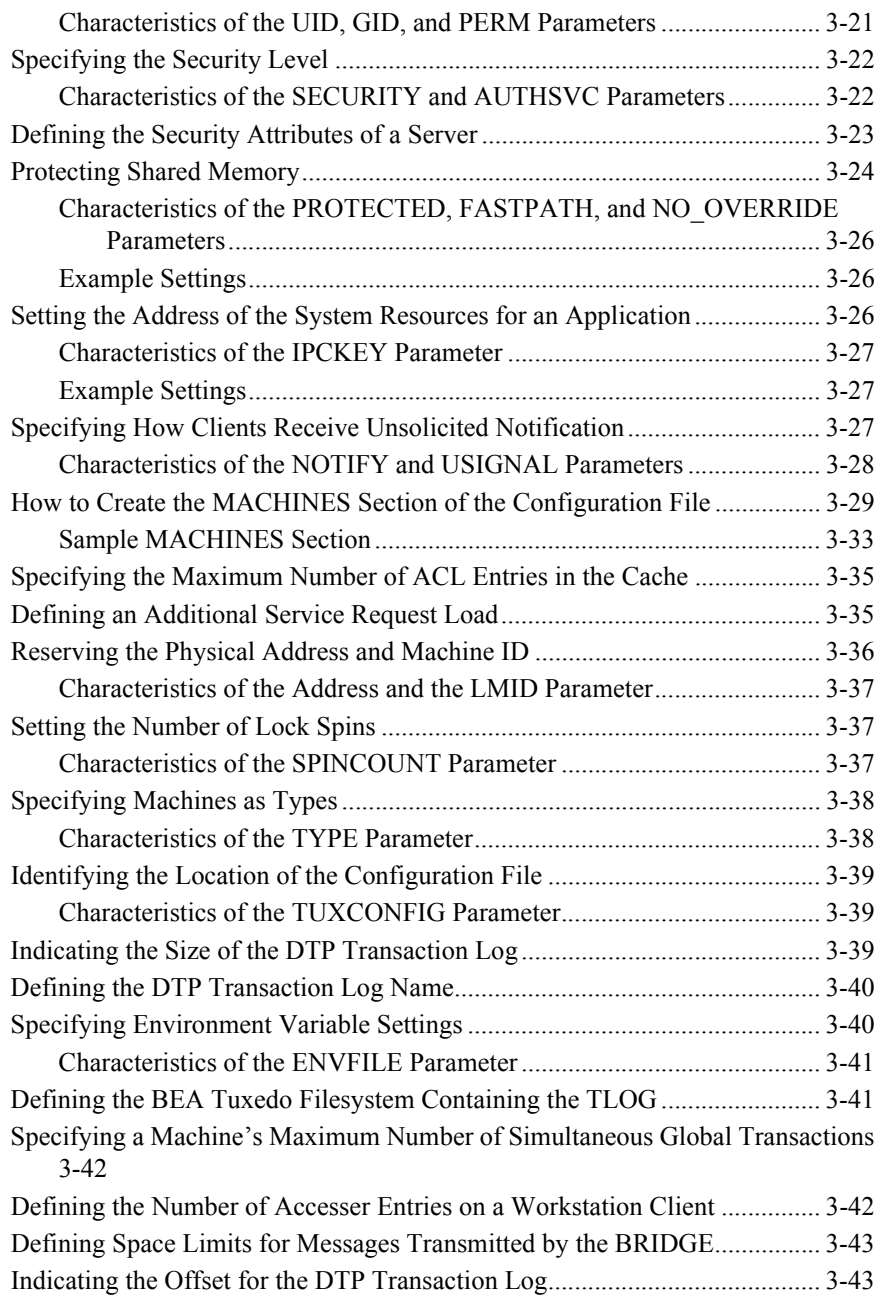

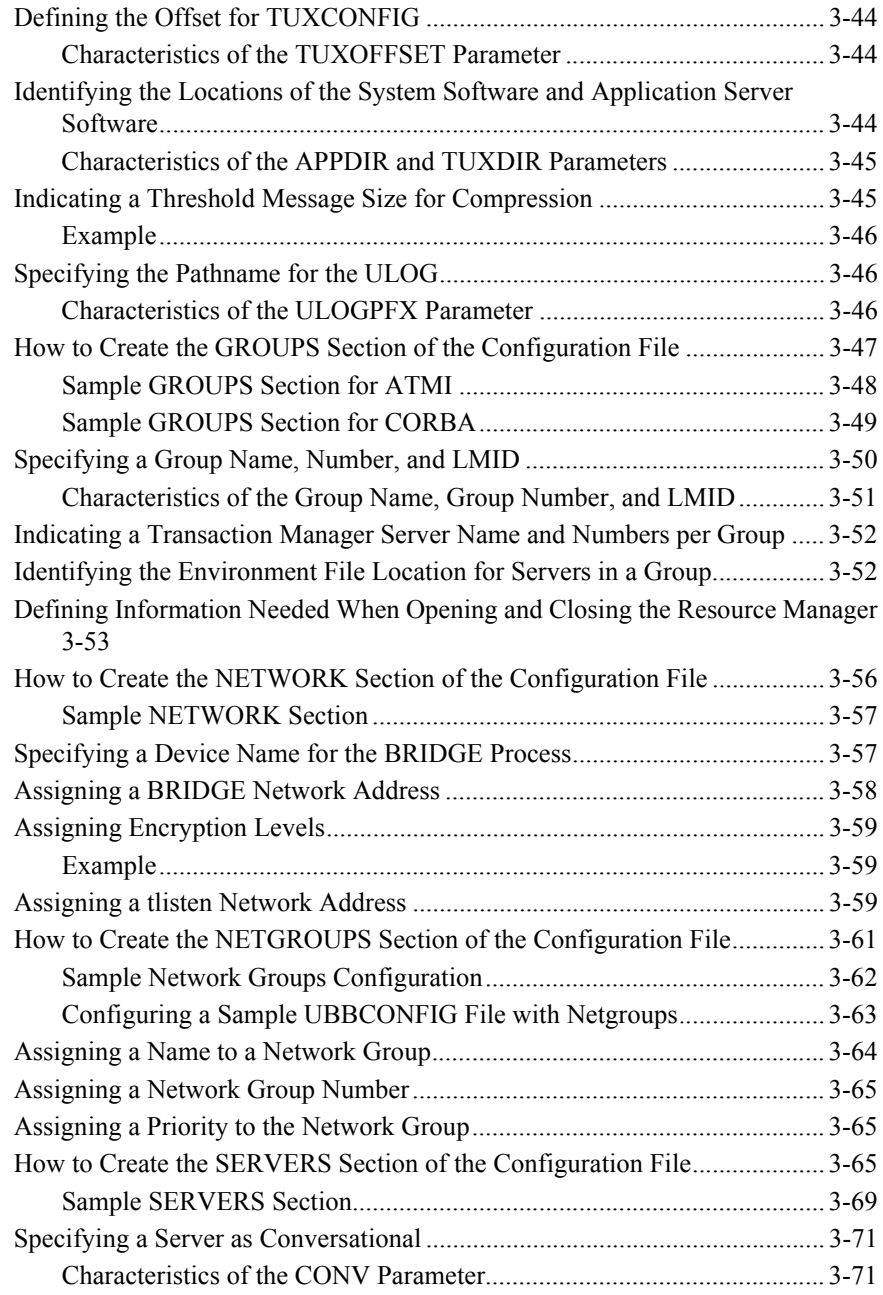

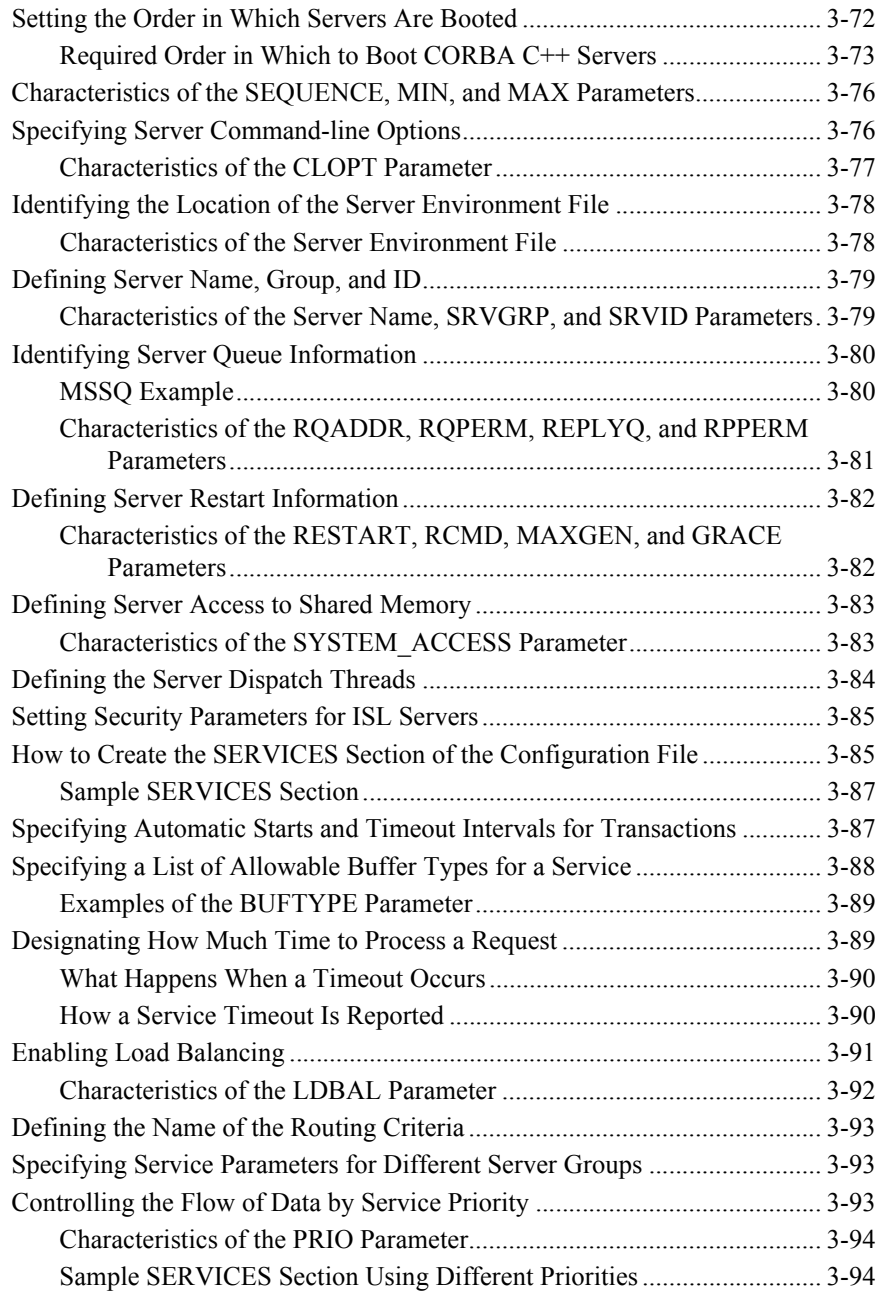

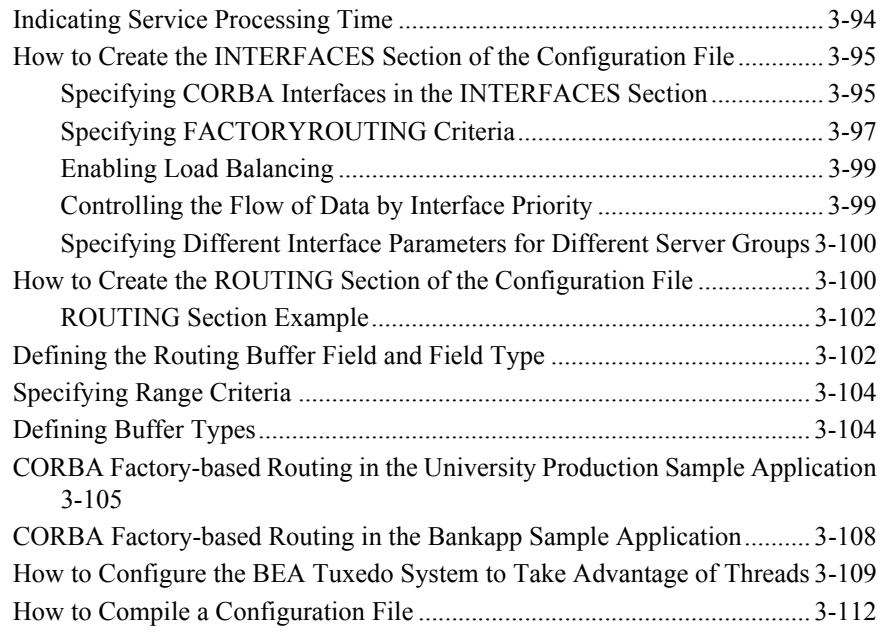

### **[4. About Transactions](#page-146-0)**

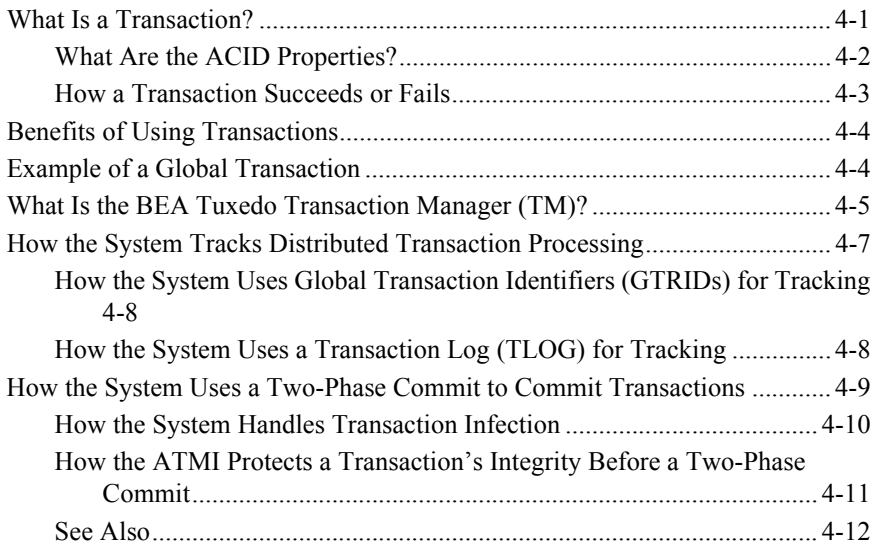

### **[5. Configuring Your ATMI Application to Use Transactions](#page-158-0)**

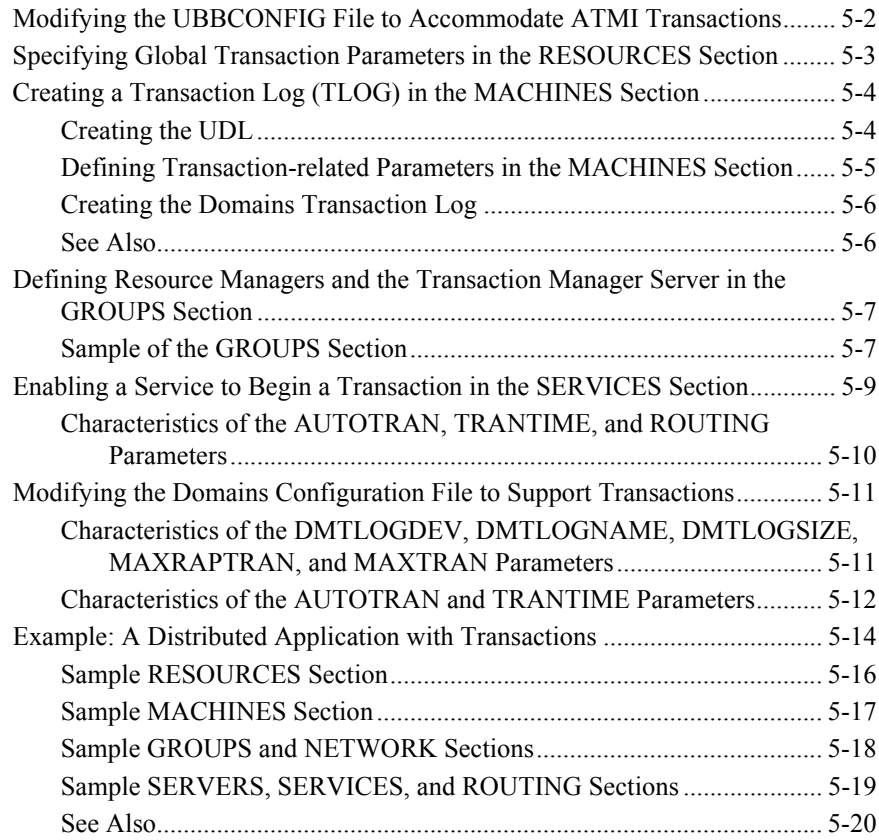

### **[6. Managing CORBA Interface Repositories](#page-178-0)**

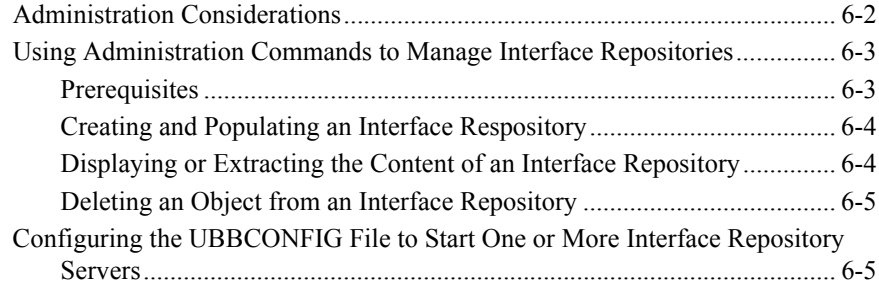

#### **[7. Distributing ATMI Applications Across a Network](#page-186-0)**

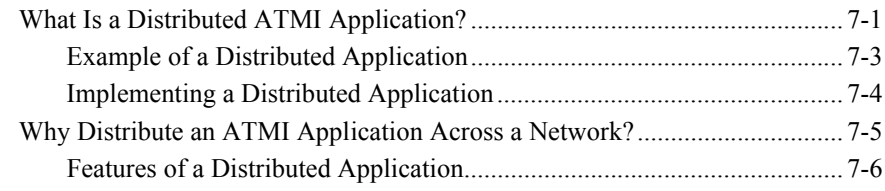

#### **[8. Creating the Configuration File for a Distributed ATMI](#page-192-0)  Application**

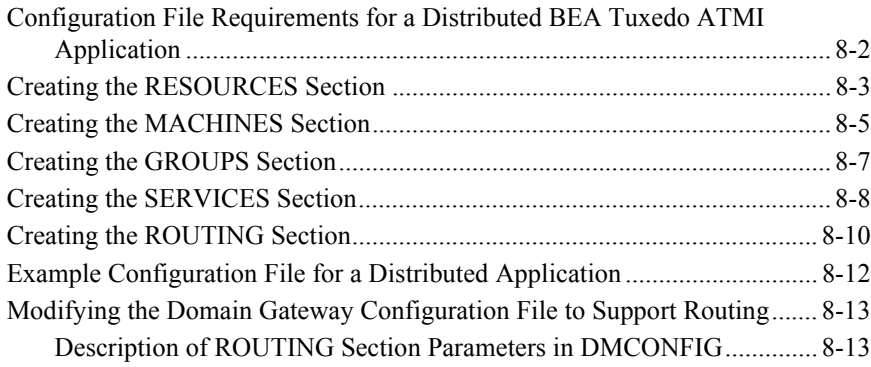

#### **[9. Setting Up the Network for a Distributed Application](#page-212-0)**

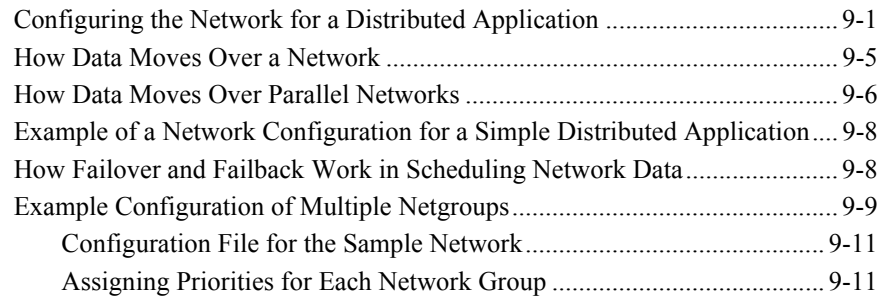

#### **[10. About Workstation Clients](#page-226-0)**

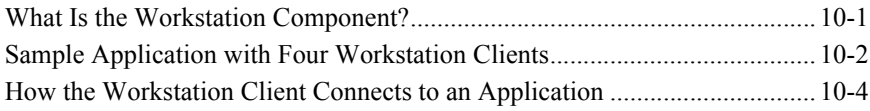

### **[11. Setting Up Workstation Clients](#page-230-0)**

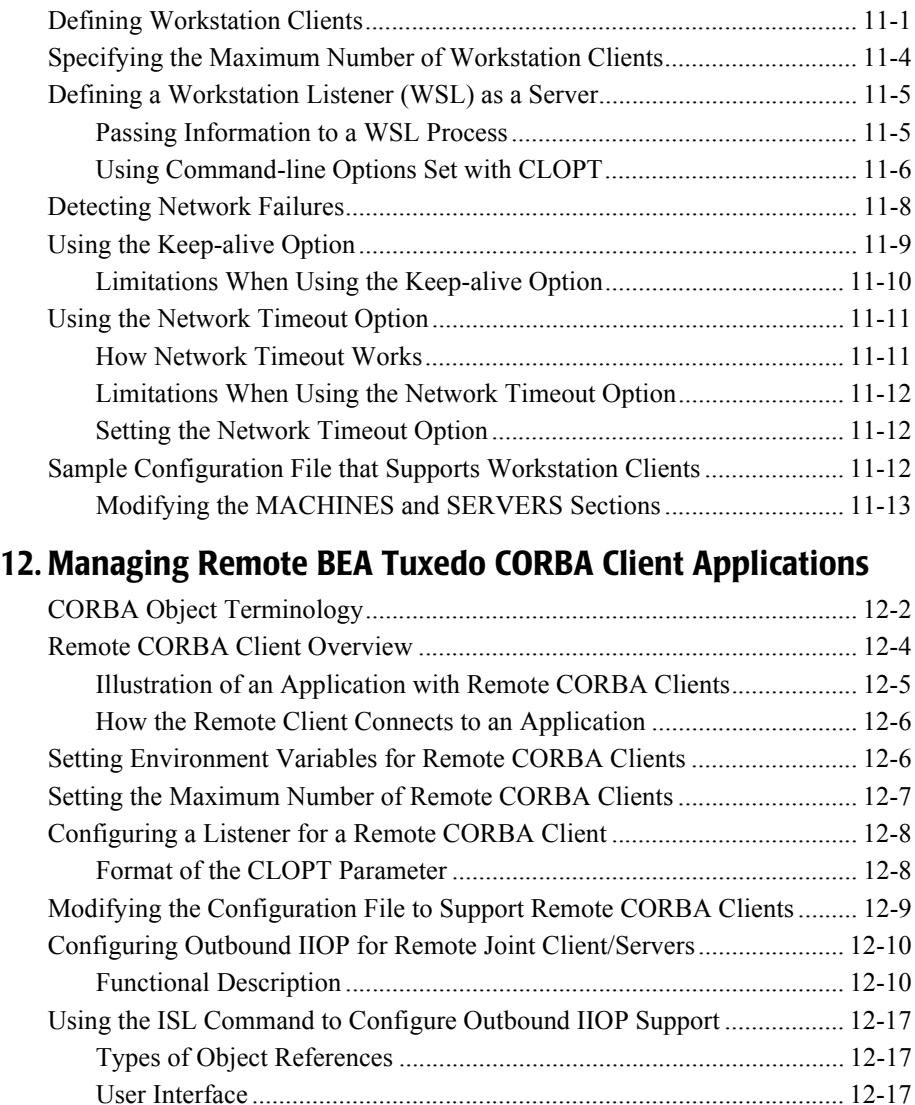

# <span id="page-12-0"></span>**About This Document**

This document explains how to plan, design, and configure the BEA Tuxedo® system, for either an data-dependent ATMI environment or an object-oriented CORBA environment.

This document includes the following topics:

- [Chapter 1, "Administrative Tasks and Tools,"](#page-18-2) introduces the BEA Tuxedo administrator's tasks.
- [Chapter 2, "About the Configuration File,"](#page-28-3) provides an overview of the BEA Tuxedo configuration file, a repository that contains all the information necessary to boot and run an application, as well as an overview of the NameManager for CORBA environments.
- [Chapter 3, "Creating the Configuration File,"](#page-34-1) explains how to create a configuration file for single-machine running in an ATMI or CORBA environment.
- [Chapter 4, "About Transactions,"](#page-146-2) provides an overview of BEA Tuxedo transactions.
- [Chapter 5, "Configuring Your ATMI Application to Use Transactions,"](#page-158-1) describes how to configure transactions in a BEA Tuxedo ATMI environment.
- [Chapter 6, "Managing CORBA Interface Repositories,"](#page-178-1) describes how to create an interface repository for CORBA objects implemented within the BEA Tuxedo domain.
- [Chapter 7, "Distributing ATMI Applications Across a Network,"](#page-186-2) describes how to distribute a Tuxedo ATMI application for local or remote clients over one or more servers on several machines through a single BEA Tuxedo configuration file.
- Chapter 8, "Creating the Configuration File for a Distributed ATMI [Application,"](#page-192-1) describes how to create a configuration file for multiple machines in an ATMI environment.
- [Chapter 9, "Setting Up the Network for a Distributed Application,"](#page-212-2) describes how to configure your network environment in order to support a distributed application within the BEA Tuxedo system.
- [Chapter 10, "About Workstation Clients,"](#page-226-2) provides an explanation of the BEA Tuxedo Workstation component of the BEA Tuxedo system.
- [Chapter 11, "Setting Up Workstation Clients,"](#page-230-2) describes how to configure the BEA Tuxedo environment so that a Tuxedo Workstation client can join an application.
- Chapter 12, "Managing Remote BEA Tuxedo CORBA Client Applications," explains how to configure connections from remote CORBA client applications to CORBA objects via the standard Internet Inter-ORB Protocol (IIOP).

# <span id="page-13-0"></span>**What You Need to Know**

This document is intended mainly for administrators who configure operational parameters that support mission-critical the BEA Tuxedo systems. It assumes a familiarity with the BEA Tuxedo platform.

## <span id="page-13-1"></span>**e-docs Web Site**

BEA product documentation is available on the BEA corporate Web site. From the BEA Home page, click on Product Documentation or go directly to the "e-docs" Product Documentation page at http://e-docs.bea.com.

# <span id="page-14-0"></span>**How to Print the Document**

You can print a copy of this document from a Web browser, one file at a time, by using the File—>Print option on your Web browser.

A PDF version of this document is available on the BEA Tuxedo documentation Home page on the e-docs Web site (and also on the documentation CD). You can open the PDF in Adobe Acrobat Reader and print the entire document (or a portion of it) in book format. To access the PDFs, open the BEA Tuxedo documentation Home page, click the PDF files button and select the document you want to print.

If you do not have the Adobe Acrobat Reader, you can get it for free from the Adobe Web site at http://www.adobe.com/.

## <span id="page-14-1"></span>**Related Information**

The following documents provide related information about BEA Tuxedo software.

- *Installing the BEA Tuxedo System*—paper copy distributed with the CD
- *BEA Tuxedo Release Notes*—paper copy distributed with the CD
- *Administering a BEA Tuxedo Application at Run Time*—available through the BEA Tuxedo Online Documentation CD, this guide describes the command-line interface access to BEA Tuxedo administration tasks.
- *Using the BEA Tuxedo Domains Component*—available through the BEA Tuxedo Online Documentation CD, this guide describes how to configure and manage BEA Tuxedo domains.
- *Scaling, Distributing, and Tuning CORBA Applications*—available through the BEA Tuxedo Online Documentation CD, this guide describes how to tune and scale CORBA applications that run in the BEA Tuxedo environment.
- *Using CORBA Transactions—available through the BEA Tuxedo Online* Documentation CD, this guide describes how to configure CORBA transactions in a BEA Tuxedo environment.

For more information about configuring and administering BEA Tuxedo ATMI and BEA Tuxedo CORBA environments, see the *CORBA Bibliography* in the BEA Tuxedo online documentation.

## <span id="page-15-0"></span>**Contact Us!**

Your feedback on the BEA Tuxedo documentation is important to us. Send us e-mail at **docsupport@bea.com** if you have questions or comments. Your comments will be reviewed directly by the BEA professionals who create and update the BEA Tuxedo documentation.

In your e-mail message, please indicate that you are using the documentation for the BEA Tuxedo 8.0 release.

If you have any questions about this version of BEA Tuxedo, or if you have problems installing and running BEA Tuxedo, contact BEA Customer Support through BEA WebSupport at **www.bea.com**. You can also contact Customer Support by using the contact information provided on the Customer Support Card, which is included in the product package.

When contacting Customer Support, be prepared to provide the following information:

- Your name, e-mail address, phone number, and fax number
- Your company name and company address
- Your machine type and authorization codes
- The name and version of the product you are using
- $\blacksquare$  A description of the problem and the content of pertinent error messages

# <span id="page-16-0"></span>**Documentation Conventions**

The following documentation conventions are used throughout this document.

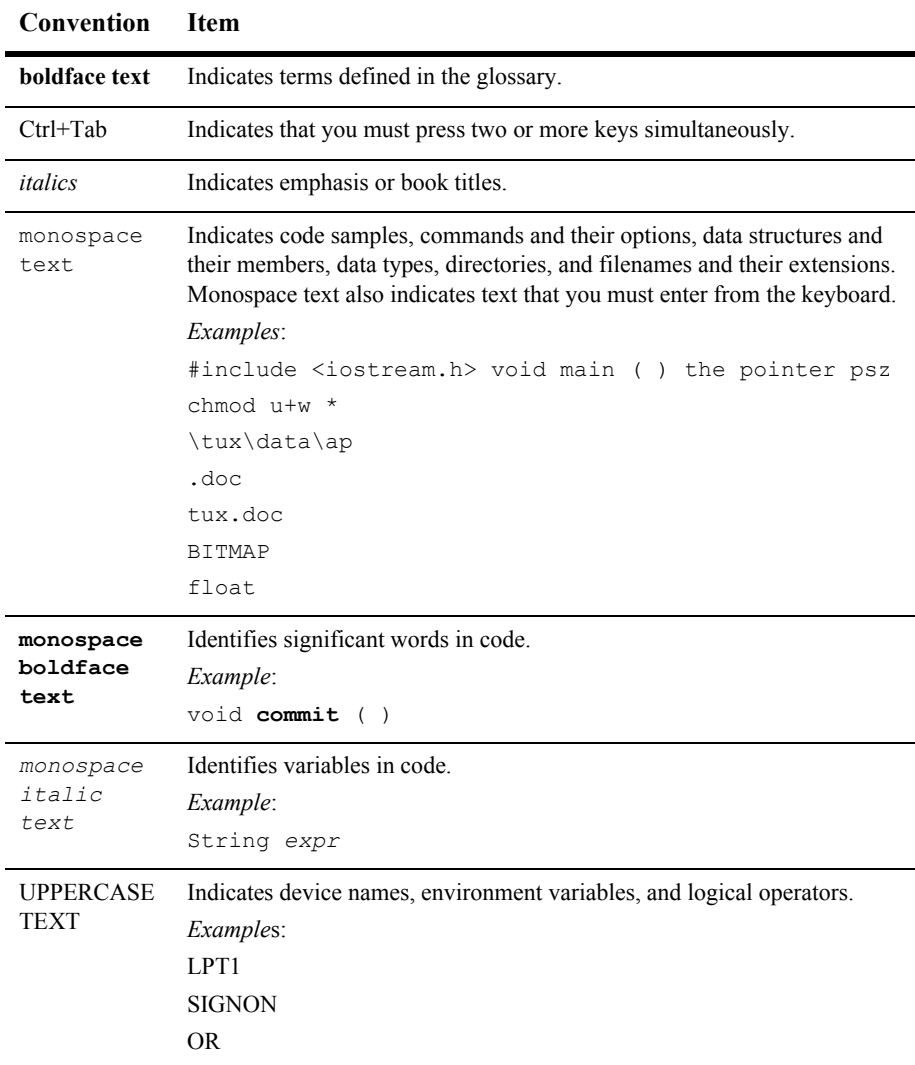

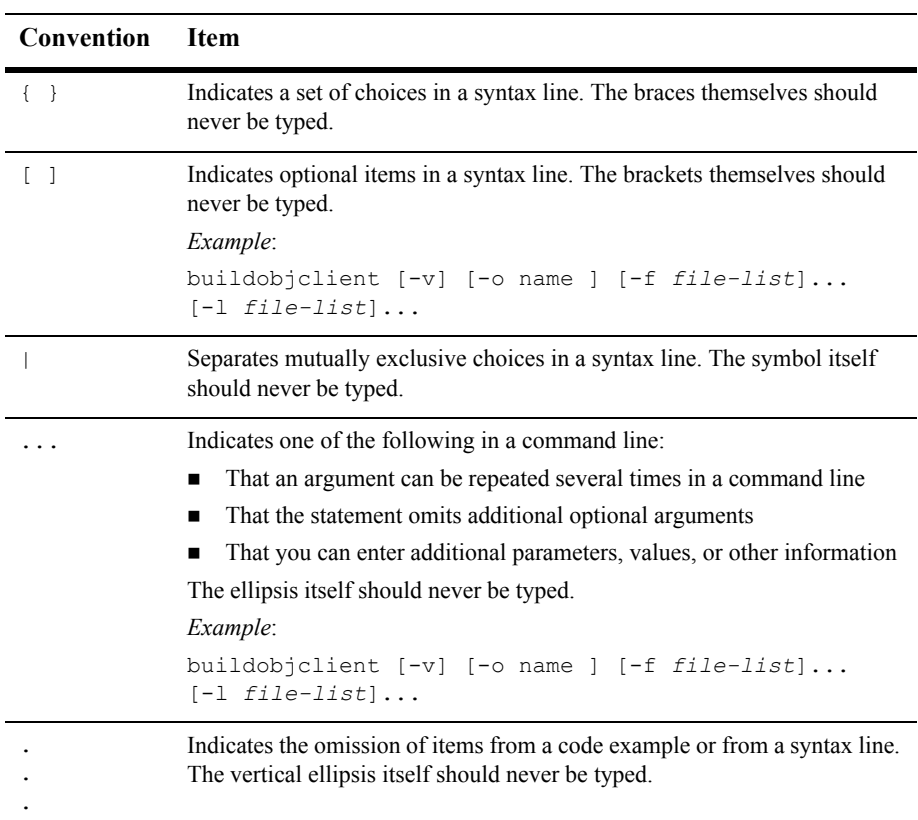

# <span id="page-18-2"></span><span id="page-18-0"></span>**1 Administrative Tasks and Tools**

This topic includes the following sections:

- [Tasks an Administrator Performs](#page-18-1)
- Planning the Design of Your Application
- [Tools to Help You Administer Your Application](#page-25-0)

# <span id="page-18-1"></span>**Tasks an Administrator Performs**

An administrator's job can be viewed as two broadly defined tasks:

- [Setup tasks—](#page-19-0)all the tasks required to prepare your system before booting your application.
- [Run-time administration](#page-20-0)—any tasks performed on an application that has been booted.

## <span id="page-19-0"></span>**Setup Tasks**

During the setup phase, an administrator is responsible for the planning, design, installation, security, and configuration of the BEA Tuxedo system. The following table describes the required and optional tasks during the setup phase.

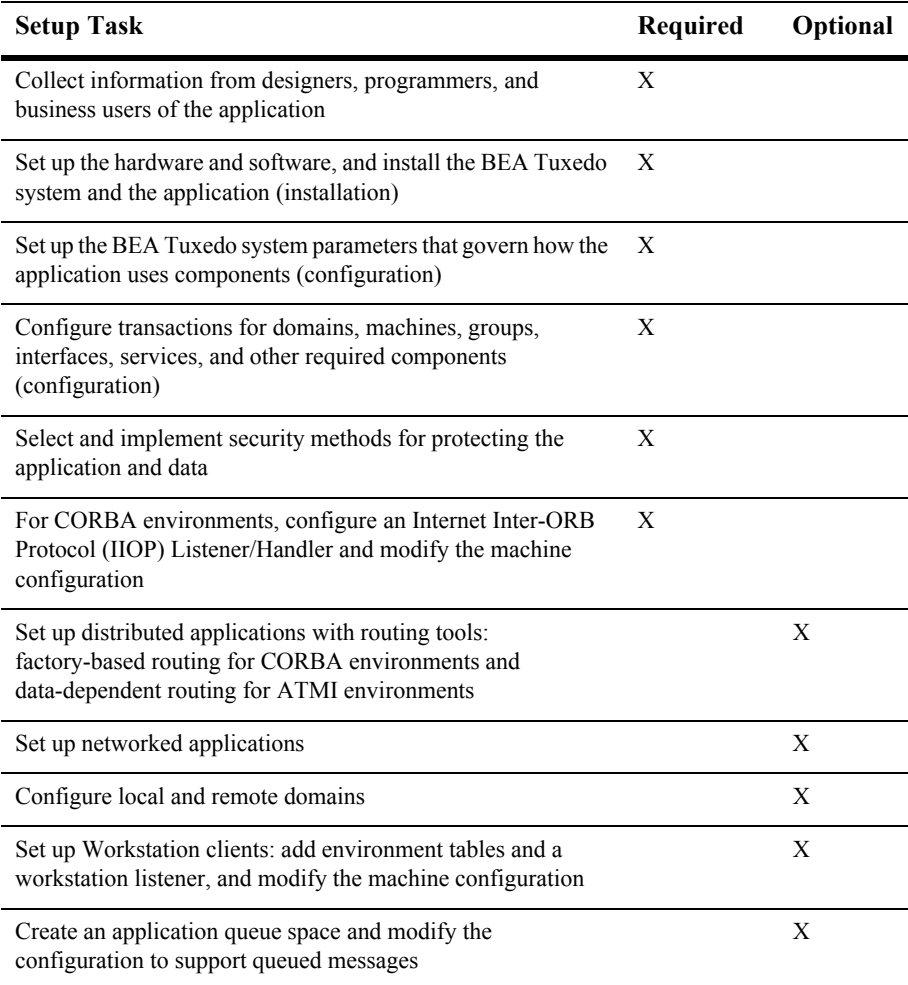

## <span id="page-20-0"></span>**Run-time Tasks**

With your BEA Tuxedo system installed and your TUXCONFIG file loaded, you are ready to boot your application. When your application is launched, you must start monitoring its activities for problems—both actual and potential. The following table describes the required and optional tasks during the run-time phase.

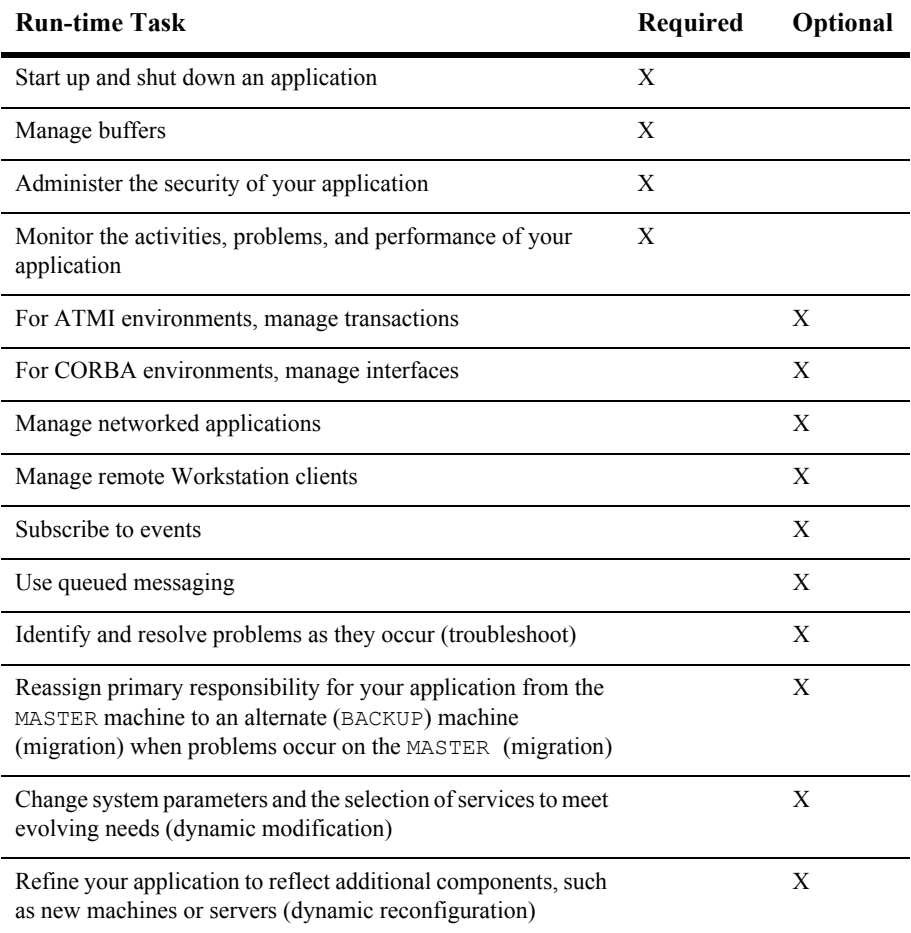

During run time, you may need to respond quickly to potential problems or evolving requirements of an application. To help you perform these functions, you have a choice of three tools: the BEA Tuxedo Administration Console, the command-line interface, and the AdminAPI. The following chart describes some of the circumstances in which your intervention may be needed.

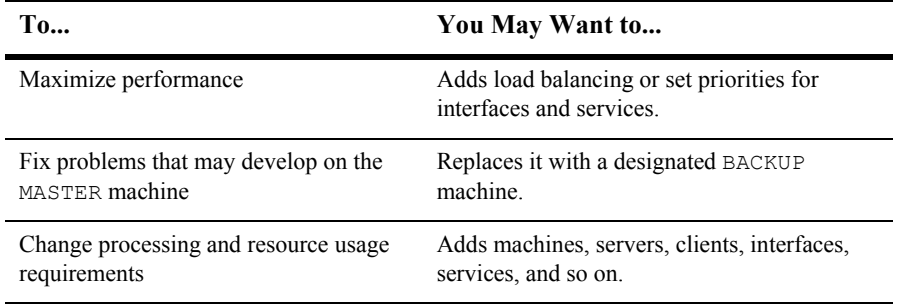

## **See Also**

- ["Planning the Design of Your Application" on page 1-6](#page-23-0)
- ["Tools to Help You Administer Your Application" on page 1-8](#page-25-0)

## <span id="page-21-0"></span>**Differences Between the BEA Tuxedo ATMI and CORBA Environments**

For the BEA Tuxedo CORBA environment, the BEA Tuxedo administration facilities support the administration of applications running within the context of the Object Request Broker (ORB) and the TP Framework.

The UBBCONFIG configuration file for BEA Tuxedo CORBA environments supports the configuration of client and server applications, as follows:

 $\blacksquare$  The RESOURCES section provides application-wide defaults for the sizing of bulletin board tables.

- The MACHINES section allows the specification of processor-specific values for sizing of those tables.
- The INTERFACES, section allows the specification of information about CORBA interfaces used by the application.
- $\blacksquare$  The ROUTING section provides support for a different type of routing criteria used with Tuxedo CORBA environments. Also, existing ROUTING sections that specify BEA Tuxedo ATMI data-dependent routing parameters continue to work without modification.
- In the BEA Tuxedo ATMI environment, you configure workstation handlers and listeners for connections from client applications to server applications. From an administrative viewpoint, this task is similar in BEA Tuxedo CORBA environments.

However, the BEA Tuxedo CORBA environment uses a different communications protocol to connect remote and foreign clients to BEA Tuxedo server applications. The protocol is the standard Internet Inter-ORB Protocol (IIOP). Instead of the BEA Tuxedo Workstation Handler (WSH) process and Workstation Listener (WSL) process, the CORBA environment calls its gateway processes the IIOP Handler (ISH) and the IIOP Listener (ISL). This results in a slight syntax difference, ISL instead of WSL, in the SERVERS section of each application's UBBCONFIG configuration file.

Overall, the administration tasks for the BEA Tuxedo CORBA and ATMI environments are similar. There are a few principal differences between the environments, however, as follows:

 In both environments, you use a routing criteria to distribute processing to specific server groups. The routing mechanism in a BEA Tuxedo CORBA environment system is known as factory-based routing. It is fundamentally different than the BEA Tuxedo ATMI data-dependent routing mechanism.

In the BEA Tuxedo ATMI environment, you can examine any FML field used for a service invocation to determine the data-dependent routing criteria. In BEA Tuxedo CORBA environments, the system designer must personally communicate the routing criteria of CORBA interfaces. For BEA Tuxedo CORBA environments, there is no service request message data or associated buffer information available for routing. This occurs because CORBA routing is performed at the factory, not on a method invocation on the target CORBA object.

- You cannot dynamically advertise CORBA interfaces at run time. However, you can suspend or reactivate CORBA interfaces.
- No direct ACL control is provided for CORBA interfaces. No control over servants is provided at the administrative level. In the UBBCONFIG configuration file, the MANDATORY\_ACL parameter to the SECURITY parameter is ignored.
- The LDAP single security administration feature is not supported by the CORBA interface.
- **Note:** The Management Information Base (MIB) defines the set of classes through which the fundamental aspects of an application can be configured and managed. The MIB classes provide an administrative programming interface to the BEA Tuxedo CORBA and ATMI environments.

# <span id="page-23-0"></span>**Planning the Design of Your Application**

An administrator needs to know a customer's business requirements and how the software will be used. Once these needs are understood, administrators can work with their system designers and application developers to make sure that the application's configuration can support its requirements.

Answers to the following preliminary questions may help in planning the design of your application.

- 1. How many machines will be used?
- 2. Will client applications reside on machines that are remote from the server applications?

 $\mathcal{L}_\text{max}$  and  $\mathcal{L}_\text{max}$  and  $\mathcal{L}_\text{max}$  and  $\mathcal{L}_\text{max}$  and  $\mathcal{L}_\text{max}$  and  $\mathcal{L}_\text{max}$  $\mathcal{L}_\mathcal{L} = \{ \mathcal{L}_\mathcal{L} = \{ \mathcal{L}_\mathcal{L} = \{ \mathcal{L}_\mathcal{L} = \{ \mathcal{L}_\mathcal{L} = \{ \mathcal{L}_\mathcal{L} = \{ \mathcal{L}_\mathcal{L} = \{ \mathcal{L}_\mathcal{L} = \{ \mathcal{L}_\mathcal{L} = \{ \mathcal{L}_\mathcal{L} = \{ \mathcal{L}_\mathcal{L} = \{ \mathcal{L}_\mathcal{L} = \{ \mathcal{L}_\mathcal{L} = \{ \mathcal{L}_\mathcal{L} = \{ \mathcal{L}_\mathcal{$ 

- 3. For ATMI, which services will your application offer?
- 4. For CORBA, which interfaces will your client or server application use?

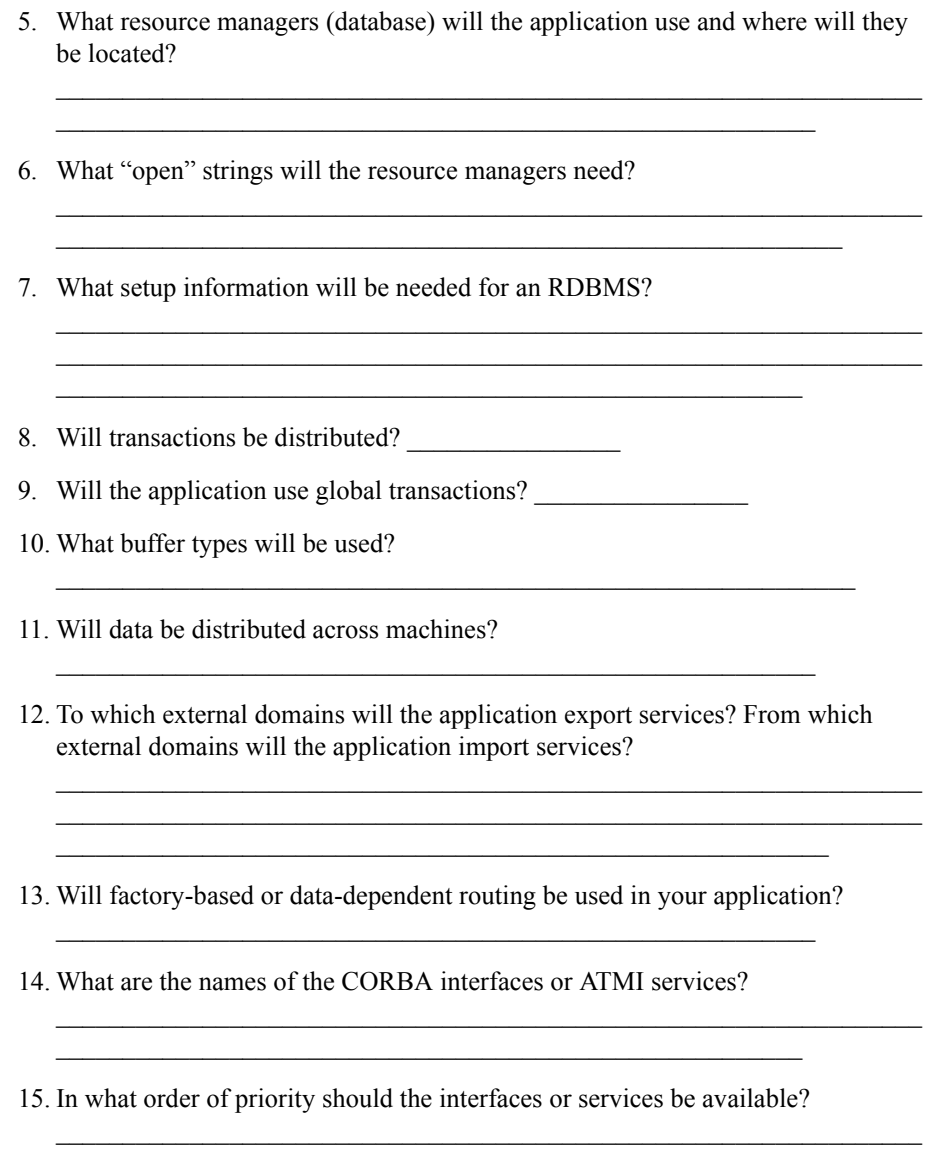

- 16. What are the reliability requirements? Will redundant listener and handler ports be needed? Will replicated server applications be needed?
- 17. For CORBA environments, will the domain need an Interface Repository (IR) database? If so, will the domain benefit from having IR replicas, and how many IR server applications should be defined?
- 18. Are there any conversational services? What resource managers do they access? What buffer types do they use?

 $\mathcal{L}_\text{max}$  and  $\mathcal{L}_\text{max}$  and  $\mathcal{L}_\text{max}$  and  $\mathcal{L}_\text{max}$  and  $\mathcal{L}_\text{max}$  and  $\mathcal{L}_\text{max}$ 

## **See Also**

■ ["Tools to Help You Administer Your Application" on page 1-8](#page-25-0)

 $\mathcal{L}_\text{max}$  , and the set of the set of the set of the set of the set of the set of the set of the set of the set of the set of the set of the set of the set of the set of the set of the set of the set of the set of the

# <span id="page-25-0"></span>**Tools to Help You Administer Your Application**

The BEA Tuxedo system gives you a choice of several methods for performing the same set of administrative tasks for either BEA Tuxedo ATMI or CORBA environments. Whether you are more comfortable using a graphical user interface or entering commands at a shell prompt, you will be able to find a comfortable method of doing your job as the administrator of a BEA Tuxedo application. The following figure illustrates the tools you can use to write the configuration file and administer your BEA Tuxedo application during run time.

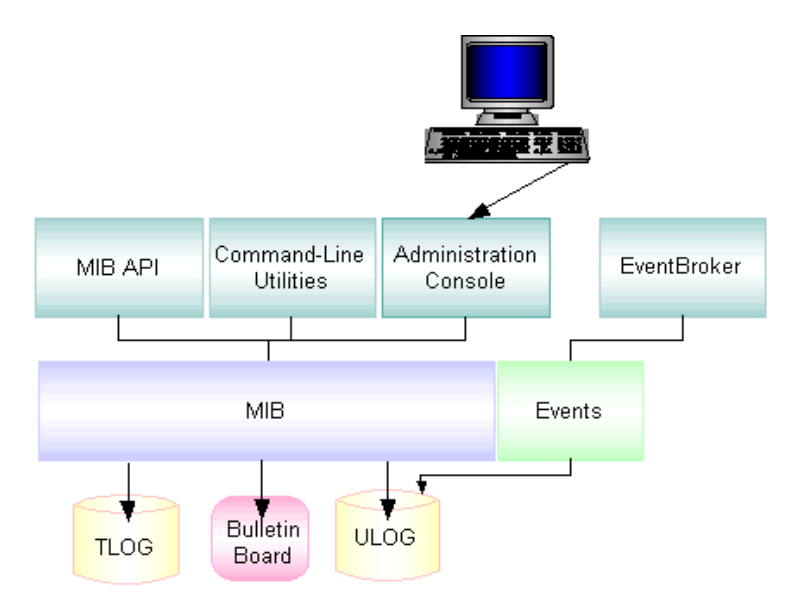

#### **Figure 1-1 Administration Tools**

- BEA Tuxedo Administration Console—a Web-based tool used to monitor an application, and to dynamically configure its operation.
- BEA Tuxedo MIB Application Programming Interface—an interface to a set of procedures for accessing and modifying information in the MIBs.
- Command-line utilities—a set of commands used to manage, activate, configure, and deactivate the application (that is,  $t$ madmin(1),  $t$ mboot(1),  $t$ mconfig, [wtmconfig\(1\)](../rfcm/rfcmd.htm#2468411), [tmshutdown\(1\)](../rfcm/rfcmd.htm#5331611), respectively). For more information, refer to the *BEA Tuxedo Command Reference*.

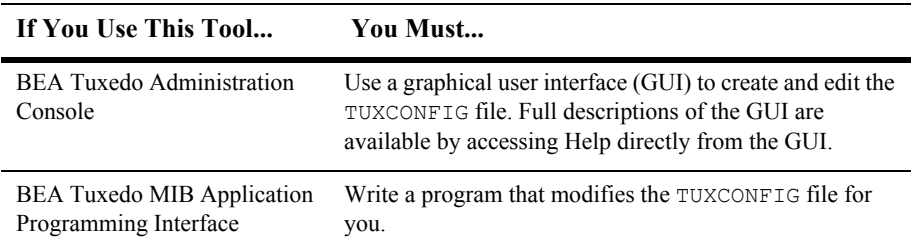

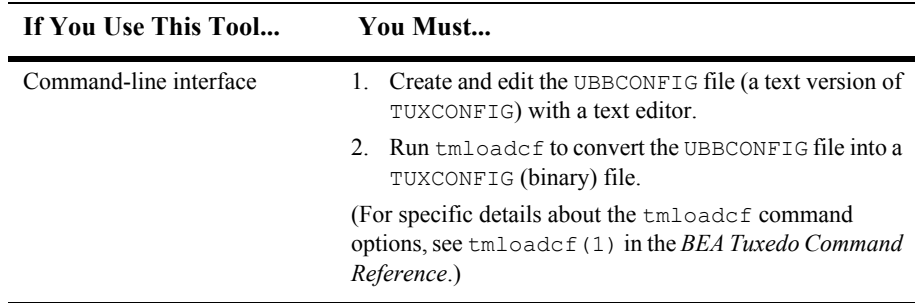

### **See Also**

- ["Management Operations Using the BEA Tuxedo Administration Console"](../int/intman.htm#384541) in *Introducing BEA Tuxedo ATMI*
- ["Managing Operations Using the MIB"](../int/intman.htm#392601) in *Introducing BEA Tuxedo ATMI*
- ["Managing Operations Using Command-Line Utilities"](../int/intman.htm#497981) in *Introducing BEA Tuxedo ATMI*
- ["Tasks an Administrator Performs" on page 1-1](#page-18-1)
- ["BEA Tuxedo ATMI Architecture"](../int/intatm.htm#348382) in *Introducing BEA Tuxedo ATMI*
- "The Tuxedo CORBA Programming Environment," in *Getting Started with BEA Tuxedo CORBA Applications*
- $\blacksquare$  ACL [MIB\(5\)](../rf5/rf5.htm#8244015), APPQ MIB(5), EVENT MIB(5), MIB(5), TM MIB(5), WS MIB(5), and [UBBCONFIG\(5\)](../rf5/rf5.htm#365105) in the *File Formats, Data Descriptions, MIBs, and System Processes Reference*
- [tmshutdown\(1\)](../rfcm/rfcmd.htm#5331611) in the *BEA Tuxedo Command Reference*

# <span id="page-28-3"></span><span id="page-28-0"></span>**2 About the Configuration File**

This topic includes the following sections:

- [What Is the Configuration File?](#page-28-1)
- [Contents of the Configuration File](#page-29-0)

# <span id="page-28-1"></span>**What Is the Configuration File?**

Configuring each BEA Tuxedo application is a central task of the administrator. By configuring a file, you are describing your application using a set of parameters that the software interprets to create a viable application. The configuration file is a repository that contains all the information necessary to boot and run an application, such as specifications for application resources, machines, machine groups, servers, available services, interfaces, and so on.

## <span id="page-28-2"></span>**Text and Binary Versions of the Configuration File**

The configuration file exists in two versions:

 $\blacksquare$  The UBBCONFIG file is a text version of the configuration file, created and edited with any text editor. Except for sample configuration files distributed with BEA Tuxedo sample applications, no UBBCONFIG file is provided. You must create a UBBCONFIG file for each new application. The syntax used for entries in the file

is described in [UBBCONFIG\(5\)](../rf5/rf5.htm#365105) in the *File Formats, Data Descriptions, MIBs, and System Processes Reference*.

- **Note:** The BEA Tuxedo software provides three sample UBBCONFIG files ubbshm, ubbmp, and ubbsimple—as part of the bankapp and simpapp applications. (See *Tutorials for Developing BEA Tuxedo ATMI Applications*.)
- $\blacksquare$  The TUXCONFIG file is a binary version of the configuration file, created from the text version by the  $t_{\text{mloadc}}(1)$  command. Before  $t_{\text{mloadc}}(f)$  is executed, the environment variable TUXCONFIG must be set to the full pathname of the device or system file where TUXCONFIG is to be loaded. If necessary, many parameters in TUXCONFIG can be changed while the application is running by using [tmconfig, wtmconfig\(1\)](../rfcm/rfcmd.htm#2468411) or the MIB.

# <span id="page-29-0"></span>**Contents of the Configuration File**

The following table lists the nine sections of the configuration file and describes the purpose of each section.

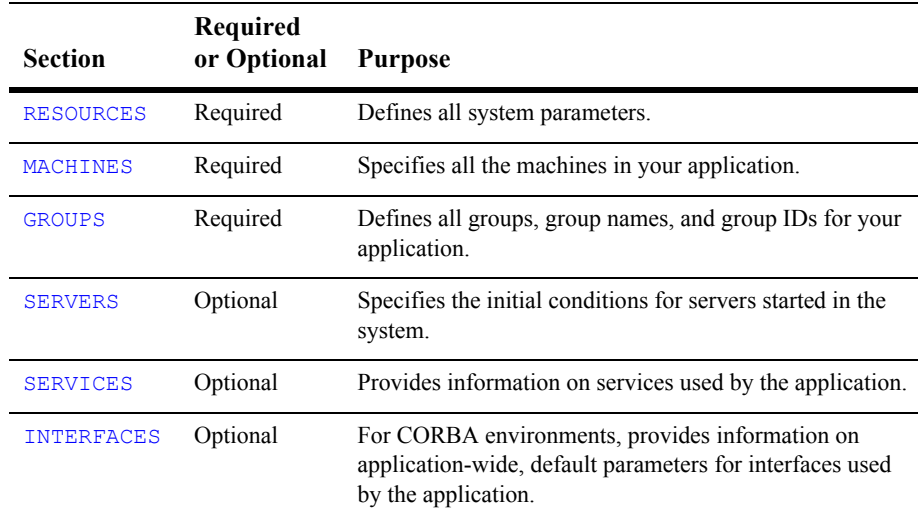

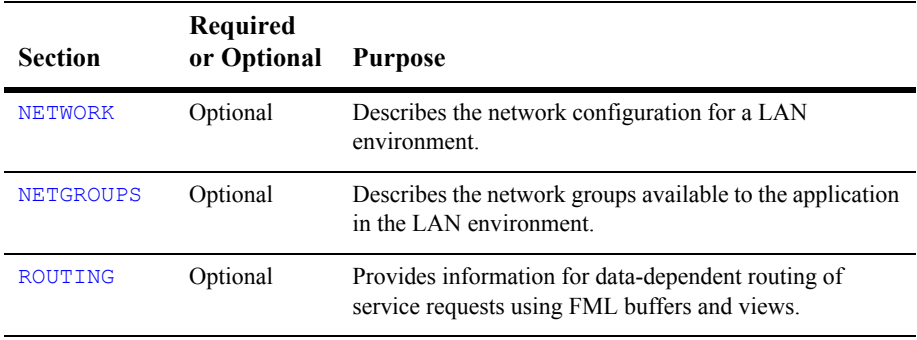

The file must also contain a minimum of nine parameters. There are 80 different parameters, and all sections but the first, may contain multiple entries, each with its own selection of parameters. In all sections other than RESOURCES, you can use a default to specify parameters that are included in multiple entries.

You can use the command-line interface or BEA Tuxedo Administration Console to create the binary version of the configuration file (TUXCONFIG). First you need to determine the type of configuration you are defining in the file.

- A single-machine application—one or more local or remote clients communicate with one or more servers residing on the same machine.
- A multiple-machine (distributed) application—one or more local or remote clients communicate with one or more servers residing on several machines.
- A multiple-domain application—two or more applications communicate with each other through the use of the BEA Tuxedo Domains extension. Each application included in such a configuration is called a domain.

# <span id="page-31-0"></span>**CORBA Administrative Requirements and Performance**

This section provides information to assist you in administering your CORBA environment in the BEA Tuxedo system.

## <span id="page-31-1"></span>**Configuring NameManager**

Adhering to the following requirements is fundamental to successful CORBA administration.

- NameManagers should coordinate their activities with each other using the BEA Tuxedo EventBroker without administrative or operations intervention. The EventBroker must be started before any servers provide the NameManager service. If the EventBroker is not configured into the application and is not running when the NameManager service is booted, the NameManager aborts its startup and writes an error message to the user log.
- At least two servers must be configured to run the NameManager service as part of any application. This requirement is to ensure that a working copy of the "name-to-IOR" mapping is always available. If the servers are on different machines, and one machine crashes, when the machine and application are restarted, the new NameManager obtains the mapping from the other NameManager. If an application is solely contained on one machine and the machine crashes, the NameManagers are rebooted as part of the application startup because the application must be rebooted. If two NameManagers are not configured in the application when a NameManager service is booted, the NameManager aborts its startup and writes an error message to the user log.
- NameManagers can be designated as either *master* or *slave*, the default being slave. If a master NameManager server is not configured in the application and is not running when a slave NameManager server starts, the server terminates itself during boot and writes an error message to the user log.
- If a NameManager service is not configured in the application when a FactoryFinder service is booted, the FactoryFinder aborts its startup and writes

an error message to the user log. It is not necessary for the NameManager service to start before a FactoryFinder service because the FactoryFinder only communicates with a NameManager when a "find" request is received from an application. NameManagers, on the other hand, attempt to communicate with each other when they boot. FactoryFinders do not communicate with each other except when a request is received to find a factory that is in a remote domain.

- BEA Tuxedo EventBroker, NameManager, and FactoryFinder services must be started before any of the application-specific servers. However, if more than one EventBroker is to be configured in the application, all secondary EventBrokers must be started after all application servers are started. There is no system protocol to enforce this in an application server; therefore, you accomplish this by positioning all secondary EventBrokers after the application servers.
- The Master NameManager must be started and must be running before any application server can register a reference to a factory object. The existence of an executing Slave NameManager is not sufficient.

## <span id="page-32-0"></span>**Reliability Requirements**

This section contains information that will improve CORBA reliability.

#### **Managing Factory Entries**

When application servers "die," they often fail to unregister their factories with the NameManager. In some cases, the FactoryFinder may give out object references for factories that are no longer active. This occurs because the servers containing those factories have become unavailable, have failed to unregister their factories with the NameManager, and there is no other server capable of servicing the interface for that factory.

In general, an application factory can restart shortly thereafter, and then offer the factories. However, to ensure that factory entries are not kept indefinitely, the NameManager is notified when application servers die. Upon receipt of this notification, the NameManager may remove those factory entries that are not supported in any currently active server.

#### **Configuring Multiple NameManagers and FactoryFinders**

At a minimum, two NameManagers, a master and a slave, must be configured in an application, preferably on different machines, to provide querying capabilities for a FactoryFinder. Multiple FactoryFinders can also be configured in an application.

#### **Designating a Master NameManager**

A Master NameManager must be designated in the UBBCONFIG file. All registration activities are sent to the Master NameManager. The Master NameManager then notifies the Slave NameManagers about the updates. If the Master NameManager is down, registration/unregistration of factories is disabled until the Master restarts.

## <span id="page-33-0"></span>**Performance Hint**

You can optimize FactoryFinder and NameManager performance by running these services on separate servers within the same machine rather than running these services on different machines. This provides a quicker response because it eliminates the need for machine-to-machine communication.

## **See Also**

- ["How to Create a Configuration File" on page 3-2](#page-35-2)
- "How to Create the Configuration File for a Multiple-machine (Distributed) [Application" on page 3-3.](#page-36-1)
- ["BEA Tuxedo Domains \(Multiple-Domain\) Servers"](../int/intarch.htm#764601) in *Introducing BEA Tuxedo ATMI*
- ["How to Create the TUXCONFIG File" on page 1-4](../ada/adboot.htm#974261) in *Administering a BEA Tuxedo Application at Run Time*
- For distributed BEA Tuxedo CORBA applications, refer to the *Scaling*, *Distributing, and Tuning CORBA Applications* guide.

# <span id="page-34-1"></span><span id="page-34-0"></span>**3 Creating the Configuration File**

This topic includes the following sections:

- [How to Create a Configuration File](#page-35-0)
- [How to Create the Configuration File for a Single-machine Application](#page-35-1)
- How to Create the Configuration File for a Multiple-machine (Distributed) [Application](#page-36-0)
- [How to Create the Configuration File for a Multiple-domain Application](#page-37-0)
- [How to Create the RESOURCES Section of the Configuration File](#page-40-0)
- [How to Create the MACHINES Section of the Configuration File](#page-62-0)
- [How to Create the GROUPS Section of the Configuration File](#page-80-0)
- [How to Create the NETWORK Section of the Configuration File](#page-89-0)
- [How to Create the NETGROUPS Section of the Configuration File](#page-94-0)
- [How to Create the SERVERS Section of the Configuration File](#page-98-2)
- [How to Create the SERVICES Section of the Configuration File](#page-118-1)
- [How to Create the INTERFACES Section of the Configuration File](#page-128-0)
- [How to Create the ROUTING Section of the Configuration File](#page-133-1)
- [How to Configure the BEA Tuxedo System to Take Advantage of Threads](#page-142-0)
- [How to Compile a Configuration File](#page-145-0)

# <span id="page-35-0"></span>**How to Create a Configuration File**

<span id="page-35-2"></span>Configuration file requirements are determined by the needs of your application. Following are instructions for several types of configurations:

- [How to Create the Configuration File for a Single-machine Application](#page-35-1)
- How to Create the Configuration File for a Multiple-machine (Distributed) [Application](#page-36-0)
- [How to Create the Configuration File for a Multiple-domain Application](#page-37-0)
- [How to Configure the BEA Tuxedo System to Take Advantage of Threads](#page-142-0)

### **See Also**

- ["About the Configuration File" on page 2-1](#page-28-3)
- [UBBCONFIG\(5\)](../rf5/rf5.htm#365105) in the *File Formats, Data Descriptions, MIBs, and System Processes Reference*

# <span id="page-35-1"></span>**How to Create the Configuration File for a Single-machine Application**

For a single-machine configuration, you need to create the following sections of the configuration file. Click on each task for instructions on completing that task.

- 1. [Create the](#page-40-0) [RESOURCES](#page-40-0) [section of the configuration file](#page-40-0)
- 2. [Create the](#page-62-0) [MACHINES](#page-62-0) [section of the configuration file](#page-62-0)
- 3. [Create the](#page-80-0) [GROUPS](#page-80-0) [section of the configuration file](#page-80-0)
- 4. [Create the](#page-98-2) [SERVERS](#page-98-2) [section of the configuration file](#page-98-2)
- 5. [Create the](#page-118-0) [SERVICES](#page-118-0) [section of the configuration file](#page-118-0)
- 6. [Create the](#page-128-0) INTERFACES [section of the configuration file \(CORBA only\)](#page-128-0)
- 7. [Create the](#page-133-0) [ROUTING](#page-133-0) [section of the configuration file](#page-133-0)

You can also click on any area of the following diagram to learn how to create the section named in that area.

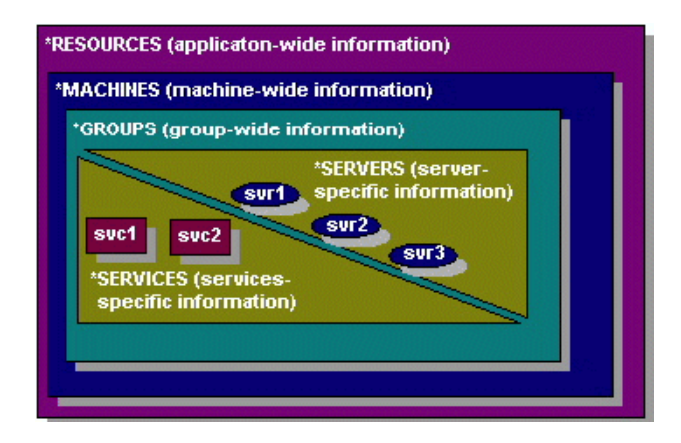

# **How to Create the Configuration File for a Multiple-machine (Distributed) Application**

For a distributed ATMI application, you need to create the following sections of the configuration file. Click any of the following tasks for instructions on completing that task.

- 1. [Create the](#page-40-0) [RESOURCES](#page-40-0) [section of the configuration file](#page-40-0)
- 2. [Create the](#page-62-0) [MACHINES](#page-62-0) [section of the configuration file](#page-62-0)
- 3. [Create the](#page-80-0) [GROUPS](#page-80-0) [section of the configuration file](#page-80-0)
- 4. [Create the](#page-89-0) [NETWORK](#page-89-0) [section of the configuration file](#page-89-0)
- 5. [Create the](#page-94-0) [NETGROUPS](#page-94-0) [section of the configuration file](#page-94-0)
- 6. [Create the](#page-98-0) [SERVERS](#page-98-0) [section of the configuration file](#page-98-0)
- 7. [Create the](#page-118-0) [SERVICES](#page-118-0) [section of the configuration file](#page-118-0)
- 8. [Create the](#page-133-0) [ROUTING](#page-133-0) [section of the configuration file \(optional\)](#page-133-0)
- **Note:** For detailed information about creating a configuration file for a distributed CORBA application in the BEA Tuxedo system, refer to the *Scaling, Distributing, and Tuning CORBA Applications* guide.

You can also click on any area of the following diagram to learn how to create the section named in that area.

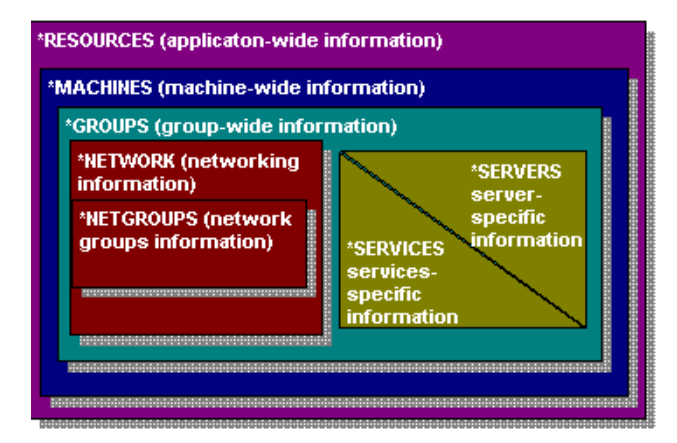

# **How to Create the Configuration File for a Multiple-domain Application**

For a multiple-domain configuration, you need to create two configuration files for each participating domain:

UBBCONFIG—the application configuration file

DMCONFIG—the domains configuration file

For an application that consists of two domains (for example, lapp and rapp for local and remote domains, respectively), the following tasks are required.

Click on each task for instructions on completing that task.

#### **Figure 3-1 Configuration Tasks for a Sample Multiple-domain Application**

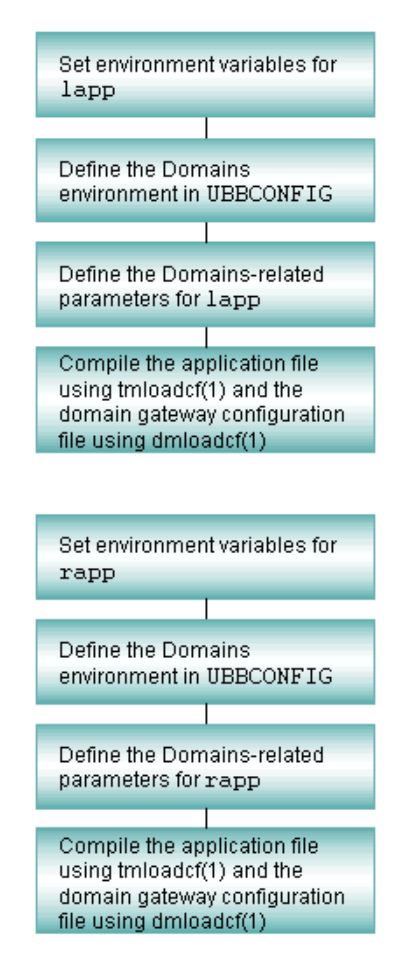

The following diagram shows which sections of the UBBCONFIG and DMCONFIG files you need to configure for a two-domain application. One domain represents the local domain; the other, the remote domain.

Click on any area of the following diagram for instructions on creating that section of the configuration file.

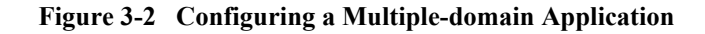

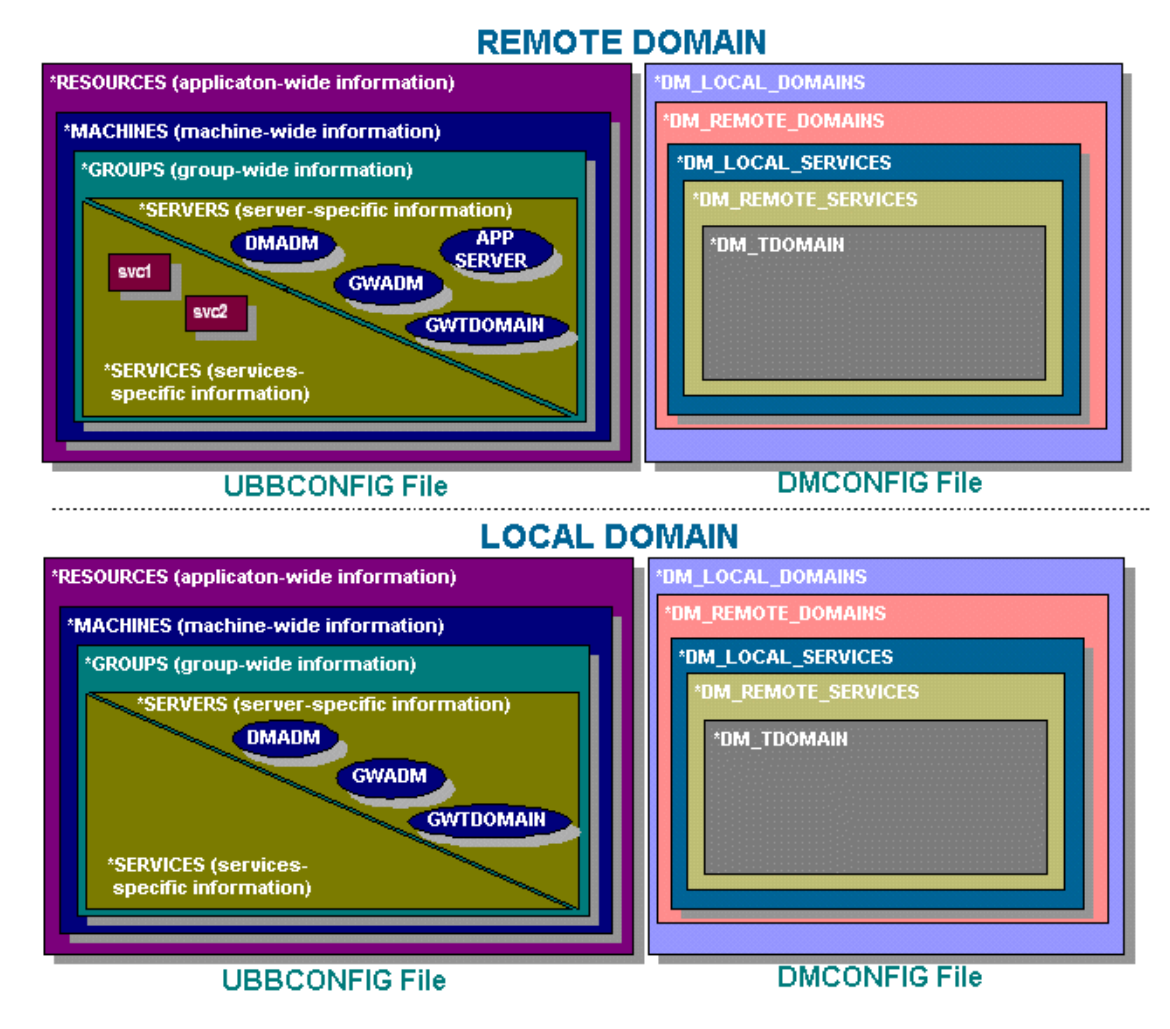

#### **3-6** Setting Up a BEA Tuxedo Application

#### **See Also**

- ["About Domains" on page 1-1](../add/addom.htm#258231) in *Using the BEA Tuxedo Domains Component*
- ["Planning and Configuring ATMI Domains"](../add/addomc.htm#796872) in *Using the BEA Tuxedo Domains Component*
- **[DMCONFIG\(5\)](../rf5/rf5.htm#2885315)** in the *File Formats, Data Descriptions, MIBs, and System Processes Reference*

## <span id="page-40-0"></span>**How to Create the RESOURCES Section of the Configuration File**

The first section of every configuration file must be the RESOURCES section. The parameters defined in this section control the application as a whole and serve as system-wide defaults. The values of RESOURCES parameters can be overridden, however, on a per-machine basis by assigning other values in the MACHINES section.

For each parameter in the RESOURCES section, the following table provides a description and links to reference pages and additional information.

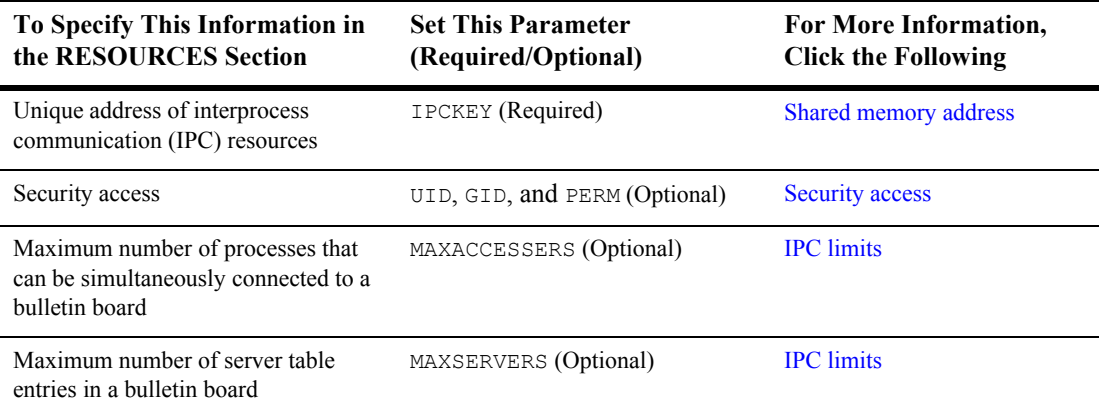

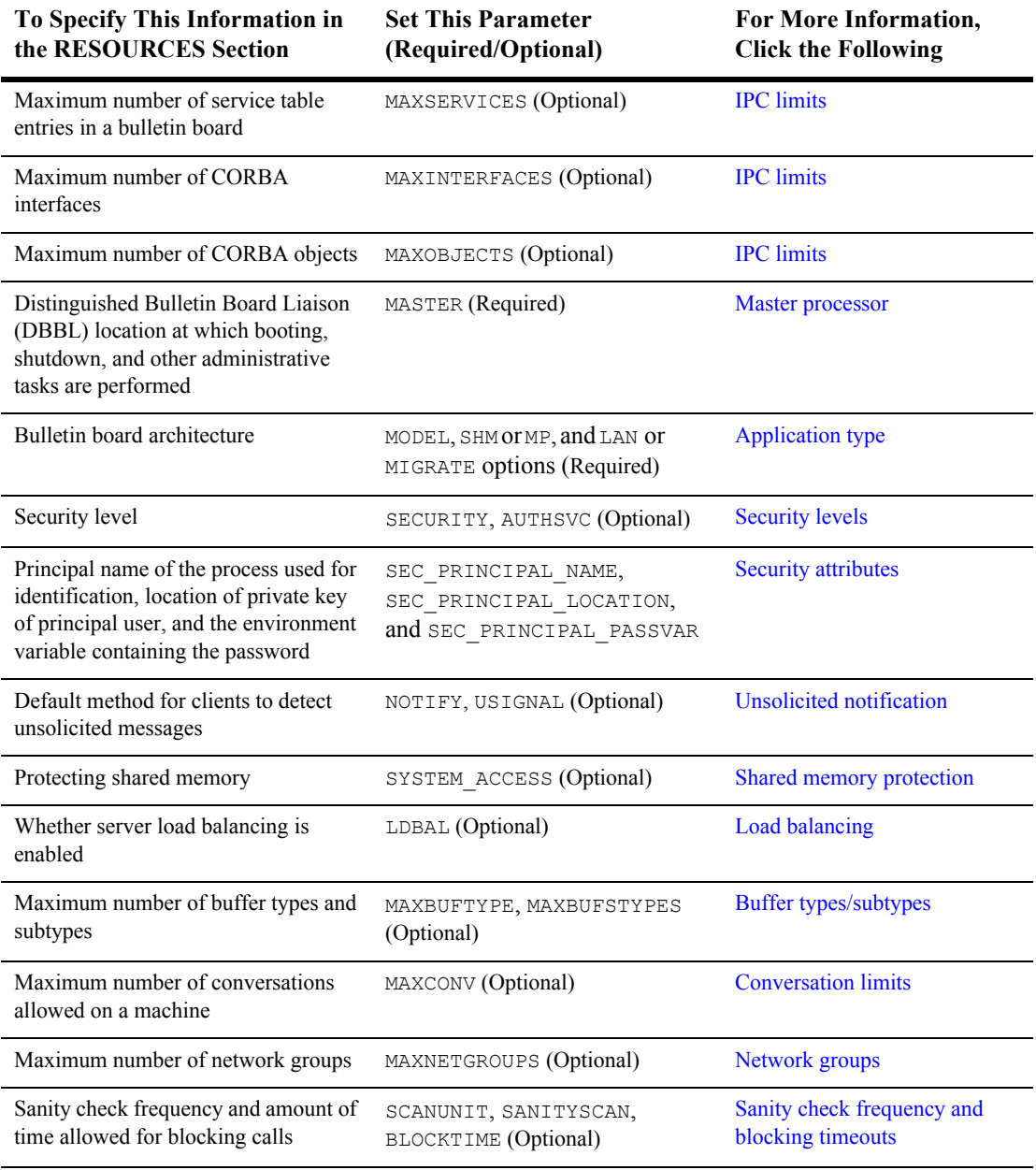

#### **Sample RESOURCES Section**

The following is a sample RESOURCES section of a configuration file.

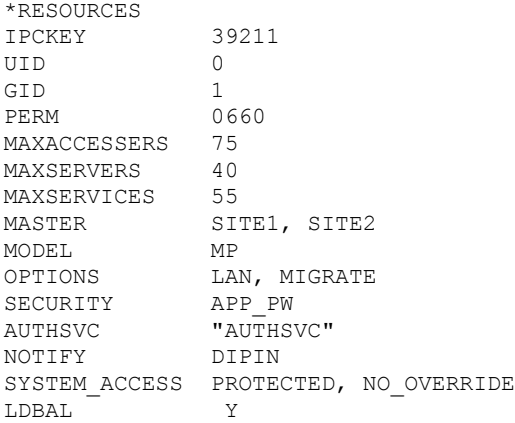

#### **See Also**

- [UBBCONFIG\(5\)](../rf5/rf5.htm#365105) in the *File Formats, Data Descriptions, MIBs, and System Processes Reference*
- ["How to Create the MACHINES Section of the Configuration File" on page](#page-62-0)  [3-29](#page-62-0)

### <span id="page-42-0"></span>**Defining the Application Type**

Among the architectural decisions needed for a BEA Tuxedo application are the following:

- Should this application run on a single processor or multiprocessor with global shared memory?
- Will the application be networked?

■ Will server migration be supported?

Use the MODEL and OPTIONS parameters to define the application type.

The MODEL parameter specifies whether an application runs on a single processor. It is set to SHM for uniprocessors and also for multiprocessors with global shared memory. A MODEL value of MP is used for multiprocessors that do not have global shared memory, as well as for networked applications. This is a required parameter.

The OPTIONS parameter is a comma-separated list of application configuration options. Two available options are LAN (indicating a networked configuration) and MIGRATE (indicating that application server migration is allowed).

#### **Characteristics of the MODEL and OPTIONS Parameters**

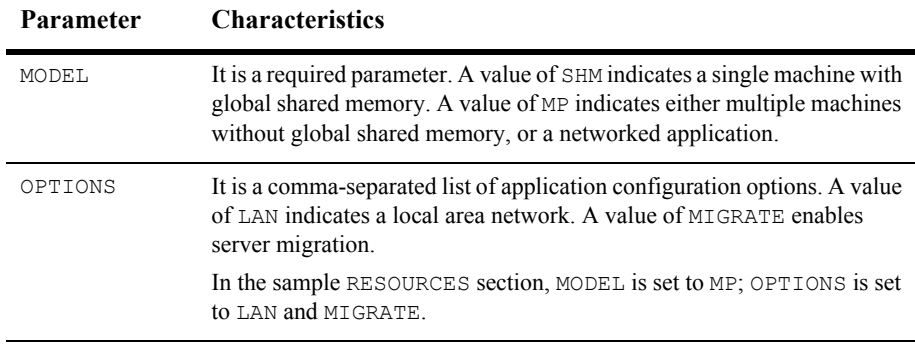

#### **Example Settings**

The following is a sample setting in the RESOURCES section of a configuration file.

 \*RESOURCES MODEL MP OPTIONS LAN, MIGRATE

### <span id="page-44-0"></span>**Controlling the Number of Buffer Types and Subtypes**

You can control the number of buffer types and subtypes allowed in the application with the MAXBUFTYPE and MAXBUFSTYPE parameters, respectively. Unless you are creating many user-defined buffer types, you can omit MAXBUFTYPE. If you intend to use many different VIEW types, you may want to set MAXBUFSTYPE to a value higher than its current default.

### **Characteristics of the MAXBUFTYPE and MAXBUFSTYPES Parameters**

l

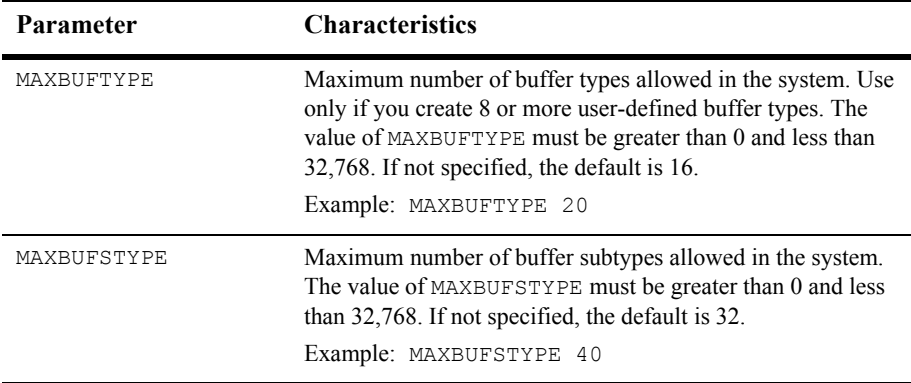

#### **Example Settings**

In this example, the maximum number of buffer types is 20; the maximum number of subtypes is 40.

```
*RESOURCES
      MAXBUFTYPE 20 
       MAXBUFSTYPE 40
```
### <span id="page-45-1"></span>**Controlling the Number of Conversations**

You can specify the maximum number of simultaneous conversations on a machine with the MAXCONV parameter. The value of MAXCONV must be greater than 0 and less than 32,768.

#### **Characteristics of the MAXCONV Parameter**

The MAXCONV parameter has the following characteristics:

- It defines the maximum number of simultaneous conversations allowed on each machine.
- The default for an application that has conversational servers listed in the SERVERS section is 10; otherwise, the default is 1.
- You can overwrite this parameter for any machine by specifying a different value in the MACHINES section.

#### **Example Setting**

In this example, the maximum number of simultaneous conversations allowed on each machine is 15.

\*RESOURCES MAXCONV 15

### <span id="page-45-0"></span>**Defining IPC Limits**

Because most interprocess communication (IPC) and shared memory bulletin board tables are statically allocated for speedy processing, it is important to tune them correctly. If they are sized too generously, memory and IPC resources are wasted; if too small, processes fail when the limits are exceeded. You can use the  $t_{\text{mloadoff}} - c$ command to find out the maximum IPC resources required by a specific application. (See [tmloadcf\(1\)](../rfcm/rfcmd.htm#9061611) in the *BEA Tuxedo Command Reference*.)

MAXACCESSERS, MAXSERVERS, MAXSERVICES, MAXINTERFACES, and MAXOBJECTS are the tunable parameters that control IPC sizing. The amount of shared memory allocated in an application is controlled by the MAXGTT and MAXCONV parameters.

### **Characteristics of MAXACCESSERS, MAXSERVERS, MAXSERVICES, MAXINTERFACES, and MAXOBJECTS Parameters**

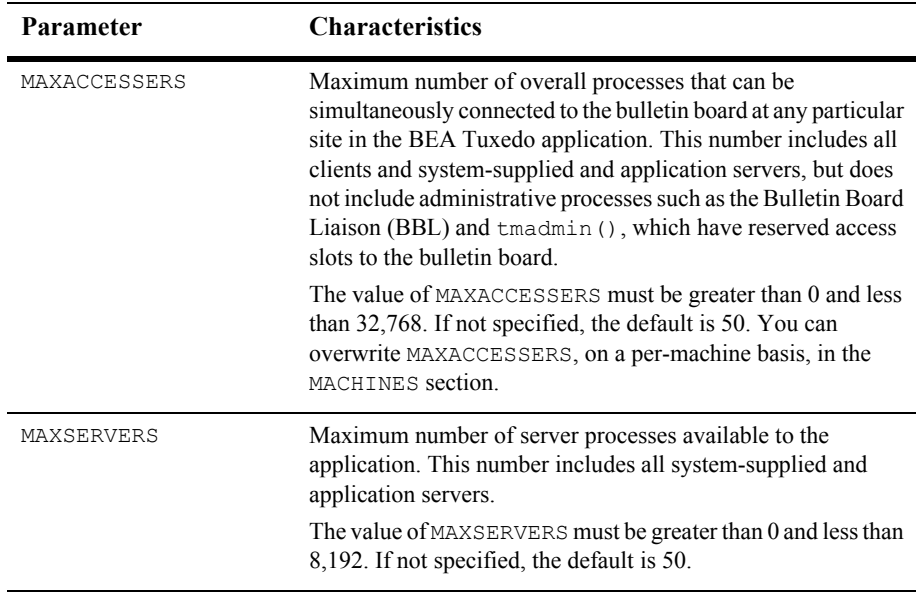

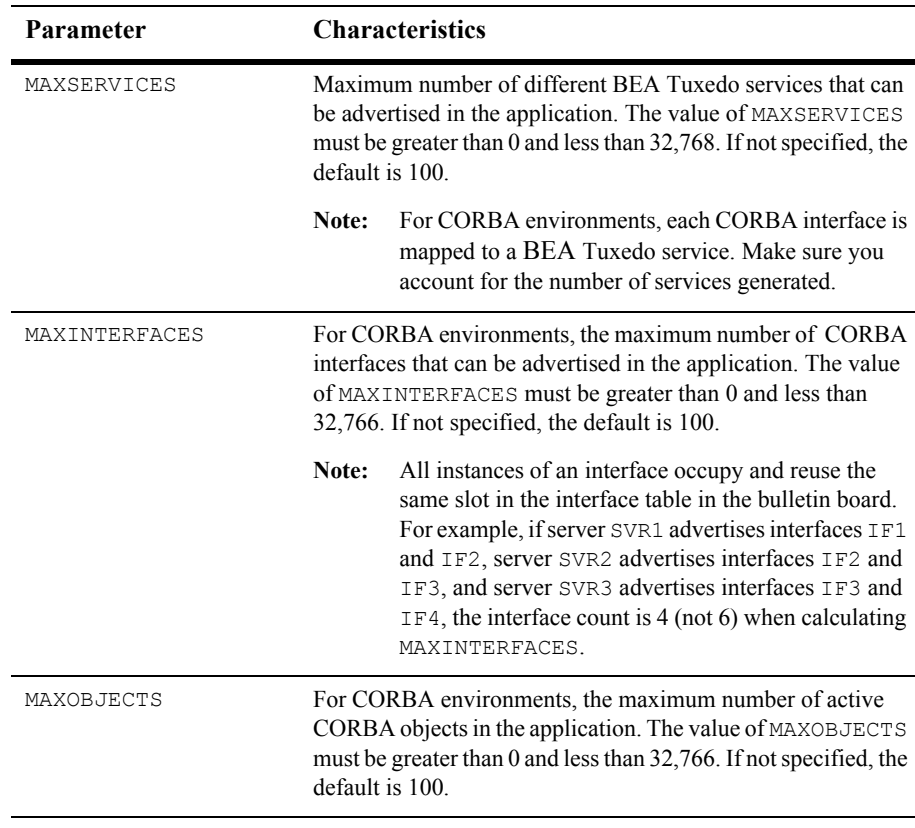

**Note:** Examples of system-supplied servers are AUTHSVR, TMQUEUE, TMQFORWARD, TMUSREVT, TMSYSEVT, TMS, TMS QM, GWTDOMAIN, and WSL.

The cost incurred by increasing MAXACCESSERS is one additional *semaphore* per site per client or server process (accesser—see note that follows). There is a small fixed semaphore overhead for system processes in addition to that added by the MAXACCESSERS value. The cost of increasing MAXSERVERS and MAXSERVICES is a small amount of shared memory that is kept for each server, service, and client entry, respectively. The general idea for these parameters is to allow for future growth of the application. It is more important to scrutinize MAXACCESSERS.

**Note:** The system allocates one semaphore for each access slot to the bulletin board. A semaphore is a latch circuit that prevents more than one process from accessing the same shared memory in the bulletin board at the same time.

For BEA Tuxedo releases prior to release 7.1, both the MAXACCESSERS and MAXSERVERS parameters for an application play a part in the user license checking scheme. Specifically, a machine is not allowed to boot if the number of MAXACCESSERS for that machine + the number of MAXACCESSERS for the machine (or machines) already running in the application is greater than the number of  $MAXSERVERS + user$ licenses for the application. Thus, the total number of MAXACCESSERS for an application must be less than or equal to the number of  $MAXSERVERS + user$  licenses for the application.

The user license checking scheme in BEA Tuxedo release 7.1 or later considers only the following two factors when performing its checks: the number of user licenses for an application and the number of licenses currently in use for the application. When all user licenses are in use, no new clients are allowed to join the application.

#### **Example Settings**

In this example, at most 75 processes (clients and servers) can access the system at any one time. There is room for 40 servers advertising 55 services in the bulletin board.

```
*RESOURCES
      MAXACCESSERS 75
      MAXSERVERS 40
      MAXSERVICES 55
```
### <span id="page-48-0"></span>**Enabling Load Balancing**

You can control whether a load balancing algorithm is used on the BEA Tuxedo application as a whole. When load balancing is used, a load factor is applied to each service within the system, allowing you to track the total load on every server. Every service request is sent to the qualified server that is least loaded.

To specify whether load balancing should be used, set the LDBAL parameter to  $\gamma$  (Yes) or  $N(No)$ . By default, it is set to  $N$ .

You should use load balancing only if necessary; that is, whenever a service is offered by servers that use more than one queue. Load balancing is not appropriate for services offered by only one server, or by servers in an MSSQ (Multiple Server, Single Queue) set. If you have only these types of services in your configuration, set the LDBAL parameter to  $N$ . If LDBAL is set to  $N$  and multiple queues offer the same service, the first available queue is selected.

#### **Characteristics of the LDBAL Parameter**

The LDBAL parameter has the following characteristics:

- If LDBAL is set to  $\chi$ , then load balancing is used.
- $\blacksquare$  If LDBAL is set to  $\gamma$  and the application is networked, you can use TMNETLOAD for local preference.
- If LDBAL is set to  $N$ , the server assigned is the first available server.
- $\blacksquare$  The default is N.
- Because LDBAL incurs overhead, use it only when necessary.
- Do not use load balancing if every BEA Tuxedo service is offered by only one server.
- Do not use load balancing if every BEA Tuxedo service is offered by one  $MSSQ$ server set.

#### **Example Settings**

In this example, load balancing is enabled for the application.

```
*RESOURCES
      LDBAL Y
```
#### **See Also**

["What Is Load Balancing?"](../int/intatm.htm#769121) in *Introducing BEA Tuxedo ATMI*

### <span id="page-50-0"></span>**Identifying the Master Machine**

The MASTER machine controls the booting and administration of the entire application. You must specify a MASTER machine for every application by setting the MASTER parameter. The value of MASTER is the Logical Machine Identifier (LMID) for the appropriate computer. The LMID, in turn, is defined as an alphanumeric string, chosen by the administrator, that is assigned to the LMID parameter in the MACHINES section. Therefore, for example, if the value of the LMID parameter is SITE1, then the value of MASTER must also be SITE1.

If you want to be able to bring down the MASTER machine without shutting down the application, you must be able to migrate the MASTER. To enable migration, you must specify two values for LMID: the primary MASTER and the backup MASTER.

#### **Characteristics of the MASTER Parameter**

The MASTER parameter has the following characteristics:

- $\blacksquare$  It is required and it controls booting and administration.
- Two LMIDs are required for migration to back up the master machine.
- In the sample RESOURCES section, the master site is  $STTE1$ ; the backup site is SITE<sub>2</sub>

#### **Example Settings**

Site1 is the MASTER machine; SITE2 is the backup machine.

```
*RESOURCES
      MASTER SITE1, SITE2
```
# <span id="page-51-0"></span>**Specifying the Maximum Number of Network Groups**

To specify the maximum number of configured network groups, set the MAXNETGROUPS parameter. The value must be greater than or equal to 1 and less than 8192. The default is 8. This parameter is optional.

## <span id="page-51-1"></span>**Specifying the Number of Sanity Checks and Blocking Timeouts**

Periodically (every 120 seconds, by default) the Bulletin Board Liaison (BBL) checks the sanity of the servers on its machine. You can change the frequency of these checks, however, by setting the SCANUNIT and SANITYSCAN parameters. In addition, you can specify the number of timeout periods for blocking messages, transactions, and other system activities by setting the BLOCKTIME parameter. The value you assign must be a positive multiple of 5.

Use the SANITYSCAN parameter to specify how many SCANUNITs elapse between sanity checks of the servers. Its current default is set so that SANITYSCAN \* SCANUNIT is approximately 120 seconds.

### **Characteristics of the SCANUNIT, SANITYSCAN, and BLOCKTIME Parameters**

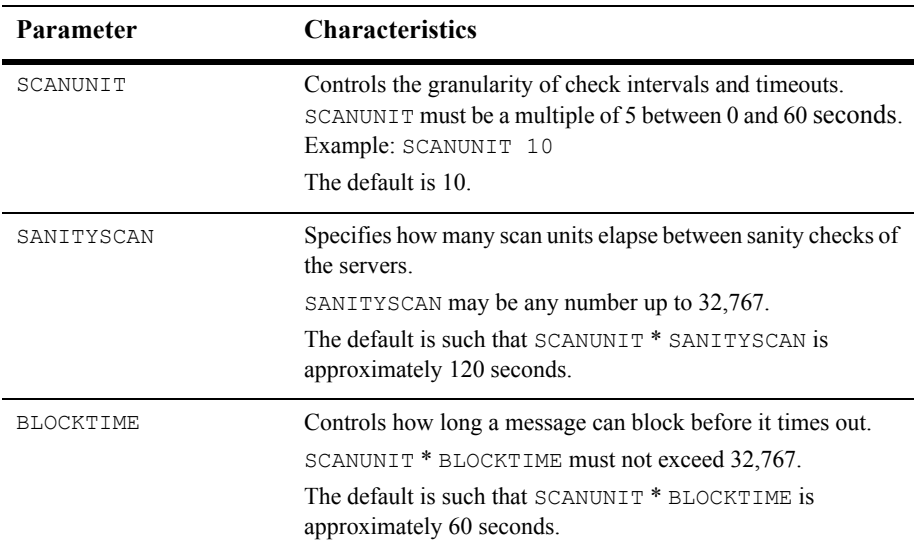

#### **Timeouts for Blocking ATMI Operations**

The term *timeout* is used to refer, collectively, to the amount of time that elapses while a client:

- Waits to send a message into the request queue
- Waits to receive a message from the reply queue
- $\blacksquare$  Is processed by the server
- $\blacksquare$  Travels on the network

The term *blocking timeout* refers to the amount of time spent by a client request waiting for a blocking condition to clear up. Block timeouts for asynchronous service requests and conversations apply to individual send and receive operations. When a process

sends a message using tpacall  $(3c)$ , tpconnect  $(3c)$ , or tpsend  $(3c)$ , the timeout applies only to the period during which the request waits to get on the queue if the queue is full. When a client process issues a tpgetrply  $(3c)$  or tprecv(3c) call to receive a message, the timeout specifies how long the client may wait for the incoming message if its queue is empty.

#### **Example Settings**

In this example, sanity scans are performed every 30 seconds and requests block for no more than 10 seconds. A SCANUNIT of 10 and a SANITYSCAN of 3 allow 3 blocks of 10 seconds or 30 seconds to elapse before the BBL scans.

```
*RESOURCES
        SCANUNIT 10
        SANITYSCAN 3<br>BLOCKTIME 1
         BLOCKTIME 1
```
# <span id="page-53-0"></span>**Establishing Operating System-level Security**

You can restrict access to BEA Tuxedo administrative functions to authorized administrators only, by setting three parameters: UID, GID, and PERM.

The defaults of  $UID$  and  $GID$  are the user ID and group ID, respectively, of the person who runs the  $t_{\text{mloadcf}}(1)$  command on the configuration, unless overriding values have been specified in the MACHINES section.

#### **Characteristics of the UID, GID, and PERM Parameters**

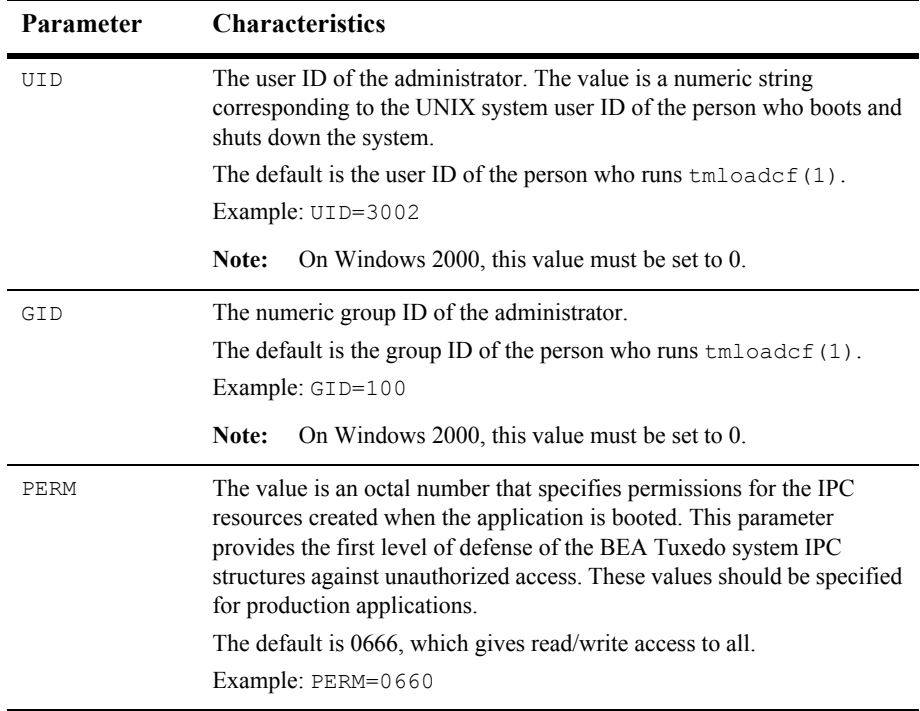

**Note:** You can overwrite the values assigned to these parameters for remote machines. The user and group IDs on a remote machine are not required to be the same as the user and group IDs on the MASTER machine. You can override the defaults by specifying different user and group IDs in the MACHINES section of the configuration file. If not specified, values specified in the RESOURCES section are used.

# <span id="page-55-0"></span>**Specifying the Security Level**

You can set the following three levels of security:

- **PERM parameter—provides minimal security by restricting, through permissions,** the ability to write to the application queues.
- SECURITY parameter—provides greater security. When this parameter is set, a client must supply a password when joining the application. This password is checked against the password supplied by the administrator when the TUXCONFIG file is generated from the UBBCONFIG file.
- AUTHSVC parameter—sets the maximum level of security. When this parameter is set, any client request to join the application is sent to an authentication service. The authentication service may be the default service supplied by the BEA Tuxedo system or a third-party vendor service, such as a Kerberos service. This level of security cannot be used unless the SECURITY parameter is set.
- LAUTHSVR must be set in the SERVERS section of the UBBCONFIG file to enable LDAP single security administration.

### **Characteristics of the SECURITY and AUTHSVC Parameters**

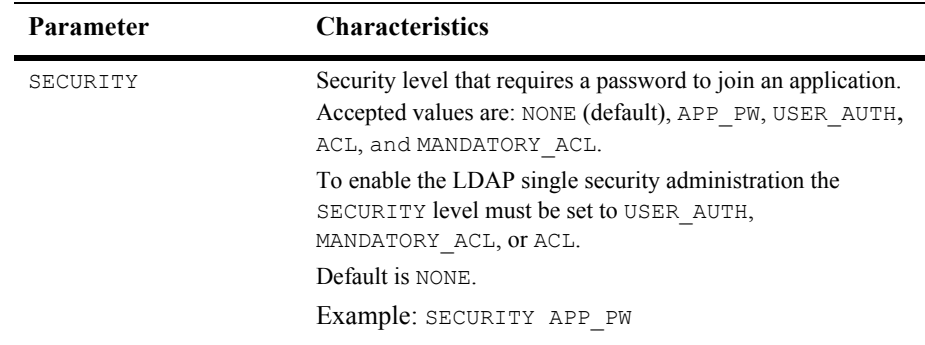

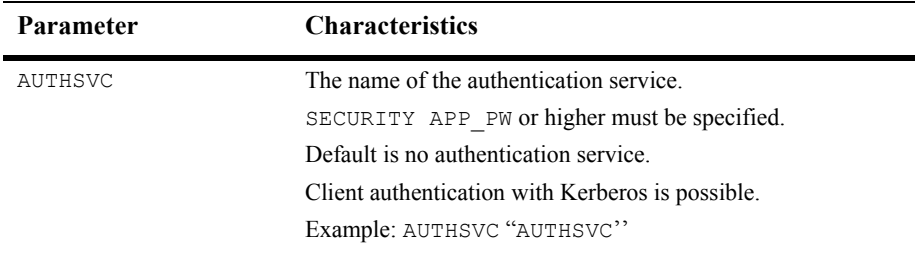

#### **See Also**

- ["Introducing ATMI Security"](../sec/secovr.htm#270901) in *Using Security in ATMI Applications*
- *Using Security in CORBA Applications*
- *File Formats, Data Descriptions, MIBs, and System Processes Reference*
- *BEA Tuxedo Command Reference*

### <span id="page-56-0"></span>**Defining the Security Attributes of a Server**

You can use the SEC\_PRINCIPAL\_NAME, SEC\_PRINCIPAL\_LOCATION, and SEC\_PRINCIPAL\_PASSVAR parameters to identify the security attributes of any servers used for authentication.

- SEC PRINCIPAL NAME—defines the principal name used by the server for various security operations.
- SEC\_PRINCIPAL\_LOCATION—specifies the location of the private key of the principal user.
- SEC\_PRINCIPAL\_PASSVAR—specifies the environment variable that contains the password used to open the private key of the principal user.

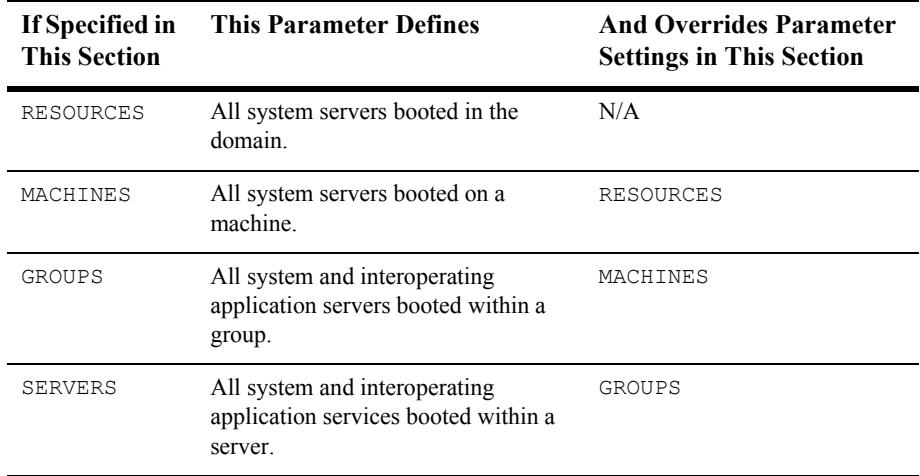

**Note:** These policies apply to the Workstation handler, Domains gateway processes, and interoperating application servers.

#### **See Also**

- ["Introducing ATMI Security"](../sec/secovr.htm#270901) in *Using Security in ATMI Applications*
- ["Administering Security"](../sec/secadm.htm#665722) in *Using Security in CORBA Applications*

### <span id="page-57-0"></span>**Protecting Shared Memory**

You can shield system tables kept in shared memory from application clients and/or servers using the SYSTEM\_ACCESS parameter. This parameter is useful when applications are being developed because faulty application code can inadvertently corrupt shared memory with a bad pointer. Once an application is fully debugged and tested, the value of this parameter can be changed to allow for faster responses. Following are valid values for this parameter:

- PROTECTED—BEA Tuxedo libraries compiled with application code do not attach to shared memory while executing system code.
- FASTPATH—BEA Tuxedo libraries attach to shared memory at all times.

Once you select a value, you can specify NO\_OVERRIDE, which means that the selected option cannot be changed either by the client, in the TPINIT structure of the tpinit() call, or by the administrator, in the SERVERS section for servers.

### **Characteristics of the PROTECTED, FASTPATH, and NO\_OVERRIDE Parameters**

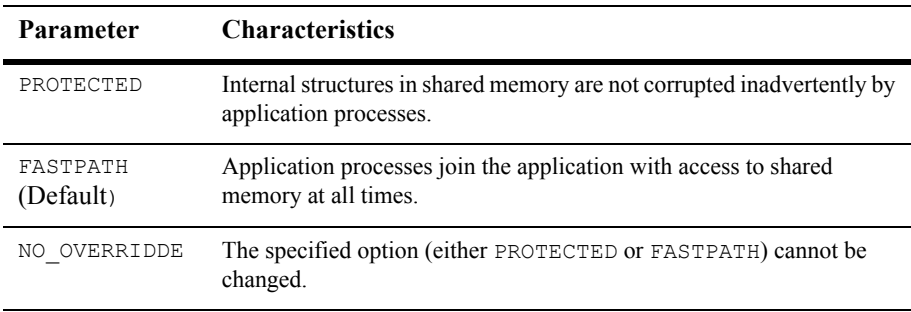

#### **Example Settings**

SYSTEM ACCESS PROTECTED, NO OVERRIDE

# **Setting the Address of the System Resources for an Application**

To set the address of shared memory, set the IPCKEY parameter. This parameter is used by the BEA Tuxedo system to allocate application IPC resources such that they may be located easily by new processes joining the application. This key and its variations are used internally to allocate the bulletin board, message queues, and semaphores that must be available to new application processes. In single processor mode, this key names the bulletin board; in multiprocessor mode, this key names the message queue of the DBBL.

#### **Characteristics of the IPCKEY Parameter**

The **IPCKEY** parameter has the following characteristics:

- $\blacksquare$  It is required.
- It is used to access the bulletin board and other IPC resources.
- Its value must be an integer in the range  $32,769$  to  $262,144$ .
- $\blacksquare$  No other application on the system may use this specific value for its IPCKEY. Its value must be unique among all applications.

#### **Example Settings**

\*RESOURCES IPCKEY 39211

### <span id="page-60-0"></span>**Specifying How Clients Receive Unsolicited Notification**

You can select the default method by which clients receive unsolicited messages by setting the NOTIFY parameter. The client, however, can override this choice when calling tpinit().

Following are four possible methods:

- IGNORE—clients ignore unsolicited messages.
- DIPIN—clients receive unsolicited messages only when they call tpchkunsol() or when they make an ATMI call.
- **SIGNAL—clients receive unsolicited messages by having the system generate a** signal that has the signal handler call the function, that is, set with tpsetunsol().
- Note: This method is not allowed for multithreaded or multicontexted applications.
- THREAD—unsolicited messages are handled by a separate thread managed by the BEA Tuxedo system for this purpose.

The USIGNAL parameter specifies the signal to be used if SIGNAL-based notification is used. Two types of signals can be generated: SIGUSR1 and SIGUSR2. The default is SIGUSR2. This method has the advantage of immediate notification, but is limited when you are running a native client. In that case, you must have the same user ID as the sending process. Workstation clients do not have this limitation.

**Note:** This method is not available on all platforms.

#### **Characteristics of the NOTIFY and USIGNAL Parameters**

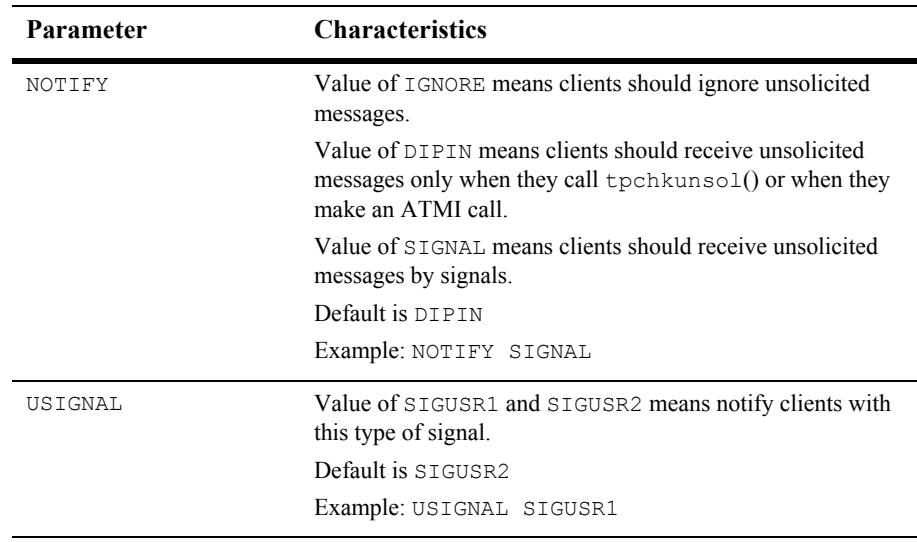

## <span id="page-62-0"></span>**How to Create the MACHINES Section of the Configuration File**

The second section of every configuration file must be the MACHINES section. The MACHINES section defines parameters for each machine in an application. These parameters provide the following information:

- The mapping of the machine *address* to a logical identifier (LMID)
- $\blacksquare$  The location of the configuration file (TUXCONFIG)
- The location of the installed BEA Tuxedo software (TUXDIR)
- $\blacksquare$  The location of the application servers (APPDIR)
- $\blacksquare$  The location of the application log file (ULOGPFX)
- $\blacksquare$  The location of the environment file (ENVFILE)
- **Note:** For a particular machine, you can override the following system-wide parameters: UID, GID, PERM, MAXACCESSERS, MAXOBJECTS, MAXCONV, and MAXGTT. Each parameter, except MAXGTT, is described in the RESOURCES section.

For each parameter in the MACHINES section, the following table provides a description and links to reference pages and additional information.

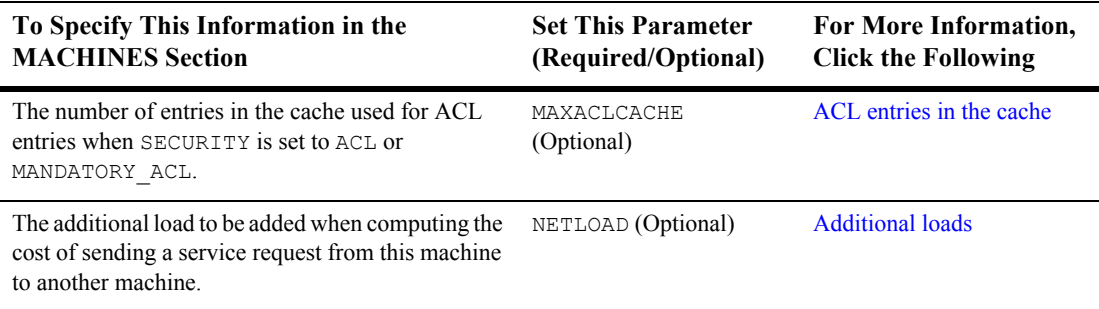

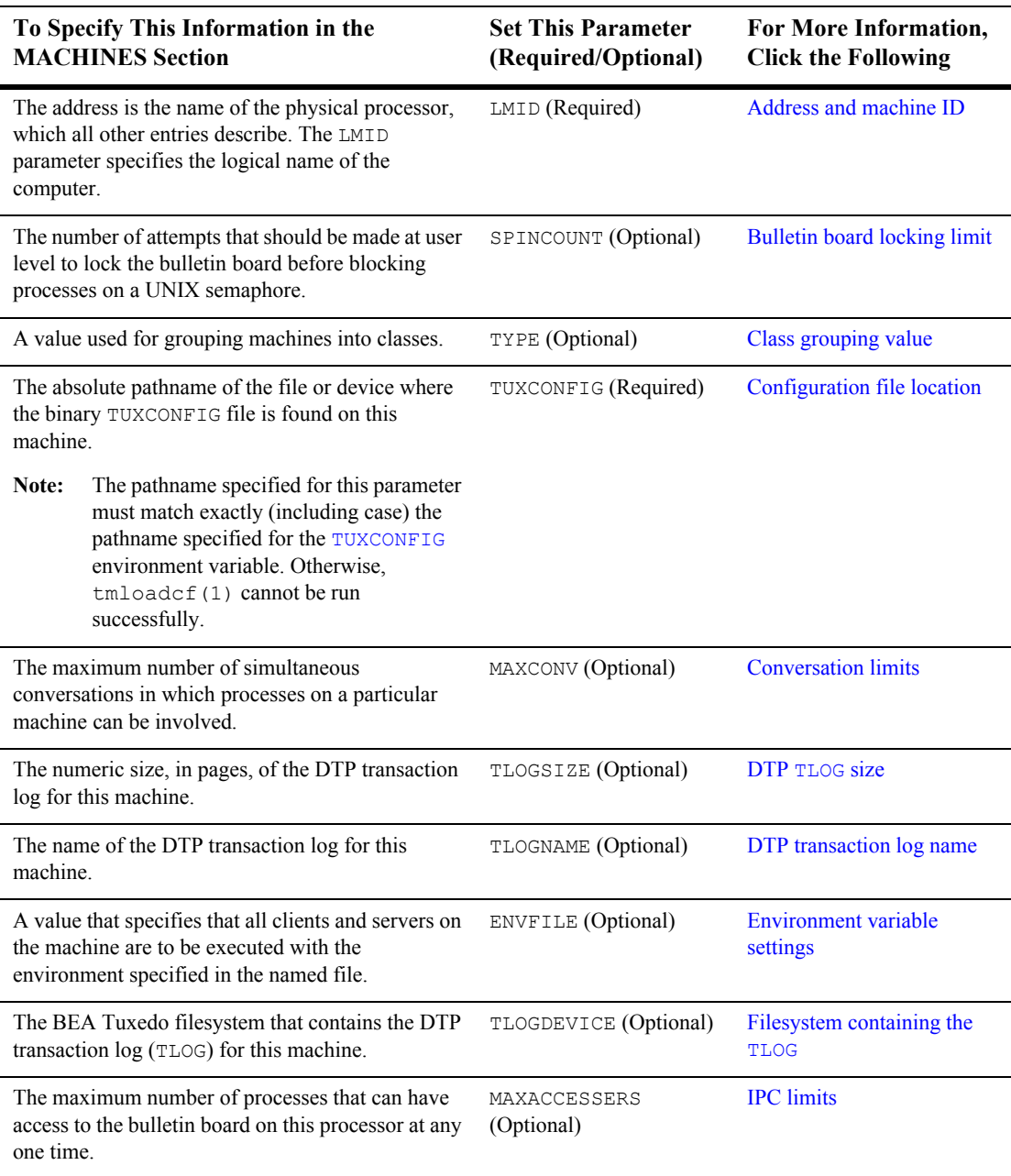

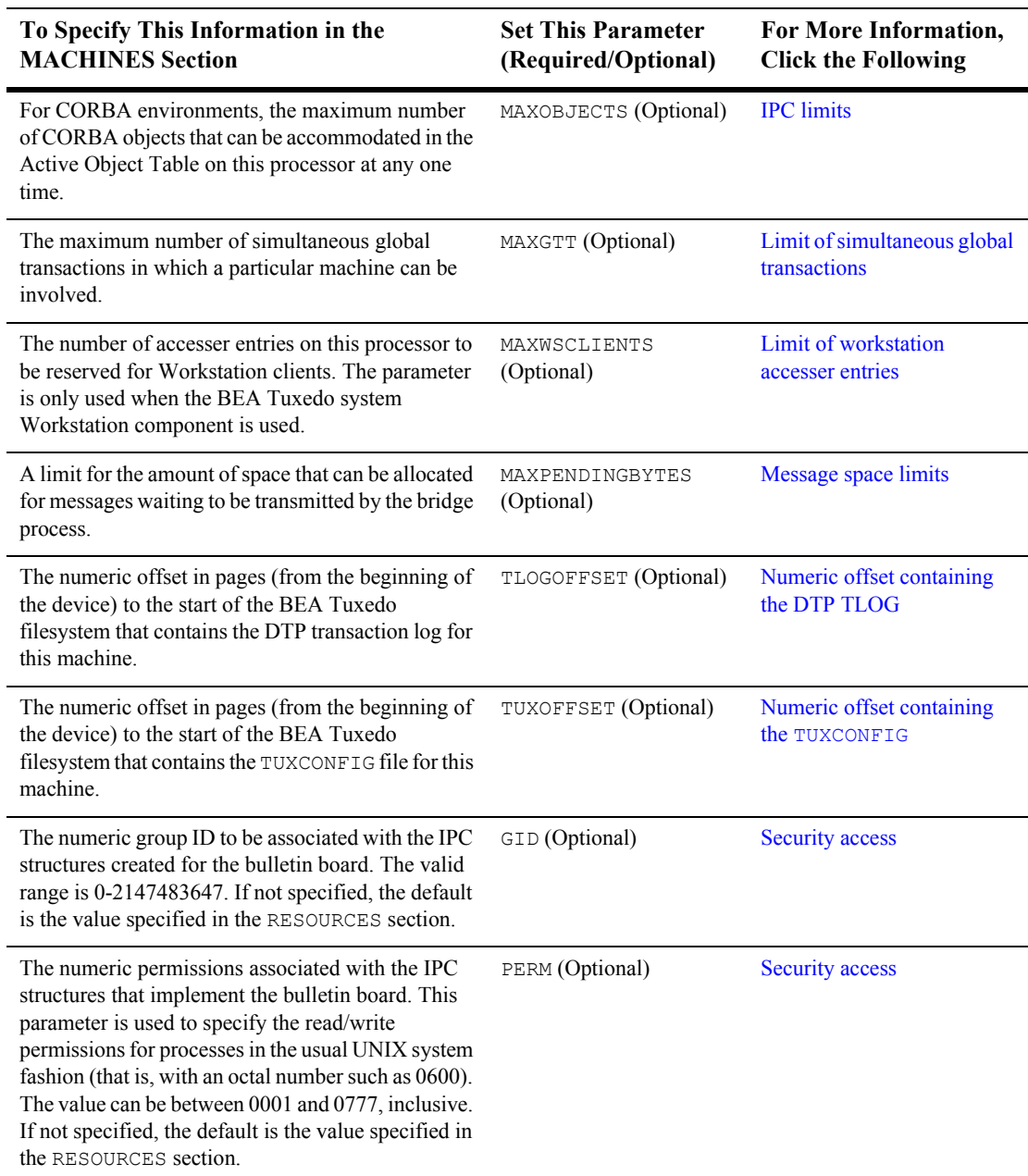

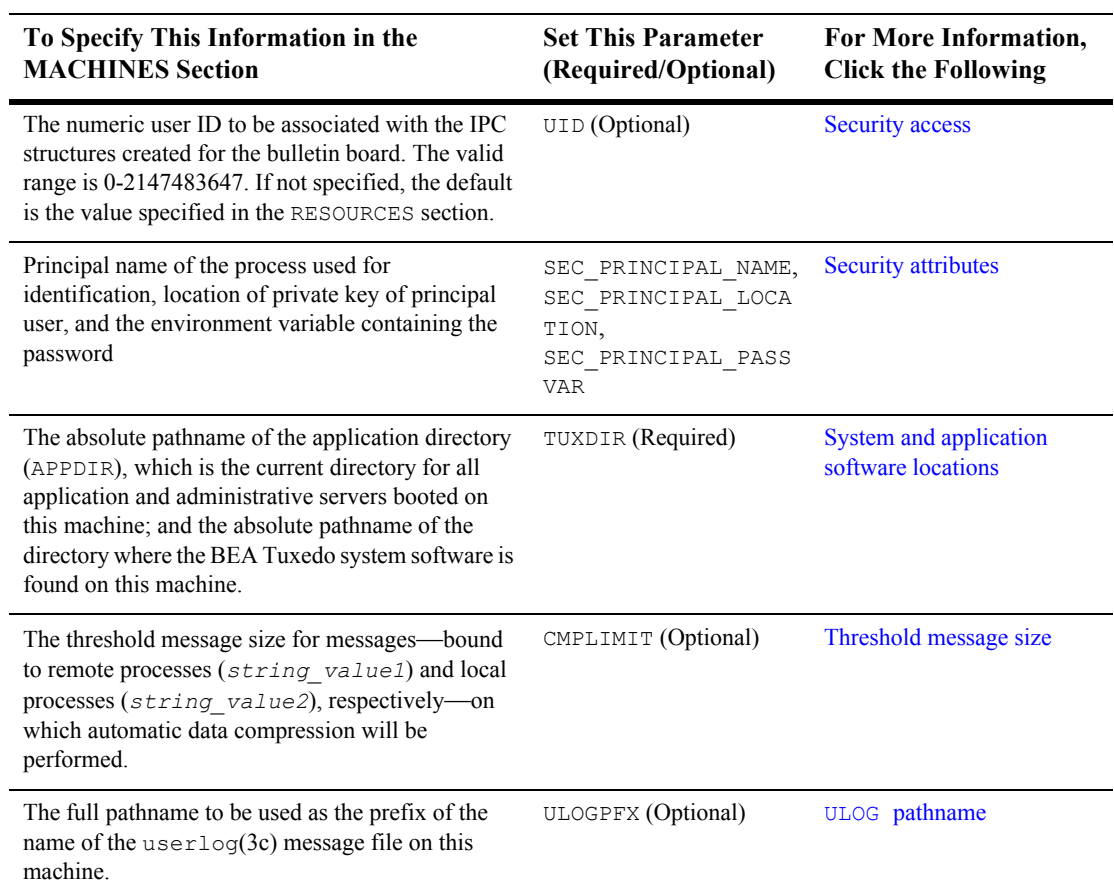

#### **Sample MACHINES Section**

Following is a sample MACHINES section of a configuration file in an ATMI environment.

```
*MACHINES
gumby LMID=SITE1
               TUXDIR="/tuxdir"
               APPDIR="/home/apps/mortgage"
               TUXCONFIG="/home/apps/mortgage/tuxconfig"
               ENVFILE="/home/apps/mortgage/ENVFILE"
               ULOGPFX="/home/apps/mortgage/logs/ULOG"
               MAXACCESSERS=100
                MAXCONV=15
```
Following is a sample MACHINES section of a configuration file in a CORBA environment.

```
*MACHINES
gumby LMID=SITE1
               TUXDIR="/tuxdir"
               APPDIR="/home/apps/mortgage"
               TUXCONFIG="/home/apps/mortgage/tuxconfig"
               ENVFILE="/home/apps/mortgage/ENVFILE"
               MAXOBJECTS=700
               ULOGPFX="/home/apps/mortgage/logs/ULOG"
               MAXACCESSERS=100
```
#### **Sample MACHINES Parameters**

In the preceding sample MACHINES section, the following parameters and values are specified.

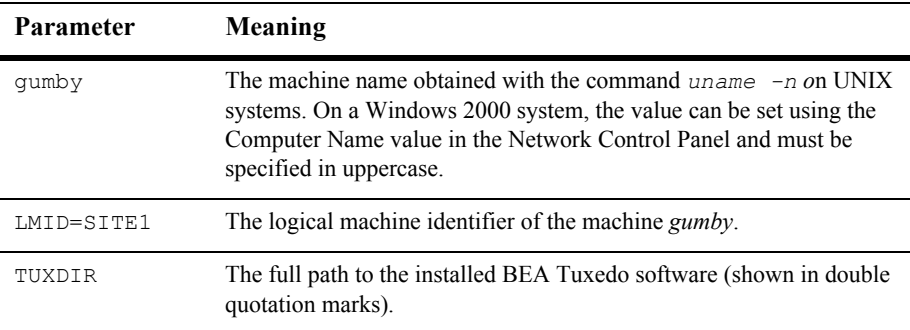

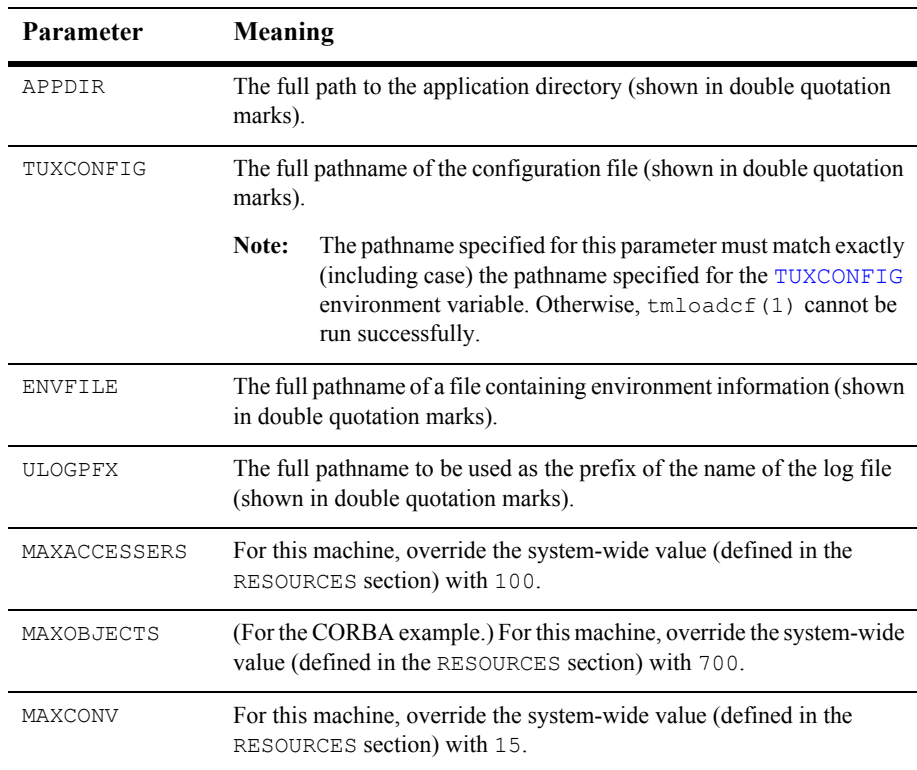

#### **How to Customize the Sample MACHINES Section**

You can customize the MACHINES section by indicating the following:

- Your machine name for *gumby*
- **Note:** On a Windows 2000 system, the machine name must be specified in uppercase.
- The full path of your BEA Tuxedo software directory as the value of TUXDIR
- $\blacksquare$  The full path of your application directory as the value of APPDIR
- The full pathnames for ENVFILE, TUXCONFIG, and ULOGPFX on your system

#### **See Also**

- [UBBCONFIG\(5\)](../rf5/rf5.htm#365105) in the *File Formats, Data Descriptions, MIBs, and System Processes Reference*
- ["How to Create the GROUPS Section of the Configuration File" on page 3-47](#page-80-0)

# **Specifying the Maximum Number of ACL Entries in the Cache**

<span id="page-68-0"></span>You can use the MAXACLCACHE parameter to specify the number of ACL entries in the cache when SECURITY is set to ACL or MANDATORY\_ACL. By setting of this parameter to an appropriate value, you can:

- Help conserve shared memory resources
- Reduce the number of disk accesses performed in order to do ACL checking

The value must be a number greater than or equal to 10, and less than or equal to 30,000. The default is 100.

### <span id="page-68-1"></span>**Defining an Additional Service Request Load**

You can use the NETLOAD parameter to specify a load to be added when computing the cost of sending a service request from one machine to another. The value must be a number greater than or equal to 0, and less than 32,768. The default is 0.

#### **See Also**

["What Is Load Balancing?"](../int/intatm.htm#769121) in *Introducing BEA Tuxedo ATMI*

### <span id="page-69-0"></span>**Reserving the Physical Address and Machine ID**

You initially define the address of your MASTER machine in the address portion, which is the basis for a MACHINES section entry. All other parameters in the entry describe the machine specified by this address. You must set the address to the value printed by calling uname -n on UNIX systems. On Windows 2000 systems, see the Computer Name value in the Network Control Panel.

The LMID parameter is mandatory. It specifies a logical name used to designate the computer for which an address has just been provided. It may be any alphanumeric value, but it must be unique among other machines in the application.

#### **Characteristics of the Address and the LMID Parameter**

The address and machine ID have the following characteristics:

■ The address and machine ID are specified as follows:

*address* LMID=*logical\_machine\_name*

The address identifies the physical processor name.

 $\blacksquare$  The LMID is specified as follows:

LMID=*logical\_machine\_name*

The LMID is the logical machine name for a physical processor. It may be any alphanumeric string, but it must be unique within the MACHINES section.

### <span id="page-70-0"></span>**Setting the Number of Lock Spins**

For some BEA Tuxedo system operations (such as service name lookups and transactions), the bulletin board must be locked for exclusive access: that is, it must be accessible by only one process. If a process or thread finds that the bulletin board is locked by another process or thread, it retries, or *spins on* the lock for SPINCOUNT number of times before giving up and going to sleep on a waiting queue. Because sleeping is a costly operation, it is efficient to do some amount of spinning before sleeping.

#### **Characteristics of the SPINCOUNT Parameter**

Though the value of the SPINCOUNT parameter is application- and system-dependent, it may be helpful to keep the following basic guidelines in mind:

 A process on a uniprocessor system should not spin. If the bulletin board is locked when a uniprocessor process tries to access it, then the process with the lock should be allowed to run as quickly as possible. This is possible only if the *newcomer* process gives up immediately.

- A SPINCOUNT value of 1 is appropriate for uniprocessors.
- On multiprocessors, a good starting value is 5,000, but some customers have benefited from a SPINCOUNT value as high as 100,000.
- Set the SPINCOUNT value and observe your application throughput. Because you can tune the SPINCOUNT value using the TMIB, you can adjust it while the system is running.

### <span id="page-71-0"></span>**Specifying Machines as Types**

You can use the TYPE parameter to group machines into classes. You can set TYPE to any string that contains 15 or fewer characters.

#### **Characteristics of the TYPE Parameter**

- If two machines have the same  $\exists$  TYPE value, data encoding/decoding is not performed when data is sent between the machines.
- $\blacksquare$  TYPE can be given any string value. It is used simply for comparisons.
- The TYPE parameter should be used when the application involves a heterogeneous network of machines or when different compilers are used on the machines in the network.
- If a value not specified, the default is the null string, which matches any other entry for which a value has not been specified.
# <span id="page-72-0"></span>**Identifying the Location of the Configuration File**

To identify the configuration file location and filename for an entry that identifies a machine, set TUXCONFIG, a required parameter. The value of the TUXCONFIG parameter is enclosed in double quotes and represents a full pathname, which may contain up to 64 characters.

**Note:** The pathname specified for this parameter must match exactly (including case) the pathname specified for the [TUXCONFIG](#page-72-0) environment variable. Otherwise, tmloadcf(1) cannot be run successfully.

#### **Characteristics of the TUXCONFIG Parameter**

The TUXCONFIG parameter has the following characteristics:

- The syntax of the TUXCONFIG parameter is TUXCONFIG=*"full\_path\_of\_tuxconfig"*.
- This parameter identifies the location and name of the configuration file.
- $\blacksquare$  The value of  $\texttt{TUXCONFIG}$  can include up to 64 characters.
- $\blacksquare$  The value of  $\texttt{TUXCONFIG}$  must match the value of the  $\texttt{TVXCONFIG}$  environment variable.

#### **Indicating the Size of the DTP Transaction Log**

Use the TLOGSIZE parameter to indicate the size, in pages, of the DTP transaction log for this machine. The value must be a number greater than 0, and less than or equal to 2048, subject to the amount of space available on the operating system filesystem. The default is 100 pages.

# **Defining the DTP Transaction Log Name**

Use the TLOGNAME parameter to define the name of the DTP transaction log for this machine. The default is TLOG. If more than one TLOG exists on the same TLOGDEVICE, each must have a unique name. The value of TLOGNAME must be different from the name of any other table in the VTOC (Volume Table of Contents) on the TLOGDEVICE where the TLOG table is created. The value of TLOGNAME must be an alphanumeric string containing 30 or fewer characters.

### **Specifying Environment Variable Settings**

With the ENVFILE parameter, you can specify a file that contains environment variable settings for all processes to be booted by the BEA Tuxedo system. The system sets TUXDIR and APPDIR for each process, so these parameters should not be specified in this file.

You can, however, specify settings for the following parameters because they affect an application's operation:

- **FIELDTBLS, FLDTBLDIR**
- VIEWFILES, VIEWDIR
- TMCMPLIMIT
- **TMNETLOAD**

#### **Characteristics of the ENVFILE Parameter**

ENVFILE is an optional parameter with the following characteristics:

- The syntax of the value of the ENVFILE parameter is a string enclosed in double quotes: ENVFILE="*envfile*".
- ENVFILE is the file containing environment variable settings for all processes booted by the BEA Tuxedo system. (The UBBCONFIG file issues warnings in a similar way, that is, using fully qualified pathnames.)
- Set FIELDTBLS, FLDTBLDIR, and so on, but do not set TUXDIR and APPDIR.
- **All settings must be hard coded. No evaluations such as FLDTBLDIR=\$APPDIR** are allowed.
- The format for entries in the file is *VARIABLE=string*.

For more information about setting environment variables, refer to [tuxenv\(5\)](../rf5/rf5.htm#9873115) in *File Formats, Data Descriptions, MIBs, and System Processes Reference*.

# **Defining the BEA Tuxedo Filesystem Containing the TLOG**

Use the TLOGDEVICE parameter to specify the BEA Tuxedo filesystem that contains the DTP transaction log (TLOG) for this machine. The TLOG is stored as a BEA Tuxedo system VTOC table on the specified device. The value of TLOGDEVICE must be a string containing a maximum of 64 characters.

If this parameter is not specified, then it is assumed that the machine does not have a TLOG.

# **Specifying a Machine's Maximum Number of Simultaneous Global Transactions**

Use the MAXGTT parameter to indicate the maximum number of simultaneous global transactions in which a particular machine can be involved. The value must be a number greater than or equal to 0, and less than 32,768. You can override the value specified in the RESOURCES section with a value specified in the MACHINES section for an individual machine.

# **Defining the Number of Accesser Entries on a Workstation Client**

Use the MAXWSCLIENTS parameter to define the number of entries on a machine to be reserved for Workstation clients. Set the number of accesser slots reserved for MAXWSCLIENTS cautiously, since this number takes a portion of the total accesser slots specified with MAXACCESSERS for this machine; the accesser slots reserved for MAXWSCLIENTS are unavailable for use by other clients and servers on this machine. By setting this parameter to an appropriate value, you can help conserve IPC resources because Workstation client access to the system is multiplexed through a BEA Tuxedo system-supplied surrogate, the BEA Tuxedo Workstation Handler (WSH).

The value of MAXWSCLIENTS must be greater than or equal to 0 and less than 32,768. If not specified, the default is 0. It is an error to set this parameter to a number greater than MAXACCESSERS.

**Note:** The value of MAXWSCLIENTS is constrained by the number of your licensed users.

# <span id="page-76-0"></span>**Defining Space Limits for Messages Transmitted by the BRIDGE**

Use the MAXPENDINGBYTES parameter to define a limit for the amount of space that can be allocated for messages waiting to be transmitted by the BRIDGE process. This number must be between 100,000 and MAXLONG.

There are two situations when MAXPENDINGBYTES is significant:

- When the BRIDGE requests an asynchronous connection
- When all circuits are busy

You can configure larger computers that have more memory and disk space, with larger MAXPENDINGBYTES, and smaller computers with smaller MAXPENDINGBYTES.

# **Indicating the Offset for the DTP Transaction Log**

Every BEA Tuxedo filesystem has a Volume Table of Contents (VTOC): a list of the files on the devices named in the Universal Device List (UDL). The UDL specifies the location of the physical storage space for BEA Tuxedo system tables. In a BEA Tuxedo system application, all system files might be stored together on the same raw disk slice or operating system filesystem file.

Use the TLOGOFFSET parameter to indicate the offset in pages (from the beginning of the device) to the start of the BEA Tuxedo filesystem that contains the DTP transaction log for this machine. The offset must be a number greater than or equal to 0, and less than the number of pages on the device. The default is 0.

# **Defining the Offset for TUXCONFIG**

Every BEA Tuxedo filesystem has a Volume Table of Contents (VTOC): a list of the files on the devices named in the Universal Device List (UDL). The UDL specifies the location of the physical storage space for BEA Tuxedo system tables. In a BEA Tuxedo system application, all system files might be stored together on the same raw disk slice or operating system filesystem file.

Use the TUXOFFSET parameter to define the offset in pages (from the beginning of the device) to the start of the BEA Tuxedo filesystem that contains the TUXCONFIG for this machine. (For information on how this value is used in the environment, see the ENVFILE parameter in the MACHINES section.)

#### **Characteristics of the TUXOFFSET Parameter**

- $\blacksquare$  The offset must be a number greater than or equal to 0, and less than the number of pages on the device.
- The default offset is 0.
- $\blacksquare$  The value of  $\textsc{tuvor}$  The value of  $\textsc{tuvor}$  is placed in the environment of all servers booted on a machine.

# **Identifying the Locations of the System Software and Application Server Software**

Each machine in an application that supports servers must have a copy of the BEA Tuxedo system software and application software. You identify the location of system software with the TUXDIR parameter. You identify the location of the application software with the APPDIR parameter. Both parameters are mandatory. The APPDIR parameter becomes the current working directory of all server processes. The BEA Tuxedo software looks in TUXDIR/bin and APPDIR for executables.

#### **Characteristics of the APPDIR and TUXDIR Parameters**

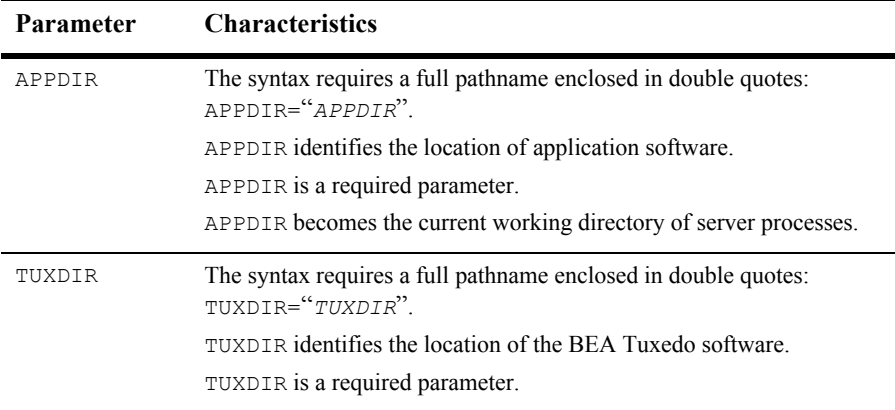

# **Indicating a Threshold Message Size for Compression**

Use the CMPLIMIT parameter to define the threshold message sizes at which automatic data compression is performed for messages bound to remote processes (*string\_value1*) and local processes (*string\_value2*), respectively.

Both values must be either a non-negative numeric value or the string MAXLONG. If not specified, the default is MAXLONG,MAXLONG.

**Note:** Set the CMPLIMIT value and observe your application throughput. Because you can tune the CMPLIMIT value using the TMIB, you can adjust it while the system is running.

#### **Example**

CMPLIMIT=*string\_value1*,*string\_value2*

# **Specifying the Pathname for the ULOG**

Set the ULOGPFX parameter to specify the full pathname to be used as the prefix of the name of the userlog(3c) message file on this machine. The value of  $ULOGFFX$  for a given machine is used to create the userlog(3c) message file for all servers, clients, and administrative processes executed on that machine. If this parameter is not specified, the path specified by the APPDIR environment variable is used. *mmddyy* (month, day, year) is appended to the prefix to form the full name of the log file.

#### **Characteristics of the ULOGPFX Parameter**

The ULOGPFX parameter has the following characteristics:

- $\blacksquare$  The syntax of the value of the ULOGPFX parameter is a string enclosed in double quotes: ULOGPFX="*ULOGPFX*".
- The application log contains all messages for TPESYSTEM and TPEOS errors.
- You can use the user log to log application errors.
- The ULOGPFX defaults to *APPDIR*/ULOG.
- For the sample filename  $BANKLOG.022667$ , the prefix of the name of the userlog is specified as follows. ULOGPFX="/mnt/usr/appdir/logs/BANKLOG"

#### **See Also**

■ ["How to Create the GROUPS Section of the Configuration File" on page 3-47](#page-80-0)

# <span id="page-80-0"></span>**How to Create the GROUPS Section of the Configuration File**

Use the GROUPS section to designate logically grouped sets of servers, which can later be used to access resource managers, and facilitate server group migration. The GROUPS section of the configuration file contains definitions of server groups. You must define at least one server group for a machine to have application servers running on it. If no group is defined for a machine, the group can still be part of the application and you can run the administrative command tmadmin(1) from that site.

For nontransactional, nondistributed systems, groups are relatively simple. You only need to map the group name to the number and logical machine ID for each group. Additional flexibility is available to support distributed transactional systems.

For each parameter in the GROUPS section, the following table provides a description and links to reference pages and additional information.

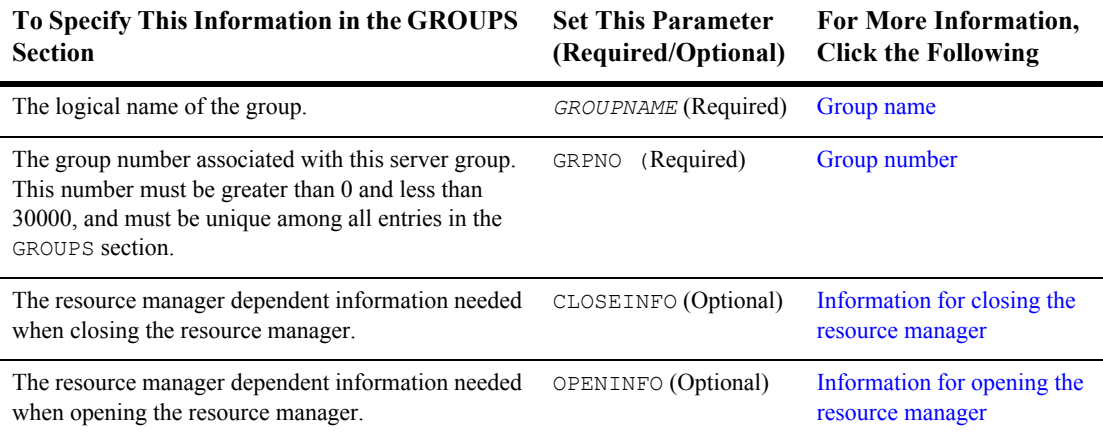

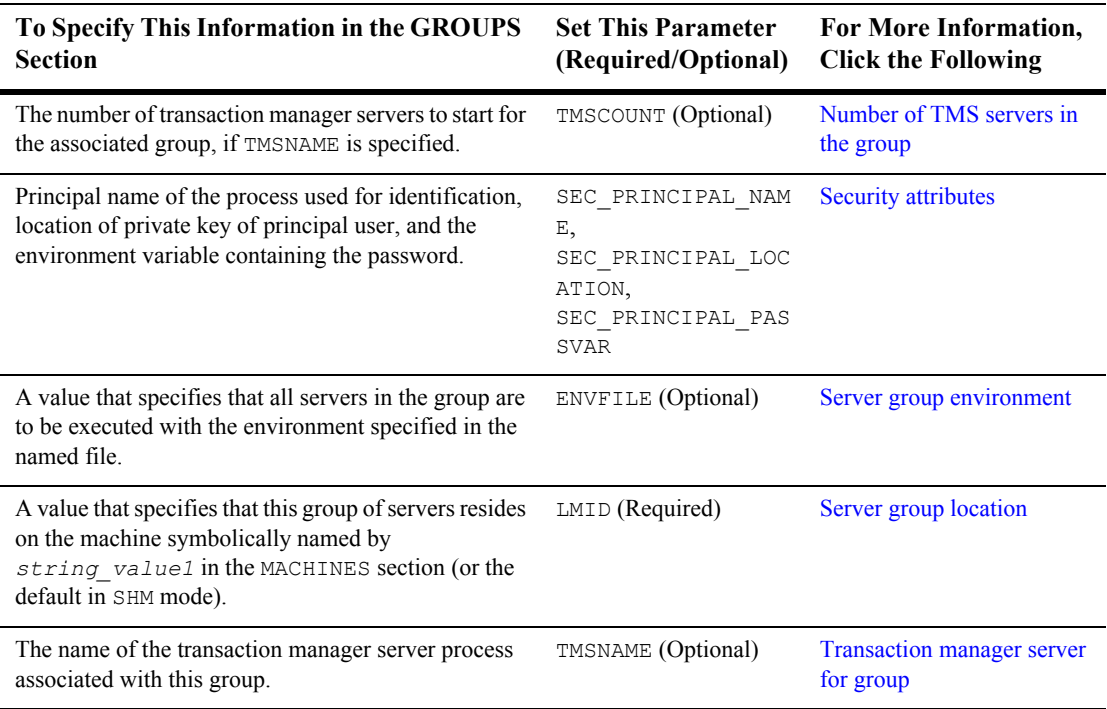

#### **Sample GROUPS Section for ATMI**

Following is a sample GROUPS section of a configuration file in an ATMI environment.

```
##EVBGRP1 LMID=SITE1 GRPNO=104
DEFAULT:TMSNAME=TMS_SQL TMSCOUNT=2 LMID=SITE1
BANKB1GRPNO=1 OPENINFO="TUXEDO/SQL:APPDIR1/bankdl1:bankdb:readwrite"
BANKB2GRPNO=2 OPENINFO="TUXEDO/SQL:APPDIR1/bankdl2:bankdb:readwrite"
BANKB3GRPNO=3 OPENINFO="TUXEDO/SQL:APPDIR1/bankdl3:bankdb:readwrite"
```
#### **Sample GROUPS Section for CORBA**

The followiing sample GROUPS section is from the UBBCONFIG file in the Tuxedo CORBA University sample Production application. In this sample, the groups specified by the RANGES identifier in the ROUTING section of the UBBCONFIG file need to be identified and configured.

The Production sample specifies four groups: ORA\_GRP1, ORA\_GRP2, APP\_GRP1, and APP GRP2. These groups mst be configured, and the machines on which they run on must be identified.

```
*GROUPS
```

```
APP_GRP1
  LMID = SITE1GRPNO = 2 TMSNAME = TMS
APP_GRP2
   LMID = SITE1
  GRPNO = 3 TMSNAME = TMS
ORA_GRP1
   LMTD = STTE1GRPNO = 4OPENINFO = "ORACLE_XA:Oracle_XA+Acc=P/scott/tiger+SesTm=100+LogDir=.+MaxCur=5"
    CLOSEINFO = ""
    TMSNAME = "TMS_ORA"
ORA_GRP2
   LMD = SITE1GRPNO = 5OPENINFO = "ORACLE_XA:Oracle_XA+Acc=P/scott/tiger+SesTm=100+LogDir=.+MaxCur=5"
CLOSEINFO = ""
TMSNAME = "TMS_ORA"
```
The preceding example shows how the ORA\_GRP1, ORA\_GRP2, APP\_GRP1, and APP GRP2 groups are configured. See the section "CORBA Factory-based Routing in [the University Production Sample Application" on page 3-105](#page-138-0) to understand how the names in the GROUPS section match the group names specified in the ROUTING section. This match is critical for the routing function to work correctly. Also, any change in the way groups are configured in an application must be reflected in the ROUTING section.

**Note:** The Production sample application packaged with the BEA Tuxedo software is configured to run entirely on one machine. However, you can easily configure this application to run on multiple machines by specifying the other machines in the LMID parameter. This step assumes that you specify the MODEL MP parameter in the RESOURCES section.

#### **See Also**

■ ["How to Create the SERVERS Section of the Configuration File" on page 3-65](#page-98-0)

# <span id="page-83-0"></span>**Specifying a Group Name, Number, and LMID**

The group name, which is the basis for a GROUPS section entry, is an alphanumeric name by which the group is identified; it specifies the logical name (*string\_value*) of the group. It is given a mandatory, unique group number (GRPNO). Each group must reside wholly on one logical machine (LMID).

The LMID specifies that this group of servers resides on the machine symbolically named by *string* value1 in the MACHINES section.

#### **Characteristics of the Group Name, Group Number, and LMID**

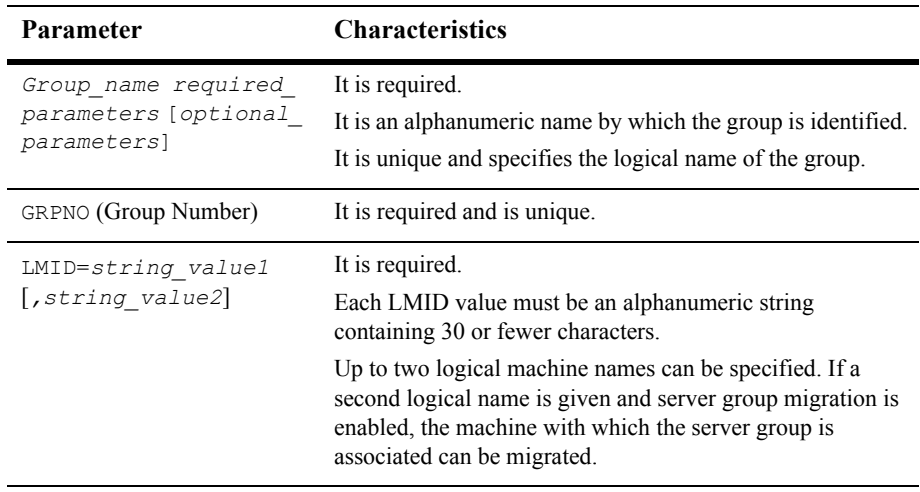

#### **See Also**

- [UBBCONFIG\(5\)](../rf5/rf5.htm#365105) in the *File Formats, Data Descriptions, MIBs, and System Processes Reference*
- ["How to Create the NETWORK Section of the Configuration File" on page 3-56](#page-89-0)

# <span id="page-85-0"></span>**Indicating a Transaction Manager Server Name and Numbers per Group**

The name of the transaction manager server (TMS) must be specified in the entry for any group with servers that will participate in distributed transactions (transactions across multiple resource managers—and possibly machines). To specify a TMS, set the TMSNAME parameter. This parameter specifies the file (*string\_value*) to be executed by  $t_{\text{mboot}}(1)$  when booting the server group.

The value TMS is reserved to indicate use of the null XA interface. This interface can be used for server groups that do not have resource managers. If you do not have a resource manager, you may not need a TMS. This server group may be infected with transactional messages. If a non-empty value other than TMS is specified, then a TLOGDEVICE must be specified for the machine(s) associated with the LMID value(s) for this entry. A unique server identifier is selected automatically for each TM server. Servers are restartable an unlimited number of times.

If TMSNAME is specified, TMSCOUNT=*number* must also be specified to indicate the number of transaction manager servers to start for the associated group. The default for TMSCOUNT is 3. If specified and the value is non-zero, the minimum value is 2 and the maximum value is 256. The servers are set up in an MSSQ set automatically.

# <span id="page-85-1"></span>**Identifying the Environment File Location for Servers in a Group**

If the value of the ENVFILE environment variable ( $ENVFILE=string$  value) is an invalid filename, no values are added to the environment. Lines must be of the form *ident*=*value* where *ident* contains only underscores or alphanumeric characters.

Within *value*, strings of the form \${*env*} are expanded when the file is processed using variables already defined for the environment. (Forward referencing is not supported. If a value is not set, the variable is replaced with an empty string.) You can use a back slash (\) to escape dollar signs and other back slashes. All other shell quoting and escape mechanisms are ignored and the expanded value is placed in the environment.

Environment files are provided in at least two sections of the configuration file. The BEA Tuxedo system reads them in the following order:

- 1. MACHINES section ENVFILE
- 2 GROUPS section ENVETLE
- 3. SERVERS section ENVFILE (Optional)

Values in the SERVERS section override values in the GROUPS section. Values in the GROUPS section override values in the MACHINES section.

# <span id="page-86-0"></span>**Defining Information Needed When Opening and Closing the Resource Manager**

The values of both the OPENINFO and CLOSEINFO parameters must be alphanumeric strings that contain a maximum of 256 characters, and are enclosed in double quotation marks. These settings specify the resource manager dependent information needed when opening and closing the resource manager for this group (that is, for this group name).

This value is ignored if the TMSNAME parameter for this group is *not* set or is set to TMS. If the TMSNAME parameter is set to a value other than TMS but the OPENINFO string is set to the null string ("") or is not specified, a resource manager exists for the group but does not require any information for executing an open operation. If the TMSNAME parameter is set to a value other than TMS but the CLOSEINFO string is set to the null string ("") or is not specified, a resource manager exists for the group but does not require any information for executing a close operation.

The format of the OPENINFO string is dependent on the requirements of the vendor providing the underlying resource manager. The information required by the vendor must be prefixed with the published name of the vendor's transaction (XA) interface, followed immediately by a colon (:).

For BEA Tuxedo /Q databases, the format of OPENINFO is as follows:

- $\Box$  On UNIX OPENINFO = "TUXEDO/QM:*qmconfig*:*qspace*"
- $\blacksquare$  On Windows 2000 OPENINFO = "TUXEDO/QM:*qmconfig*;*qspace*"

In all these settings,  $TUXEDO/QM$  is the published name of the BEA Tuxedo /Q XA interface,  $qmconf i q$  is replaced with the name of the QMCONFIG (see  $qm$  admin(1) in the *BEA Tuxedo Command Reference*) on which the queue space resides, and *qspace* is replaced with the name of the queue space. For Windows 2000, the separator after *qmconfig* must be a semicolon (;).

**Note:** The CLOSEINFO string is not used for BEA Tuxedo /Q databases.

For other vendors' databases, the format of the OPENINFO string is specific to the particular vendor providing the underlying resource manager. As an example, the following OPENINFO string demonstrates the type of information needed when opening the Oracle resource manager.

```
OPENINFO="Oracle_XA: 
Oracle_XA+Acc=P/Scott/*****+SesTm=30+LogDit=/tmp"
```
Oracle\_XA is the published name of the Oracle XA interface. The series of five asterisks  $(*)$  in the OPENINFO string pertains to the encrypting of a password, which is described in the paragraphs that follow.

Passwords passed to a resource manager in the OPENINFO string can be stored in either clear text or encrypted form. To encrypt a password, first enter a series of five or more continuous asterisks in the OPENINFO string at the place where you want the password to go. Then load the UBBCONFIG file by running  $t_{\text{mload}}(1)$ . When  $t_{\text{mload}}(t)$ encounters the string of asterisks, it prompts you to create a password. For example:

```
tmloadcf -y /usr5/apps/bankapp/myubbconfig
Password for OPENINFO (SRVGRP=BANKB3):
password
```
tmloadcf() stores the password in the TUXCONFIG file in encrypted form. If you then regenerate the UBBCONFIG file from the TUXCONFIG file using  $t_{\text{multiped}}(1)$ , the password is printed in the regenerated UBBCONFIG file in encrypted form with @@ as delimiters. For example:

```
OPENINFO="Oracle_XA: 
Oracle_XA+Acc=P/Scott/@@A0986F7733D4@@+SesTm=30+LogDit=/tmp"
```
When tmloadcf() encounters an encrypted password in a UBBCONFIG file generated by tmunloadcf(), it does not prompt the user to create a password.

# <span id="page-89-0"></span>**How to Create the NETWORK Section of the Configuration File**

If you have more than one machine in your distributed application, you need to create a NETWORK section in your configuration file. This section sets up communications among your machines. You can configure network groups in both the NETGROUPS and NETWORK sections of an application's UBBCONFIG file.

For each parameter in the NETWORK section, the following table provides a description and links to reference pages and additional information.

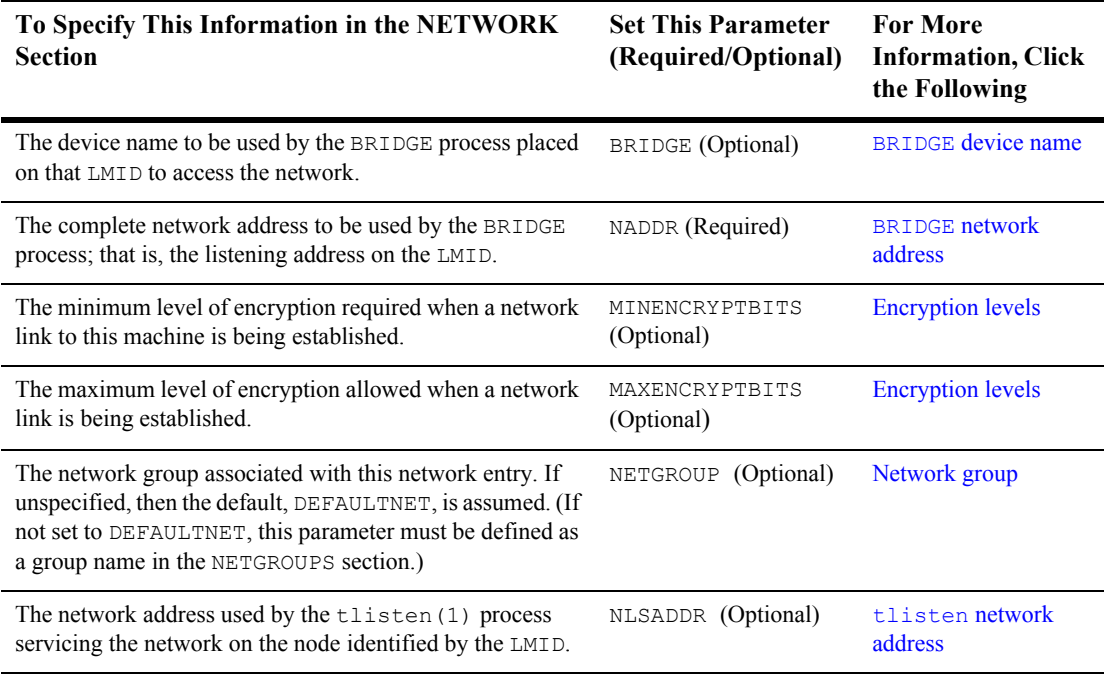

#### **Sample NETWORK Section**

The following configuration file excerpt shows a NETWORK section for a two-site configuration.

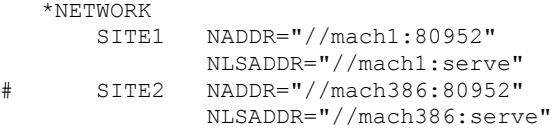

#### **See Also**

- [UBBCONFIG\(5\)](../rf5/rf5.htm#365105) in the *File Formats, Data Descriptions, MIBs, and System Processes Reference*
- "How to Create the NETGROUPS Section of the Configuration File" on page [3-61](#page-94-0)

# <span id="page-90-0"></span>**Specifying a Device Name for the BRIDGE Process**

To specify the device name to be used by the BRIDGE process placed on the LMID to access the network, set the BRIDGE parameter as follows:

```
BRIDGE=string_value
```
If you are using TCP/IP, you do not need to specify the device name for the BRIDGE.

The pathname for the network transport endpoint file has the following form:

/dev/*provider\_name*

# <span id="page-91-0"></span>**Assigning a BRIDGE Network Address**

To specify the complete network address to be used by the BRIDGE process placed on the LMID as its listening address, set the NADDR parameter as follows:

```
NADDR = string_value
```
The listening address for a BRIDGE is the location at which it is contacted by other BRIDGE processes participating in the application.

The listening address for a BRIDGE may also be specified in one of the following three forms:

- *//host.name:port\_number*
- *//#.#.#.#:port\_number*
- *0xhex-digits* or \\*xhex-digits*

In the first of these formats, *host.name* is resolved to the address of the TCP/IP host address at the time the address is bound. This format is based on locally configured name resolution facilities accessed via an operating system command. The value of *port\_number* can be a symbolic name or a decimal number.

In the second format, the string *#.#.#.#* represents four decimal numbers (each of which is between 0 and 255), separated by periods. The value of  $_{\text{port}}$  number is a decimal number in the range 0 to 65,535 (the hexadecimal representations of the string specified). The value of *port* number can be a symbolic name or a decimal number.

In the third format, the string *0xhex-digits* or \\*xhex-digits* must contain an even number of valid hex digits. A string in either of these forms is translated internally into a character array containing TCP/IP addresses.

**Note:** On some platforms lower numbers may be reserved for the system.

# <span id="page-92-0"></span>**Assigning Encryption Levels**

To set up the minimum level of encryption required when establishing a network link to the machine, set the MINENCRYPTBITS parameter. Valid values are 0, 56, and 128. 0 means no encryption, while 56, and 128 specify the encryption key length (in bits). If this minimum level of encryption cannot be met, link establishment fails. The default is 0.

To set up a maximum level of encryption when establishing a network link, set the MAXENCRYPTBITS parameter. Valid values are 0, 56, and 128. 0 means no encryption, while 56, and 128 specify the encryption key length (in bits). The default is 128.

#### **Example**

MAXENCRYPTBITS=128 MINENCRYPTBITS=0

#### **See Also**

■ ["Link-Level Encryption"](../sec/secovr.htm#790791) in *Using Security in CORBA Applications* 

#### <span id="page-92-1"></span>**Assigning a tlisten Network Address**

To specify the network address used by the tlisten(1) process servicing the network on the machine identified by the LMID, set the NLSADDR parameter as follows:

NLSADDR=*string\_value*

The value of *string* is a network address in the same format as that specified for the NADDR parameter.

The tlisten address for NLSADDR may be specified in one of the following three forms:

- *//host.name:port\_number*
- *//#.#.#.#:port\_number*
- *0xhex-digits* or \\*xhex-digits*

In the first of these formats, *host.name* is resolved to the address of the TCP/IP host address at the time the address is bound. This format is based on locally configured name resolution facilities accessed via an operating system command. The value of *port\_number* can be a symbolic name or a decimal number.

In the second format, the string *#.#.#.#* represents four decimal numbers (each of which is between 0 and 255), separated by periods. The value of  $_{\text{port}}$  number is a decimal number in the range 0 to 65,535 (the hexadecimal representations of the string specified). The value of *port\_number* can be a symbolic name or a decimal number.

In the third format, the string *0xhex-digits* or \\*xhex-digits* must contain an even number of valid hex digits. A string in either of these forms is translated internally into a character array containing TCP/IP addresses.

tmloadcf(1) prints an error if NLSADDR is missing from an entry for any machine besides the MASTER LMID, for which it prints a warning. If NLSADDR is missing from the MASTER LMID, tmadmin(1) cannot run in administrator mode on remote machines; it is limited to read-only operations. In addition, the backup site cannot reboot the MASTER site after failure.

# <span id="page-94-0"></span>**How to Create the NETGROUPS Section of the Configuration File**

The NETGROUPS section of the UBBCONFIG file describes the network groups available to an application in a LAN environment. There is no limit to the number of network groups to which you can assign a pair of machines. The method of communication to be used by members of different networks in a network group is determined by the priority mechanism (NETPRIO).

Every LMID must be a member of the default network group (DEFAULTNET). The network group number for this group (that is, the value of NETGRPNO) must be zero. However, you can modify the default priority of DEFAULTNET. Networks defined in the BEA Tuxedo system prior to release 6.4 are assigned to the DEFAULTNET network group.

For each parameter in the NETGROUPS section, the following table provides a description and links to reference pages and additional information.

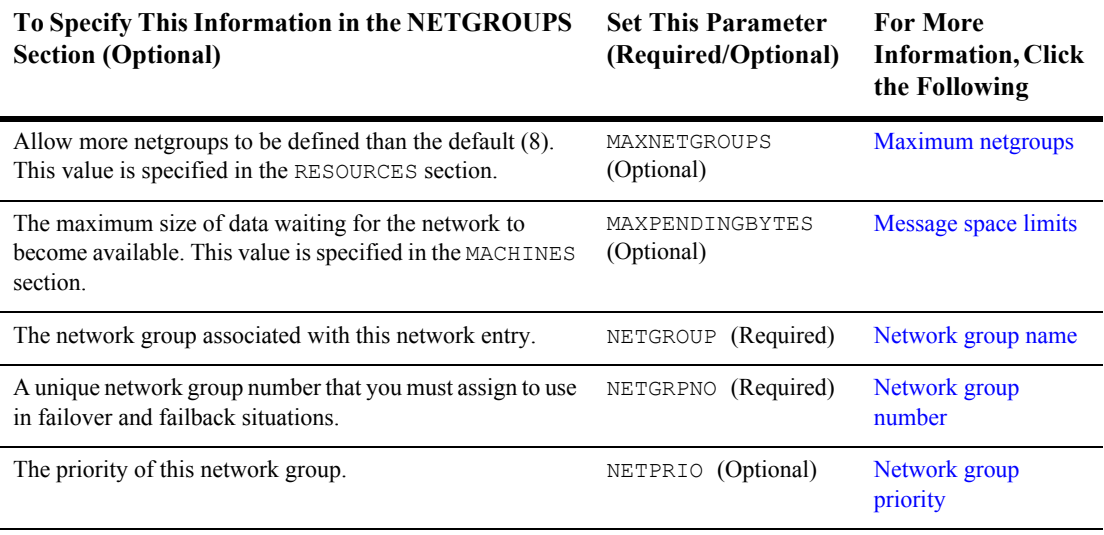

#### **Sample Network Groups Configuration**

You can associate network addresses with a network group. The following example illustrates how this capability may be useful.

First State Bank has a network of five machines (A-E). Each machine belongs to two or three of four netgroups that you have defined in the following way:

- DEFAULTNET (the default network, which is the corporate WAN)
- **MAGENTA** GROUP (a LAN)
- BLUE GROUP (a LAN)
- **EXECOUP** (a private LAN that provides high-speed, fiber, point-to-point links between member machines)

Every machine belongs to DEFAULTNET (the corporate WAN). In addition, each machine is associated with either the MAGENTA\_GROUP or the BLUE\_GROUP. Finally, some machines in the MAGENTA GROUP LAN also belong to the private GREEN GROUP. The following illustration shows machines A through E in the networks for which they have addresses.

#### **Figure 3-3 Example of a Network Grouping**

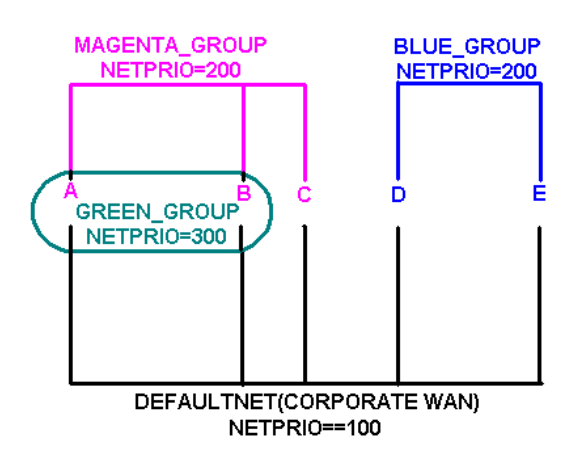

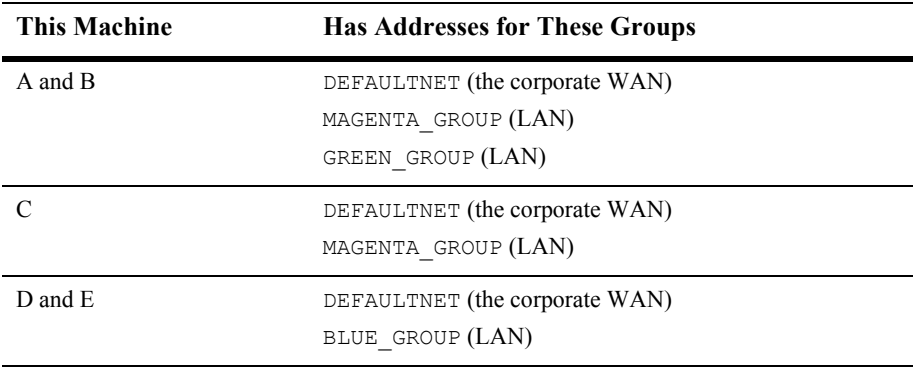

The following table shows which machines have addresses for which groups.

**Note:** Because the local area networks are not routed among locations, machine D (in the BLUE\_GROUP LAN) may contact machine A (in the GREEN\_GROUP LAN) only by using the single address they have in common: the corporate WAN network address.

#### **Configuring a Sample UBBCONFIG File with Netgroups**

To set up the configuration just described, the First State Bank system administrator defines each group in the NETGROUPS section of the UBBCONFIG file, as shown in the following configuration file sample.

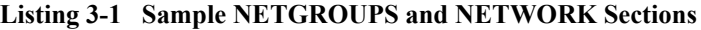

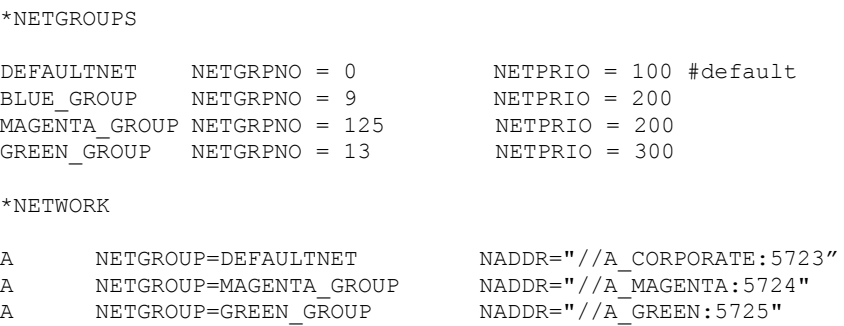

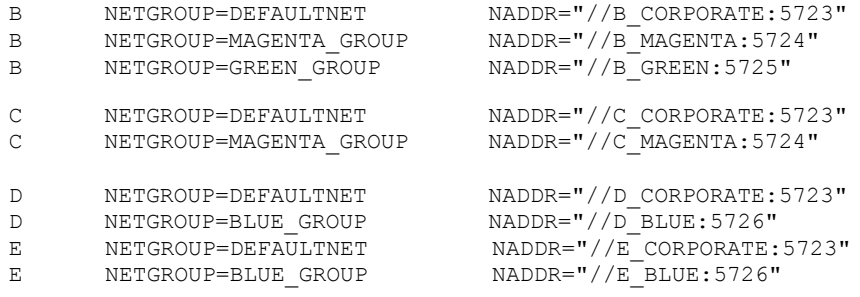

#### **See Also**

- [UBBCONFIG\(5\)](../rf5/rf5.htm#365105) in the *File Formats, Data Descriptions, MIBs, and System Processes Reference*
- ["How to Create the SERVERS Section of the Configuration File" on page 3-65](#page-98-0)
- ["Setting Up the Network for a Distributed Application" on page 9-1](#page-212-0)

#### <span id="page-97-0"></span>**Assigning a Name to a Network Group**

To assign a name to a network group, set the NETGROUP parameter as follows:

NETGROUP *required\_parameters* [*optional\_parameters*]

If you set NETGROUP to DEFAULTNET, then the entry describes the default network group. All network entries with a NETGROUP parameter of DEFAULTNET are represented in the T\_MACHINE class of the TM\_MIB, while NETWORK entries associated with any other NETGROUP are represented in the  $T$  NETMAP class of the TM MIB, so they can interoperate with previous releases.

#### <span id="page-98-1"></span>**Assigning a Network Group Number**

To accommodate circumstances in which you may need to use failover and failback, you must set the NETGRPNO parameter as follows:

NETGRPNO=*numeric\_value*

If this entry describes DEFAULTNET, the value of NETGRPNO must be zero.

# <span id="page-98-2"></span>**Assigning a Priority to the Network Group**

A pair of machines in multiple network groups of the same priority can communicate simultaneously over the circuits with the highest priority. To assign network group priorities, use the NETPRIO parameter. If all network circuits of a certain priority are torn down by an administrator or by network conditions, the next lower priority circuit is used. Retries of the higher priority circuits are attempted. The value of the NETPRIO parameter must be a number greater than zero and less than 8,192. The default is 100.

# <span id="page-98-0"></span>**How to Create the SERVERS Section of the Configuration File**

The SERVERS section of the configuration file contains information specific to a server process. While this section is not required, an application without this section has no application servers and little functionality. Each entry in this section represents a server process to be booted in the application and includes the following information:

- The name, group, and numeric identifier for a server (SRVGRP, SRVID)
- Server command-line options defined by servopts (CLOPT)
- Parameters to determine the booting order and number of servers to boot (SEQUENCE, MIN, MAX)
- $\blacksquare$  A server-specific environment file (ENVFILE)
- Server queue-related information (RQADDR, RQPERM, REPLYQ, RPPERM)
- Restart information (RESTART, RCMD, MAXGEN, GRACE)
- $\blacksquare$  Designation as a conversational server (CONV)
- Overriding of system-wide shared memory access (SYSTEM\_ACCESS)
- Setting security parameters for IIOP Listener (ISL) servers
- **Note:** Command-line options supported by the BEA Tuxedo system are described in [servopts\(5\)](../rf5/rf5.htm#7588415) in the *File Formats, Data Descriptions, MIBs, and System Processes Reference*.

For each parameter in the SERVERS section, the following table provides a description and links to reference pages and additional information.

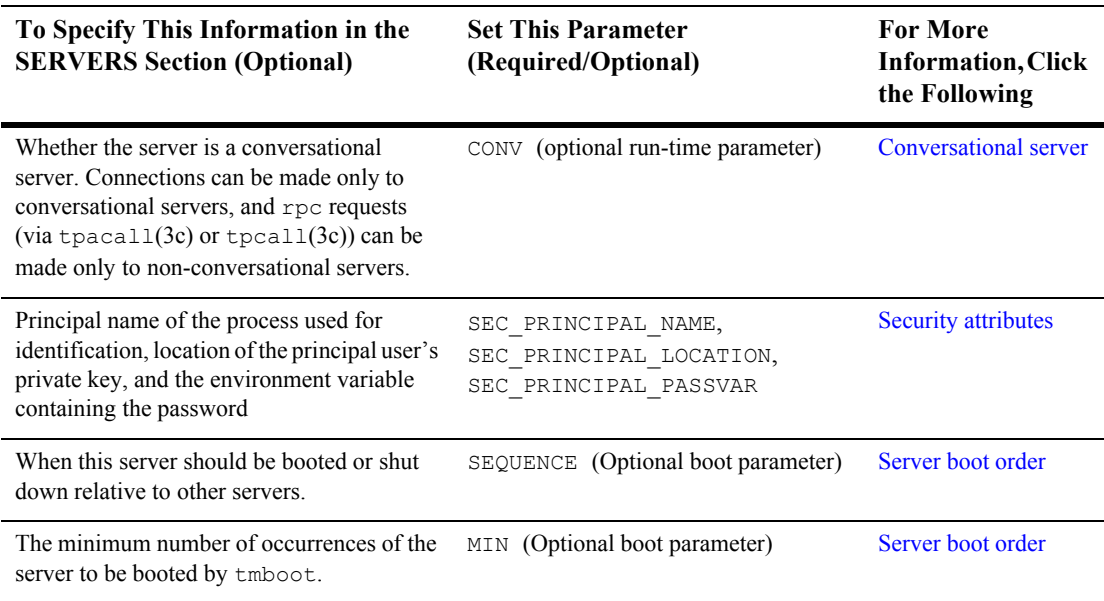

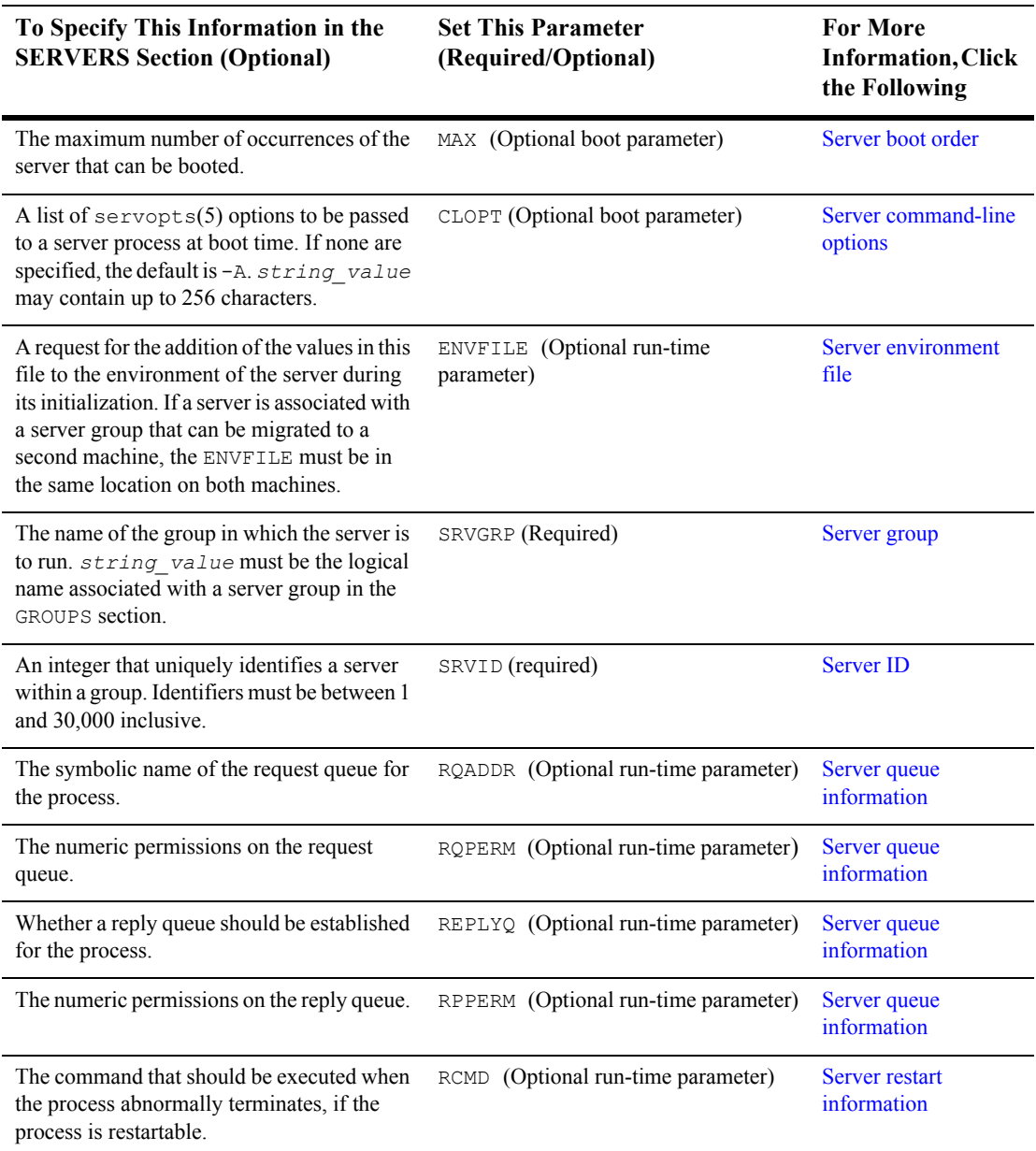

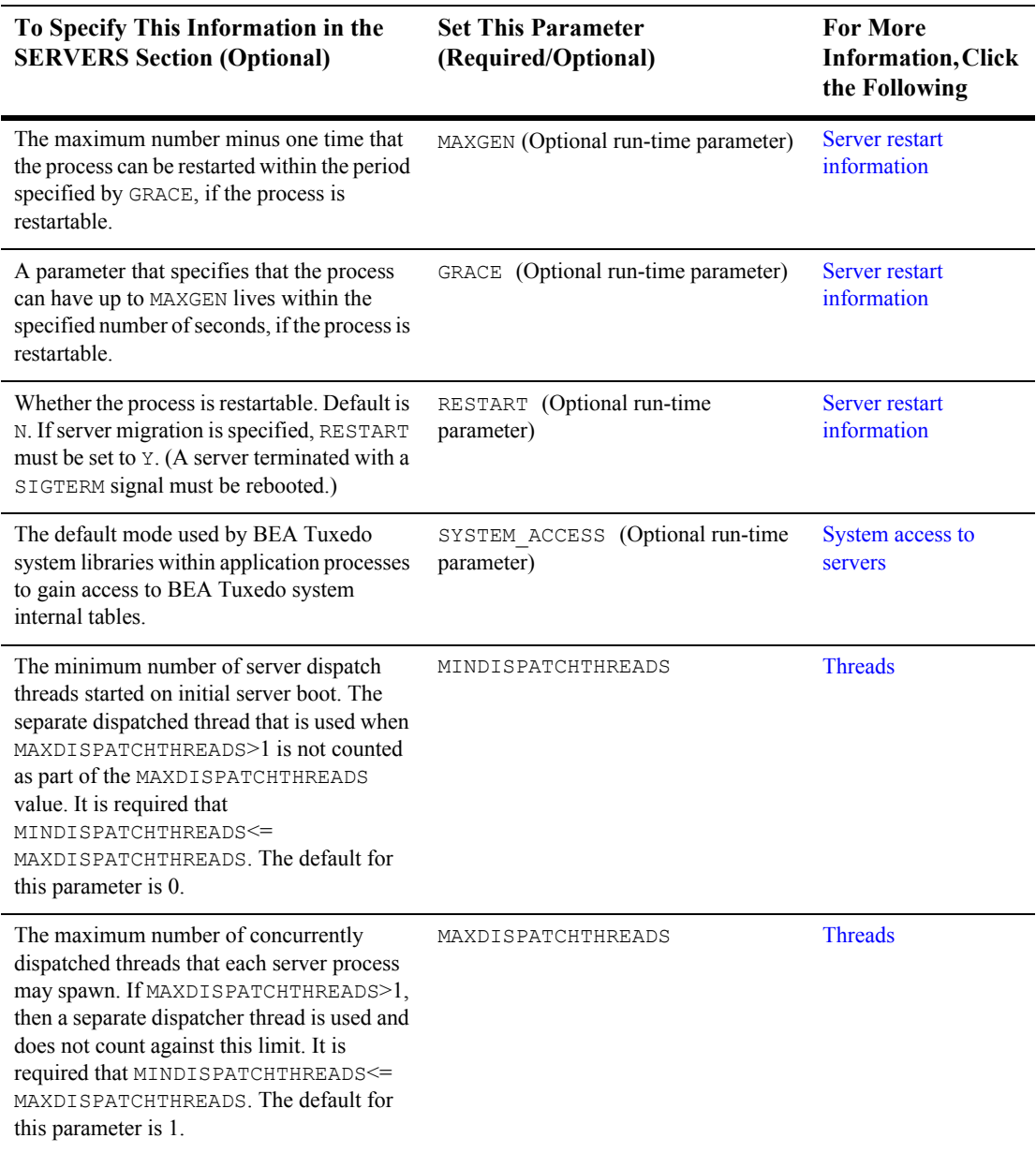

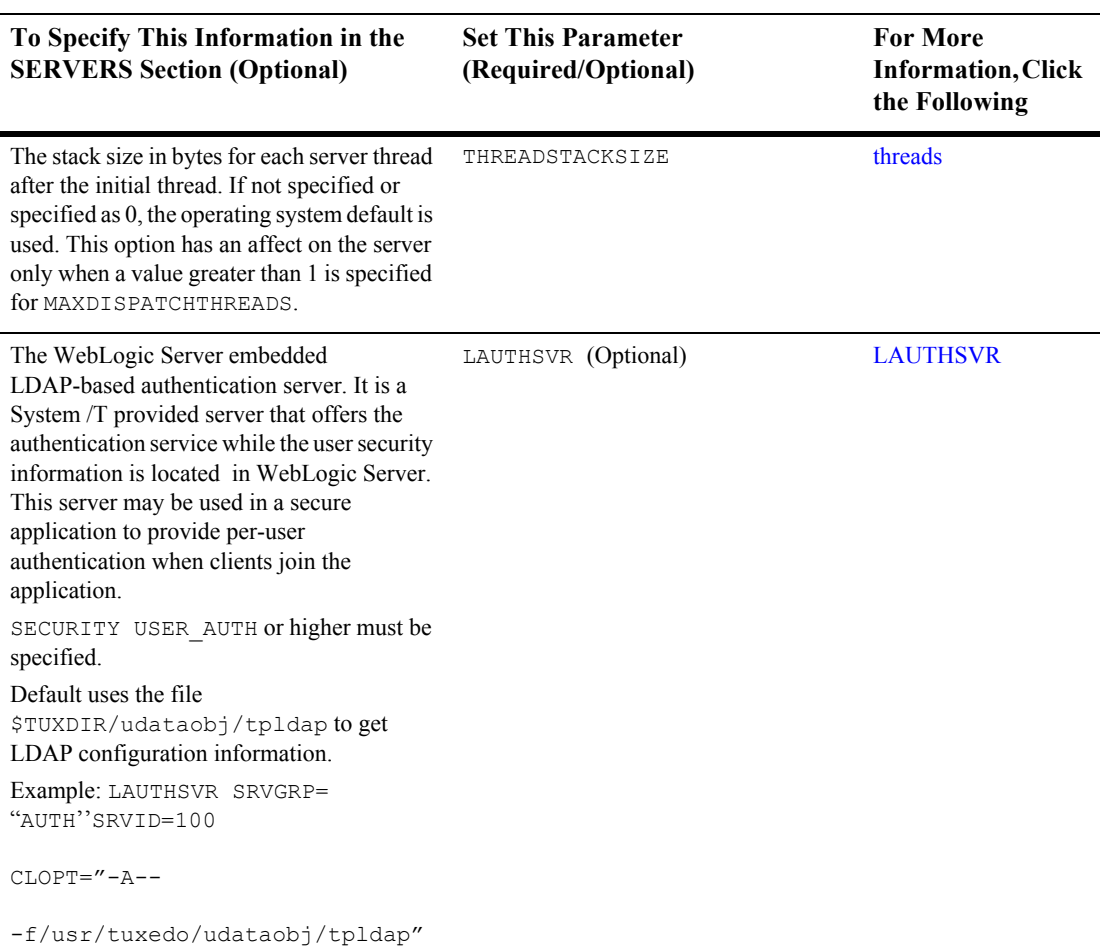

#### **Sample SERVERS Section**

Following is a sample SERVERS section of a configuration file.

```
*SERVERS<br>DEFAULT:
                    RESTART=Y MAXGEN=5 GRACE=3600
                     REPLYQ=N CLOPT="-A"
                     ENVFILE="/usr/home/envfile"
                     SYSTEM_ACCESS=PROTECTED
```
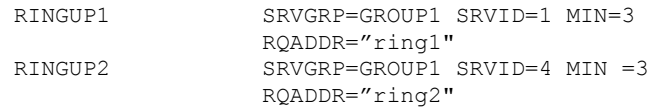

Note: Omitted from this sample are SEQUENCE (the order of booting is 1 to 6), REPLYQ and RPPERM (the server does not receive replies), RCMD (no special commands are desired on restart), and CONV (servers are not conversational). Defaults are applied to all servers unless a different setting is specified for a specific server.

#### **Sample SERVERS Section Parameters**

In the preceding sample SERVERS section, the following parameters and values are specified.

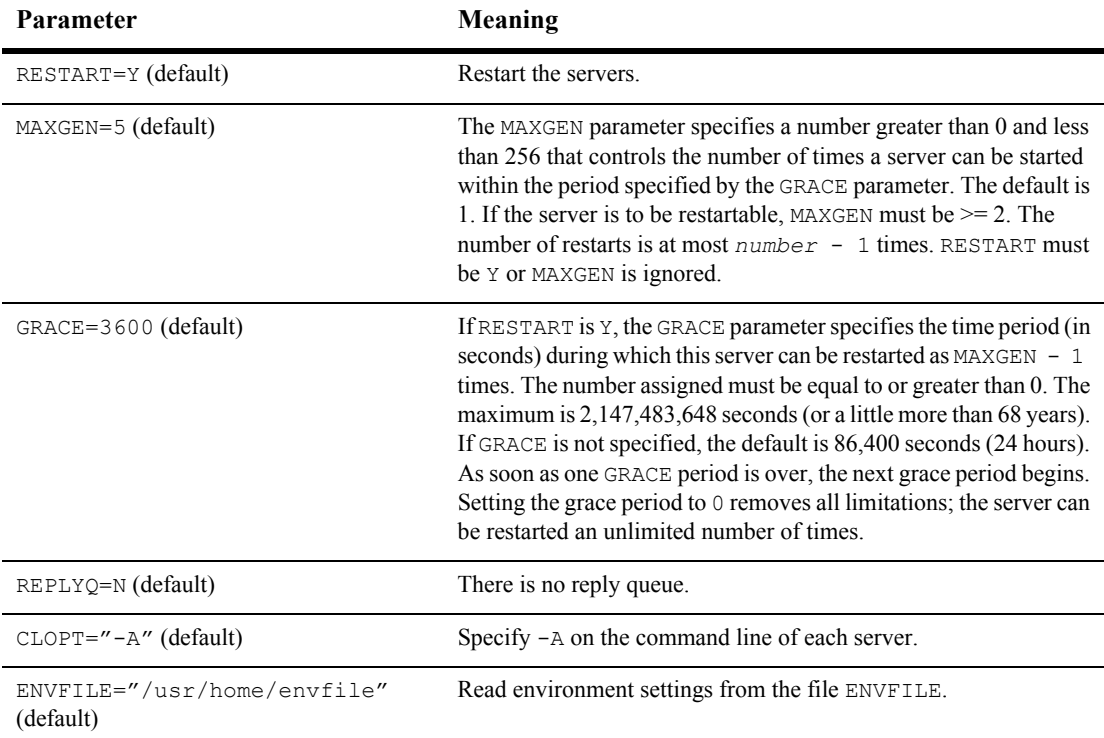

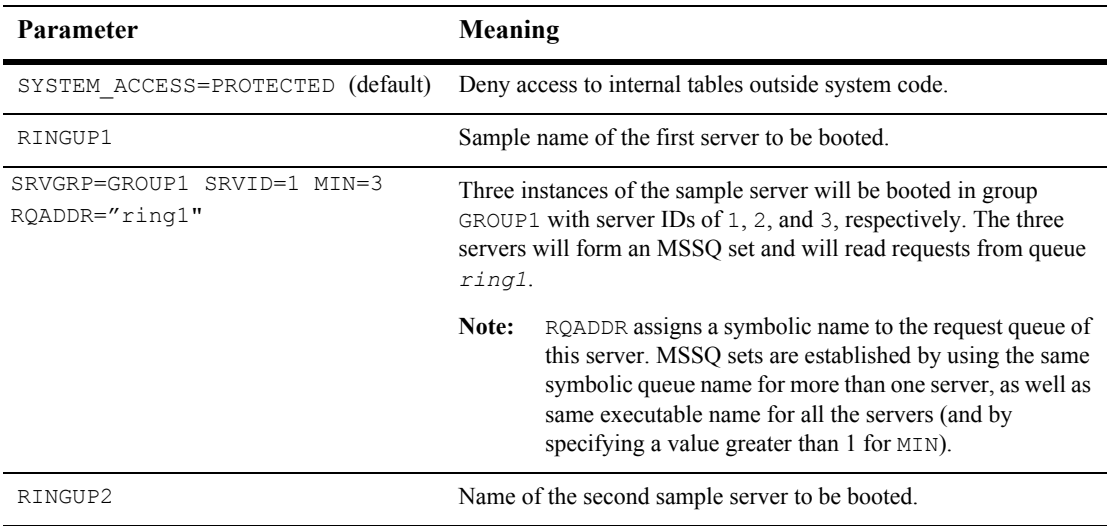

#### **See Also**

- **[UBBCONFIG\(5\)](../rf5/rf5.htm#365105)** in the *File Formats, Data Descriptions, MIBs, and System Processes Reference*
- ["How to Create the SERVICES Section of the Configuration File" on page 3-85](#page-118-0)

# <span id="page-104-0"></span>**Specifying a Server as Conversational**

If a server is conversational (that is, if it establishes a two-way connection between a client and a dedicated server), the CONV parameter is required and must be set to  $\gamma$ . The default is  $N$ , indicating that the server will not be part of a conversation.

#### **Characteristics of the CONV Parameter**

The CONV parameter has the following characteristics:

- $\blacksquare$  A *Y* value indicates a server is conversational; an N value indicates a server is not conversational.
- A Y value is required if the server is to receive conversational requests.
- $\blacksquare$  The default is N.

# <span id="page-105-0"></span>**Setting the Order in Which Servers Are Booted**

To specify the sequence of servers to be booted, set the SEQUENCE parameter for each server. The value of SEQUENCE can be any number between 1 and 10,000. A server with a smaller SEQUENCE value is booted before a server with a larger value. If the SEQUENCE parameter is not set for any servers, the servers are booted in the order in which they are listed in the SERVERS section. If some, but not all servers are sequenced, the sequenced servers are booted first. The order in which servers are shut down is the reverse of the order in which they were booted.

The SEQUENCE parameter is optional. It may be helpful in a large application in which control over boot order is important.

**Warning:** In CORBA environments, there is a strict order in which the system EventBroker, the FactoryFinder object, and the application factories must be booted. A CORBA application program will not boot if the order is changed. See the section ["Required Order in Which to Boot CORBA C++](#page-106-0)  [Servers" on page 3-73](#page-106-0) for details.

To boot multiple servers, set the MIN parameter, which provides a shortcut to booting. All servers share the same options. If you specify RQADDR, the servers form an MSSQ set. The default for MIN is 1.

To specify the maximum number of servers that can be booted, set the MAX parameter. The  $t_{\rm{mboot}}(1)$  command boots  $MIN$  servers at run time. Additional servers can be booted up to MAX. The default is MIN.

The MIN and MAX parameters are helpful in keeping the size of the configuration files for large applications manageable. Allowances for MAX values must be made in the IPC resources. The MIN and MAX parameters are also used for conversational services and automatic server spawning.

#### <span id="page-106-0"></span>**Required Order in Which to Boot CORBA C++ Servers**

The following is the correct order in which to boot the servers In a BEA Tuxedo CORBA environment. A CORBA application program will not boot if the order is changed.

- 1. The system EventBroker, TMSYSEVT.
- 2. The TMFFNAME server with the  $-N$  option and the  $-M$  option, which starts the NameManager service (as a Master). This service maintains a mapping of application-supplied names to object references.
- 3. The TMFFNAME server with the -N option only, to start a Slave NameManager service.
- 4. The TMFFNAME server with the  $-F$  option, to start the FactoryFinder object.
- 5. The application  $C^{++}$  servers that are advertising factories.

[Listing 3-2](#page-106-1) shows the order in which servers are booted for the BEA Tuxedo CORBA University Basic application, which is one of the sample applications included with the BEA Tuxedo software. This SERVERS section is excerpted from an edited version of the ubb\_b.nt configuration file.

#### <span id="page-106-1"></span>**Listing 3-2 Edited SERVERS Section from a University Sample UBBCONFIG**

```
*SERVERS
    # By default, restart a server if it crashes, up to 5 times 
    # in 24 hours.
    #
    DEFAULT:
        RESTART = Y
       MAXGEN = 5 # Start the BEA Tuxedo System EventBroker. This event broker 
    # must be started before any servers providing the
```

```
 # NameManager Service
    #
    TMSYSEVT
        SRVGRP = SYS_GRP
       SRVID = 1 # TMFFNAME is a BEA Tuxedo CORBA provided server that 
    # runs the NameManager and FactoryFinder services.
    # The NameManager service is a BEA Tuxedo CORBA-specific
    # service that maintains a mapping of application-supplied names
    # to object references.
    # Start the NameManager Service (-N option). This name 
    # manager is being started as a Master (-M option).
 #
    TMFFNAME
        SRVGRP = SYS_GRP
       SRVID = 2CLOPT = "-A -- -N --M" # Start a slave NameManager Service
    #
    TMFFNAME
        SRVGRP = SYS_GRP
       SRVID = 3CLOPT = "-A -- -N" # Start the FactoryFinder (-F) service
    #
    TMFFNAME
        SRVGRP = SYS_GRP
       SRVID = 4CLOPT = "-A -- -F" # Start the interface repository server
 #
    TMIFRSVR
        SRVGRP = SYS_GRP
       SRVID = 5 # Start the university server
    #
    univb_server
        SRVGRP = ORA_GRP
       SRVID = 6 RESTART = N
    # Start the listener for IIOP clients
```
```
 #
 # Specify the host name of your server machine as
 # well as the port. A typical port number is 2500
 #
 ISL
     SRVGRP = SYS_GRP
    SRVID = 7CLOPT = "-A -- -n // TRIXIE: 2500"
```
In the example, after the TMSYSEVT and TMFFNAME servers are started, servers are started for:

- An Interface Repository. For information about this feature and the command-line options (CLOPT parameter), see [Chapter 6, "Managing CORBA](#page-178-0)  [Interface Repositories."](#page-178-0)
- The univb server, for the University Basic sample application. For details about the sample applications, see the *Guide to the CORBA University Sample Applications*.
- An Internet Inter-ORB Protocol (IIOP) Server Listener (also known as an ISL). For information about this feature and the CLOPT parameter, refer to [Chapter 12,](#page-244-0)  ["Managing Remote BEA Tuxedo CORBA Client Applications."](#page-244-0)
- **Note:** When migrating or shutting down and restarting groups or machines for any reason, if there are *active* slave NameManagers in other groups, be sure to organize your UBBCONFIG file so that a FactoryFinder or a slave NameManager is *never* restarted before the master NameManager is *active*. For example, if you have a FactoryFinder in the same group as the master NameManager, arrange the order of these servers in the UBBCONFIG file so the master NameManager is started first.

# **Characteristics of the SEQUENCE, MIN, and MAX Parameters**

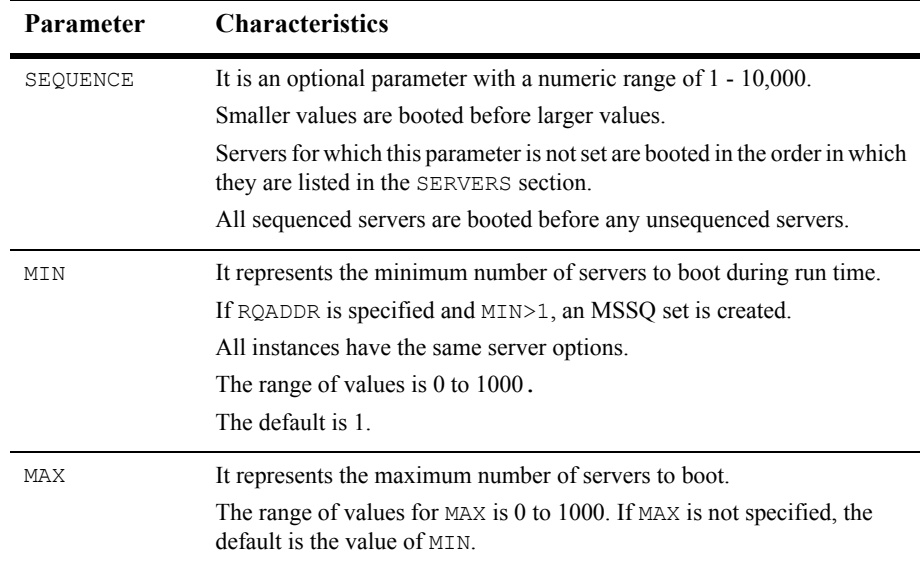

# **Specifying Server Command-line Options**

The BEA Tuxedo system allows you to specify options that are used when a server processes a request. These options are defined in servopts, which lists the run-time options for server processes. The server may need to obtain information from the command line. The CLOPT parameter allows you to specify command-line options that can change some defaults in the server, or pass user-defined options to the tpsvrinit() function.

The standard main() of a server parses one set of options ending with the argument --, and passes the remaining options to tpsvrinit(). The default for CLOPT is -A, which tells the server to advertise all the services built into it with buildserver(1) or buildobjserver(1). The following table provides a partial list of the available options.

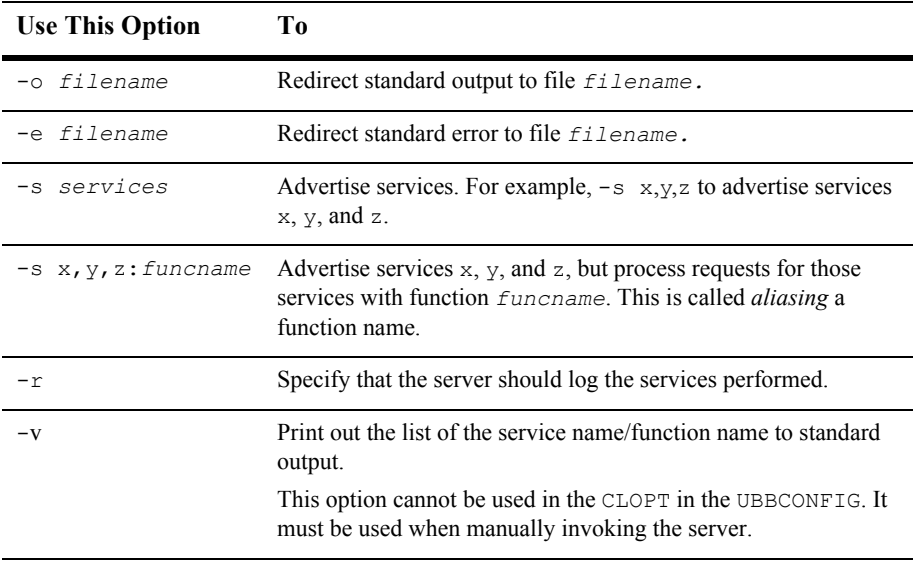

**Note:** You can find other standard main() options listed on [servopts\(5\)](../rf5/rf5.htm#7588415) in the *File Formats, Data Descriptions, MIBs, and System Processes Reference*.

## **Characteristics of the CLOPT Parameter**

- The syntax is CLOPT="servopts -- application opts".
- $\blacksquare$  This is an optional parameter with a default of  $-A$ .
- Both main() and tpsyrinit() use server command-line options.
- servopts(5) options are passed to main().
- Application options are passed to tpsvrinit().

In the BANKAPP sample application, command-line options are specified as follows:

 $CLOPT="-A -- -T 10"$ 

The server is given the option of advertising all services  $(-)$  and teller ID of 10 so it can update a specific teller record with each operation. The use of this option, especially the options passed to  $tpsvrinit()$ , require communication between the system administrator and the application programmer.

### **See Also**

■ [servopts\(5\)](../rf5/rf5.htm#7588415) in the *File Formats, Data Descriptions, MIBs, and System Processes Reference*

# **Identifying the Location of the Server Environment File**

Use the ENVFILE parameter in the MACHINES section to specify environment settings. You can also specify the same parameter for a specific server process; the semantics are the same. If both the MACHINES section ENVFILE and the SERVERS section ENVFILE are specified, both go into effect. For any overlapping variable defined in both the MACHINES and SERVERS sections, the setting in the SERVERS section prevails.

### **Characteristics of the Server Environment File**

ENVFILE, the parameter that defines the server environment file, has the following characteristics:

- It is an optional parameter that contains the same semantics as the  $ENVFILE$ parameter in the MACHINES section, but defines only one server.
- **For overlapping variables, the setting in the SERVERS section ENVFILE overrides** the setting in the MACHINES and GROUPS sections ENVFILE.

For more information about setting environment variables, refer to [tuxenv\(5\)](../rf5/rf5.htm#9873115) in *File Formats, Data Descriptions, MIBs, and System Processes Reference*.

## **Defining Server Name, Group, and ID**

You initially assign a name to a server in the SERVERS section. The name you specify must be the name of an executable file built with one of the following commands:

- **D** buildserver(1) for ATMI applications
- $\blacksquare$  buildobjserver(1) for CORBA C++ server applications

You must also specify a group identifier (SRVGRP) for each server. The value of SRVGRP must be the name specified in the beginning of a GROUPS section entry. Finally, you must also provide each server process in a given group with a unique numeric identifier (SRVID). Every server entry must include the SRVGRP and SRVID parameters. Because the entries describe machines to be booted and not just applications, it is possible that in some cases the same server name will be displayed in many entries.

## **Characteristics of the Server Name, SRVGRP, and SRVID Parameters**

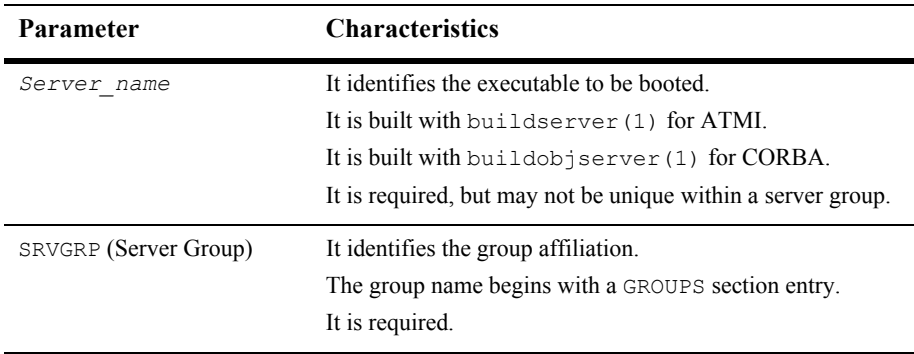

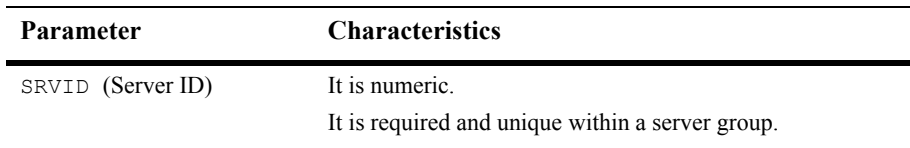

## **Identifying Server Queue Information**

Server queue information controls the creation and access of server message queues. On a BEA Tuxedo system, you can create Multiple Server, Single Queue (MSSQ) sets by using the RQADDR parameter. For any given server, you can set this parameter to an alphanumeric value. By specifying the same value for RQADDR on all servers that offer the same services, you can consolidate those services under one message queue, thus creating an MSSQ set and establishing load balancing.

## **MSSQ Example**

An MSSQ set is similar to a bank staff. Four tellers may be available to handle the business requests of many customers who wait in a single line. All customers are assured of an equitable wait in line. Understandably, a loan officer is not included in the group of tellers handling requests from customers in that line. The loan officer cannot handle requests for deposits and withdrawals (as the tellers can), and not all customers want loans. Similarly, a server cannot join an MSSQ set if the services it offers are not the same as the services offered by the servers in an MSSQ set.

The RQPERM parameter allows you to specify the permissions for server request queues, along the lines of the UNIX system convention (for example, 0666). This setting allows services to control access to the request queue.

If the service routines within an MSSQ server perform service requests, they must receive replies to their requests on a reply queue. You can set up such a reply queue by specifying  $REPLYQ=Y$ . By default,  $REPLYQ$  is set to N. If  $REPLYQ$  is set to Y, you can also assign permissions to it with the RPPERM parameter.

## **Characteristics of the RQADDR, RQPERM, REPLYQ, and RPPERM Parameters**

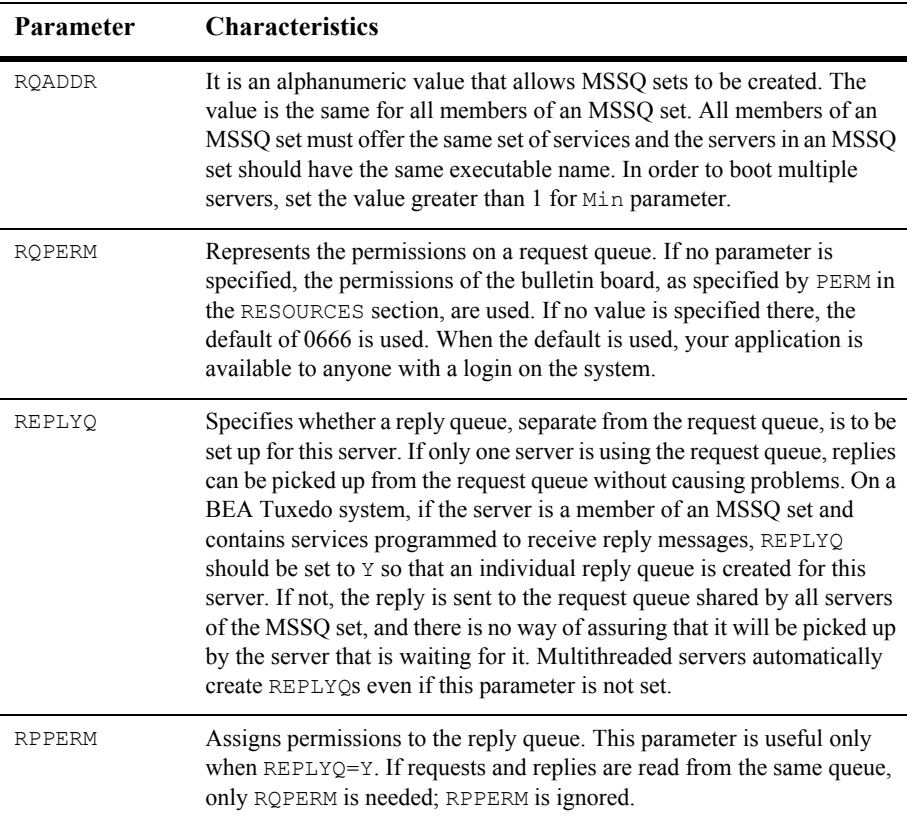

# **Defining Server Restart Information**

A properly debugged server should not terminate on its own. By default, servers that do terminate while the application is running are not restarted by the BEA Tuxedo system. You can set the RESTART parameter to  $\gamma$  if you want the server to restart. The RCMD, MAXGEN, and GRACE parameters are relevant to a server if RESTART=Y.

The RCMD parameter lets you specify a command to be performed in parallel with restarting a server. For example, you may want to have e-mail sent to the developer of the server or to someone who is auditing such activity.

The MAXGEN parameter represents the total number of *lives* to which a server is entitled within the period specified by GRACE. The server can then be restarted MAXGEN-1 times during GRACE seconds. If GRACE is set to zero, there is no limit on server restarts. MAXGEN defaults to 1 and may not exceed 256. GRACE must be greater than or equal to zero and must not exceed  $2,147,483,647$   $(2^{31} - 1)$ .

**Note:** A fully debugged server should not need to be restarted. RESTART and associated parameters should have two settings: one for the testing phase, and another for production.

## **Characteristics of the RESTART, RCMD, MAXGEN, and GRACE Parameters**

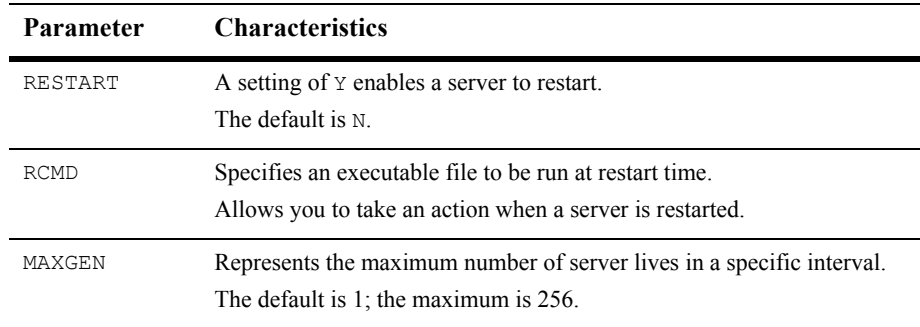

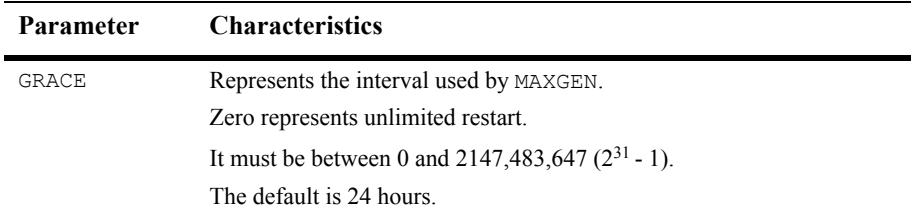

## **Defining Server Access to Shared Memory**

The SYSTEM ACCESS parameter determines whether a server process may attach to shared memory and thus have access to internal tables outside system code. During application development, we recommend that such access be denied (PROTECTED). When the application is fully tested, you can change the value of SYSTEM ACCESS to FASTPATH to yield better performance.

This parameter setting overrides the value specified in the RESOURCES section unless the NO OVERRIDE value has been specified. In this case, the parameter is ignored. The NO\_OVERRIDE value may not be used in this section.

## **Characteristics of the SYSTEM\_ACCESS Parameter**

The SYSTEM ACCESS parameter has the following characteristics:

- A value of PROTECTED indicates that the server may not attach to shared memory outside of system code.
- A value of FASTPATH indicates that the server will attach to shared memory at all times.
- If NO OVERRIDE is specified in the RESOURCES section, this parameter is ignored.
- **The default is the value of the SYSTEM ACCESS parameter in the RESOURCES** section.
- $\blacksquare$  The BEA Tuxedo system runs more slowly when a value of PROTECTED is set.

# **Defining the Server Dispatch Threads**

MAXDISPATCHTHREADS is the maximum number of concurrently dispatched threads that each server process may spawn. If MAXDISPATCHTHREADS>1, then a separate dispatcher thread is used and does not count against this limit. It is required that MINDISPATCHTHREADS<=MAXDISPATCHTHREADS. If not specified, the default for this parameter is 1.

MINDISPATCHTHREADS is the minimum number of server dispatch threads started on initial server boot. The separate dispatched thread that is used when MAXDISPATCHTHREADS>1 is not counted as part of the MAXDISPATCHTHREADS value. It is required that MINDISPATCHTHREADS<=MAXDISPATCHTHREADS. The default for this parameter is 0.

You must specify the stack size in bytes for each server thread after the initial thread. If not specified or specified as 0, the operating system default is used. This option has an affect on the server only when a value greater than 1 is specified for MAXDISPATCHTHREADS.

# **Setting Security Parameters for ISL Servers**

In CORBA environments the IIOP Listener (ISL) process listens for remote clients requesting a connection. The ISL process is specified in one entry as a server supplied by the BEA Tuxedo system.

The Secure Socket Layer (SSL) protocol defines how processes can communicate in a secure manner over IIOP. Use the -s option on the ISL command to set the required parameters. You only need to set these parameters if you are using the SSL protocol, which is installed in the BEA Tuxedo Security Pack.

[Table 3-1](#page-118-0) lists the SSL parameters characteristics.

<span id="page-118-0"></span>**Table 3-1 ISL and SSL Parameters Characteristics**

| <b>Parameter</b>       | <b>Characteristics</b>                                                   |
|------------------------|--------------------------------------------------------------------------|
| SEC PRINCIPAL NAME     | Specifies the identity of the IIOP Listener/Handler.                     |
| SEC PRINCIPAL LOCATION | Specifies the location of the private key for the IIOP Listener/Handler. |
| SEC PRINCIPAL PASSWORD | Specifies the phrase for the private key of the IIOP Listener/Handler.   |

For more information about setting these parameters, see *Using Security in CORBA Applications*.

## **How to Create the SERVICES Section of the Configuration File**

Detailed information about the services in your application can be entered in the SERVICES section of the configuration file. For nontransactional, nondistributed applications, such information is relatively simple. The SERVICES section includes the following types of information:

- Load balancing information (SRVGRP)
- $\blacksquare$  Assignment of priorities to services
- Different service parameters for different server groups
- Buffer type checking information (BUFTYPE)

There are no required parameters for services. You need to list services only if you are setting optional parameters.

For each parameter in the SERVICES section, the following table provides a description and links to reference pages and additional information.

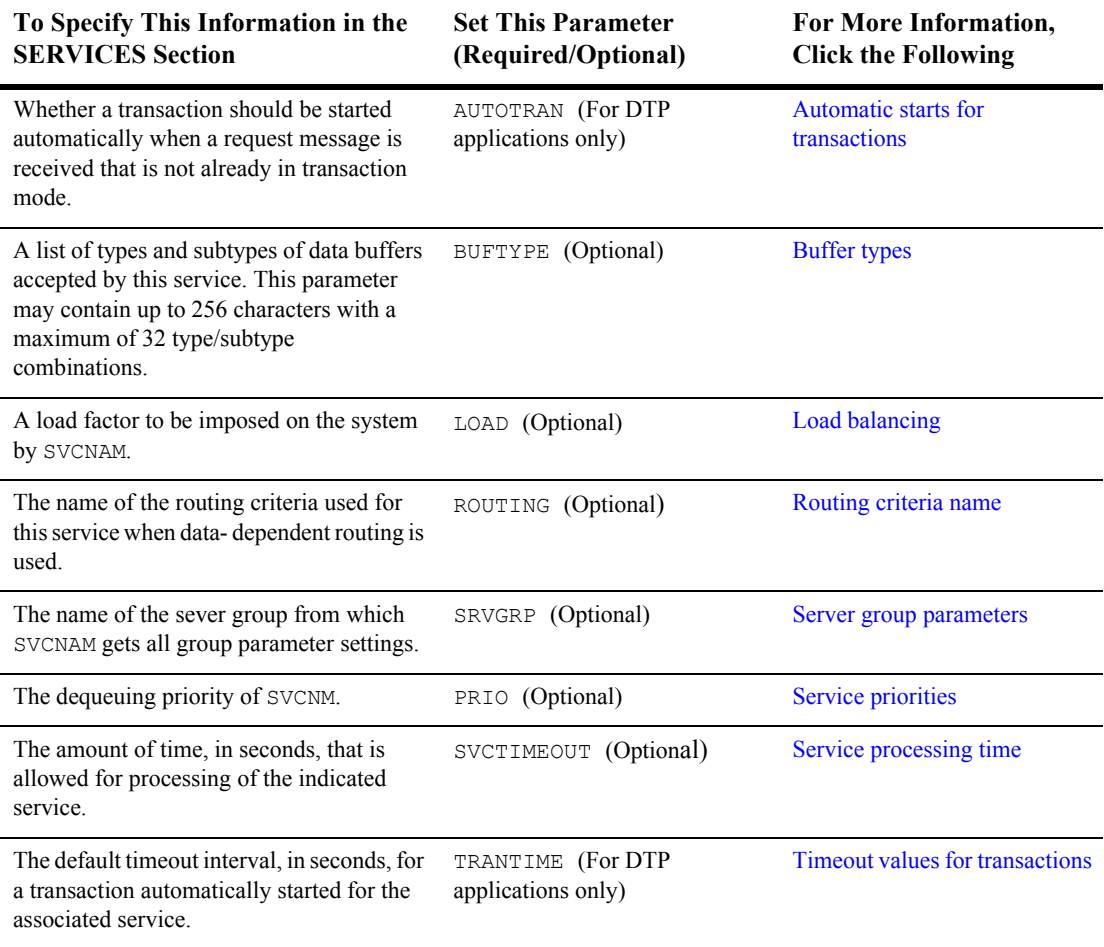

## **Sample SERVICES Section**

Following is a sample of the SERVICES section of a configuration file.

```
*SERVICES
#
DEFAULT: LOAD=50 PRIO=50
RINGUP BUFTYPE="VIEW:ringup"
```
In this example, the default load and priority of a service are 50; the one service declared is a RINGUP service that accepts a RINGUP VIEW as its required buffer type.

## **See Also**

- [UBBCONFIG\(5\)](../rf5/rf5.htm#365105) in the *File Formats, Data Descriptions, MIBs, and System Processes Reference*
- ["How to Create the ROUTING Section of the Configuration File" on page 3-100](#page-133-0)

# <span id="page-120-0"></span>**Specifying Automatic Starts and Timeout Intervals for Transactions**

You can determine whether a transaction should be started automatically if a request message is already in transaction mode by coding the AUTOTRAN  $= {Y|N}$  parameter. The default is N.

You can specify a timeout interval between the time at which a transaction for a service begins and the time at which it is rolled back if not completed. To specify a timeout interval that will be used automatically, set the TRANTIME parameter as follows:

TRANTIME=*number*

The default is 30 seconds. A value of 0, the maximum timeout value for the computer, means a transaction will never time out.

An additional transaction timeout property named MAXTRANTIME is available from the RESOURCES section of the UBBCONFIG file. If the MAXTRANTIME timeout value is less than the TRANTIME timeout value or the timeout value passed in a tpbegin (3c) call to start a transaction, the timeout for a transaction is reduced to the MAXTRANTIME value.

**Note:** MAXTRANTIME has no effect on a transaction started on a machine running BEA Tuxedo 8.0 or earlier, except that when a machine running BEA Tuxedo 8.1 or later is infected by the transaction, the transaction timeout value is capped—reduced if necessary—to the MAXTRANTIME value configured for that node.

## **See Also**

- *Using the BEA Tuxedo Domains Component*
- For more information about MAXTRANTIME, see MAXTRANTIME in the RESOURCES section in UBBCONFIG(5) or TA\_MAXTRANTIME in the T\_DOMAIN class in TM MIB(5).

# <span id="page-121-0"></span>**Specifying a List of Allowable Buffer Types for a Service**

With the BUFTYPE parameter, you can tune a service to check buffer types independently of the service code. Set this parameter with a list of allowable buffer types for a service in the following format:

```
type[:subtype[,subtype]]
```
To allow all subtypes, set the value of *subtype* to \*.

If the value of the BUFTYPE parameter for a service is ALL, this service accepts all buffer types. The default is ALL.

## **Examples of the BUFTYPE Parameter**

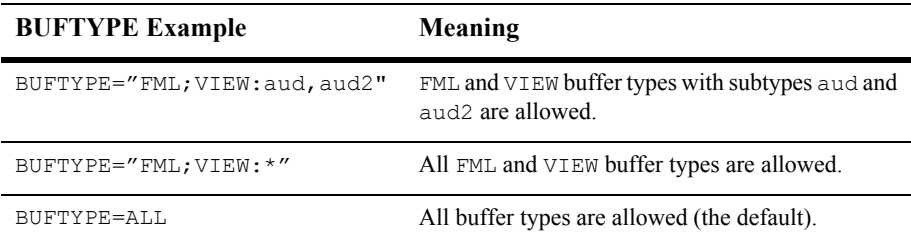

# **Designating How Much Time to Process a Request**

Sometimes an unexpected system error occurs, freezing a service or causing it to run out of control while it is processing a request. Obviously, it is a good idea to remove these processes, but it is difficult to detect them or determine how they developed errors. The BEA Tuxedo system provides a mechanism for terminating such processes even when you cannot identify them. To use this mechanism, set the SVCTIMEOUT parameter.

The SVCTIMEOUT parameter allows you to designate an amount of time (in seconds) in which a service should be able to process a request. If the interval defined by this parameter elapses and a service has not finished processing a request, the process for that request is killed. In essence, the service timeout mechanism acts like a scavenger for frozen or out of control application servers. By default, the BEA Tuxedo system does not terminate any service process; you must set the SVCTIMEOUT parameter to activate this feature.

You can assign a value to the SVCTIMEOUT parameter in the UBBCONFIG file or by dynamically changing the TA\_SVCTIMEOUT attribute in TM\_MIB. We recommend that you set the value of SVCTIMEOUT or TA\_SVCTIMEOUT to at least two to three times the number of seconds it takes for your longest running service to process a request. Setting the service timeout in this way guarantees that the BEA Tuxedo system removes only frozen processes.

This section describes the causes and results of service timeout errors, and explains how the BEA Tuxedo system reports such errors. Advice about how to handle errors is also provided.

### **What Happens When a Timeout Occurs**

When a timeout occurs, the BEA Tuxedo system terminates the server process running the frozen service (but not its child processes, if any). It then returns a TPESVCERR error, indicating that an unknown problem occurred during processing. In a conversational service, the conversation event TPEV\_SVCERR is returned.

### **How a Service Timeout Is Reported**

The BEA Tuxedo system reports a service timeout through the following three mechanisms:

- **THE SUCTIMEOUT—timeout error detail that provides more information than** tpstrerror(3c)
- . SysServiceTimeout—a system event
- ULOG information about . SysServiceTimeout

Because the SVCTIMEOUT value is configurable, it is important for clients to be able to easily distinguish between a TPESVCERR caused by exceeding the value set for SVCTIMEOUT, and a TPESVCERR caused by other situations. Although the ULOG contains this information, it is difficult for client programs to extract it. To differentiate a service timeout TPESVCERR from others, a program can include a call to the tperrordetail(3c) routine (after a TPESVCERR has been detected), which yields TPED SVCTIMEOUT when a service timeout occurs.

In addition, a system event, . SysServiceTimeout, is generated when a service timeout occurs. When a .SysServiceTimeout event occurs, it is reflected in the ULOG in the following way:

ERROR: . SysServiceTimeout: %TA\_SERVERNAME, group %TA\_SRVGRP, id %TA\_SRVID server killed due to a service timeout

### **How to Control a Service Timeout**

- **Application administrators may control the service timeout by changing the** SVCTIMEOUT parameter in the SERVICES section of the UBBCONFIG file, or by modifying the TA\_SVCTIMEOUT attribute of the  $T$ \_SERVER or T\_SERVICE class of the TM\_MIB. They may also monitor the ULOG file for service timeout activity.
- In addition to monitoring the  $ULOG$  file for service timeout activity, application operators can subscribe to the .SysServiceTimeout event, which alerts them when a service timeout occurs.
- Application programmers can use the tperrordetail(3c) and tpstrerrordetail(3c) functions, and the TPED\_SVCTIMEOUT error detail code. They may want to add one or more subscriptions to the.SysServiceTimeout system event, which is generated when a service timeout occurs.

## <span id="page-124-0"></span>**Enabling Load Balancing**

To activate load balancing, set the RESOURCES section parameter LDBAL to Y. A load factor is assigned to each service performed (via the LOAD parameter) and the BEA Tuxedo system keeps track of the total load of services that each server has performed. Each service request is routed to the server with the smallest total load. The routing of that request causes the server's total to be increased by the LOAD factor of the service requested.

Load information is stored only on the site originating the service request. It would be inefficient for the BEA Tuxedo system to make continuous attempts to propagate load information to all sites in a distributed application. When performing load balancing in such an environment, each site knows only about the load it originated and performs load balancing accordingly. This means that each site has different load statistics for a given server (or queue). The server perceived as being the least busy differs from site to site.

When load balancing is not activated, and multiple servers offer the same service, the first available queue receives the request.

## **Characteristics of the LDBAL Parameter**

The LDBAL parameter has the following characteristics:

- Load balancing is used if the RESOURCES LDBAL parameter is set to Y.
- The load factor is added to a server's total load.
- The load is relative to other services.

# <span id="page-126-0"></span>**Defining the Name of the Routing Criteria**

When using data-dependent routing, you need to specify the routing criteria to be used for a service. To specify such criteria, set the ROUTING parameter as follows:

ROUTING=*string\_value*

If this parameter is not set, the service does not perform data-dependent routing.

The maximum value of *string* is 15 characters. No more than one value may be assigned to the ROUTING parameter for a given service. Even if you have multiple entries for one service and those entries contain different SRVGRP parameters, the value of ROUTING must be the same in all entries.

## <span id="page-126-1"></span>**Specifying Service Parameters for Different Server Groups**

You can assign the same service to multiple groups and assign different values to the various service-specific parameters you set for the service entries for the different groups. To do this, create a separate entry for the service for each group, specifying a group-specific value for the SRVGRP parameter.

# <span id="page-126-2"></span>**Controlling the Flow of Data by Service Priority**

You can exert significant control over the flow of data in an application by assigning service priorities using the PRIO parameter. The value of PRIO must be a number between 0 and 100. The higher the number, the higher the priority of the service to which it is assigned. Higher priority services are dequeued before lower priority services, but the system dequeues every tenth request in FIFO order to prevent a message from waiting indefinitely on the queue.

For instance, Server 1 offers Services A, B, and C. Services A and B have a priority of 50 and Service C has a priority of 70. A service requested for C will always be dequeued before a request for A or B. Requests for A and B are dequeued equally with respect to one another.

**Note:** A priority can also be changed dynamically with the tensorio() call.

## **Characteristics of the PRIO Parameter**

The PRIO parameter has the following characteristics:

- It determines the priority of a service on the server's queue.
- The highest assigned priority gets first preference.
- Every tenth request is dequeued FIFO.

## **Sample SERVICES Section Using Different Priorities**

The following sample from the SERVICES section of a configuration file shows how priorities are assigned to services:

```
*SERVICES
A SRVGRP=GRP1 PRIO=50 LOAD=60
A SRVGRP=GRP2 PRIO=70 LOAD=30
```
In this example, different service-specific parameters are assigned to two server groups. Service A is assigned a priority of 50 and a load of 60 in server group GRP1, and a priority of 70 and a load of 30 in server group GRP2.

# <span id="page-127-0"></span>**Indicating Service Processing Time**

To indicate the maximum amount of time, in seconds, allowed for processing a service, set the SVCTIMEOUT parameter as follows:

SVCTIMEOUT=*number*

The value must be greater than or equal to  $0$ . A value other than  $0$  indicates that the service will be timed out: the server processing the server request will be terminated with a SIGKILL signal. The default for this parameter is 0.

# **How to Create the INTERFACES Section of the Configuration File**

**Note:** This section applies only to the CORBA environments.in BEA Tuxedo.

The INTERFACES section in the configuration file is used to define parameters for CORBA environments in the BEA Tuxedo system. In this section, you define application-wide default parameters for CORBA interfaces used by the application. For a CORBA interface participating in factory-based routing, you define the interface names and specify the name of the routing criteria that the Tuxedo CORBA environment should apply to each interface. Factory-based routing is a feature that lets you distribute processing to specific server groups.

In addition to defining the INTERFACES section, you must specify routing criteria in the ROUTING section and the names of groups in the GROUPS section when you implement factory-based routing. For details about the parameters and more information about factory-based routing, see the section ["How to Create the](#page-133-0)  [ROUTING Section of the Configuration File"](#page-133-0) in this chapter.

## **Specifying CORBA Interfaces in the INTERFACES Section**

You indicate specific information about CORBA interfaces used by your application in the INTERFACES section of the configuration file. There are no required parameters. CORBA interfaces need not be listed if no optional parameters are desired. The INTERFACES section includes the following types of information:

- Whether transactions should be started automatically (AUTOTRAN) (CORBA only)
- The routing criteria to be used for factory-based routing for this CORBA interface (FACTORYROUTING) (CORBA only)
- $\Box$  Load balancing information (LOAD)
- Assignment of priorities to interfaces ( $\text{PRIO}$ )
- Different service parameters for different server groups (SRVGRP)
- Timeout value for transactions associated with this CORBA interface (TRANTIME)
- Timeout value for processing a method for this CORBA interface (TIMEOUT)

[Table 3-2](#page-129-0) lists the AUTOTRAN, FACTORYROUTING, LOAD, PRIO, SRVGRP, TRANTIME, and TIMEOUT parameters characteristics.

<span id="page-129-0"></span>**Table 3-2 INTERFACES Section Parameters Characteristics**

| Parameter                          | <b>Characteristic</b>                                                                                                    |  |
|------------------------------------|----------------------------------------------------------------------------------------------------|--|
| $AUTOTRAN = {Y  $<br>N }           | For each CORBA interface, set AUTOTRAN to Y if you want a transaction to start<br>automatically when an operation invocation is received. AUTOTRAN=Y has no<br>effect if the interface is already in transaction mode. The default is N.<br>The effect of specifying a value for AUTOTRAN is dependent on the transactional<br>policy specified by the system designer in the implementation configuration file<br>(ICF) or Server Description File (XML) for the interface. This transactional policy<br>will become the transactional policy attribute of the associated T IFQUEUE MIB<br>object at run time. The only time this value actually affects the behavior of the<br>application is if the system designer specified a transaction policy of <i>optional</i> . |  |
|                                    |                                                                                                    |  |
|                                    | To work properly, this feature may be dependent on personal<br>Note:<br>communication between the system designer and the system<br>administrator. If the system administrator sets this value to Y without prior<br>knowledge of the ICF or XML parameters set by the programmer, the<br>actual run-time effort of the parameter might be unknown.                                                                                                    |  |
| FACTORYROUTING =<br>criterion-name | Specify the name of the routing criteria to be used for factory-based routing for this<br>CORBA interface. You must specify a FACTORYROUTING parameter for<br>interfaces requesting factory-based routing.                                                                                                    |  |
| $LOAD = number$                    | This is an arbitrary number between 1 and 100 that represents the relative load that<br>the CORBA interface is expected to impose on the system. The numbering scheme<br>is relative to the LOAD numbers assigned to other CORBA interfaces used by this<br>application. The default is 50. The number is used by the BEA Tuxedo system to<br>select the best server to route the request.                                                                                                    |  |
| $PRIO = number$                    | Specify the dequeuing priority number for all methods of the CORBA interface.<br>The value must be greater than 0 and less than or equal to 100. 100 is the highest<br>priority. The default is 50.                                                                                                    |  |

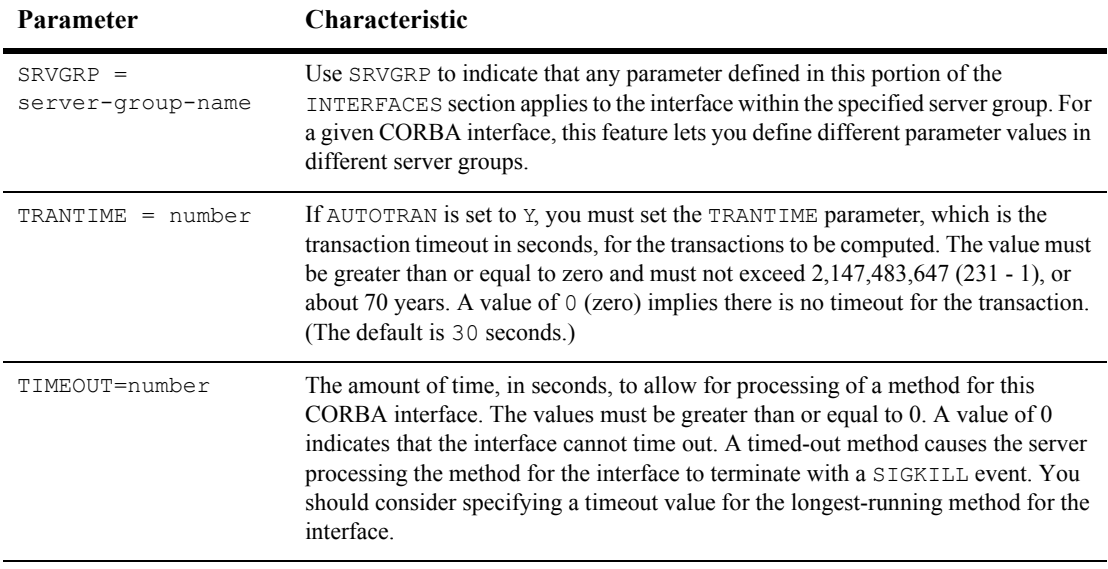

#### **Table 3-2 INTERFACES Section Parameters Characteristics (Continued)**

## **Specifying FACTORYROUTING Criteria**

For each CORBA interface, the INTERFACES section specifies what kinds of criteria the interface routes on. The INTERFACES section specifies the routing criteria via an identifier, FACTORYROUTING.

### **University Sample**

The University Production sample application demonstrates how to code factory-based routing (see [Listing 3-3](#page-131-0)). You can find the UBBCONFIG files (ubb  $p$ .nt or ubb  $p.mk$ ) for this sample in the directory where the BEA Tuxedo software is installed. Look in the \samples\corba\university\production subdirectory.

```
*INTERFACES
    "IDL:beasys.com/UniversityP/Registrar:1.0"
         FACTORYROUTING = STU_ID
```
<span id="page-131-0"></span>**Listing 3-3 Production Sample INTERFACES Section**

```
 "IDL:beasys.com/BillingP/Teller:1.0"
      FACTORYROUTING = ACT_NUM
```
The preceding example shows the fully qualified interface names for the two interfaces in the University Production sample. The FACTORYROUTING identifier specifies the names of the routing values, which are  $STU$  ID and ACT\_NUM, respectively.

To understand the connection between the INTERFACES FACTORYROUTING parameter and the ROUTING section, see the section ["CORBA Factory-based Routing in the](#page-138-0)  [University Production Sample Application" on page 3-105.](#page-138-0)

### **Bankapp Sample**

[Listing 3-4](#page-131-1) shows how factory-based routing is specified in the Bankapp sample application.

#### <span id="page-131-1"></span>**Listing 3-4 Bankapp Sample Factory-based Routing**

```
*INTERFACES
         "IDL:BankApp/Teller:1.0"
         FACTORYROUTING=atmID
*ROUTING
      atmID
             TYPE = FACTORY
             FIELD = "atmID"
             FIELDTYPE = LONG
            RANGES = "1-5:BANK GROUP1,
                        6-10: BANK_GROUP2,
                          *:BANK_GROUP1
```
In this example, the  $IDL: Bankapp/Teller$  interface uses a factory-based routing scheme called  $\alpha$ tmID, as defined in the ROUTING section. In the ROUTING section, the sample indicates that the processing will be distributed across two groups. BANK GROUP1 processes interfaces used by the application when the  $atmID$  field is between 1 and 5, or greater than 10. BANK\_GROUP2 processes interfaces used by the application when the atmID field is between 6 and 10, inclusive.

## **Enabling Load Balancing**

In BEA Tuxedo CORBA envirionments, load balancing is always enabled.

A LOAD factor is assigned to each CORBA interface invoked, which keeps track of the total load of CORBA interfaces that each server process has performed. Each interface request is routed to the server with the smallest total load. The routing of that request causes the server's total to be increased by the LOAD factor of the CORBA interface requested. When load balancing is not activated, and multiple servers offer the same CORBA interface, the first available queue receives the request.

For more information about load balancing in BEA Tuxedo CORBA environments, refer to "Enabling System-controlled Load Balancing," in the *Scaling, Distributing, and Tuning CORBA Applications* manual.

Support for parallel objects in CORBA environments has been added for release 8.0 of BEA Tuxedo, which introduces load balancing across mulitple servers in a local domain. For more information about parallel objects in BEA Tuxedo CORBA environments, refer to the "Using Parallel Objects" section in *Scaling, Distributing, and Tuning CORBA Applications*.

## **Controlling the Flow of Data by Interface Priority**

You can control the flow of data in a BEA Tuxedo client or server application by assigning interface priorities using the PRIO parameter. For instance, Server 1 offers Interfaces A, B, and C. Interfaces A and B have a priority of 50 and Interface C has a priority of 70. An interface requested for C will always be dequeued before a request for A or B. Requests for A and B are dequeued equally with respect to one another. The system dequeues every tenth request in FIFO order to prevent a message from waiting indefinitely on the queue.

The PRIO parameter has the following characteristics:

- It determines the priority of a CORBA interface on the server's queue.
- The highest assigned priority gets first preference.
- Every tenth request is dequeued  $FIFO.$

## **Specifying Different Interface Parameters for Different Server Groups**

You can specify different load, priority, or other interface-specific parameters for different server groups. To do this, you should repeat the interface's entry for each group with different values for the SRVGRP parameter.

# <span id="page-133-0"></span>**How to Create the ROUTING Section of the Configuration File**

The ROUTING section of UBBCONFIG allows you to provide a full definition of the routing criteria named in the SERVICES section (for ATMI data-dependent routing) or in the INTERFACES section (for CORBA factory-based routing).

**Note:** For more information about configuring factory-based routing for CORBA environments, refer to the *Scaling, Distributing, and Tuning CORBA Applications* guide.

For each parameter in the ROUTING section, the following table provides a description and links to reference pages and additional information.

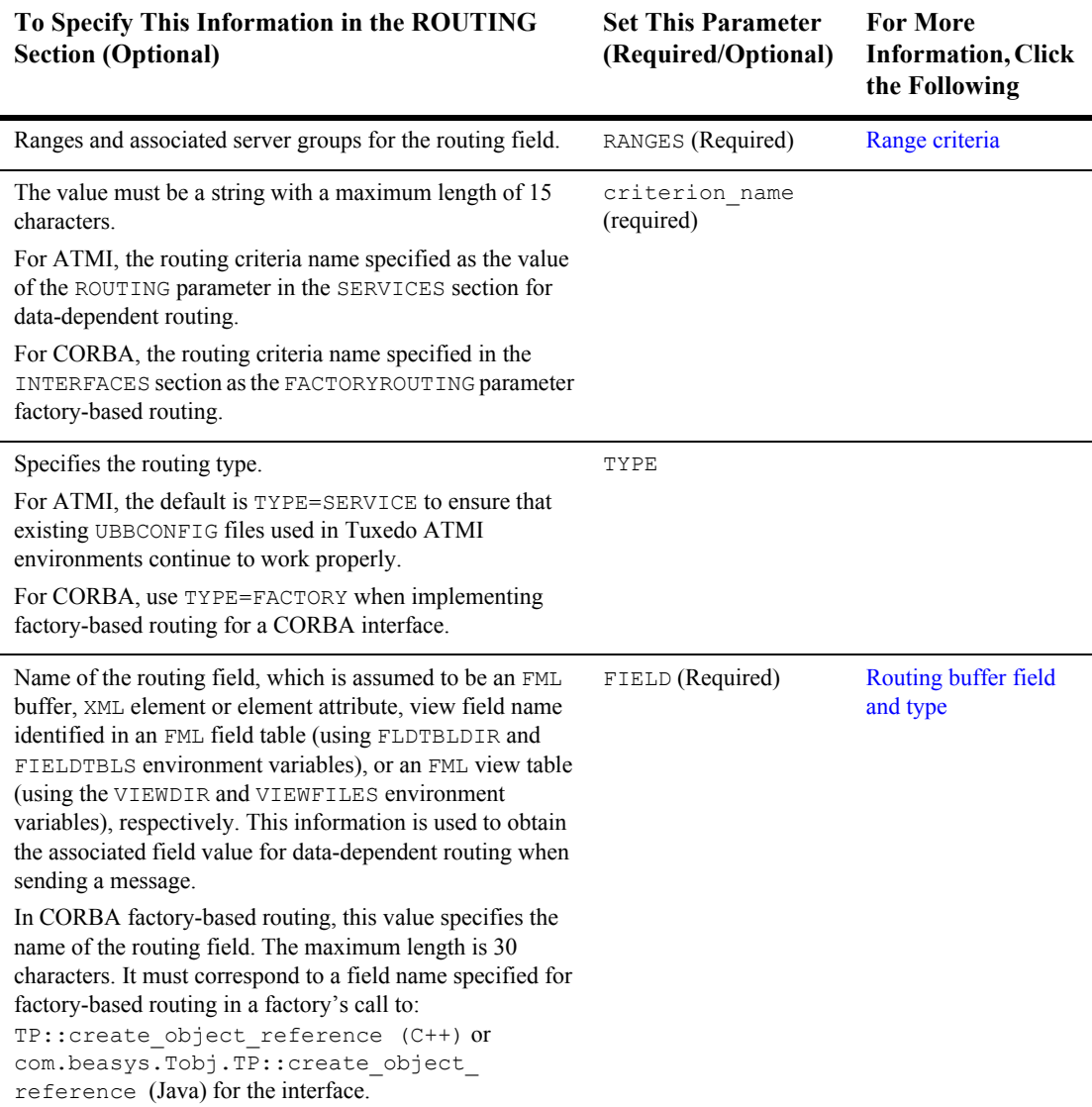

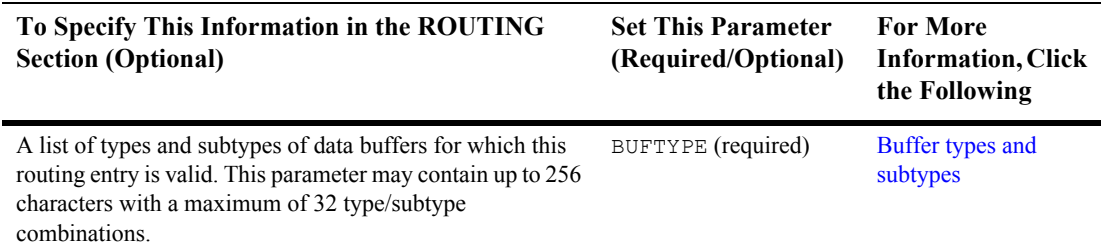

## **ROUTING Section Example**

The following is a sample ROUTING section from a configuration file:

```
BRNCH FIELD=B_FLD 
RANGES="0-2:DBG1,3-5:DBG2,6-9:DBG3" 
BUFTYPE="FML"
```
# <span id="page-135-0"></span>**Defining the Routing Buffer Field and Field Type**

The following table describes the routing buffer field and field type.

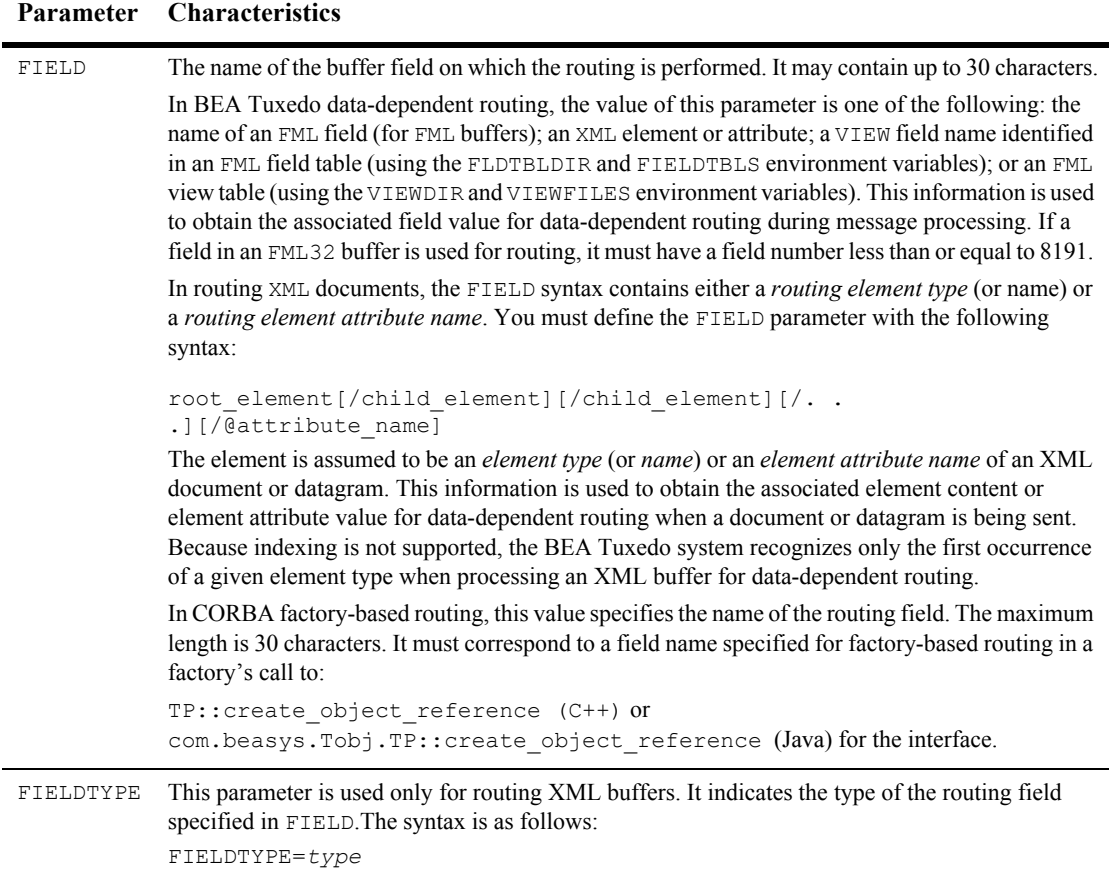

where *type* is one of the following: string, char, short, long, float, or double.

The default type of the routing field is string.

# <span id="page-137-0"></span>**Specifying Range Criteria**

The RANGES parameter allows you to map field values to a group name as follows:

RANGES="[*val1*[-*val2*]:*group1*] [,*val3*[-*val4*]:*group2*]...[,\*:*groupn*]"

where *val1*, *val2*, and so on, are values of a field and *groupn* may be either a group name or the wildcard character (\*) denoting that any group may be selected. The \* character occupying the place of *val* at the end is a *catch-all* choice, that is, it specifies if the data does not fall into any range that has been specified then it goes to the default group on the other hand if the data fall into the range but there is no viable server in the group associated with the range entry, then the service request is forwarded to the default group specified on the wildcard "\*" range entry. The value of *val1* may be:

- $\blacksquare$  A number (when it is used in a numeric field)
- A STRING or CARRAY buffer (enclosed in single quotation marks)
- MIN or MAX, to show a machine minimum or maximum data value

There is no limit to the number of ranges that may be specified, but routing information incurs a cost because it is stored in shared memory.

**Note:** Overlapping ranges are allowed, but values that belong to both ranges map to the first group. For example, if RANGES is specified as RANGES="0-5:Group1,3-5:Group2", then a range value of 4 routes to Group1.

# <span id="page-137-1"></span>**Defining Buffer Types**

For BEA Tuxedo data-dependent routing, the BUFTYPE parameter determines the buffer type allowed. This parameter is similar to its SERVICES section counterpart in that it restricts the routing criteria to a specific set of buffer types and subtypes. Only FML, XML and VIEW types can be used for routing. The syntax is the same as the syntax in the SERVICES section, a semicolon-separated list of *type:subtype[,subtype]*. You can specify only one type for routing criteria. This restriction limits the number of buffer types allowed in routing services.

# <span id="page-138-0"></span>**CORBA Factory-based Routing in the University Production Sample Application**

The CORBA University Production sample application demonstrates how to implement factory-based routing in BEA Tuxedo. You can find the ubb  $p$ .nt or ubb  $p$ .mk UBBCONFIG files for this sample in the directory where the BEA Tuxedo software is installed. Look in the \samples\corba\university\production subdirectory.

The following INTERFACES, ROUTING, and GROUPS sections from the ubb\_b.nt configuration file show how you can implement factory-based routing in a CORBA application in BEA Tuxedo.

The INTERFACES section lists the names of the interfaces for which you want to enable factory-based routing. For each interface, this section specifies what kinds of criteria the interface routes on. This section specifies the routing criteria via an identifier, FACTORYROUTING, as in the example in [Listing 3-5](#page-138-1).

#### <span id="page-138-1"></span>**Listing 3-5 Production Sample INTERFACES Section**

```
*INTERFACES
    "IDL:beasys.com/UniversityP/Registrar:1.0"
         FACTORYROUTING = STU_ID
    "IDL:beasys.com/BillingP/Teller:1.0"
         FACTORYROUTING = ACT_NUM
```
The preceding example shows the fully qualified interface names for the two interfaces in the Production sample in which factory-based routing is used. The FACTORYROUTING identifier specifies the names of the routing values, which are STU ID and ACT NUM, respectively.

The ROUTING section specifies the following data for each routing value:

- $\blacksquare$  The TYPE parameter, which specifies the type of routing. In the Production sample, the type of routing is factory-based routing. Therefore, this parameter is defined to FACTORY.
- **The FIELD parameter, which specifies the variable name that the factory inserts** as the routing value. In the Production sample, the field parameters are student id and account number, respectively.
- The FIELDTYPE parameter, which specifies the data type of the routing value. In the Production sample, the field types for student\_id and account\_number are long.
- **The RANGES parameter, which associates a server group with a subset of the** valid ranges for each routing value.

[Listing 3-6](#page-139-0) shows the ROUTING section of the UBBCONFIG file used in the Production sample application.

#### <span id="page-139-0"></span>**Listing 3-6 Production Sample ROUTING Section**

```
*ROUTING
   STU_ID
 FIELD = "student_id"
TYPE = FACTORY
     FIELDTYPE = LONG
     RANGES = "100001-100005:ORA_GRP1,100006-100010:ORA_GRP2"
   ACT_NUM
 FIELD = "account_number"
TYPE = FACTORY
     FIELDTYPE = LONG
      RANGES = "200010-200014:APP_GRP1,200015-200019:APP_GRP2"
```
The preceding example shows that Registrar objects for students with IDs in one range are instantiated to one server group, and Registrar objects for students with IDs in another range are instantiated in another group. Likewise, Teller objects for accounts in one range are instantiated to one server group, and Teller objects for accounts in another range are instantiated in another group.

The groups specified by the RANGES identifier in the ROUTING section of the UBBCONFIG file need to be identified and configured. For example, the Production sample specifies four groups: ORA\_GRP1, ORA\_GRP2, APP\_GRP1, and APP\_GRP2. These groups need to be configured, and the machines where they run need to be identified.

[Listing 3-7](#page-140-0) shows the GROUPS section of the Production sample UBBCONFIG file. Notice how the names in the GROUPS section match the group names specified in the ROUTING section; this is critical for factory-based routing to work correctly. Furthermore, any change in the way groups are configured in an application must be reflected in the ROUTING section. (Note that the Production sample packaged with the BEA Tuxedo software is configured to run entirely on one machine. However, you can easily configure this application to run on multiple machines.)

#### <span id="page-140-0"></span>**Listing 3-7 Production Sample GROUPS Section**

```
*GROUPS
             APP_GRP1
                 LMID = SITE1
                GRPNO = 2 TMSNAME = TMS
             APP_GRP2
                 LMID = SITE1
                GRPNO = 3 TMSNAME = TMS
             ORA_GRP1
                LMD = STTE1GRPNO = 4OPENINFO = "ORACLE_XA:Oracle_XA+Acc=P/scott/tiger+SesTm=100+LogDir=.+MaxCur=5"
                  CLOSEINFO = ""
                 TMSNAME = "TMS_ORA"
              ORA_GRP2
                 LMID = SITE1
                GRPNO = 5OPENINFO = "ORACLE_XA:Oracle_XA+Acc=P/scott/tiger+SesTm=100+LogDir=.+MaxCur=5"
             CLOSEINFO = ""
              TMSNAME = "TMS_ORA"
```
# **CORBA Factory-based Routing in the Bankapp Sample Application**

[Listing 3-8](#page-141-0) shows how the INTERFACES section extends the Bankapp sample application to use factory-based routing. The sample included with the BEA Tuxedo software does not contain these parameter settings.

#### <span id="page-141-0"></span>**Listing 3-8 Bankapp Sample INTERFACES Section**

```
*INTERFACES
       "IDL:BankApp/Teller:1.0"
         FACTORYROUTING=atmID
*ROUTTNG
     atmID
            TYPE = FACTORY
             FIELD = "atmID"
            FIELDTYPE = LONG
            RANGES = "1-5:BANK GROUP1,
                     6-10: BANK_GROUP2,
                      *:BANK_GROUP1
*GROUPS
       SYS_GRP
             \begin{array}{rcl} \text{LMD} & = & \text{SITE1} \\ \text{GRPNO} & = & 1 \end{array}GRPNO
       BANK_GROUP1
LMID = SITE1
GRPNO = 2 BANK_GROUP2
                 LMD = SITE1GRPNO = 3
```
In this example, the IDL:Bankapp/Teller interface employs a factory-based routing scheme called atmID, as defined in the ROUTING section. The example indicates that the processing will be distributed across the following two server groups:

**BANK** GROUP1 processes interfaces used by the application when the  $atmID$ field is between 1 and 5 (inclusive), or greater than 10.

■ BANK GROUP2 processes interfaces used by the application when the atmID is between 6 and 10, inclusive.

# **How to Configure the BEA Tuxedo System to Take Advantage of Threads**

To configure a multicontexted application, edit your UBBCONFIG file as usual and add those parameters, listed in the following table, that are needed for your application. Use a text editor or the BEA Tuxedo Administration Console.

| <b>In This Section</b> | <b>Set These Parameters</b> | <b>With These Considerations.</b>                                                                                                    |
|------------------------|-----------------------------|----------------------------------------------------------------------------------------------------|
| <b>RESOURCES</b>       | MAXACCESSERS                | Optional parameter, but you must<br>assign a value to it you want more than<br>50 accessers (the default number).                                      |
|                        |                             | Each context of a multicontexted<br>client is counted separately for<br>licensing purposes.                                                            |
|                        | NOTIFY                      | Optional parameter that defines the<br>default method to be used for<br>unsolicited notification. Valid values<br>for multicontexted applications are: |
|                        |                             | <b>DIPIN</b>                                                                                                    |
|                        |                             | THREAD                                                                                                    |
|                        |                             | IGNORE                                                                                                    |

**Table 3-3 Setting Parameters in the Configuration File to Use Threads**

| <b>In This Section</b> | <b>Set These Parameters</b> | <b>With These Considerations.</b>                                                                                                    |
|------------------------|-----------------------------|----------------------------------------------------------------------------------------------------|
| MACHINES               | MAXACCESSERS                | Optional parameter, but you must<br>assign a value to it you want more than<br>50 accessers (the default number).                                                                                                    |
|                        |                             | Each context of a multicontexted<br>client is counted separately for<br>licensing purposes.                                                                                                    |
|                        | MAXWSCLIENTS                | Optional parameter.                                                                                                    |
|                        |                             | Each context of a multicontexted<br>Workstation client is counted<br>separately for licensing purposes.<br>Because the default is 0, this parameter<br>must be set if any Workstation clients<br>are to access the system via the<br>machine being defined. |

**Table 3-3 Setting Parameters in the Configuration File to Use Threads (Continued)**
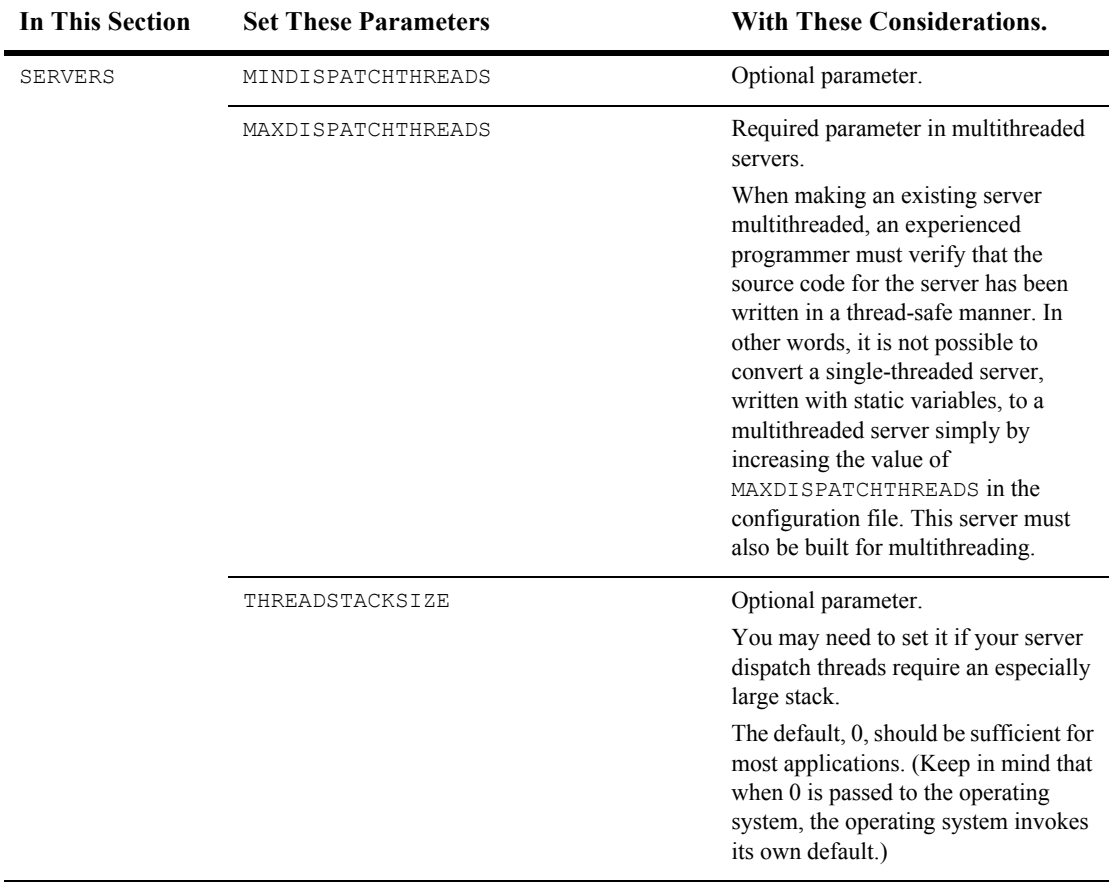

#### **Table 3-3 Setting Parameters in the Configuration File to Use Threads (Continued)**

## **How to Compile a Configuration File**

Compiling a configuration file means generating a binary version of the file (TUXCONFIG) from the text version (UBBCONFIG). To compile a configuration file, run the tmloadcf command. tmloadcf parses a UBBCONFIG file and loads the binary file.

 $t$ mloadcf reads a file (or standard input written in UBBCONFIG syntax), checks the syntax, and optionally loads a binary configuration file called TUXCONFIG. The TUXCONFIG and (optionally) TUXOFFSET environment variables point to the TUXCONFIG file and (optional) offset where the information should be stored. You can run tmloadcf only on the machine designated as MASTER in the RESOURCES section of the UBBCONFIG file, unless the -c or -n option is specified.

**Notes:** The user identifier (UID) of the person running tmloadcf must match the UID, if specified, in the RESOURCES section of the UBBCONFIG file.

The pathname specified for the TUXCONFIG environment variable must match exactly (including case) the pathname specified for TUXCONFIG parameter within the MACHINES section of the UBBCONFIG file. Otherwise, tmloadcf(1) cannot be run successfully.

# **4 About Transactions**

This topic includes the following sections:

- [What Is a Transaction?](#page-146-0)
- [Benefits of Using Transactions](#page-149-0)
- [Example of a Global Transaction](#page-149-1)
- [What Is the BEA Tuxedo Transaction Manager \(TM\)?](#page-150-0)
- [How the System Tracks Distributed Transaction Processing](#page-152-0)
- [How the System Uses a Two-Phase Commit to Commit Transactions](#page-154-0)
- **Note:** For information about using transactions in a BEA Tuxedo CORBA environment, refer to *Using CORBA Transactions*.

## <span id="page-146-1"></span><span id="page-146-0"></span>**What Is a Transaction?**

A *transaction* is a set of related actions. A *global transaction* is a set of related actions that span multiple programs and resource managers. In this topic, whenever we use the term transaction, we are referring to a global transaction.

A simple example of a transaction is a withdrawal from a bank account, which can be described as a set of actions that changes the state of an account balance (by reducing it). For this transaction, the system must execute a procedure that consists of three operations.

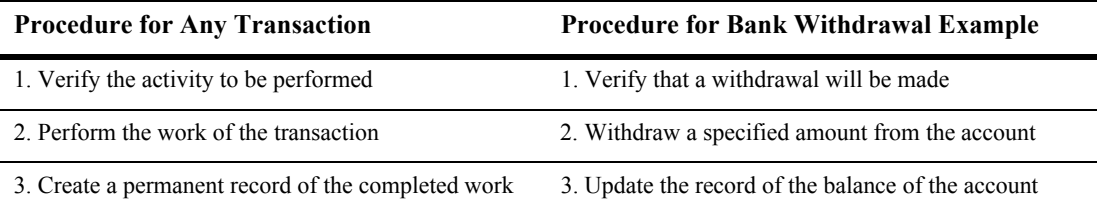

These steps are performed by a discrete software module created expressly for the purpose of executing this transaction. The module must also include or use code that launches and ends the transaction. If the code sections that launch and end the transaction are not part of the main transaction software module, then they are usually packaged together in a separate module.

A *transaction coordinator* is a software module that executes the logic to manage a transaction among all participating resources.

#### **What Are the ACID Properties?**

When a transaction such as a bank withdrawal is performed, it is imperative that all its constituent operations either succeed or fail together. Consider the problems that can occur if one operation in a transaction succeeds while another operation in the same transaction fails: a bank that allows a customer to withdraw money without recording the reduced balance in an updated account record will not stay in business for long!

A transaction that adheres to the rule that all constituent operations either succeed or fail is characterized by *atomicity*. The BEA Tuxedo system requires all transactions to be characterized by atomicity and three related attributes: *consistency*, *isolation*, and *durability*. These four attributes are known collectively as the *ACID properties* of transactions performed within the BEA Tuxedo system.

| This Property | Means That                                                                                                    |
|---------------|----------------------------------------------------------------------------------------------------|
| Atomicity     | A transaction is a discrete unit of work: all constituent operations<br>must either succeed or fail. These operations may include<br>queuing messages, updating databases, and displaying the results<br>of a transaction on a screen.                 |
| Consistency   | A transaction must either (a) leave the system in a correct state or<br>(b) abort. If a transaction cannot achieve a stable state, it must<br>return to its initial state.                                                                             |
| Isolation     | The behavior of a transaction is not affected by other transactions<br>being executed simultaneously. A transaction must serialize all<br>access to shared resources and guarantee that concurrent<br>programs do not corrupt each other's operations. |
| Durability    | The effects of a committed transaction are permanent. Even if the<br>system fails, the changes resulting from a transaction are<br>permanent and durable.                                                                                              |

**Table 4-1 ACID Properties of BEA Tuxedo Transactions**

#### **How a Transaction Succeeds or Fails**

Whether a transaction succeeds or fails depends on the requirements of atomicity.

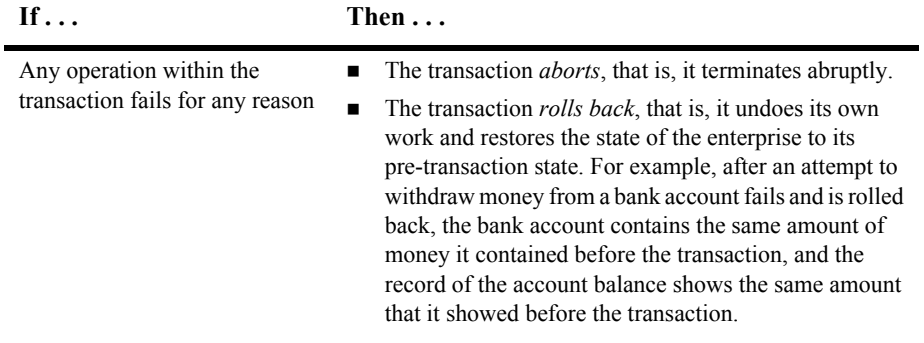

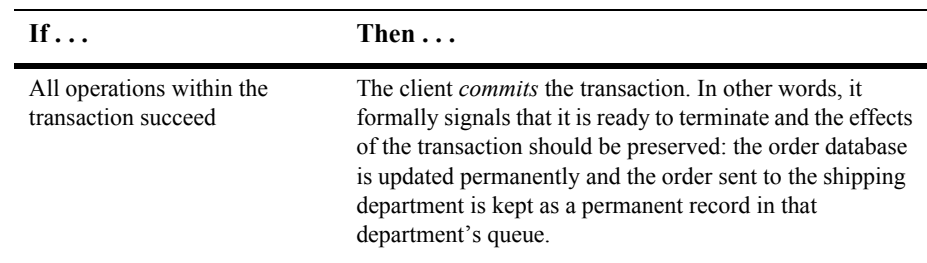

## <span id="page-149-0"></span>**Benefits of Using Transactions**

The BEA Tuxedo system, including its communication APIs and protocols, is designed to support the use of transactions. The BEA Tuxedo communication calls, which make it easy to create transactions, are indispensable tools for writing distributed applications.

By using transactions you can:

- Create distributed applications easily
- Commit the effects of your communications as a single unit
- Quickly manage potential problems that may occur in a distributed environment, such as machine, program, or network failures
- Undo work, when errors occur, in a simple, programmatic way

## <span id="page-149-1"></span>**Example of a Global Transaction**

An e-retailer uses a service called CUST\_ORDER. When a customer places an order through the company's Web site, the CUST\_ORDER service performs two operations:

■ It updates the company's database of orders.

 $\blacksquare$  It sends the new order to the shipping department, where it is put on a queue, awaiting fulfillment.

The company wants to be sure that the CUST\_ORDER service adheres to the principle of atomicity: whenever CUST\_ORDER is executed, both the database update and the enqueueing of the customer request on the shipping department queue must be completed successfully. To make sure that the CUST\_ORDER service always handles customer orders with atomicity, the client that invokes CUST\_ORDER associates its request with a *global transaction*.

To associate a service with a global transaction, a client:

- 1. Calls tpbegin() to begin the transaction
- 2. Issues a service request
- 3. Calls tpcommit() to end the transaction

As part of a global transaction, the operation is performed as a single unit of work. When the CUST ORDER service is invoked, the server is propagated with the client's transaction. The two resulting operations, accessing the order database and enqueuing the order to the shipping queue, become part of the client's transaction.

If either operation fails for any reason, whether due to a system error or an application error, the work of the transaction is undone or *rolled back*. In other words, the transaction is returned to its initial state.

If both operations succeed, however, the client *commits* the transaction. In other words, it formally signals that the effects of the transaction should be made permanent: the order database is updated permanently and the order sent to the shipping department is kept in that department's queue.

## <span id="page-150-0"></span>**What Is the BEA Tuxedo Transaction Manager (TM)?**

A *resource manager* (RM) is a data repository, such as a database management system or the Application Queuing Manager, with tools for accessing the data. The BEA Tuxedo system uses one or more RMs to maintain the state of an application. For

#### **4** *About Transactions*

example, bank records in which account balances are maintained are kept in an RM. When the state of the application changes through a service that allows a customer to withdraw money from an account, the new balance in the account is recorded in the appropriate RM.

The BEA Tuxedo system helps you manage transactions involving resource managers that support the XA interface. To coordinate all the operations performed and all the modules affected by a transaction, the BEA Tuxedo system plays the role of the Transaction Manager (TM).

The TM coordinates global transactions involving system-wide resources. Local resource managers (RMs) are responsible for individual resources. The Transaction Manager Server (TMS) begins, commits, and aborts transactions involving multiple resources. The application code uses the normal embedded SQL interface to the RM to perform reads and updates. The TMS uses the XA interface to the RM to perform the work of a global transaction.

The following table summarizes the actions taken by the Transaction Manager on behalf of each transaction.

| When $\ldots$                                                                    | The Transaction Manager                                                                                                    |
|----------------------------------------------------------------------------------|----------------------------------------------------------------------------------------------------|
| The application launches a<br>transaction                                        | Assigns a global transaction identifier (GTRID) to the<br>transaction.                                                                                                    |
| Other processes communicate with<br>the process that launched the<br>transaction | Tracks those <i>communication partners</i> .                                                                                                    |
| The RM is accessed as part of the<br>work of the transaction                     | Passes the appropriate GTRID to the RM so the RM<br>can monitor which database records are being<br>accessed for the transaction.                                                                         |
| The application signals that a<br>transaction is to be committed                 | Performs a two-phase commit protocol. Specifically,<br>it:<br>(a) contacts communication partners during Phase 1,<br>(b) logs the successful outcome of Phase 1, and<br>(c) contacts partners in Phase 2. |
| The application indicates that the<br>transaction is to be aborted               | Executes a rollback procedure.                                                                                                    |
| A failure occurs                                                                 | Executes a recovery procedure.                                                                                                    |

**Table 4-2 Actions Performed by the Transaction Manager** 

# <span id="page-152-0"></span>**How the System Tracks Distributed Transaction Processing**

BEA Tuxedo transactions can be used in a distributed architecture: a local machine involved in a transaction can communicate with a remote machine which may, in turn, communicate with another remote machine. The work of transactions executed in this type of arrangement is referred to as *distributed transaction processing*.

Because the system must constantly maintain enough information about a transaction to be able to roll it back (that is, to restore it to its initial state) at any moment, tracking distributed transaction processing (DTP) can be a complex task. To perform this task successfully, the BEA Tuxedo system stores tracking information about all the participants in a transaction in a dedicated file called a *transaction log*, or TLOG.

The following diagram shows an application in which two Transaction Managers (TMs) are being used. Both TMs record tracking data in the same TLOG.

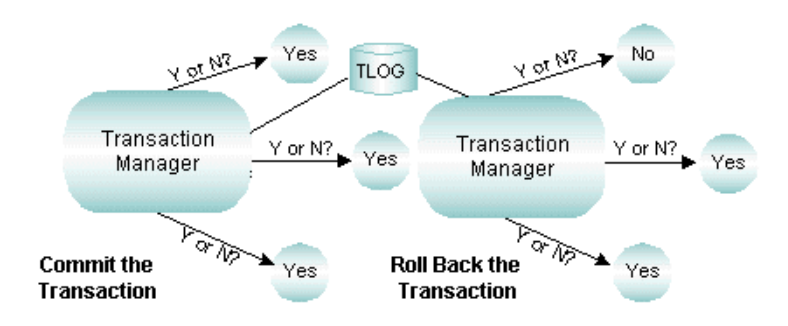

#### **Figure 4-1 Transaction Management**

Before committing a transaction, the TM must repeatedly answer the question of whether to proceed. If necessary, the TM makes the decision to roll back.

## **How the System Uses Global Transaction Identifiers (GTRIDs) for Tracking**

The BEA Tuxedo system tracks the flow of all transactions being executed within a distributed system, including those being executed concurrently. When it is time to commit a transaction, the coordinator must know which RMs have participated in the transaction and, therefore, needs to be able to distinguish among transactions. For this reason the BEA Tuxedo system assigns a *global transaction identifier,* or GTRID to each transaction.

The BEA Tuxedo system communicates with any RM accessed by an application through the XA interface. The RMs track transactions by assigning local transaction identifiers, and map global identifiers to local identifiers.

## **How the System Uses a Transaction Log (TLOG) for Tracking**

A global transaction is recorded in the transaction log (TLOG) only when it is in the process of being committed. At the end of the first phase of a two-phase commit protocol, the TLOG records the reply from the global transaction participants.

The existence of a TLOG record indicates that a global transaction should be committed; no TLOG records are written for transactions that are to be rolled back.

In the first "pre-commit" phase, each resource manager must commit to performing the transaction request. If all parties commit, transaction management performs the second phase: it commits and completes the transaction. If either task fails because of an application or system failure, both tasks fail and the work performed is undone or "rolled back" to its initial state.

The TMS that coordinates global transactions uses the TLOG file. Each machine should have its own **TLOG** 

If you are using the Domains component in your application, keep in mind that the Domains gateway performs the functions of the TMS in Domains groups. However, Domains uses its own transaction log containing information similar to that recorded in the TLOG, in addition to Domains-specific information.

## <span id="page-154-0"></span>**How the System Uses a Two-Phase Commit to Commit Transactions**

A *two-phase commit* is an algorithm used to ensure the integrity of a committing transaction.

To understand how this algorithm works, consider the following sample scenario. A group of six friends wants to rent a house for a one-week vacation. No member of the group can afford to pay more than one sixth of the rent; if any of the six cannot participate, then the house cannot be rented.

- 1. In Phase 1 of this project, the organizer of the vacation contacts each person to verify availability and collect a sixth of the rent. If the organizer learns that even one person cannot participate, she contacts every member of the group, individually, to notify him or her that the house cannot be rented. If, however, each member of the group confirms availability and pays one sixth of the rent, the Phase 1 concludes successfully.
- 2. In Phase 2 of the project, the organizer notifies each member of the group that the vacation will take place as planned.

A two-phase transaction commit works in much the same way as the vacation planning project.

- 1. In Phase 1, the transaction coordinator contacts potential participants in the transaction. The participants all agree to make the results of the transaction permanent, but do not do so immediately. The participants log information to disk to ensure they can complete Phase 2. If all the participants agree to commit, the coordinator logs that agreement and the outcome is decided. The recording of this agreement in the log ends Phase 1.
- 2. In Phase 2, the coordinator informs each participant of the decision, and they permanently update their resources.

#### **How the System Handles Transaction Infection**

Any application module called by another module to participate in a transaction is said to be *transactionally infected.* Once an application module is infected, the BEA Tuxedo system tracks all participants to determine which of them should be involved in the two-phase commit. The following figure shows how the system tracks participants.

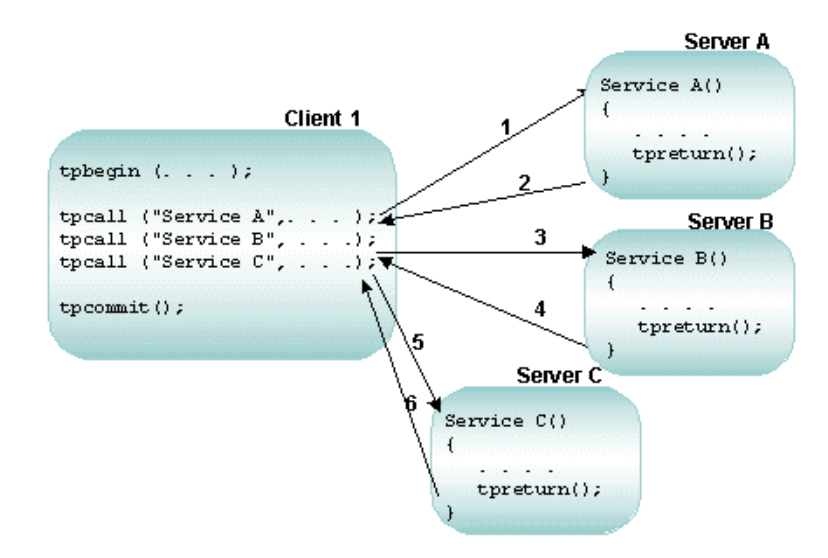

#### **Figure 4-2 Transactional Infection**

In the preceding figure, Client 1 begins the transaction and calls three services: A, B, and C. Because they have been called into the transaction, Services A, B, and C are transactionally infected. All work performed by servers A, B, and C is part of the transaction begun by Client 1. All work is performed as one unit; either it is performed together and is successful, or it fails and is rolled back by calling tpabort. If the transaction fails, it returns to its initial state and its effects of the transaction on resource managers are undone. (Resource managers that are not transactionally aware and those that are accessed from outside the transaction cannot be rolled back.)

#### **How the ATMI Protects a Transaction's Integrity Before a Two-Phase Commit**

All work performed by each resource involved in a transaction must be completed before a two-phase commit is begun. The ATMI ensures that all the work of the transaction is stopped when it is time for the two-phase commit protocol to begin.

The following step-by-step description of a transaction shows how the ATMI stops a transaction process before a two-phase commit.

- 1. Client\_1 initiates (with tpbegin()) a transaction.
- 2. Client 1 invokes (with  $t$  pcall()) Service A, which:
	- a. Is *infected* with the transaction
	- b. Executes its operations
	- c. Calls tpreturn()
	- d. Completes its work for the transaction
- 3. Client\_1 invokes (with tpcall()) Service\_B, which:
	- a. Is *infected* with the transaction
	- b. Executes its operations
	- c. Calls tpreturn()
	- d. Completes its work for the transaction
- 4. Client 1 invokes (with tpcall()) Service C, which:
	- a. Is *infected* with the transaction
	- b. Executes its operations
	- c. Calls tpreturn()
	- d. Completes its work for the transaction
- 5. Client 1 initiates (with  $t$  pcommit()) the commitment process.

If, during the transaction, an invoked service is performing another service, or is involved in an open conversation, the ATMI tracks that activity and prevents the application from proceeding to the commitment process until the activity is complete.

The ATMI guarantees that the transaction is committed only if all invoked services have performed their transaction work successfully. When all work has been performed successfully, the Transaction Manager informs the resource managers that all updates made during the transaction are permanent.

#### **See Also**

- "Modifying the UBBCONFIG File to Accommodate ATMI Transactions" on [page 5-2](#page-159-0)
- "Modifying the Domains Configuration File to Support Transactions" on page [5-11](#page-168-0)
- ["Example: A Distributed Application with Transactions" on page 5-14](#page-171-0)
- ["Writing Global Transactions"](../pgc/pgglob.htm#115955) in *Programming BEA Tuxedo ATMI Applications Using C*
- ["What You Can Do Using the ATMI"](../int/intatm.htm#147771) in *Introducing BEA Tuxedo ATMI*
- For more information about using transactions in a BEA Tuxedo CORBA environment, refer to *Using CORBA Transactions*

# **5 Configuring Your ATMI Application to Use Transactions**

This topic includes the following sections:

- [Modifying the UBBCONFIG File to Accommodate ATMI Transactions](#page-159-1)
- [Specifying Global Transaction Parameters in the RESOURCES Section](#page-160-0)
- [Creating a Transaction Log \(TLOG\) in the MACHINES Section](#page-161-0)
- Defining Resource Managers and the Transaction Manager Server in the [GROUPS Section](#page-164-0)
- [Enabling a Service to Begin a Transaction in the SERVICES Section](#page-166-0)
- [Modifying the Domains Configuration File to Support Transactions](#page-168-1)
- [Example: A Distributed Application with Transactions](#page-171-1)
- **Note:** For information about using transactions in a BEA Tuxedo CORBA environment, refer to *Using CORBA Transactions*.

# <span id="page-159-1"></span><span id="page-159-0"></span>**Modifying the UBBCONFIG File to Accommodate ATMI Transactions**

To accommodate transactions, you must modify the RESOURCES, MACHINES, GROUPS, and SERVICES sections of the application's UBBCONFIG file in the following ways.

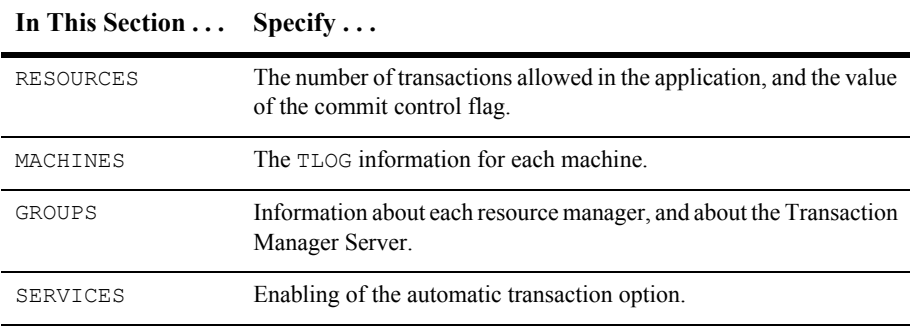

## <span id="page-160-0"></span>**Specifying Global Transaction Parameters in the RESOURCES Section**

The following table describes the transaction-related parameters in the RESOURCES section.

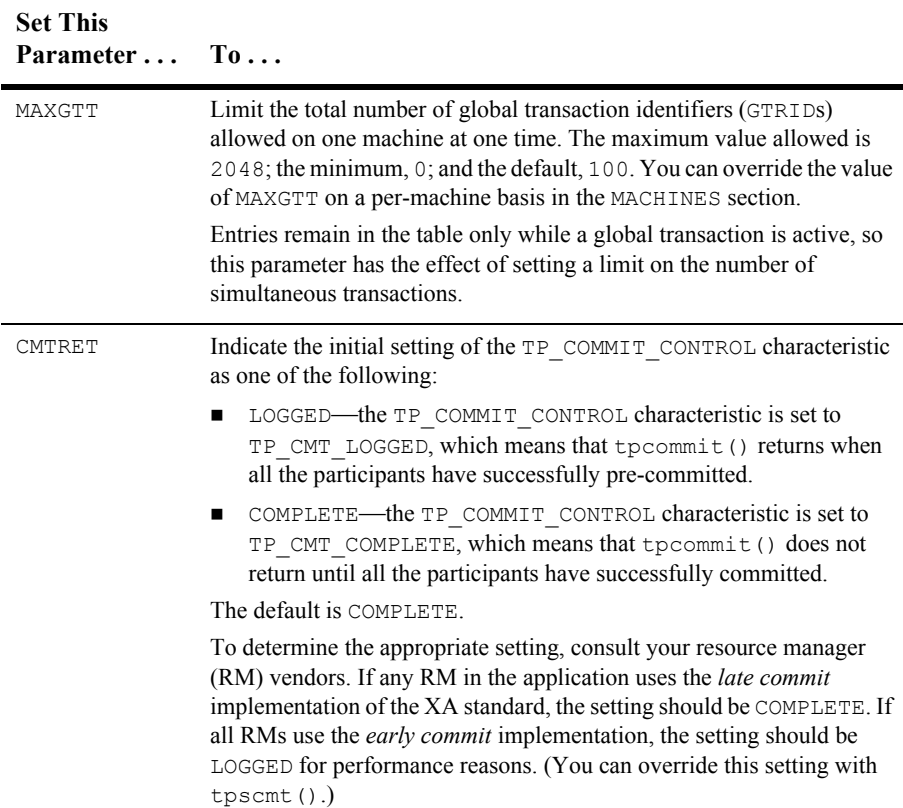

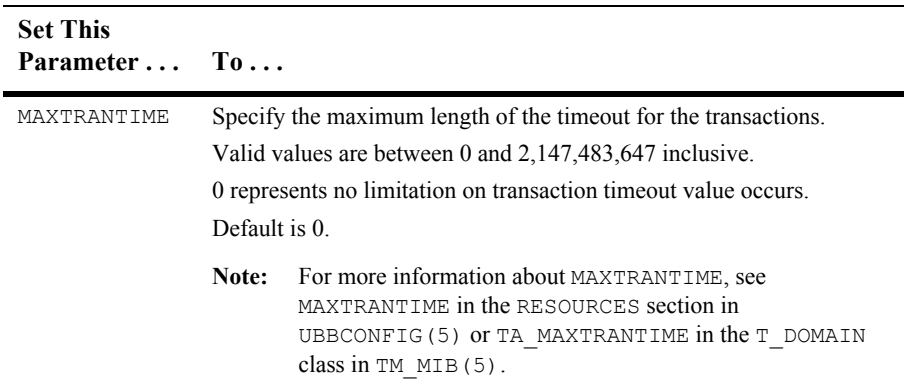

## <span id="page-161-0"></span>**Creating a Transaction Log (TLOG) in the MACHINES Section**

To create a TLOG, complete the following tasks:

- Create a Universal Device List (UDL).
- Define transaction-related parameters in the MACHINES section.
- Create a Domains transaction log.

#### **Creating the UDL**

The Universal Device List (UDL) is a map of the BEA Tuxedo filesystem. The UDL gets loaded into shared memory when an application is booted. The TLOG refers to a log in which information about transactions is kept until the transaction is completed. To create an entry in the UDL for the TLOG device, create a UDL on each machine using global transactions. (If the TLOGDEVICE is mirrored between two machines, it is unnecessary to do this on the paired machine.) The Bulletin Board Liaison (BBL) then initializes and opens the TLOG during the boot process.

To create a UDL, enter the following command before the application is booted:

tmadmin -c crdl -z *config* -b *blocks*

**Note:** The command fails if the device already exists.

The value of *config* must be the full pathname of the device on which you create the UDL. It should match the value of the TLOGDEVICE parameter in the MACHINES section of the configuration file. The value of *blocks* must be the number of blocks to be allocated on the device.

**Note:** If the value of *blocks* is less than the value of TLOGSIZE, you risk a performance degradation. Therefore, you should specify a value for *blocks* that is greater than that of TLOGSIZE. For example, if TLOGSIZE is specified as 200 blocks, specifying -b 500 does not cause a degradation.

For more information about storing the TLOG, see *Installing the BEA Tuxedo System*.

#### **Defining Transaction-related Parameters in the MACHINES Section**

To define a global transaction log (TLOG), you must set several parameters in the MACHINES section of the UBBCONFIG file.

For one of these parameters, TLOGDEVICE, you must manually create a device list entry for the TLOGDEVICE on each machine where a TLOG is needed. You can do this either before or after TUXCONFIG has been loaded, but you must complete this step before the system is booted.

The following table describes the transaction-related parameters in the MACHINES section.

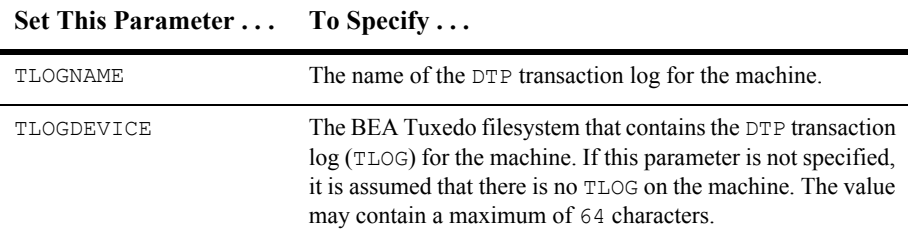

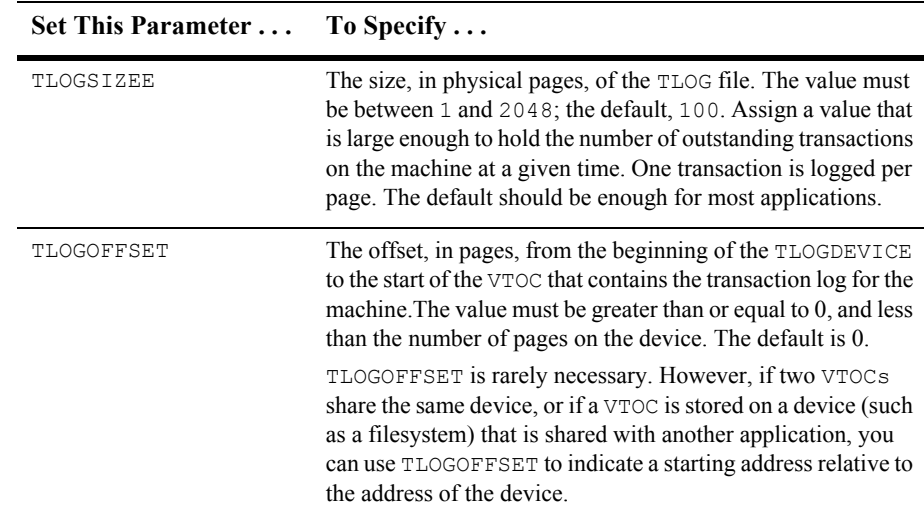

#### **Creating the Domains Transaction Log**

Before starting a Domains gateway group, you must create a Domains transaction log. Specifically, you must create a Domains transaction log for the named local domain on the current machine (that is, the machine on which DMADM is running). To create a log, enter the following command:

dmadmin *crdmlog crdlog* -d *local\_domain\_name*

The command uses the parameters specified in the DMCONFIG file. This command fails if the named local domain is active on the current machine or if a log already exists. If a transaction log has not been created, the Domains gateway group creates one when that group starts.

#### **See Also**

 ["What Is the Transaction Log \(TLOG\)?" on page 2-18](../ada/admon.htm#851741) in *Administering a BEA Tuxedo Application at Run Time*

# <span id="page-164-0"></span>**Defining Resource Managers and the Transaction Manager Server in the GROUPS Section**

The parameters available for GROUPS section entries allow you to define the attributes of transaction manager servers (TMSs) and resource managers (RMs) for a particular group.

- For a TMS, a server that performs most of the work that controls global transactions, you can define the following parameters:
	- <sup>z</sup> TMSNAME contains the name of the executable for the transaction manager server associated with the group defined in the entry. The BEA Tuxedo system provides a null transaction manager server called TMS, which is used by groups that participate in transactions, but do not use an RM. This TMS server does not communicate with any resource manager; it simply manages transactions without communicating with an RM.
	- $\bullet$  TMSCOUNT contains the number of TMSs to be booted (minimum of 2, maximum of 10, default of 3).
- For each resource manager you can define the OPENINFO and CLOSEINFO parameters. The value of each is a string that contains information needed to open or close a resource manager, respectively. Appropriate values for these parameters are supplied by RM vendors. For example, if you are using an Oracle database as your RM, you might supply the value shown in the following entry:

```
OPENINFO="ORACLE_XA:
Oracle_XA+Acc=P/Scott/*****+SesTm=30+LogDit=/tmp"
```
#### **Sample of the GROUPS Section**

The following sample entry is from the GROUPS section in bankapp, the sample banking application you received with the BEA Tuxedo system.

```
BANKB1 GRPNO=1 TMSNAME=TMS_SQL TMSCOUNT=2
OPENINFO="TUXEDO/SQL:APPDIR/bankdl1:bankdb:readwrite"
```
#### **Description of Transaction Values in the Sample GROUPS Section**

This table describes the transaction values shown in the sample GROUPS entry.

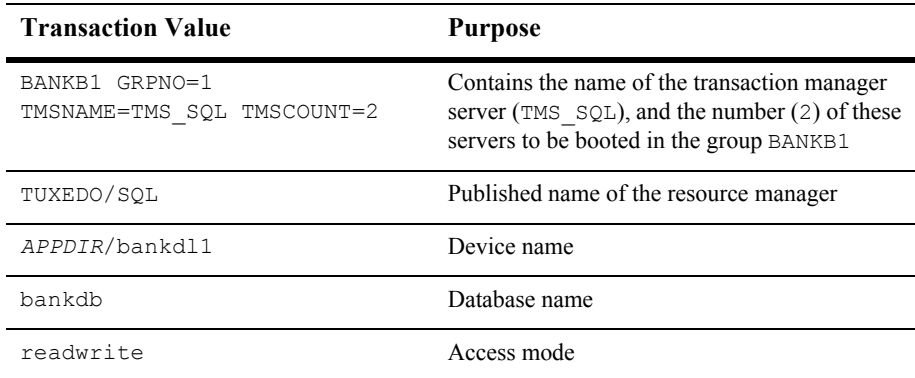

#### **Characteristics of the TMSNAME, TMSCOUNT, OPENINFO, and CLOSEINFO Parameters**

The following table lists the characteristics of the TMSNAME, TMSCOUNT, OPENINFO, and CLOSEINFO parameters.

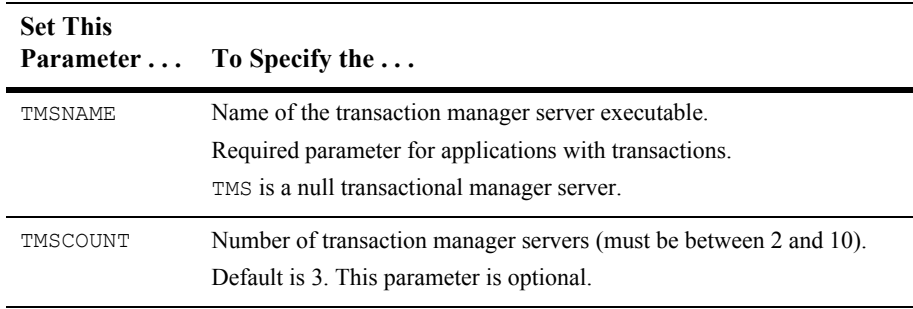

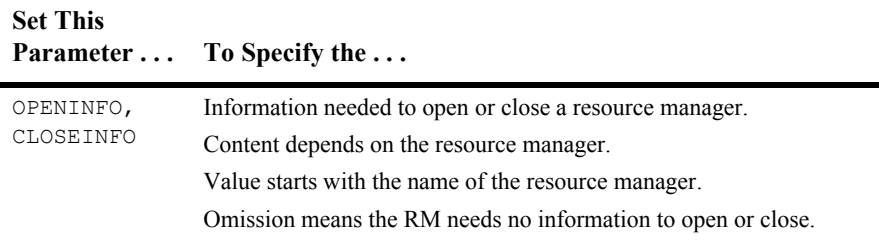

## <span id="page-166-0"></span>**Enabling a Service to Begin a Transaction in the SERVICES Section**

In certain situations, you may want to set three transaction-related parameters— AUTOTRAN, TRANTIME, and ROUTING—in the SERVICES section.

If you want a transaction to be started by a service instead of a client, you must set the AUTOTRAN flag to Y. This setting is useful if a service is not needed as part of any larger transaction, and if the application wants to relieve the client of making transaction decisions. If the service is called when a transaction already exists, this call becomes part of it. (The default is N.)

**Note:** Generally, clients are the best initiators of transactions because a service can participate in a larger transaction.

- If AUTOTRAN is set to  $Y$ , you must set the TRANTIME parameter, which is the length of the timeout for transactions to be created. The value must be greater than or equal to 0, and must not exceed 2, 147, 483, 647 (that is,  $2^{31}$  - 1, or about 70 years). A value of zero implies there is no timeout for the transaction. (The default is 30 seconds.)
- **Depay 1** You must define the ROUTING parameter for transactions that use data-dependent routing.

## **Characteristics of the AUTOTRAN, TRANTIME, and ROUTING Parameters**

The following table lists the characteristics of the AUTOTRAN, TRANTIME, and ROUTING parameters.

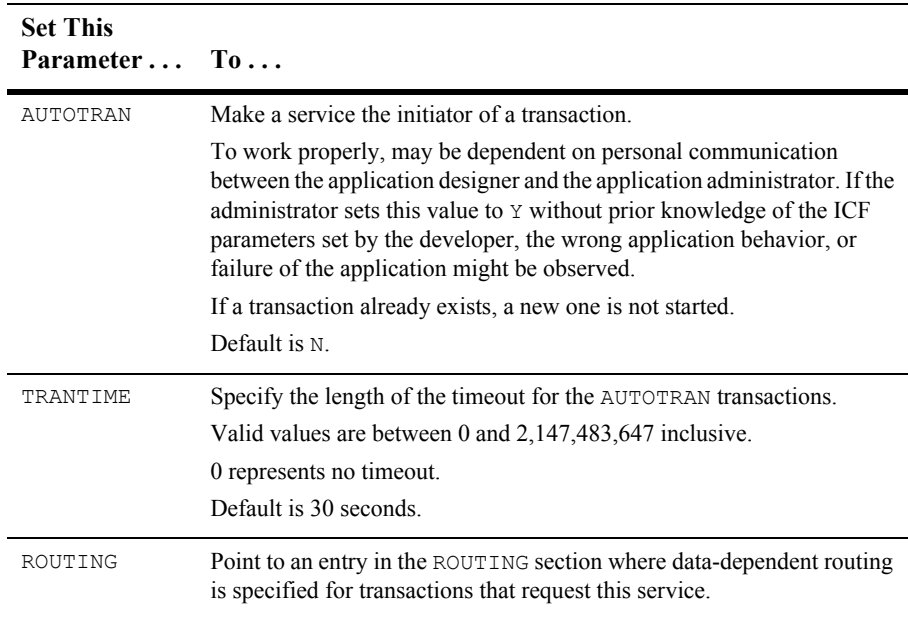

# <span id="page-168-1"></span><span id="page-168-0"></span>**Modifying the Domains Configuration File to Support Transactions**

To enable transactions across domains, you need to set parameters in both the DM LOCAL and the DM IMPORT sections of the Domains configuration file (DMCONFIG). Entries in the DM\_LOCAL section define local domain characteristics. Entries in the DM\_IMPORT section define services that are *imported*, or available from remote domains.

## **Characteristics of the DMTLOGDEV, DMTLOGNAME, DMTLOGSIZE, MAXRAPTRAN, and MAXTRAN Parameters**

The DM LOCAL section of the Domains configuration file identifies local domains and the gateway groups associated with them. For each gateway group (Local Domain), you must create an entry that specifies the parameters required for the Domains gateway processes running in that group.

The following table describes the five transaction-related parameters in this section: DMTLOGDEV, DMTLOGNAME, DMTLOGSIZE, MAXRAPTRAN, and MAXTRAN.

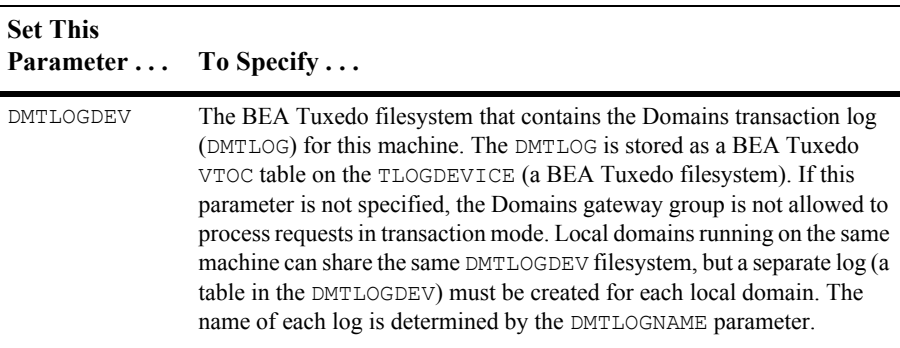

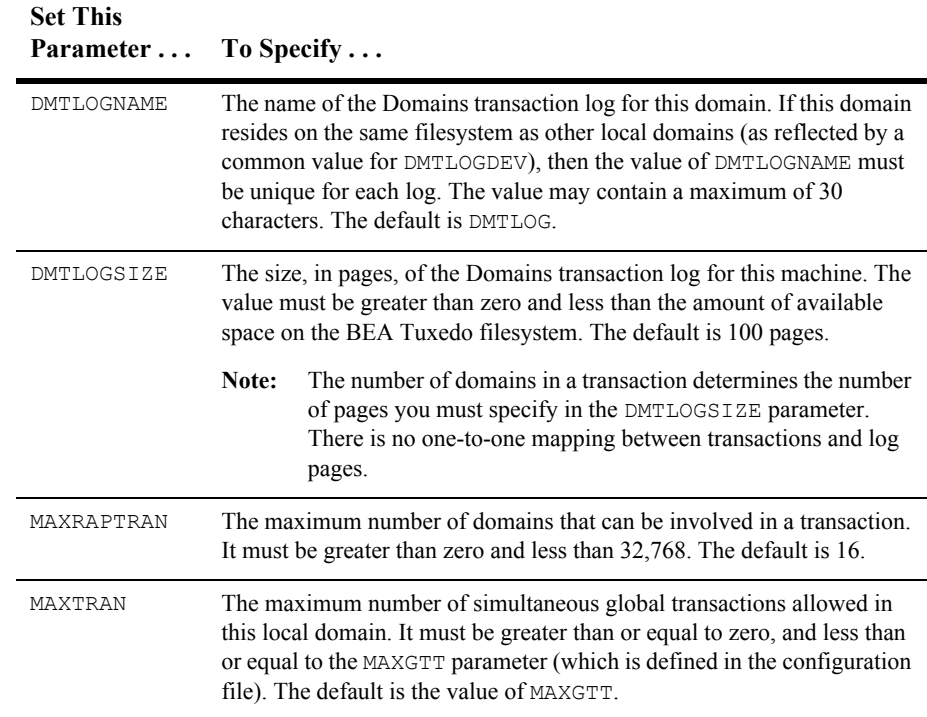

## **Characteristics of the AUTOTRAN and TRANTIME Parameters**

The DM IMPORT section of the Domains configuration file provides information about services that are *imported* and thus available from remote domains. Each remote service is associated with a particular remote domain.

You have the option of setting two parameters in the DM\_IMPORT section that support transactions: AUTOTRAN and TRANTIME. The following table describes these parameters.

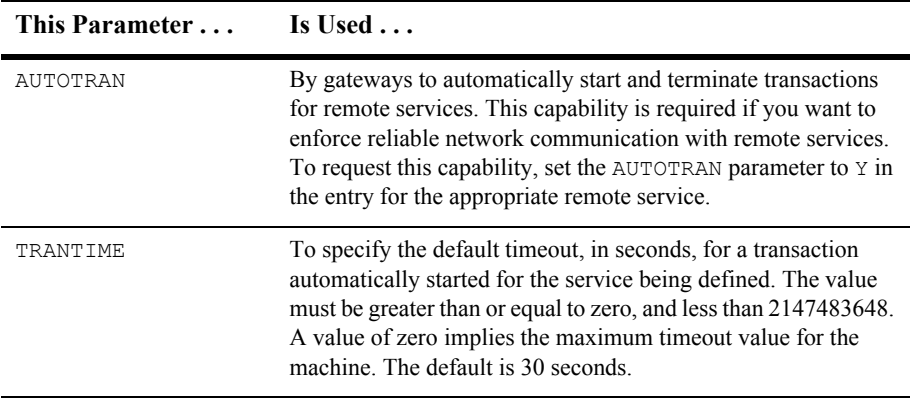

An additional transaction-timeout property named MAXTRANTIME from the RESOURCES section of the UBBCONFIG file is also available. If the MAXTRANTIME timeout value is less than the TRANTIME timeout value or the timeout value passed in a tpbegin (3c) call to start a transaction, the timeout for a transaction is reduced to the MAXTRANTIME value. MAXTRANTIME has no effect on a transaction started on a machine running BEA Tuxedo 8.0 or earlier, except that when a machine running BEA Tuxedo 8.1 or later is infected by the transaction, the transaction timeout value is capped—reduced if necessary—to the MAXTRANTIME value configured for that node.

For a Domains configuration, the following transaction-handling scenarios are possible:

- If an interdomain transaction infects a node that does not understand the MAXTRANTIME parameter, or the node understands the MAXTRANTIME parameter but the parameter is not set, the timeout value for the transaction is determined by TRANTIME or by the timeout value passed in the tpbegin() call that started the transaction. If the TRANTIME or tpbegin() timeout value is exceeded, all BEA Tuxedo nodes infected with the transaction—including the node that started the transaction—generate a TMS timeout message.
- **If an interdomain transaction infects a node that understands the MAXTRANTIME** parameter and the parameter is set for that node, the timeout value for the transaction is reduced to no greater than the MAXTRANTIME value on that node.

If the TRANTIME or tpbegin() timeout value is less than or equal to MAXTRANTIME, the transaction-handling scenario becomes the one previously described.

If the TRANTIME or tpbegin() timeout value is greater than MAXTRANTIME, the infected node reduces the timeout value for the transaction to MAXTRANTIME. If the MAXTRANTIME timeout value is exceeded, the infected node generates a TMS timeout message.

For more information about MAXTRANTIME, see MAXTRANTIME in the RESOURCES section in UBBCONFIG(5) or TA\_MAXTRANTIME in the T\_DOMAIN class in TM\_MIB(5).

## <span id="page-171-1"></span><span id="page-171-0"></span>**Example: A Distributed Application with Transactions**

This section provides sample entries from a configuration file that defines bankapp as an application that supports transactions and is distributed over three sites. The application is characterized by the following:

- Data-dependent routing on ACCOUNT ID
- Data distributed over three databases
- BRIDGE processes communicating with the system via the ATMI interface

**Application administration from one site** 

The file includes seven sections: RESOURCES, MACHINES, GROUPS, NETWORK, SERVERS, SERVICES, and ROUTING.

## **Sample RESOURCES Section**

The following listing shows a sample RESOURCES section.

| *RESOURCES      |              |  |  |  |
|-----------------|--------------|--|--|--|
| #               |              |  |  |  |
| IPCKEY          | 99999        |  |  |  |
| UID             | 1.           |  |  |  |
| GID             | O            |  |  |  |
| PERM            | 0660         |  |  |  |
| MAXACCESSERS 25 |              |  |  |  |
| MAXSERVERS      | 25           |  |  |  |
| MAXSERVICES     | 40           |  |  |  |
| MAXGTT          | 20           |  |  |  |
| MASTER          | SITE3, SITE1 |  |  |  |
| SCANUNIT        | 1 ೧          |  |  |  |
| SANITYSCAN      | 12           |  |  |  |
| BBLOUERY        | 180          |  |  |  |
| BLOCKTIME       | 30           |  |  |  |
| DBBLWATT        | 6            |  |  |  |
| OPTIONS         | LAN, MIGRATE |  |  |  |
| MODEL,          | МP           |  |  |  |
| T.DBAT.         | Y            |  |  |  |

**Listing 5-1 Sample RESOURCES Section**

- MAXSERVERS, MAXSERVICES, and MAXGTT are set to values that are smaller than the defaults, which reduces the size of the bulletin board.
- The MASTER is SITE3 and the backup master is SITE1.
- It is possible to use a networked configuration with migration because  $MODE$  is set to MP and OPTIONS is set to LAN, MIGRATE.
- Because BBLQUERY is set to 180 and SCANUNIT is set to 10, the DBBL will check the remote BBLs every 1800 seconds (that is, every half hour).

#### **Sample MACHINES Section**

The following listing shows a sample MACHINES section.

| *MACHINES |                                                                                                    |
|-----------|----------------------------------------------------------------------------------------------------|
| qiselle   | LMID=SITE1<br>TUXDIR="/usr/tuxedo"<br>APPDIR="/usr/home"<br>ENVFILE="/usr/home/ENVFILE"<br>TLOGDEVICE="/usr/home/TLOG"<br>TLOGNAME=TLOG<br>TUXCONFIG="/usr/home/tuxconfig"<br>$TYPE = "3B600"$ |
| romeo     | LMID=SITE2<br>TUXDIR="/usr/tuxedo"<br>APPDIR="/usr/home"<br>ENVFILE="/usr/home/ENVFILE"<br>TLOGDEVICE="/usr/home/TLOG"<br>TLOGNAME=TLOG<br>TUXCONFIG="/usr/home/tuxconfig"<br>TYPE="SEOUENT"   |
| juliet    | LMID=SITE3<br>TUXDIR="/usr/tuxedo"<br>APPDIR='/usr/home"<br>ENVFILE="/usr/home/ENVFILE"<br>TLOGDEVICE="/usr/home/TLOG"<br>TLOGNAME=TLOG<br>TUXCONFIG="/usr/home/tuxconfiq"<br>TYPE="AMDAHL"    |

**Listing 5-2 Sample MACHINES Section** 

- TLOGDEVICE and TLOGNAME are specified, which implies that transactions will be done.
- The TYPE parameters are all different, which indicates that all messages sent between machines will be encoded and decoded.

#### **Sample GROUPS and NETWORK Sections**

The following listing shows sample GROUPS and NETWORK sections.

**Listing 5-3 Sample GROUPS and NETWORK Sections** 

| *GROUPS                                                  |                                                          |           |  |  |
|----------------------------------------------------------|----------------------------------------------------------|-----------|--|--|
|                                                          | DEFAULT: TMSNAME=TMS SQL TMSCOUNT=2                      |           |  |  |
| BANKR1                                                   | $IMID = STTER1$                                          | $GRPNO=1$ |  |  |
| OPENINFO="TUXEDO/SQL:/usr/home/bankdl1:bankdb:readwrite" |                                                          |           |  |  |
| BANKB <sub>2</sub>                                       | LMID=SITE2                                               | $GRPNO=2$ |  |  |
|                                                          | OPENINFO="TUXEDO/SQL:/usr/home/bankdl2:bankdb:readwrite" |           |  |  |
| BANKB3                                                   | LMID=SITE3                                               | $GRPNO=3$ |  |  |
|                                                          | OPENINFO="TUXEDO/SOL:/usr/home/bankdl3:bankdb:readwrite" |           |  |  |
|                                                          |                                                          |           |  |  |
| *NETWORK                                                 |                                                          |           |  |  |
| SITE1                                                    | NADDR="0X0002ab117B2D4359"                               |           |  |  |
|                                                          | $BRIDGE =''/dev/tcp''$                                   |           |  |  |
|                                                          | NLSADDR="0X0002ab127B2D4359"                             |           |  |  |
|                                                          |                                                          |           |  |  |
| STTR2                                                    | NADDR="0X0002ab117B2D4360"                               |           |  |  |
|                                                          | BRIDGE="/dev/tcp"                                        |           |  |  |
|                                                          | NLSADDR="0X0002ab127B2D4360"                             |           |  |  |
|                                                          |                                                          |           |  |  |
| SITE3                                                    | NADDR="0X0002ab117B2D4361"                               |           |  |  |
|                                                          | $BRIDGE =''/dev/top''$                                   |           |  |  |
|                                                          | NLSADDR="0X0002ab127B2D4361"                             |           |  |  |
|                                                          |                                                          |           |  |  |

- $\blacksquare$  The TMSCOUNT is set to 2, which means that only two TMS  $SQL$  transaction manager servers will be booted per group.
- The OPENINFO string indicates that the application will perform database access.

#### **Sample SERVERS, SERVICES, and ROUTING Sections**

The following listing shows sample SERVERS, SERVICES, and ROUTING sections.

**Listing 5-4 Sample SERVERS, SERVICES, and ROUTING Sections**

| *SERVERS  |                                     |                |                          |                                                 |  |  |
|-----------|-------------------------------------|----------------|--------------------------|-------------------------------------------------|--|--|
|           |                                     |                |                          | DEFAULT: RESTART=Y MAXGEN=5 REPLYO=N CLOPT="-A" |  |  |
| TLR TIMES | SRVGRP=BANKB1                       |                |                          | $SRVID=1$ $CLOPT="-A -- -T 100"$                |  |  |
|           |                                     |                |                          | TLR SRVGRP=BANKB2 SRVID=3 CLOPT="-A -- -T 400"  |  |  |
|           |                                     |                |                          | TLR SRVGRP=BANKB3 SRVID=4 CLOPT="-A -- -T 700"  |  |  |
|           | XFER SRVGRP=BANKB1 SRVID=5 REPLYO=Y |                |                          |                                                 |  |  |
|           | XFER SRVGRP=BANKB2 SRVID=6 REPLYO=Y |                |                          |                                                 |  |  |
|           | XFER SRVGRP=BANKB3 SRVID=7          |                |                          | REPLYO=Y                                        |  |  |
|           |                                     |                |                          |                                                 |  |  |
| *SERVICES |                                     |                |                          |                                                 |  |  |
|           | DEFAULT: AUTOTRAN=N                 |                |                          |                                                 |  |  |
|           | WITHDRAW ROUTING=ACCOUNT ID         |                |                          |                                                 |  |  |
|           | DEPOSIT ROUTING=ACCOUNT ID          |                |                          |                                                 |  |  |
|           | TRANSFER ROUTING=ACCOUNT ID         |                |                          |                                                 |  |  |
|           | INQUIRY ROUTING=ACCOUNT ID          |                |                          |                                                 |  |  |
|           |                                     |                |                          |                                                 |  |  |
| *ROUTING  |                                     |                |                          |                                                 |  |  |
|           |                                     |                |                          | ACCOUNT ID FIELD=ACCOUNT ID BUFTYPE="FML"       |  |  |
|           |                                     |                | RANGES="MON - $9999:$ *, |                                                 |  |  |
|           |                                     |                | 10000 - 39999: BANKB1    |                                                 |  |  |
|           |                                     |                | 40000 - 69999: BANKB2    |                                                 |  |  |
|           |                                     |                | 70000 - 100000: BANKB3   |                                                 |  |  |
|           |                                     | $\frac{11}{2}$ |                          |                                                 |  |  |
|           |                                     |                |                          |                                                 |  |  |

- Calls to the tpsyrinit () function by TLR servers will include a number (100, 400, or 700) specified with the -T option.
- All service requests are routed on the ACCOUNT ID field.
- No services are performed in AUTOTRAN mode.

#### **See Also**

- ["What Is a Transaction?" on page 4-1](#page-146-1)
- ["Writing Global Transactions" on page 9-1](../pgc/pgglob.htm#115955) in *Programming BEA Tuxedo ATMI Applications Using C*
- ["What You Can Do Using the ATMI"](../int/intatm.htm#147771) in *Introducing BEA Tuxedo ATMI*
- For more information about using transactions in a BEA Tuxedo CORBA environment, refer to *Using CORBA Transactions*

# **6 Managing CORBA Interface Repositories**

This topic, which is specific to BEA Tuxedo CORBA environments, includes the following sections:

- [Administration Considerations](#page-179-0)
- [Using Administration Commands to Manage Interface Repositories](#page-180-0)
- Configuring the UBBCONFIG File to Start One or More Interface Repository [Servers](#page-182-0)

An Interface Repository contains the interface descriptions of the CORBA objects that are implemented within the BEA Tuxedo domain. Administration of the Interface Repository is done using tools specific to BEA Tuxedo CORBA servers. These tools allow you to create an Interface Repository, populate it with definitions specified in Object Management Group Interface Definition Language (OMG IDL), and then delete interfaces. You may need to configure the system to include an Interface Repository server by adding entries in the application's UBBCONFIG file.

For related programming information, see the *CORBA Programming Reference*.

## <span id="page-179-0"></span>**Administration Considerations**

As an administrator, you need to determine whether an Interface Repository is required. Not all systems require it. If an Interface Repository is required, you need to create and populate a repository database. The repository database is created and populated using the idl2ir command.

If an Interface Repository is required, you need to answer the following questions:

- How many Interface Repository servers will be required?
- Will the Interface Repository database(s) be replicated?
- Will there be shared access to the Interface Repository database(s)?
- What procedures will be followed for updating the Interface Repository?

You can configure the system to have one or more Interface Repository servers. At least one Interface Repository server needs to be configured if any of the clients use Dynamic Invocation Interface (DII) or ActiveX.

There are two reasons to have more than one server: performance and fault tolerance. From a performance point of view, the number of Interface Repository servers is a function of the number of DII and ActiveX clients. From a fault tolerance point of view, the number of Interface Repository servers needed is determined by the configuration of the system, and the degree of failure protection required.

In systems with more then one Interface Repository server, you must decide whether to have replicated databases, shared databases, or a combination of the two. There are advantages and disadvantages to each configuration. Replicated Interface Repository databases allow for local file access that can potentially increase performance.

The main problem with replicated databases is updating them. All the databases must be identical and this requires the starting and stopping of Interface Repository servers. Having the Interface Repository database mounted and shared eliminates this problem, but this has performance implications and introduces a single point of failure. A combination of the two alternatives is also possible.
### **Using Administration Commands to Manage Interface Repositories**

Use the following commands to manage the Interface Respository for a BEA Tuxedo domain:

- idl2ir
- ir2idl
- irdel

#### **Prerequisites**

Before executing a command, you must ensure the bin directory is in your defined path, as follows:

#### **On Windows 2000:**

set path=%TUXDIR%\bin;%path%

#### **On UNIX:**

For c shell  $(csh)$ : set path =  $(\frac{5 \text{TV}}{N} \cdot h \cdot \frac{5 \text{PL}}{N})$ 

For Bourne (sh) or Korn (ksh): PATH=\$TUXDIR/bin:\$PATH export PATH

To set environment variables:

#### **On Windows 2000:**

set var=value

**On UNIX:** 

For c shell:

setenv var value

For Bourne and Korn (sh/ksh):

```
var=value
export var
```
#### **Creating and Populating an Interface Respository**

Use the idl2ir command to create an Interface Repository and load interface definitions into it. If no repository file exists, the command creates it. If the repository file does exists, the command loads the specified interface definitions into it. The format of the command is as follows:

idl2ir [options] definition-filename-list

For a detailed description of this command, see the *File Formats, Data Descriptions, MIBs, and System Processes Reference* in the BEA Tuxedo online documentation.

**Note:** If you want changes to be visible, you must restart the Interface Repository servers.

#### **Displaying or Extracting the Content of an Interface Repository**

Use the ir2idl command to display the content of an Interface Repository. You can also extract the OMG IDL statements of one or more interfaces to a file. The format of the command is as follows:

```
ir2idl [options] [interface-name]
```
For a detailed description of this command, see the *File Formats, Data Descriptions, MIBs, and System Processes Reference* in the BEA Tuxedo online documentation.

#### **Deleting an Object from an Interface Repository**

Use the  $i$ rdel command to delete the specified object from the Interface Repository. Only interfaces not referenced from another interface can be deleted. By default, the repository file is repository.ifr. The format of the command is as follows:

irdel [-f repository-name] [-i id] object-name

For a detailed description of this command, see the *File Formats, Data Descriptions, MIBs, and System Processes Reference* in the BEA Tuxedo online documentation.

**Note:** If you want changes to be visible, you must restart the Interface Repository servers.

# **Configuring the UBBCONFIG File to Start One or More Interface Repository Servers**

For each application that uses one or more Interface Repositories, you must start one or more of the Interface Repository servers provided by Tuxedo CORBA. The server name is TMIFRSVR.You can add one or more entries for TMIFRSVR to the SERVERS section of the application's UBBCONFIG file.

By default, the TMIFRSVR server uses the Interface Repository file repository.ifr in the first pathname specified in the APPDIR environment variable. You can override this default setting by specifying the  $-f$  filename option on the command-line options (CLOPT) parameter.

The following example shows a SERVERS section from a sample UBBCONFIG file. Instead of using the default file repository. if r in the default directory ( $\{\text{APPDIR}\}$ ) where the application resides, the example specifies an alternate file and location, /usr/repoman/myrepo.ifr.

**Note:** Other server entries are shown in the following sample to emphasize that the order in which servers are started for BEA Tuxedo CORBA applications is critical. A BEA Tuxedo CORBA application will not boot if the order is changed.

For more information, see the section ["Required Order in Which to Boot](#page-106-0)  [CORBA C++ Servers" on page 3-73](#page-106-0) in [Chapter 3, "Creating the](#page-34-0)  [Configuration File."](#page-34-0)

Notice that the TMIFRSVR Interface Repository server is the fifth server started.

\*SERVERS

```
 # Start the BEA Tuxedo System Event Broker
 TMSYSEVT
    SRVGRP = SYS_GRP
   SRVID = 1 # Start the NameManager (master)
    SRVGRP = SYS_GRP
   SRVID = 2CLOPT = "-A -- -N --M" # Start the NameManager (slave)
 TMFFNAME
    SRVGRP = SYS_GRP
    SRVID = 3
   CIOPT = "-A -- -N" # Start the FactoryFinder (-F)
 TMFFNAME
    SRVGRP = SYS_GRP
   SRVID = 4CLOPT = "-A -- -F" # Start the interface repository server
 TMIFRSVR
    SRVGRP = SYS_GRP
   SRVID = 5 RESTART=Y 
    MAXGEN=5
    GRACE=3600
    CLOPT="-A -- -f /usr/repoman/myrepo.ifr"
```
For a description of the TMIFRSVR -f filename parameter, refer to the *File Formats, Data Descriptions, MIBs, and System Processes Reference*. In addition to the CLOPT -f filename parameter, the TMIFRSVR parameter can contain other parameters (those that are not specific to the BEA Tuxedo system) in the SERVERS section of an application's UBBCONFIG configuration file.

See the section ["How to Create the SERVERS Section of the Configuration File" on](#page-98-0)  [page 3-65](#page-98-0) in [Chapter 3, "Creating the Configuration File,"](#page-34-0) for details about parameters such as SRVGRP, SRVID, RESTART, MAXGEN, and GRACE.

# **7 Distributing ATMI Applications Across a Network**

This topic includes the following sections:

- [What Is a Distributed ATMI Application?](#page-186-0)
- [Why Distribute an ATMI Application Across a Network?](#page-190-0)
- **Note:** For detailed information about distributing BEA Tuxedo CORBA applications across a network, refer to the *Scaling, Distributing, and Tuning CORBA Applications* guide.

### <span id="page-186-0"></span>**What Is a Distributed ATMI Application?**

A distributed application consists of one or more local or remote clients that communicate with one or more servers on several machines linked through a network. With this type of application, business operations can be conducted from any geographical location. For example, a corporation may distribute the following types of operations across a large region, or even across international boundaries:

- Forecasting sales
- Ordering supplies
- Manufacturing, shipping, and billing for goods
- Updating corporate databases

State of the art telecommunications and data networks are making distributed operations of this sort increasingly common. Applications developed to implement this type of strategy allow businesses to reduce costs and enhance their offerings of services to customers around the world.

The BEA Tuxedo system supports this type of architecture by simplifying the task of managing a distributed application. Whether an application comprises only one computer or thousands of computers working together over a network, all the elements of that application, including clients, servers, and the networks that connect them, are managed through a single BEA Tuxedo configuration file.

### **Example of a Distributed Application**

The following diagram illustrates the basic parts of an application distributed across three machines.

**Figure 7-1 Sample of a Distributed Application**

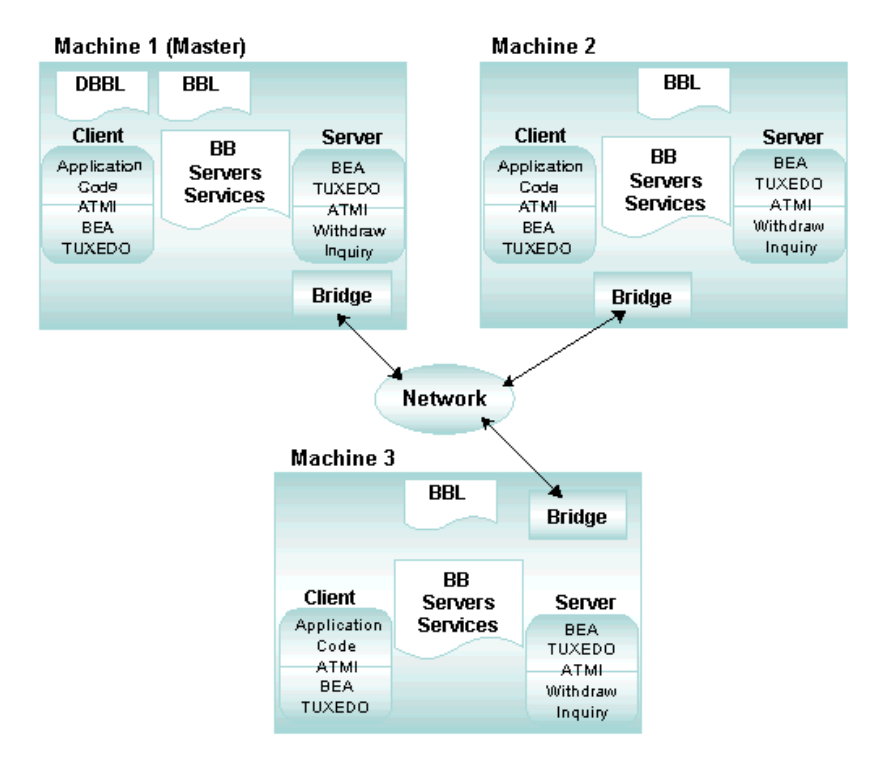

### **Implementing a Distributed Application**

A distributed application is implemented on a network defined in the NETWORK (and optionally NETGROUPS) section(s) of the configuration file. It frequently uses data-dependent routing, defined in the ROUTING section of the configuration file. A critical part of the design of a distributed application is the arrangement between server groups, processes, transaction manager servers (TMSs), and resource managers (RMs).

To set up a distributed application over a network, the application administrator must work with the network administrator. In most instances, the application administrator writes the configuration file for a distributed application (defining parameters in the RESOURCES, MACHINES, GROUPS, SERVICES, and ROUTING sections), and the network administrator or MIS representative writes or contributes to the networking sections.

#### **See Also**

- ["Creating the Configuration File for a Distributed ATMI Application" on page](#page-192-0)  [8-1](#page-192-0)
- ["Setting Up the Network for a Distributed Application" on page 9-1](#page-212-0)
- ["Managing the Network in a Distributed Application" on page 4-1](../ada/adrnet.htm#404474) in *Administering a BEA Tuxedo Application at Run Time*
- *Scaling, Distributing, and Tuning CORBA Applications*

### <span id="page-190-0"></span>**Why Distribute an ATMI Application Across a Network?**

Distributed applications provide several important benefits. Early business applications were developed to run on one large mainframe computer. Because all computing was performed on a single machine, a failure could bring down an entire system. With the increasing popularity of distributed applications, this threat of system failure is declining.

Another advantage is that by distributing an application, you can group parts of an application logically and position these logical groups in the most effective locations. By creating groups of servers, for example, you can partition a large application into separate, business-specific components of manageable size and optimal location.

A distributed application allows you to do the following:

- **Perform data-dependent partitioning**
- Manage multiple resources
- Enlarge the client and/or server model
- Obtain transparent access to BEA Tuxedo system services
- Establish multiple server groups
- Use multiple computers simultaneously to do the work of one application, providing better throughput and response time
- Provide for replicated resources for increased availability

### **Features of a Distributed Application**

- Coordination of autonomous actions—*autonomous actions* are actions that involve multiple server groups and/or multiple resource manager interfaces. The BEA Tuxedo system enables you to coordinate autonomous actions among separate applications as a single logical *unit of work*.
- Resilience—when one of many machines fails, the remaining machines continue to operate. Similarly, when one server in a server group fails, the remaining servers continue the work.
- Scalability—application load or capacity can be increased by:
	- Placing more servers in a group.
	- Adding machines to an application and redistributing groups across machines.
	- Replicating a server group that resides on one machine, on other machines, and using load balancing.
	- Segmenting a database using data-dependent routing for groups that meet specific criteria.

#### **See Also**

- "How to Create the Configuration File for a Multiple-machine (Distributed) [Application" on page 3-3.](#page-36-0)
- ["What Is Load Balancing?"](../int/intatm.htm#769121) in *Introducing BEA Tuxedo ATMI*
- ["What Is Data-Dependent Routing?"](../int/intatm.htm#165571) in *Introducing BEA Tuxedo ATMI*
- *Scaling, Distributing, and Tuning CORBA Applications*

# <span id="page-192-0"></span>**8 Creating the Configuration File for a Distributed ATMI Application**

This section includes the following topics:

- Configuration File Requirements for a Distributed BEA Tuxedo ATMI [Application](#page-193-0)
- [Creating the RESOURCES Section](#page-194-0)
- [Creating the MACHINES Section](#page-196-0)
- [Creating the GROUPS Section](#page-198-0)
- [Creating the SERVICES Section](#page-199-0)
- [Creating the ROUTING Section](#page-201-0)
- [Example Configuration File for a Distributed Application](#page-203-0)
- [Modifying the Domain Gateway Configuration File to Support Routing](#page-204-0)
- **Note:** For detailed information about creating a configuration file for a distributed BEA Tuxedo CORBA application, refer to the *Scaling, Distributing, and Tuning CORBA Applications* guide.

# <span id="page-193-0"></span>**Configuration File Requirements for a Distributed BEA Tuxedo ATMI Application**

A distributed BEA Tuxedo ATMI application consists of one or more local or remote clients that communicate with one or more servers residing on several machines linked through a network, all of which are administered as a single entity in one BEA Tuxedo configuration file. To set up a distributed configuration, you must create a configuration file that includes the following sections:

- [RESOURCES](#page-194-0) [section](#page-194-0)
- [MACHINES](#page-196-0) [section](#page-196-0)
- [GROUPS](#page-198-0) [section](#page-198-0)
- [NETGROUPS](#page-94-0) [section \(optional\)](#page-94-0)
- [NETWORK](#page-89-0) [section](#page-89-0)
- [SERVICES](#page-199-0) [section](#page-199-0)
- [ROUTING](#page-201-0) [section \(if data-dependent routing is used\)](#page-201-0)

If your configuration spans multiple domains and uses data-dependent routing, you must also modify the domain gateway configuration file (DMCONFIG) to support routing functionality.

## <span id="page-194-0"></span>**Creating the RESOURCES Section**

In the RESOURCES section you define governing parameters for system-wide resources, such as the maximum number of servers allowed in the application. All parameter settings in this section apply to the entire application.

**Note:** The parameters described in the tables in this topic are used only for distributed applications. For a description of the basic parameters that are available for any kind of BEATuxedo application, see [UBBCONFIG\(5\)](../rf5/rf5.htm#365105) in the *File Formats, Data Descriptions, MIBs, and System Processes Reference*.

| Parameter            | <b>Description</b>                                                                                                    |
|----------------------|----------------------------------------------------------------------------------------------------|
| BBLQUERY (Optional)  | BBLQUERY sets a multiplier of the basic SCANUNIT between<br>status checks by the DBBL of all BBLs. The DBBL checks to<br>ensure that all BBLs have reported in within the BBLQUERY<br>cycle. If a BBL has not been heard from, the DBBL sends a<br>message to that BBL asking for status. If no reply is received,<br>the BBL is partitioned.                                                                   |
|                      | The value of BBLQUERY must be greater than 0. If this parameter<br>is not specified, the default is set so that (SCANUNIT *<br>BBLQUERY) is approximately 300 seconds.                                                                                                    |
| BLOCKTIME (Optional) | BLOCKTIME sets a multiplier of the basic SCANUNIT after<br>which a blocking call (for example, receiving a reply) times out.<br>The value of BLOCKTIME must be greater than 0. If this<br>parameter is not specified, the default is set so that (SCANUNIT *<br>BLOCKTIME) is approximately 60 seconds.                                                                                                    |
| DBBLWAIT (Optional)  | DBBLWAIT sets a multiplier of the basic SCANUNIT for the<br>maximum amount of wall time a DBBL should wait for replies<br>from all its BBLs before timing out. Every time the DBBL<br>forwards a request to its BBLs, it waits for all of them to reply<br>with a positive acknowledgment before replying to the requester.<br>This option can be used for detecting dead or insane BBLs in a<br>timely manner. |
|                      | The value of DBBLWAIT must be greater than 0. If this parameter<br>is not specified, the default is set so that (SCANUNIT *<br>DBBLWAIT) is the greater of SCANUNIT or 20 seconds.                                                                                                    |

**Table 8-1 RESOURCES Section Parameters**

| Parameter                 | Description                                                                                                    |
|---------------------------|----------------------------------------------------------------------------------------------------|
| IPCKEY (Required)         | IPCKEY specifies the numeric key for the bulletin board. In a<br>single-processor environment, this key names the bulletin board.<br>In a multiprocessor environment, this key names the message<br>queue of the DBBL. This key is also used as a basis for deriving<br>the names of resources other than this well-known address, such<br>as the names for bulletin boards throughout a multiprocessor.<br>The value of IPCKEY must be greater than 32,768 and less than<br>262, 143.      |
| MASTER (Required)         | MASTER (string value1[, string value2]) specifies<br>the LMID of the machine on which the master copy of<br>TUXCONFIG is located. Also, if the application is run in MP<br>mode, MASTER indicates the machine on which the DBBL is run.<br>string value2 names an alternate LMID location used during<br>process relocation and booting. If the primary location is not<br>available, the DBBL is booted at the alternate location and the<br>alternate TUXCONFIG file found there is used. |
|                           | The value of both string_value1 and string_value2<br>must be LMIDs of machines defined in the MACHINES section.<br>Each string may contain up to 30 characters.                                                                                                    |
| MAXGROUPS (Optional)      | MAXGROUPS specifies the maximum number of configured server<br>groups to be accommodated in the group table of the bulletin<br>board.<br>The value of MAXGROUPS must be greater than or equal to 100<br>and less than 32,768. The default is 100.                                                                                                    |
| MAXSERVERS<br>(Optional)  | MAXSERVERS specifies the maximum number of servers to be<br>accommodated in the server table of the bulletin board.<br>The value of MAXSERVERS must be greater than 0 and less than<br>8192. The default is 50.                                                                                                    |
| MAXSERVICES<br>(Optional) | MAXSERVICES specifies the maximum number of services to be<br>accommodated in the services table of the bulletin board.<br>The value of MAXSERVICES must be greater than 0 and less than<br>32,768. The default is 100.                                                                                                    |

**Table 8-1 RESOURCES Section Parameters (Continued)**

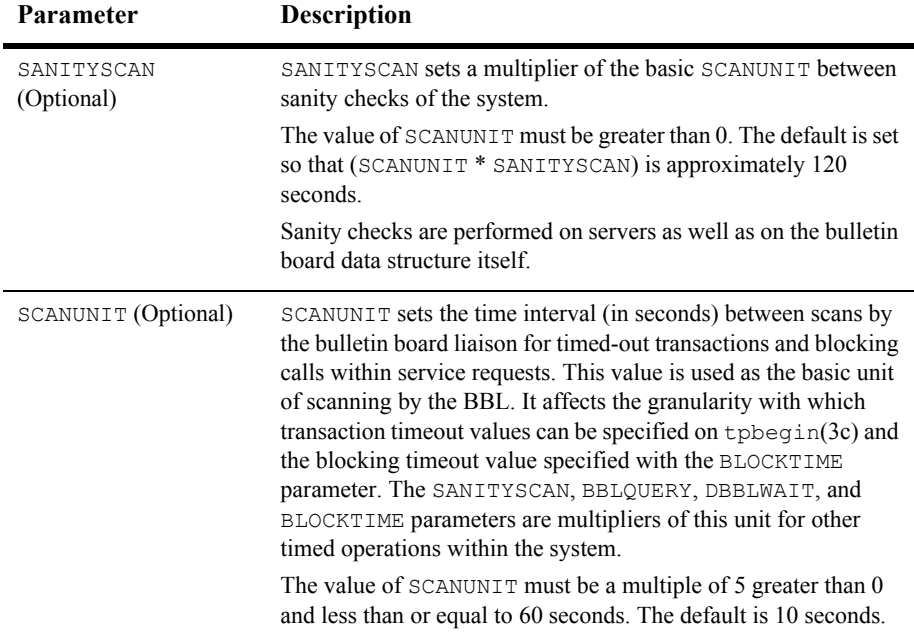

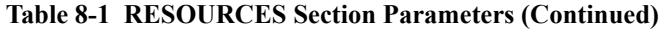

### <span id="page-196-0"></span>**Creating the MACHINES Section**

In the MACHINES section you assign logical names to all the physical machines in your configuration (including all the processing elements in multiprocessor machines) and define other parameters for individual machines. The following table describes the parameters available for defining machine names and other machine-specific parameters for each machine that participates in a distributed application.

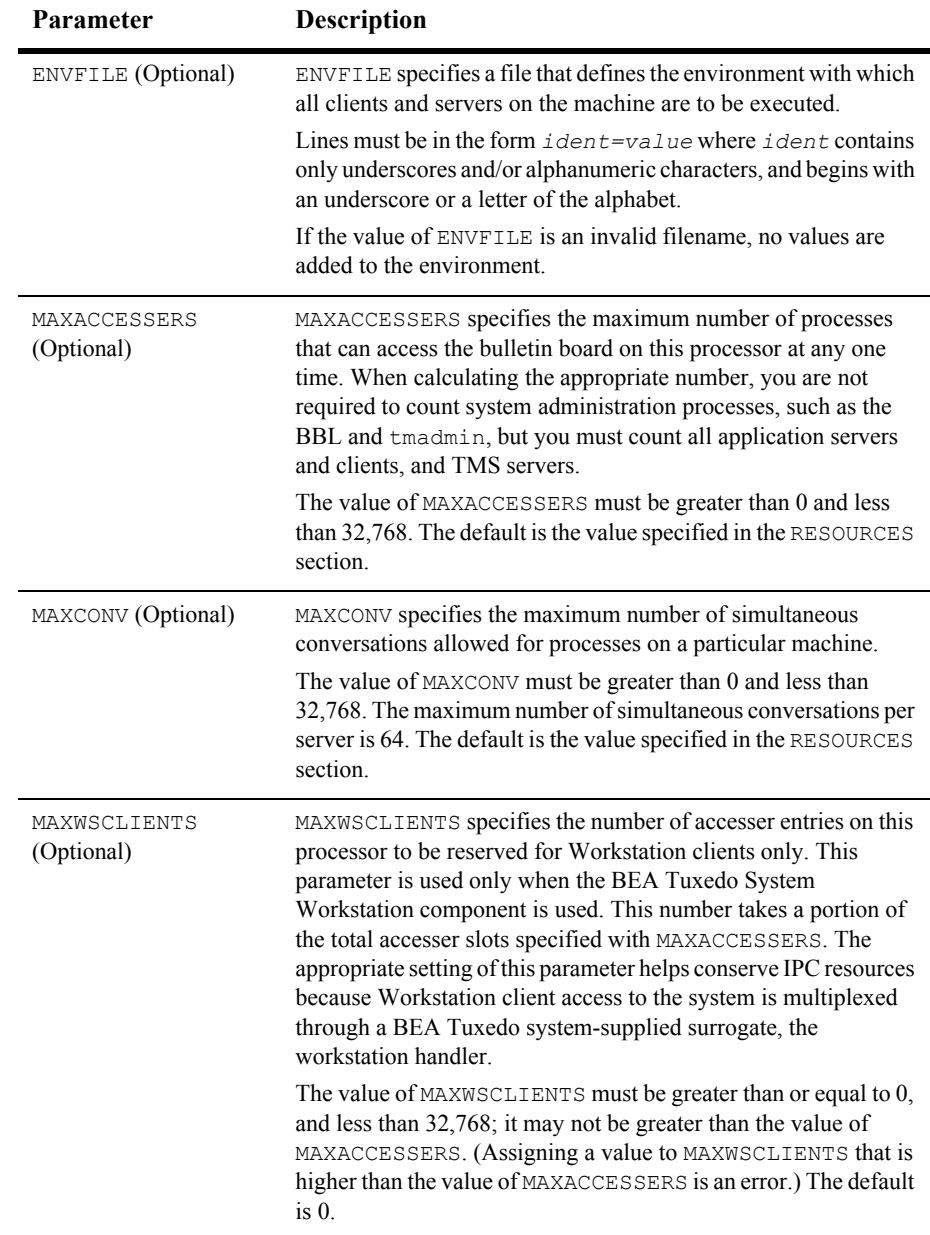

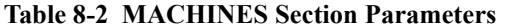

### <span id="page-198-0"></span>**Creating the GROUPS Section**

In the GROUPS section you identify each server group in your application so that the BEA Tuxedo system can route requests to the member servers of specific groups.

The GROUPS section is populated with the number of server groups required for the application. Server groups can all reside on the same site (SHM mode) or, in a distributed application, they can reside on different sites (MP mode).

Parameters in the GROUPS section implement two important aspects of distributed transaction processing:

- They associate a group of servers with a particular  $LMID$  and a particular instance of a resource manager.
- $\blacksquare$  By allowing a second  $\blacksquare$  to be associated with the server group, they name an alternate machine to which a group of servers can be migrated if the MIGRATE option is specified.

The following table describes the parameters in the GROUPS section.

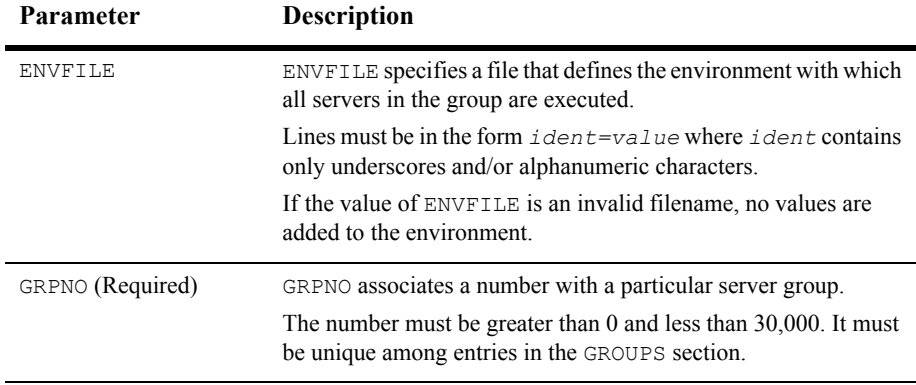

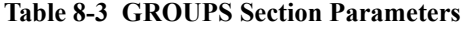

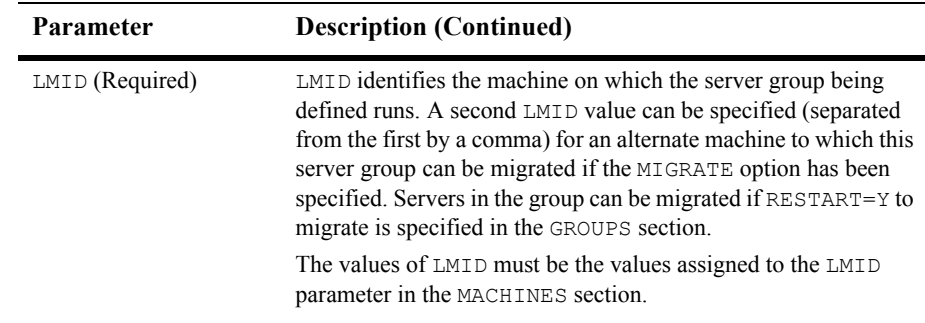

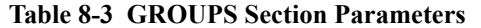

### <span id="page-199-0"></span>**Creating the SERVICES Section**

The SERVICES section contains parameters that determine how application services are handled. Every line of every entry in this section is associated with a service by its identifier name.

You must identify the service provided by each server group in the SERVICES section. Because the same service can be link edited with more than one server, the SRVGRP parameter is provided to tie the parameters for an instance of a service to a particular group of servers.

The following table describes the parameters in the SERVICES section that are available for defining distributed applications.

| Parameter       | <b>Description</b>                                                                                                    |
|-----------------|----------------------------------------------------------------------------------------------------|
| LOAD (Optional) | LOAD specifies the size of the load imposed by SVCNM on the<br>system.                                                                 |
|                 | The value of LOAD must be a number between 1 and 32,767.<br>inclusive. A higher number indicates a greater load. The default is<br>50. |

**Table 8-4 SERVICES Section Parameters**

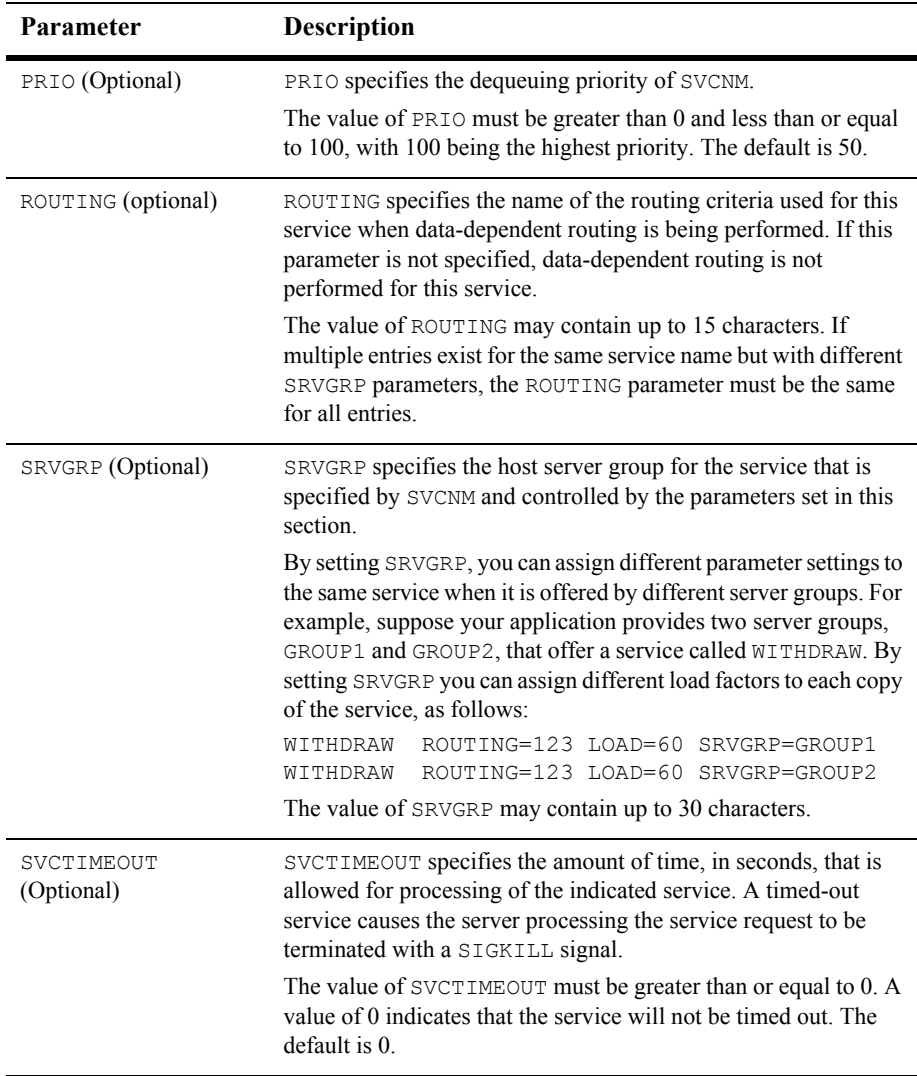

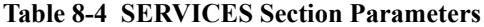

If your application includes transaction processing, you may also want to set three other parameters in the SERVICES section: AUTOTRAN, ROUTING, and TRANTIME. These parameters are described in ["Configuring Your ATMI Application to Use](#page-158-0)  [Transactions" on page 5-1](#page-158-0).

The following listing shows a sample of the SERVICES section.

\*SERVICES

WITHDRAW ROUTING=ACCOUNT\_ID DEPOSIT ROUTING=ACCOUNT\_ID OPEN\_ACCT ROUTING=BRANCH\_ID

### <span id="page-201-0"></span>**Creating the ROUTING Section**

In the ROUTING section you specify the criteria to be used when data-dependent routing is performed. If a service is listed in multiple entries, each with a different SRVGRP parameter, the ROUTING section must be set with the same value in all entries. Otherwise, routing cannot be done consistently for that service. Because a service can be routed on one field only, the value of that field must be the same in all entries for the same service.

You can add a ROUTING section to the configuration file to show mappings between data ranges and groups. The information in this section enables the system to send a request to a server in a specific group. Each ROUTING section item contains an identifier that is used in the SERVICES section.

Lines within the ROUTING section have the following form.

*CRITERION\_NAME required\_parameters*

where *CRITERION* NAME is the name of the routing entry specified in the SERVICES section for data-dependent routing. The value of *CRITERION NAME* must be a string with a maximum of 15 characters.

The following table describes the parameters in the ROUTING section.

| <b>Parameter</b> | <b>Description</b>                                                                                                    |
|------------------|----------------------------------------------------------------------------------------------------|
| RANGES           | Ranges and associated server groups for the routing field.                                                                                                    |
| FIELD            | Name of the routing field, which is assumed to be one of the<br>following: an FML buffer, an XML element or element attribute, a<br>view field name identified in an FML field table (using the<br>FLDTBLDIR and FIELDTBLS environment variables), or an FML<br>view table (using the VIEWDIR and VIEWFILES environment<br>variables). This information is used to obtain the associated field<br>value for data-dependent routing when sending a message. |
| <b>BUFTYPE</b>   | A list of types and subtypes of data buffers for which this routing<br>entry is valid.<br>The value of this parameter may contain up to 256 characters with<br>a maximum of 32 type/subtype combinations.                                                                                                    |

**Table 8-5 ROUTING Section Parameters**

#### **See Also**

- ["How to Create the Configuration File for a Multiple-machine \(Distributed\)](#page-36-0)  [Application" on page 3-3](#page-36-0)
- [UBBCONFIG\(5\)](../rf5/rf5.htm#365105) in the *File Formats, Data Descriptions, MIBs, and System Processes Reference*
- *Scaling, Distributing, and Tuning CORBA Applications*

## <span id="page-203-0"></span>**Example Configuration File for a Distributed Application**

The following excerpt from a sample UBBCONFIG file shows the GROUPS, SERVICES, and ROUTING sections, which support data-dependent routing in a BEA Tuxedo application.

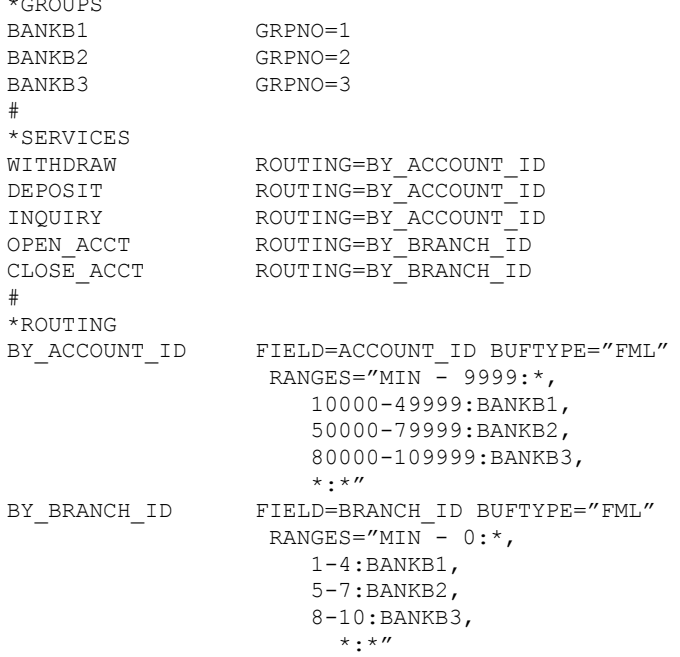

\*GROUPS

# <span id="page-204-0"></span>**Modifying the Domain Gateway Configuration File to Support Routing**

All domain gateway configuration information is stored in a binary file called BDMCONFIG. This file is created by first writing a text configuration file called DMCONFIG and then compiling it into a binary version called BDMCONFIG. The compiled BDMCONFIG file can be updated while the system is running by using the  $d$ madmin(1) command. Although the BEA Tuxedo documentation refers to these configuration files as DMCONFIG and BDMCONFIG, you can give these files any names.

You must have one BDMCONFIG file for each BEA Tuxedo application to which you want to add Domains functionality. System access to the BDMCONFIG file is provided through the Domains administrative server,  $DMADM(5)$ . When a gateway group is booted, the gateway administrative server, GWADM(5), requests from the DMADM server a copy of the configuration required by that group. The GWADM server and the DMADM server also ensure that run-time changes to the configuration are reflected in the corresponding domain gateway groups.

**Note:** For more information about the DMCONFIG file, refer to [DMCONFIG\(5\)](../rf5/rf5.htm#2885315) in the *File Formats, Data Descriptions, MIBs, and System Processes Reference*.

### **Description of ROUTING Section Parameters in DMCONFIG**

The DM\_ROUTING section provides information for data-dependent routing of service requests using FML, XML, VIEW,  $X \subset TYPE$ , and  $X \subset C$  COMMON typed buffers. Lines within the DM\_ROUTING section have the following form.

*CRITERION\_NAME required\_parameters*

where *CRITERION* NAME is the name of the routing entry specified in the SERVICES section. The value of *CRITERION NAME* must be a string with a maximum of 15 characters.

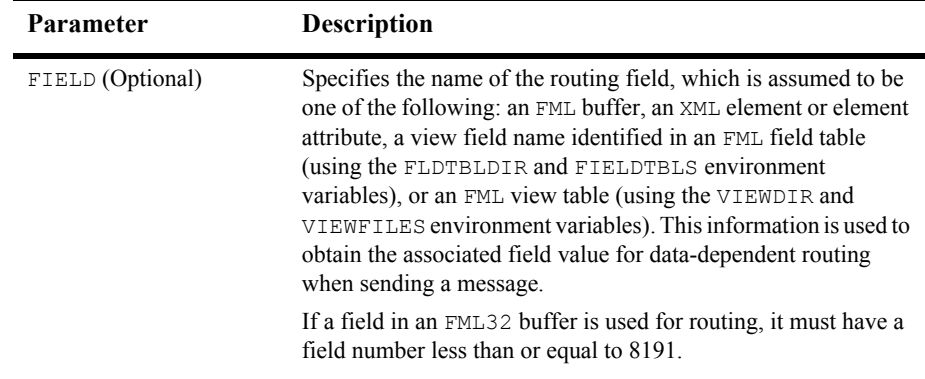

The following table describes the parameters in the DM\_ROUTING section.

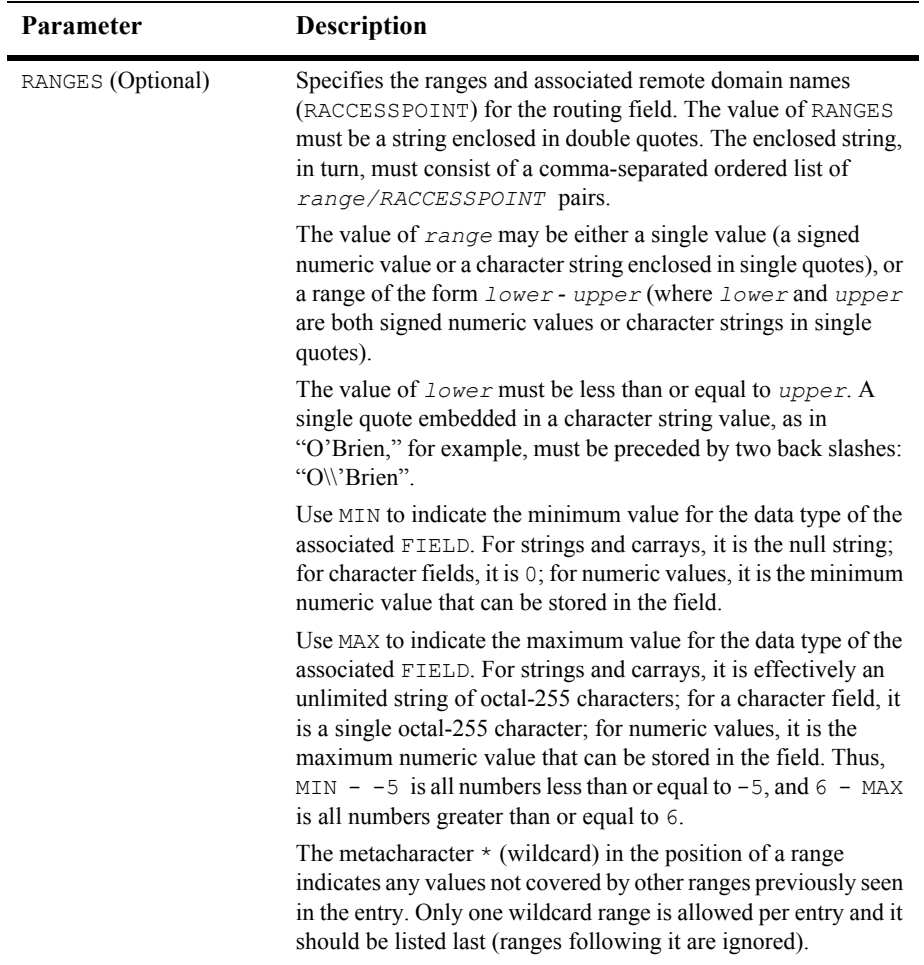

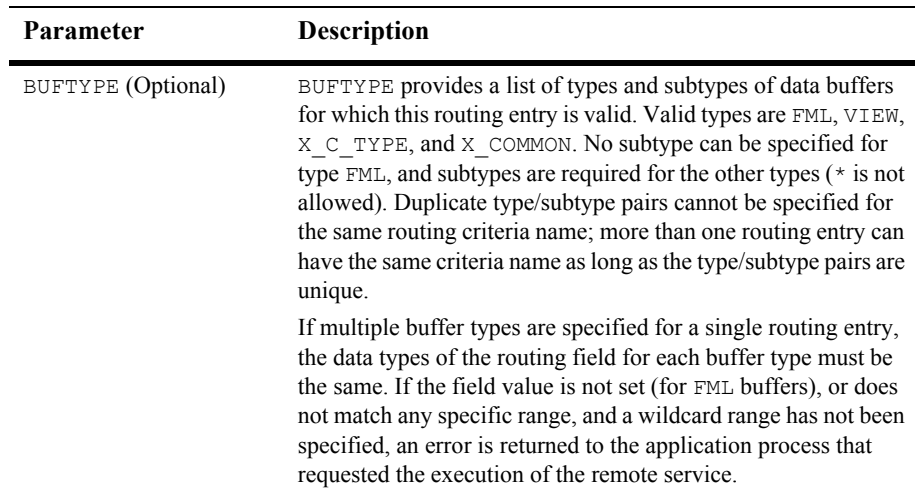

#### **Routing Field Description**

The value in the routing field can be any data type supported in FML or VIEW; it may be a numeric range or a string range. The following rules apply to string range values for string, carray, and character field types:

- They must be enclosed by single quotation marks and cannot be preceded by a plus or minus sign.
- A short or long integer value must be a string of digits, optionally preceded by a plus or minus sign.
- Floating point numbers must be written in the form required by the C compiler or  $\text{atof}(t)$ : a plus or minus sign, followed by a string of digits (optionally containing a decimal point), then an optional  $\epsilon$  or  $\epsilon$  followed by an optional sign or space, followed by an integer.
- When a field value matches a range, the associated *RACCESSPOINT* value specifies the remote domain to which the request should be routed. An *RACCESSPOINT* value of \* indicates that the request may be sent to any remote domain known by the gateway group. Within a *range/RACCESSPOINT* pair, the range must be separated from the *RACCESSPOINT* by a: (colon).

#### **Example of a 5-Site Domain Configuration Using Routing**

The following sample configuration file defines a two-domain application distributed across five sites. The five sites include a Central Bank Office and four bank branches. Three of the branches belong to a BEA Tuxedo domain. The fourth branch belongs to another TP domain, and OSI-TP is used to communicate with that domain.

The example shows the BEA Tuxedo system domain gateway configuration file from the Central Bank point of view. In the DM\_TDOMAIN section, this example shows a mirrored gateway for **b**01.

**Listing 8-1 Domains Configuration File for Five Sites**

```
# TUXEDO DOMAIN CONFIGURATION FILE FOR THE CENTRAL BANK
#
#
*DM_LOCAL
# local_domain_name Gateway_Group_name domain_type domain_ID log_device
# [audit log] [blocktime]
# [log name] [log offset] [log size]
               # [maxaccesspoint] [maxraptran] [maxtran]
# [maxdatalen] [security]
# [tuxconfig] [tuxoffset]
#
#
DEFAULT: SECURITY = NONE
c01 GWGRP = bankq1
        TYPE = TDOMAIN
        ACCESSPOINTID = "BA.CENTRAL01"
        DMTLOGDEV = "/usr/apps/bank/DMTLOG"
        DMTLOGNAME = "DMTLG_C01"
c02 GWGRP = bankg2
        TYPE = OSITP
        ACCESSPOINTID = "BA.CENTRAL01"
        DMTLOGDEV = "/usr/apps/bank/DMTLOG"
        DMTLOGNAME = "DMTLG_C02"
        NWDEVICE = "OSITP"
       URCH = "ABCD"#
*DM_REMOTE
#remote_domain_name domain_type domain_ID
#
b01 TYPE = TDOMAIN
        ACCESSPOINTID = "BA.BANK01"
```

```
b02 TYPE = TDOMAIN
        ACCESSPOINTID = "BA.BANK02"
b03 TYPE = TDOMAIN
       ACCESSPOINTID = "BA.BANK03"
b04 TYPE = OSITP
       ACCESSPOINTID = "BA.BANK04"
        URCH = "ABCD"
#
*DM_TDOMAIN
#
# local_or_remote_domain_name network_address [nwdevice]
#
# Local network addresses
c01 NWADDR = "//newyork.acme.com:65432" NWDEVICE ="/dev/tcp"
c02 NWADDR = \frac{1}{192.76.7.47}:65433" NWDEVICE = "/dev/tcp"
# Remote network addresses: second b01 specifies a mirrored gateway
b01 NWADDR = "//192.11.109.5:1025" NWDEVICE = "/dev/tcp"
b01 NWADDR = "//194.12.110.5:1025" NWDEVICE = "/dev/tcp"
b02 NWADDR = "//dallas.acme.com:65432" NWDEVICE = "/dev/tcp"
b03 NWADDR = "//192.11.109.156:4244" NWDEVICE = "/dev/tcp"
#
*DM_OSITP
#
#local_or_remote_domain_name apt aeq
# [aet] [acn] [apid] [aeid]
# [profile]
#
c02 APT = "BA.CENTRAL01"
       AEC = "TUXEDO.R.A.2.1"AET = "11.3.15.0.3, \{1\}"
       ACN = "XATMI"
b04 APT = "BA.BANK04"
       AEO = "TUXEDO.R.A.2.1"AET = "{1.3.15.0.4}, {1}" ACN = "XATMI"
*DM_EXPORT
#service_name [Local_Domain_name] [access_control] [exported_svcname]
# [inbuftype] [outbuftype]
#
open act <br>ACL = branch
\overline{\text{close act}} \text{ACL} = \text{branch}credit
debit
balance
loan LACCESSPOINT = c02 RCL = loans
*DM_IMPORT
#service_name [Remote_domain_name] [local_domain_name]
# [remote_svcname] [routing] [conv]
# [trantime] [inbuftype] [outbuftype]
```
# tlr\_add LACCESSPOINT = c01 ROUTING = ACCOUNT  $tlr$  bal LACCESSPOINT = c01 ROUTING = ACCOUNT tlr\_add RACCESSPOINT = b04 LACCESSPOINT = c02 RNAME ="TPSU002" tlr bal RACCESSPOINT = b04 LACCESSPOINT = c02 RNAME ="TPSU003" \*DM\_ROUTING # *routing\_criteria field typed\_buffer ranges* # ACCOUNT FIELD = branchid BUFTYPE ="VIEW:account" RANGES ="MIN - 1000:b01, 1001-3000:b02, \*:b03" \*DM\_ACCESS\_CONTROL #*acl\_name Remote\_domain\_list* # branch  $ACLIST = b01, b02, b03$ loans ACLIST = b04

#### **See Also**

- ["Understanding the Domains Configuration File" on page 1-16](../add/addom.htm#154981) in *Using the BEA Tuxedo Domains Component*
- ["Setting Up a Domains Configuration" on page 2-27](../add/addomc.htm#464541) in *Using the BEA Tuxedo Domains Component*
- *Scaling, Distributing, and Tuning CORBA Applications*

# <span id="page-212-0"></span>**9 Setting Up the Network for a Distributed Application**

This topic includes the following sections:

- [Configuring the Network for a Distributed Application](#page-212-1)
- [How Data Moves Over a Network](#page-216-0)
- [How Data Moves Over Parallel Networks](#page-217-0)
- [Example of a Network Configuration for a Simple Distributed Application](#page-219-0)
- [How Failover and Failback Work in Scheduling Network Data](#page-219-1)
- [Example Configuration of Multiple Netgroups](#page-220-0)

# <span id="page-212-1"></span>**Configuring the Network for a Distributed Application**

A distributed application is an application that runs on multiple computers, each of which supports an installation of the BEA Tuxedo system. These computers are connected and can communicate with each other through a network that includes

hardware, software, access methods, and communication protocols. The BEA Tuxedo system encodes, routes, and decodes messages, and uses the network to ship those messages between machines. The system performs these tasks automatically.

To configure the networking functionality required to support a distributed application, include the following entries in the configuration file.

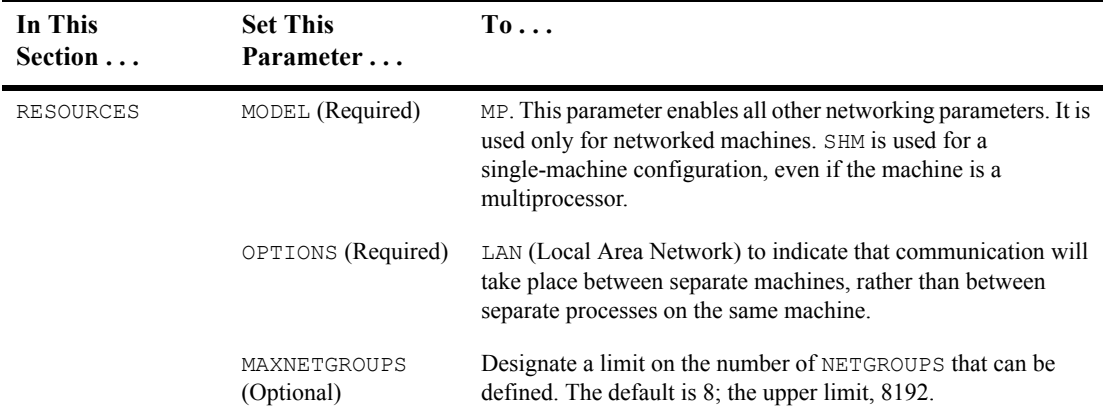

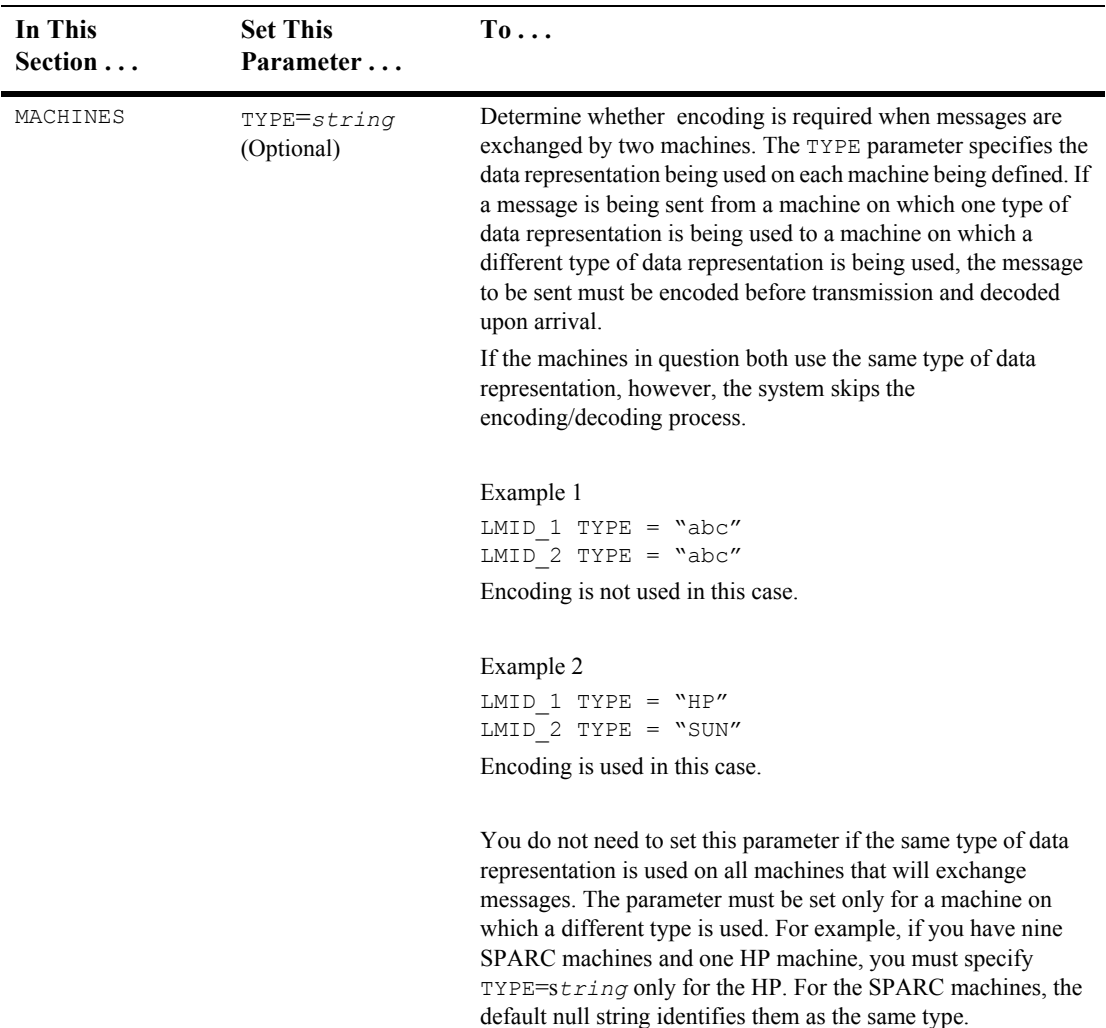

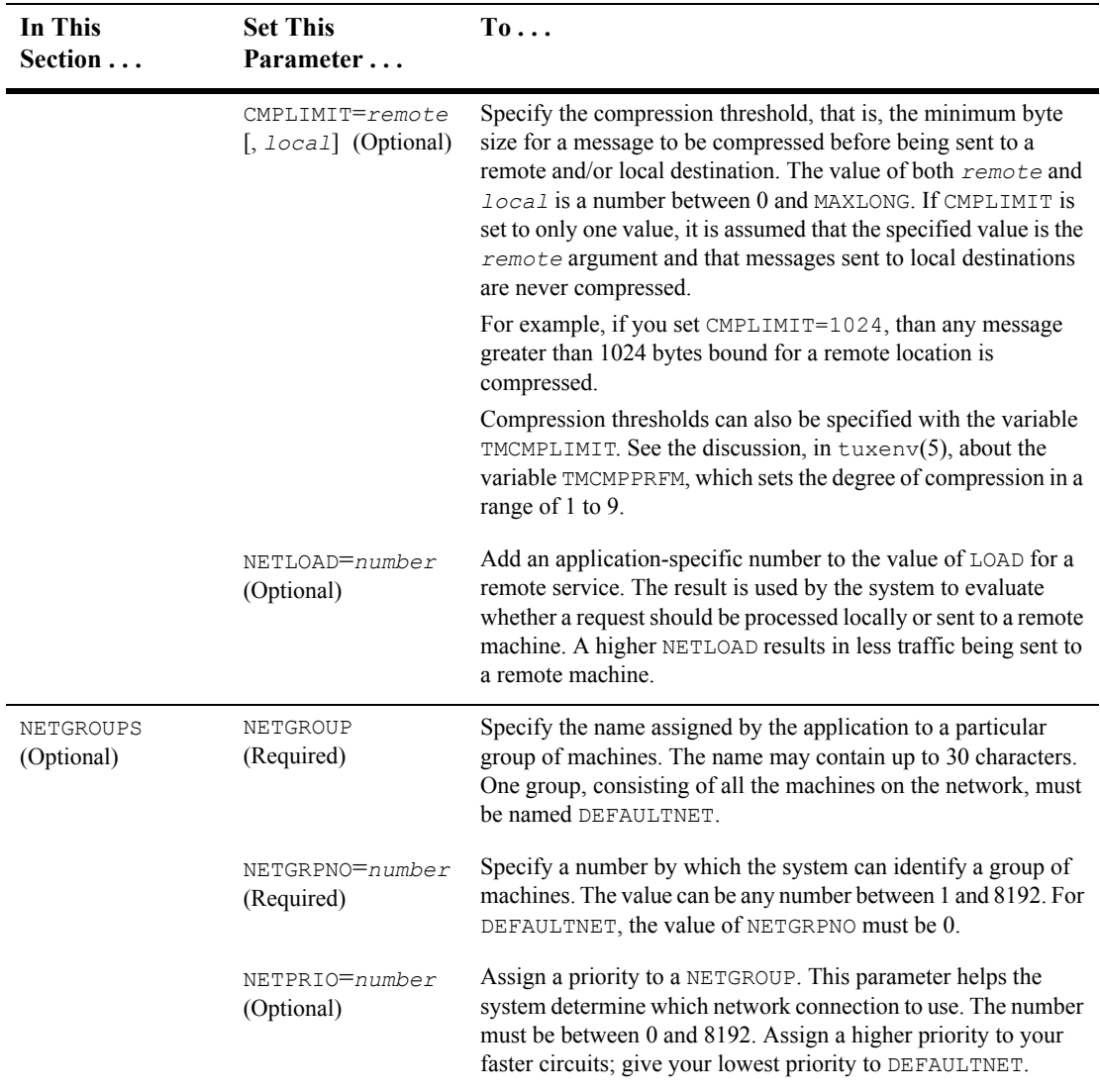
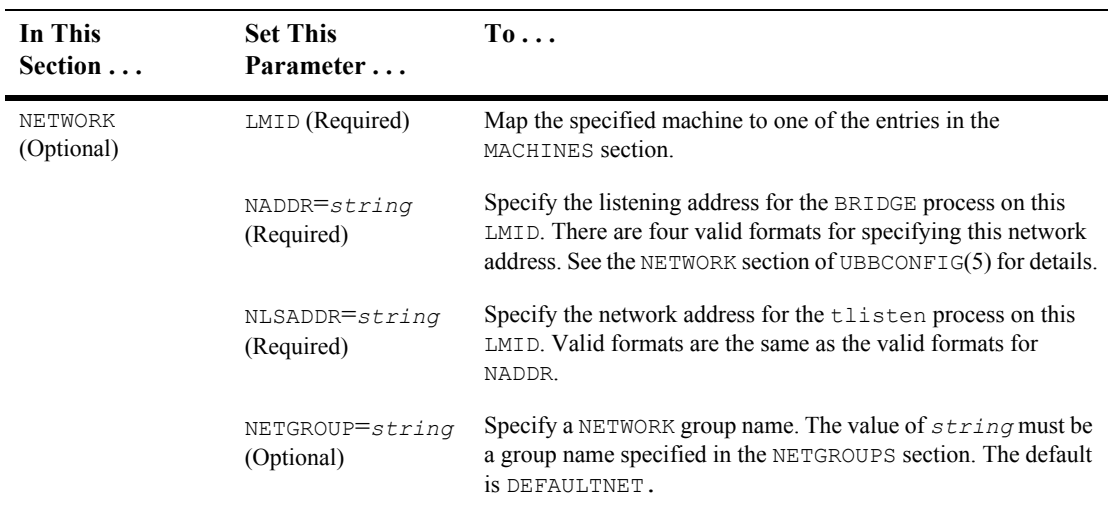

## **How Data Moves Over a Network**

In a distributed application, data is sent across the network as follows:

- At the sending end—the BRIDGE sends a message to *destination* machine by writing the message to a virtual circuit and delegating, to the operating system, responsibility for sending it. The operating system retains a copy of every pending message. If a network error occurs, however, pending messages are lost.
- At the receiving end—the BRIDGE process listens on a particular network address for incoming messages.

## **How Data Moves Over Parallel Networks**

In a distributed application there are several advantages to using parallel data circuits for sending data across the network:

- By listening at more than one address, the BRIDGE achieves higher availability.
- $\blacksquare$  By sending data simultaneously on parallel data circuits, the BRIDGE can achieve a higher throughput, if the network was the limiting factor before.
- When you configure parallel data circuits, the software does not necessarily fail to deliver a message if the original destination circuit is busy. The system attempts to schedule traffic over the circuit with the highest network group number (NETGRPNO). If this circuit is busy, the traffic is automatically scheduled over the circuit with the next (that is, the second highest) network group number. When all circuits are busy, data is queued until a circuit is available.

Before making a decision to use parallel data circuits, however, you should determine whether it will be important, in your application, for messages to be kept in sequence. The system guarantees that conversational messages are kept in the correct sequence by binding the conversation connection to one particular data circuit.

If your application will require all messages to be kept in sequence, you must program the application to keep track of the sequence for nonconversational messages. If you are using this approach, you may not want to configure parallel data circuits.

The following figure describes how data flows when one machine tries to contact another. The figure is based on a sample scenario involving two machines: machine A and machine B. First, the BRIDGE identifies the network groups that are common to both machines: the MAGENTA\_GROUP, the GREEN\_GROUP, and the DEFAULTNET.

Data flows in parallel on network groups with the same priority (that is, groups for which the same value is assigned to the NETPRIO parameter). Network groups with different priorities are used for failover.

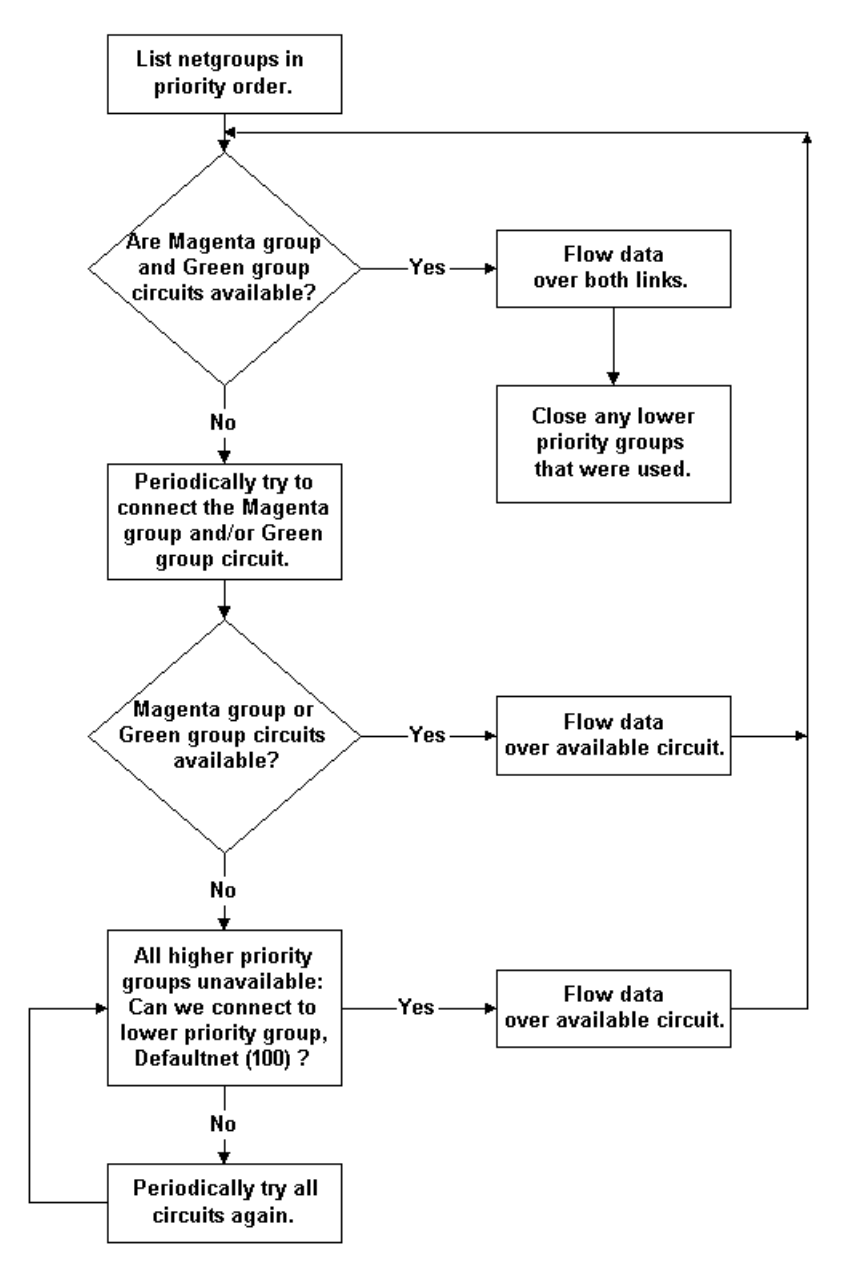

**Figure 9-1 Flow of Data over the BRIDGE**

# **Example of a Network Configuration for a Simple Distributed Application**

The following example shows how to configure a simple network:

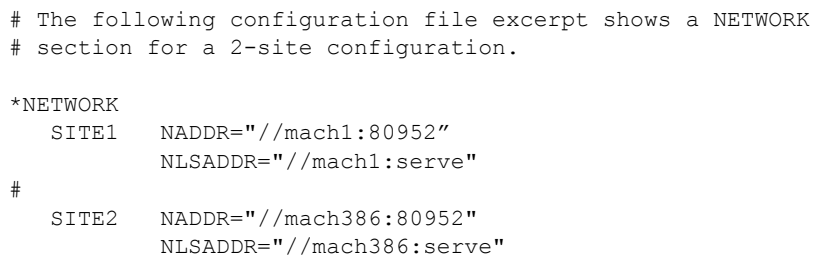

# **How Failover and Failback Work in Scheduling Network Data**

Data flows over the highest available priority circuit. If all network groups have the same priority, data travels over all networks simultaneously. If all circuits at the current priority fail, data is sent over the next lower priority circuit. This process is called *failover*. When failover occurs, the failed connections are retried periodically.

When higher priority network connections are reestablished, *failback* occurs and no further data is scheduled for the lower priority connection. The lower priority connection is disconnected in an orderly fashion.

If attempts to connect to all network addresses have been made and have failed, new attempts to connect are made the next time application or system data needs to be sent between machines.

# **Example Configuration of Multiple Netgroups**

The hypothetical First State Bank has a network of five machines (A-E). These machines are configured in four network groups and each machine is used in two or three groups.

**Note:** The hardware and system software prerequisites for configuring multiple network groups (NETGROUPS) are beyond the scope of this document. For example, machines are frequently required to belong to more than one physical network. Each TCP/IP symbolic address must be identified in the /etc/hosts file or in the DNS (Domain Name Services).

In the following example, it is assumed that in addresses written in the form  $//A$  CORPORATE: 5345, the string A CORPORATE is specified in the /etc/hosts file or in DNS.

The four groups in the First State Bank network include:

- $\blacksquare$  DEFAULTNET (the default network, which is the corporate WAN)
- **MAGENTA** GROUP  $(a LAN)$
- BLUE\_GROUP (a LAN)
- **EXECOUP** (a private LAN that provides high-speed, fiber, point-to-point links between member machines)

All machines belong to DEFAULTNET (the corporate WAN). In addition, each machine is associated with either the MAGENTA\_GROUP or the BLUE\_GROUP. Finally, some machines in the MAGENTA\_GROUP also belong to the GREEN\_GROUP. The following diagram illustrates group assignments for the network.

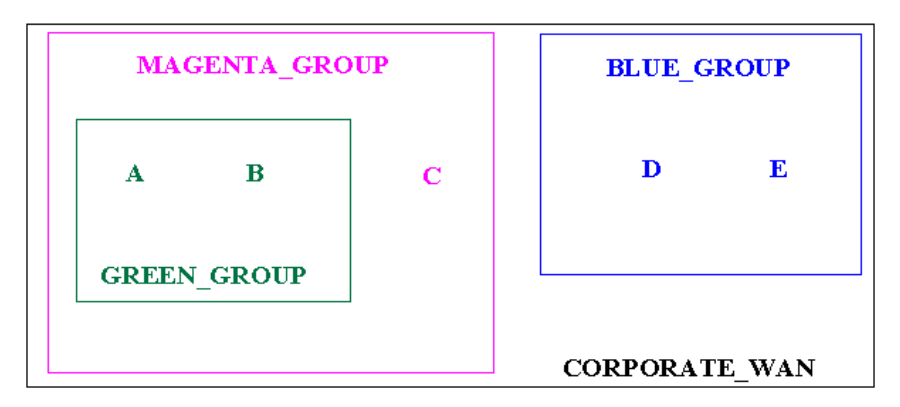

**Figure 9-2 Example Network Groups**

In this example, machines A and B have addresses for the following:

- DEFAULTNET (the corporate WAN)
- **MAGENTA GROUP (LAN)**
- GREEN GROUP (LAN)

Machine C has addresses for the following:

- **DEFAULTNET** (the corporate WAN)
- **MAGENTA GROUP (LAN)**

Machines D and E have addresses for the following:

- **DEFAULTNET** (the corporate WAN)
- **BLUE** GROUP (LAN)

Because the local area networks are not routed to all locations, machine D (in the BLUE GROUP LAN) may contact machine A (in the GREEN GROUP LAN) only by using the single address they have in common: the corporate WAN network address.

## **Configuration File for the Sample Network**

To set up the configuration described in the preceding section, the First State Bank administrator defines each group in the NETGROUPS and NETWORK sections of the UBBCONFIG file as follows:

\*NETGROUPS

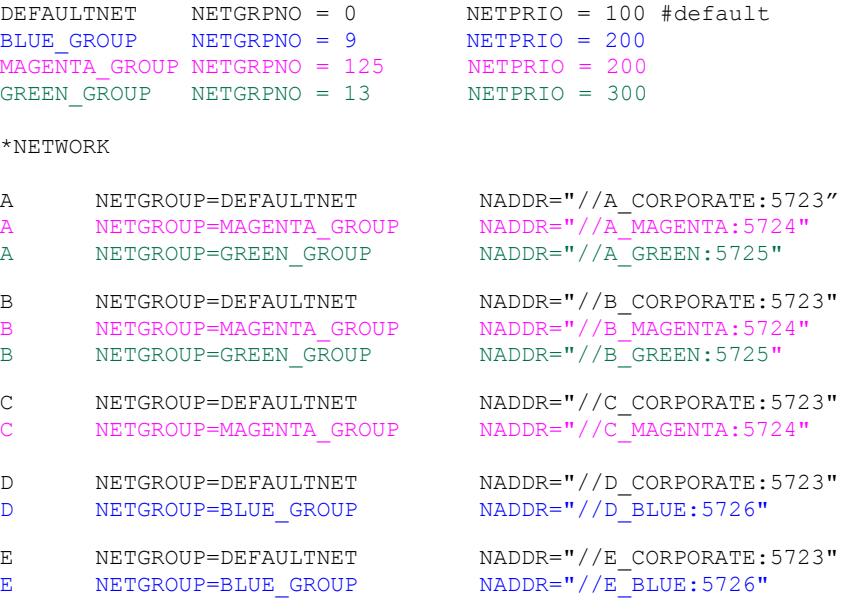

## **Assigning Priorities for Each Network Group**

Assigning priorities appropriately for each NETGROUP enables you to maximize the capability of network BRIDGE processes. When determining NETGROUP priorities, keep in mind the following considerations:

- Data flows over only the highest available priority circuit.
- If all network groups have the same priority, data travels over all circuits simultaneously.
- If *all* circuits at the current priority fail, data is sent over the next lower priority circuit.
- When a higher priority circuit becomes available, data flows over it.
- All unavailable higher priority circuits are retried periodically.
- After connections to all network addresses have been tried and have failed, connections are tried again the next time data needs to be sent between machines.
- $\blacksquare$  The default value of NETPRIO is 100.

#### **Example Assignment of Priorities to Network Groups**

The following diagram shows how the First State Bank administrator assigns priorities to the available network groups.

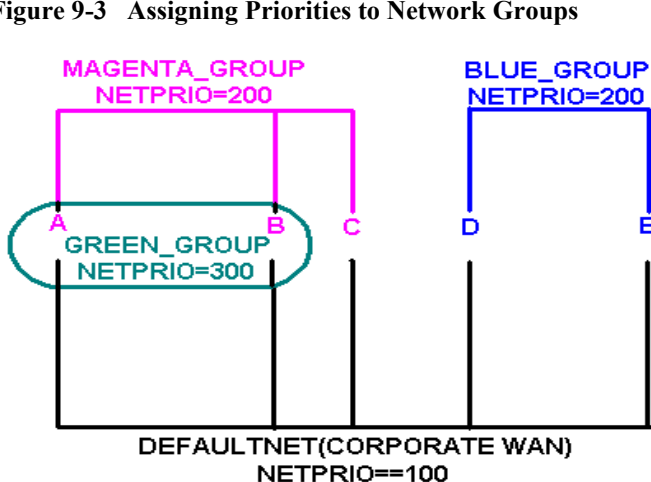

**Figure 9-3 Assigning Priorities to Network Groups**

The following priorities are assigned:

- **BLUE** GROUP=200
- DEFAULTNET=100
- GREEN GROUP=300
- **MAGENTA GROUP=200**

#### **Example NETGROUP and NETWORK Sections**

The lowest priority among network groups is reserved for the default network group, that is, the group that is not used unless all others are unavailable. Therefore, if you want to limit the use of a particular network, such as a satellite link for which per-minute fees are incurred, designate that network as the default network group.

You can assign a network priority to the default network group by setting the NETPRIO parameter for DEFAULTNET just as you do for any other group. If you do not specify a priority for DEFAULTNET, a default of 100 is used, as shown in the following example:

```
*NETGROUP
DEFAULTNET NETGRPNO = 0 NETPRIO = 100
```
For DEFAULTNET, the value of the network group number (NETGRPNO) must be zero; any other number is invalid. The value of NETGRPNO must be *unique* for each entry.

On the other hand, the *same* value of NETPRIO may be assigned to multiple network groups. For example, in the First State Bank configuration file, the same network priority (NETPRIO=200) is assigned to both the MAGENTA\_GROUP and the GREEN\_GROUP.

Each network address (NETWORK) is associated by default with the DEFAULTNET network group. This parameter may be specified explicitly for either of two reasons: to maintain uniformity among entries, or to associate the network address being defined with a second network group.

```
*NETWORK
D NETGROUP=BLUE GROUP NADDR="//D_BLUE:5726"
```
# **10 About Workstation Clients**

This topic includes the following sections:

- [What Is the Workstation Component?](#page-226-0)
- [Sample Application with Four Workstation Clients](#page-227-0)
- [How the Workstation Client Connects to an Application](#page-229-0)

## <span id="page-226-0"></span>**What Is the Workstation Component?**

The Workstation component of the BEA Tuxedo system allows application clients to reside on a machine that does not have a full server-side installation, that is, a machine that does not support any administration or application servers. All communication between the client and the application servers takes place over the network.

A Workstation client process can run on a Windows 98, Windows 2000, or UNIX platform. The client has access to the ATMI. The networking behind requests is transparent to the user. The Workstation client registers with the system through a Workstation handler (WSH) and has access to the same capabilities as a native client.

All communication between a Workstation client and application server is done through a Workstation handler (WSH) process.

Workstation clients can perform almost all the same functions that can be performed by network clients. They can, for example:

- Send and receive messages
- $\blacksquare$  Begin, end, or commit transactions
- Send and receive unsolicited messages
- Take full advantage of any security mechanism offered to BEA Tuxedo clients

# <span id="page-227-0"></span>**Sample Application with Four Workstation Clients**

The following figure shows an example of an application with four Workstation clients.

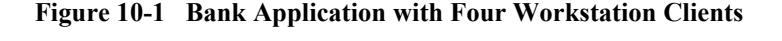

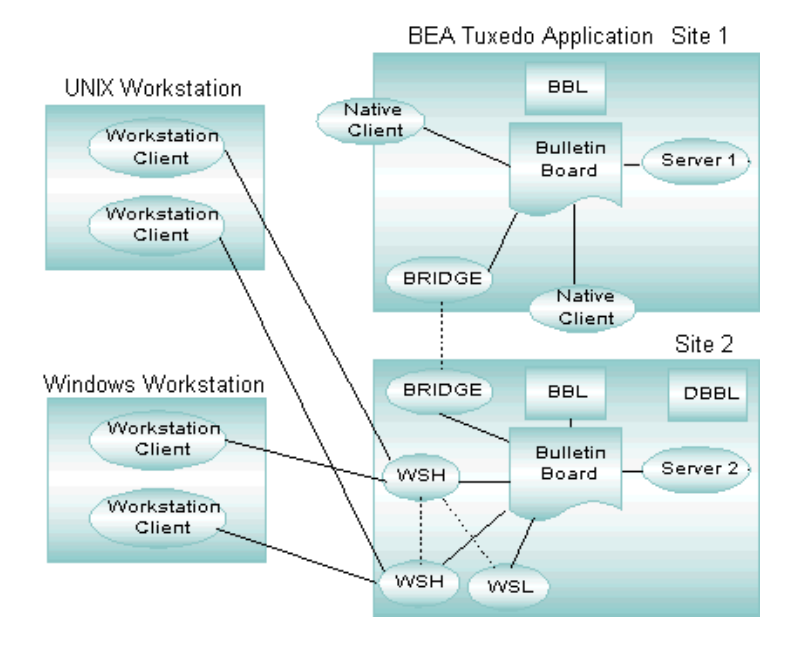

Two workstation clients are running on a UNIX system; another two Workstation clients, on Windows 2000. All workstation clients initially joined the application through the Workstation listener (WSL), which delegates subsequent communication to a Workstation handler. This process differs from the process that occurs when native clients join an application: in the latter case, the native clients attach directly to the bulletin board upon joining.

Administrative servers and application servers are located on SITE1 and SITE2. Any service request by a Workstation client to the application is sent over the network to the WSH. This process forwards the request to the appropriate server, gets a reply from the server, and sends the reply to the Workstation client.

**Note:** The term *resource manager* refers to an implementation of the XA standard interfaces that provides transaction capabilities and permanence of actions for a BEA Tuxedo application. The most common example of a resource manager is a database. A resource manager is accessed and controlled within a global transaction.

Because the application is distributed across two machines in this example, it is running in MP mode. The Workstation client sends a request to one Workstation handler, the Workstation handler forwards the request to a BRIDGE process, and the BRIDGE process, in turn, forwards the request to the correct machine.

# <span id="page-229-0"></span>**How the Workstation Client Connects to an Application**

The following flowchart shows how a Workstation client connects to an application.

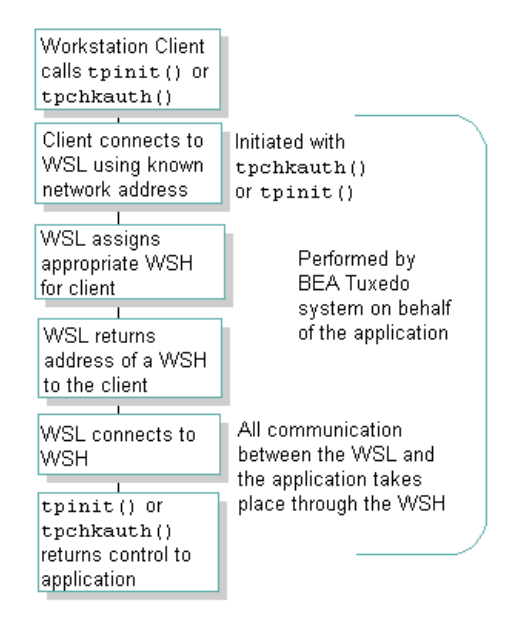

The client connects to the WSL process using a known network address. The process for establishing this connection is initiated when the client calls tpchkauth() or  $t$ pinit(). The WSL returns the address of a WSH to the client, and then notifies the Workstation handler process of the connection request. The WSC connects to the WSH. All further communication between the WSC and the application takes place through the WSH.

# **11 Setting Up Workstation Clients**

This topic includes the following sections:

- [Defining Workstation Clients](#page-230-0)
- [Specifying the Maximum Number of Workstation Clients](#page-233-0)
- [Defining a Workstation Listener \(WSL\) as a Server](#page-234-0)
- **[Detecting Network Failures](#page-237-0)**
- [Sample Configuration File that Supports Workstation Clients](#page-241-0)

## <span id="page-230-0"></span>**Defining Workstation Clients**

Before a Workstation client can join a BEA Tuxedo application, the application environment must be prepared to accommodate it. The BEA Tuxedo system provides the variables described in the following table for setting up your environment. Two (TUXDIR and WSNADDR) are required; the rest are optional. Defaults are available for all parameters except WSENVFILE.

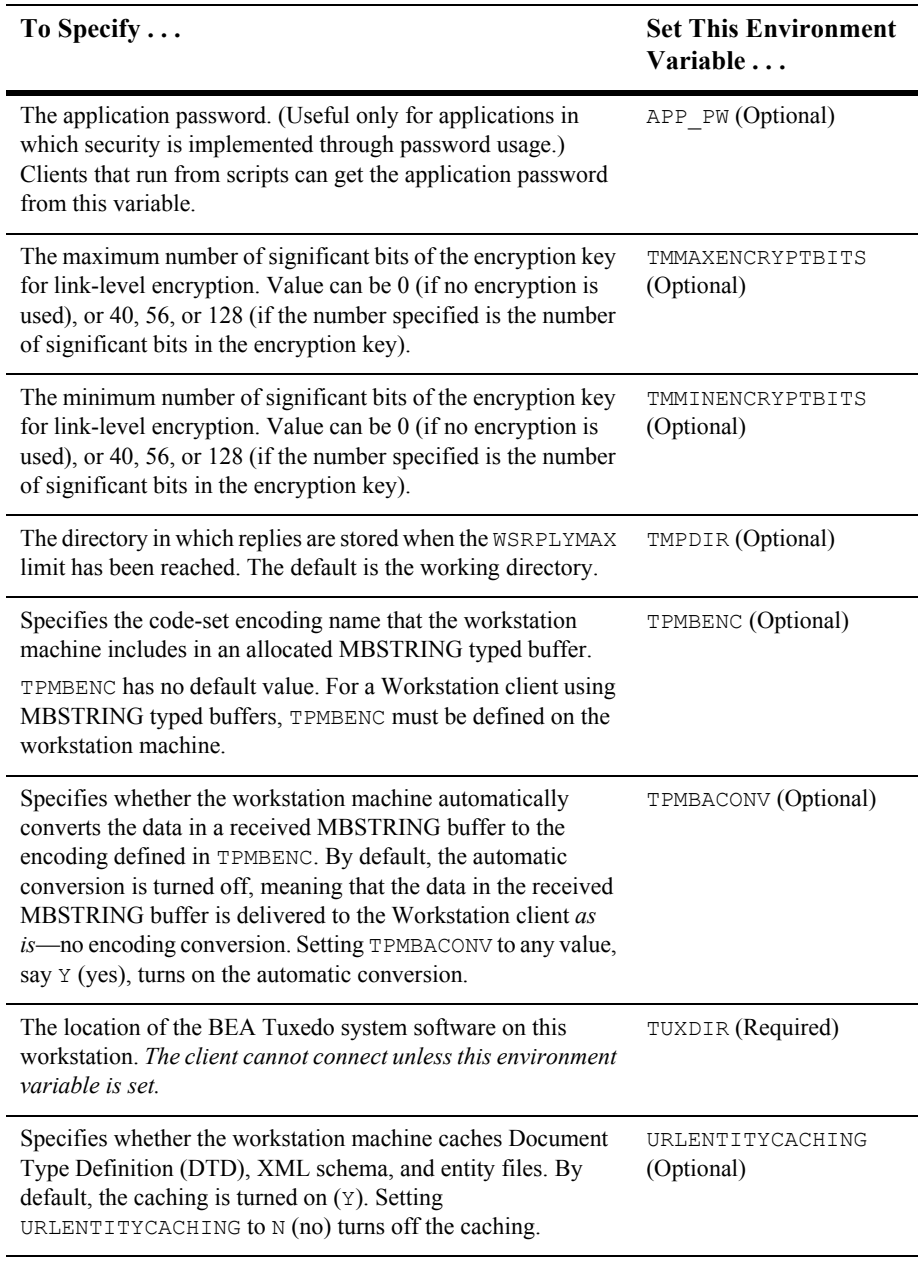

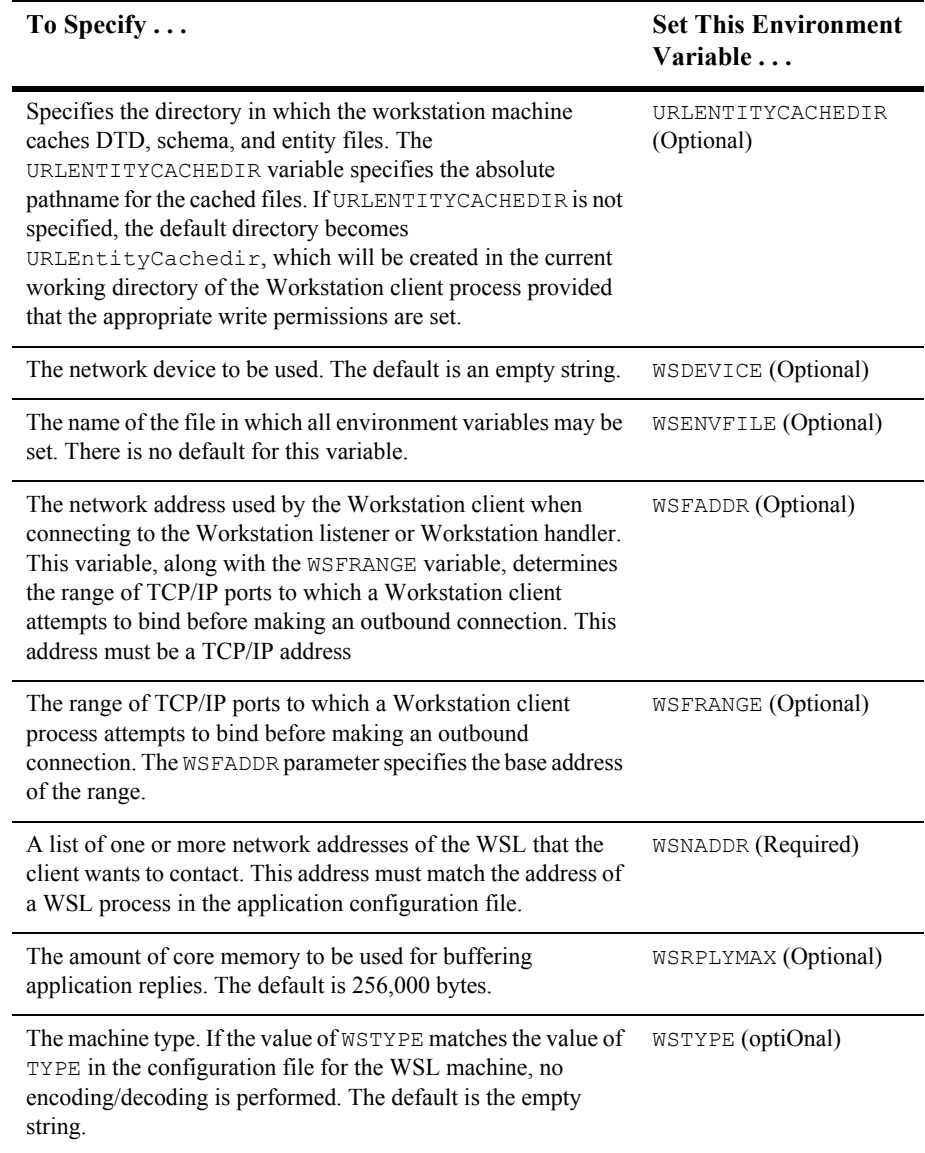

# <span id="page-233-0"></span>**Specifying the Maximum Number of Workstation Clients**

To enable Workstation clients to join an application, you must specify the MAXWSCLIENTS parameter in the MACHINES section of the UBBCONFIG file.

MAXWSCLIENTS is the only parameter that has special significance for the Workstation feature. MAXWSCLIENTS tells the BEA Tuxedo system at boot time how many *accesser slots* to reserve exclusively for Workstation clients. For native clients, each accesser slot requires one semaphore. However, the Workstation handler process (executing on the native platform on behalf of Workstation clients) multiplexes Workstation client accesses through a single accesser slot and, therefore, requires only one semaphore. This capability is an additional benefit of the Workstation component. By putting more clients on workstations instead of on the native platform, an application reduces its IPC resource requirements.

MAXWSCLIENTS takes its specified number of accesser slots from the total set in MAXACCESSERS. This is important to remember when specifying MAXWSCLIENTS; enough slots must be left to accommodate native clients as well as servers. If you specify a value for MAXWSCLIENTS greater than that of MAXACCESSERS, native clients and servers fail at tpinit() time. The following table describes the MAXWSCLIENTS parameter.

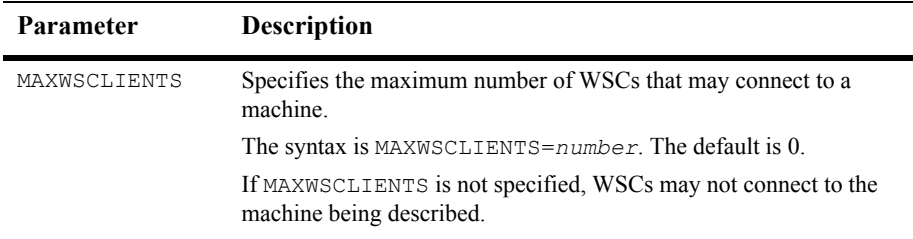

# <span id="page-234-0"></span>**Defining a Workstation Listener (WSL) as a Server**

Workstation clients access your application through a WSL process and one or more WSH processes. The WSL can support multiple Workstation clients. It acts as the single point of contact for all the Workstation clients connected to your application at the network address specified on the WSL command line. The listener schedules work for one or more Workstation handler processes.

A WSH process acts as a surrogate within the administrative domain of your application for clients on remote workstations. The WSH uses a multiplexing scheme to support multiple Workstation clients concurrently.

To join Workstation clients to an application, you must specify the Workstation listener (WSL) processes in the SERVERS section of the UBBCONFIG file. Use the same syntax you use to specify a server.

## **Passing Information to a WSL Process**

To pass information to a WSL process, you can use the command-line option string, CLOPT. The format of the CLOPT parameter is as follows:

```
CLOPT="[ -A ] [servopts_options] -- -n netaddr [-d device]
        [-w WSHname][-t timeout_factor][-T Client_timeout]
       [-m minh][-M maxh][-x mpx_factor ]
        [-p minwshport][-P maxwshport]
        [-I init_timeout][-c compression_threshold]
        [-k compression_threshold]
        [-z bits][-Z bits][-H external_netaddr]
        [-N network_timeout][-K{client|handler|both|none}]"
```
The -A option requests that the WSL offer all its services when it is booted. This option is included by default, but it is shown here to emphasize the distinction between system-supplied servers and application servers. When application servers are booted, they sometimes offer only a subset of their available services.

The double-dash  $(-)$  marks the beginning of a list of parameters that is passed to the WSL after it has been booted.

## **Using Command-line Options Set with CLOPT**

You can specify any of the following command-line options in the CLOPT string after the double-dash string  $(-)$ .

Note: For a complete list of the CLOPT command-line options, see servopts (5) in the *File Formats, Data Descriptions, MIBs, and System Processes Reference*.

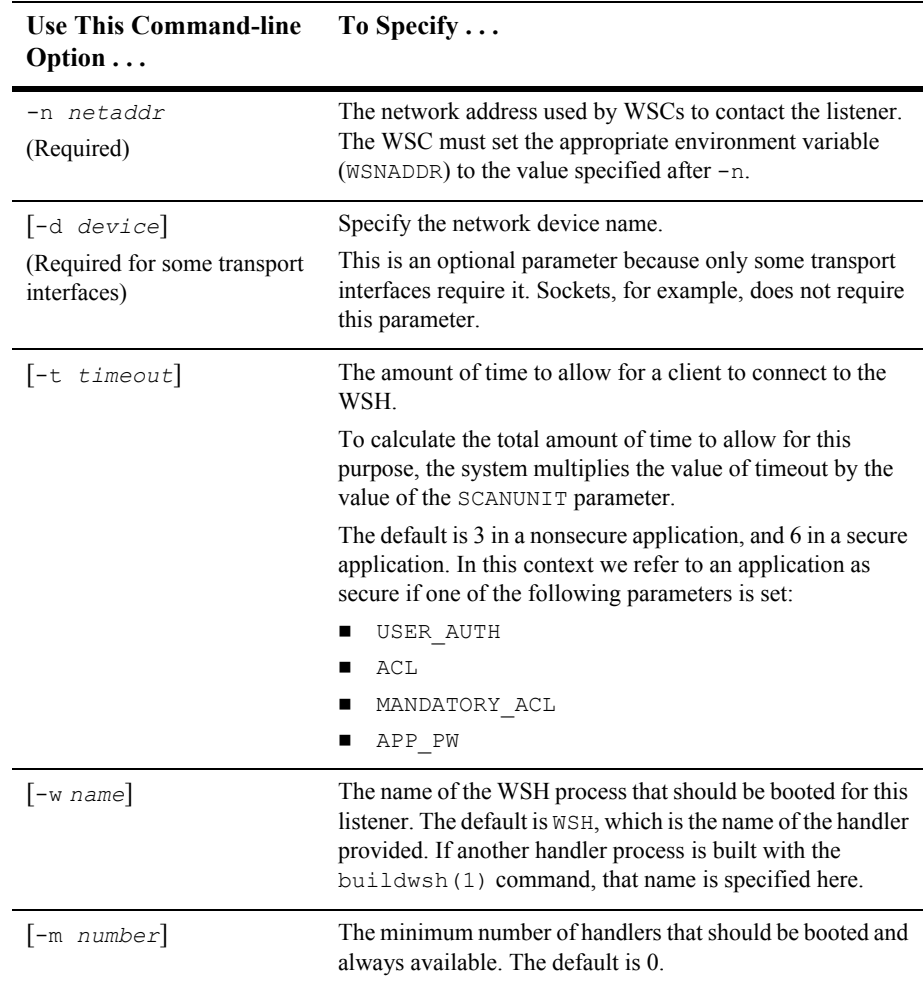

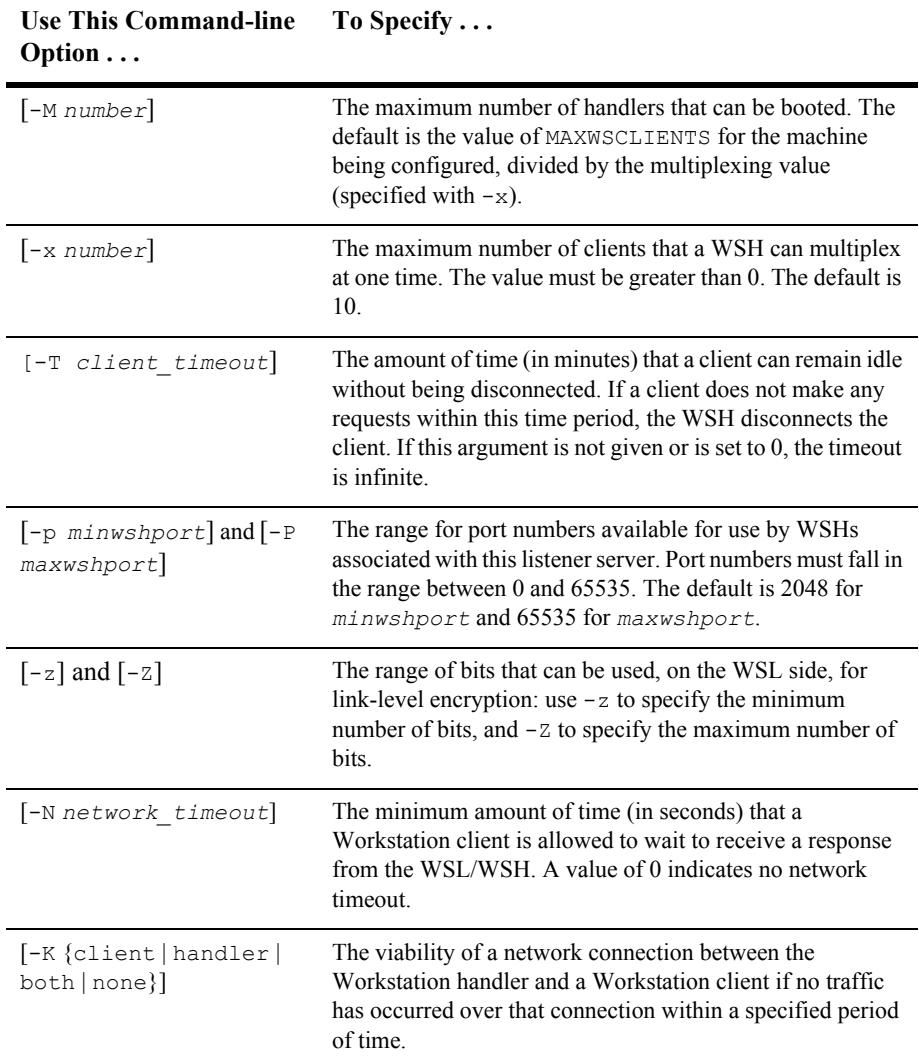

## **See Also**

 [servopts\(5\)](../rf5/rf5.htm#7588415) in the *File Formats, Data Descriptions, MIBs, and System Processes Reference*

# <span id="page-237-0"></span>**Detecting Network Failures**

The Workstation component provides two administrative options to WSL that enable you to avoid hanging indefinitely when a network connection is lost. Specifically, these options allow you to:

- Check client connections periodically *([keep-alive option](#page-238-0))*
- Limit the amount of time that a client waits for a response from a WSH before dropping the connection to that WSH (*[network timeout option](#page-240-0)*)

## <span id="page-238-0"></span>**Using the Keep-alive Option**

Keep-alive is a networking operation that periodically checks the viability of a network connection between the Workstation handler and a Workstation client if no traffic has occurred over that connection within a specified period of time.

You can request the keep-alive option by adding the  $-k$  option to the  $WSL$  CLOPT entry in the SERVERS section of the UBBCONFIG file. The -K option accepts the following arguments: client, handler, both, or none.

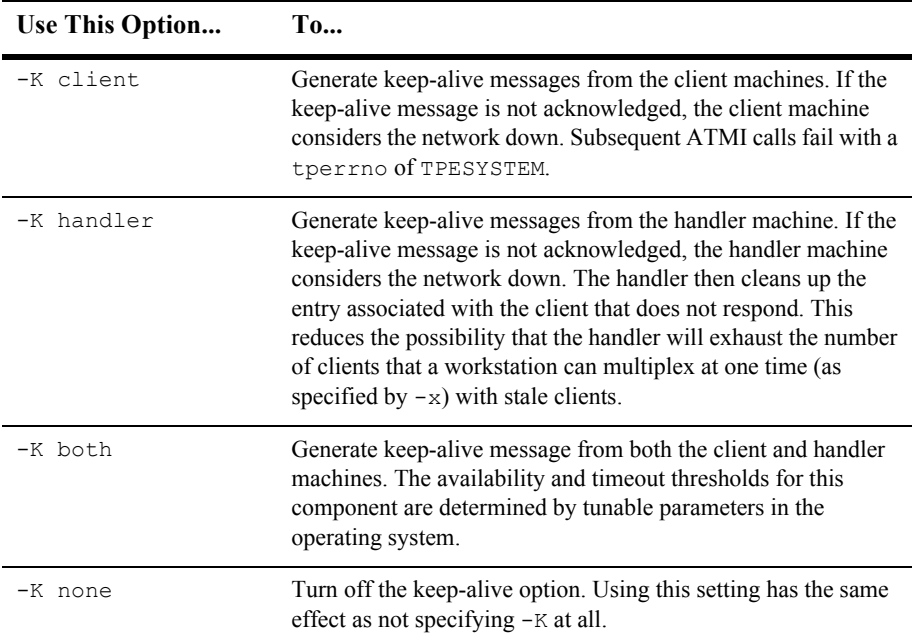

Your entry in the UBBCONFIG file should look like the following:

```
WSL SRVGRP="WSLGRP" SRVID=1000 RESTART=Y GRACE=0 
CLOPT="-A -- -n //ws.beasys.com:5120 -d /dev/tcp -K both"
```
In the example, -K turns on keep-alive checking on both the Workstation client and the server.

For details about the format of a WSL entry in UBBCONFIG, see [WSL\(5\)](../rf5/rf5.htm#5282715) in the *File Formats, Data Descriptions, MIBs, and System Processes Reference.*

**Note:** Any timeout period that you specify applies to the entire system. If you specify a timeout with one application in mind, and you later change the amount of time specified, all applications that use keep-alive are also affected.

### **Limitations When Using the Keep-alive Option**

The keep-alive option is supported only on platforms for which the BEA Tuxedo system uses sockets:

- $\blacksquare$  Tru64 UNIX
- $H$  HP UX
- Windows

You cannot use this option on any other platform. The BEA Tuxedo system lets you specify the  $-K$  option for any server machine, but it will not execute it properly on any platform other than those previously listed. If you try to perform a keep-alive operation on any other platform, your attempt fails and a message is written to the userlog (once per process for the WSH). Processing continues normally.

**Note:** The keep-alive operation works only for TCP/IP communications.

## <span id="page-240-0"></span>**Using the Network Timeout Option**

Network timeout is an option that lets you decide how long you are willing to wait for an operation in a Workstation client before your request for that operation is canceled (timed out) on a network.

You can request the network timeout function through an administrative option to the WSL: -N. The -N option uses a network timeout to receive data in the Workstation client.

### **How Network Timeout Works**

The network timeout option establishes a waiting period (in seconds) for any BEA Tuxedo operation in the Workstation client that receives data from the network. If the period is exceeded, the operation fails and the client is disconnected from the application. A value of 0 (the default) indicates no timeout.

**Note:** Setting this value too low may cause too many disconnects.

Each ATMI function returns an error whenever a timeout occurs. When a link times out, the application is notified. An existing error code is used. (Additional error detail on the specific error can be retrieved by a call to tperrordetail(3c).) Once a network timeout occurs, the status of outstanding operations is in doubt: transactions cannot be completed; incoming replies can be lost, and so on. The only safe action is to terminate the connection to the application by doing the equivalent of a tpterm (3c) without communicating with the WSH.

By the time the operation returns, the client is no longer part of the BEA Tuxedo application. The client can rejoin the application in either of two ways:

- By calling tpinit  $(3c)$
- By using an implicit connection (if security is not configured)

## **Limitations When Using the Network Timeout Option**

- Network timeout does not handle network send operations.
- If the value of the network timeout is less than the value of the transaction timeout or the block time, then the client may be disconnected before the processing of the request is complete.
- Network timeout disconnects the Workstation client after timeout even though the connection may still be viable.

## **Setting the Network Timeout Option**

To use the network timeout option in your BEA Tuxedo application, add the  $\neg$  option to the WSL CLOPT argument.

# <span id="page-241-0"></span>**Sample Configuration File that Supports Workstation Clients**

The following excerpt from a sample configuration file shows how you can add the Workstation component to the bankapp application. It contains modifications to the MACHINES and SERVERS sections.

```
Listing 11-1 Sample UBBCONFIG File Supporting Workstation Clients
```

```
*MACHINES
SITE1
 ...
          MAXWSCLIENTS=150
 ...
SITE2
```

```
 ...
              MAXWSCLIENTS=0
              ...
*SERVERS
 ...
WSL SRVGRP="BANKB1" SRVID=500 RESTART=Y
           CLOPT="-A -- -n //ws.beasys.com:5120 -m 5 -M 30 -x 5"
              ...
```
### **Modifying the MACHINES and SERVERS Sections**

The following changes are shown in the MACHINES and SERVERS sections:

- In the MACHINES section, the default for MAXWSCLIENTS is overridden in the entries for two sites. For SITE1, the default is raised to 150, while it is lowered to 0 for SITE2, because no Workstation clients will be connected to that site.
- In the SERVERS section, a WSL process is specified for group BANKB1. The WSL has a server ID of 500 and it is marked as restartable.
- The command-line options show the following:
	- The WSL will advertise all of its services  $(-A)$ .
	- The WSL will listen at network address  $//ws.beays.com:5120 (-n).$
	- A minimum of five WSHs will be booted  $(-m)$ .
	- A maximum of 30 WSHs will be booted  $(-*M*)$ .
	- Each handler will be allowed a maximum of five clients connected at any one time  $(-x)$ .

# **12 Managing Remote BEA Tuxedo CORBA Client Applications**

This chapter explains how to configure connections from remote BEA Tuxedo CORBA client applications to CORBA objects via the standard Internet Inter-ORB Protocol (IIOP). This chapter is specific to BEA Tuxedo CORBA servers.

This topic includes the following sections:

- [CORBA Object Terminology](#page-245-0)
- [Remote CORBA Client Overview](#page-247-0)
- [Setting Environment Variables for Remote CORBA Clients](#page-249-0)
- [Setting the Maximum Number of Remote CORBA Clients](#page-250-0)
- [Configuring a Listener for a Remote CORBA Client](#page-251-0)
- [Modifying the Configuration File to Support Remote CORBA Clients](#page-252-0)
- [Configuring Outbound IIOP for Remote Joint Client/Servers](#page-253-0)
- [Using the ISL Command to Configure Outbound IIOP Support](#page-260-0)

# <span id="page-245-0"></span>**CORBA Object Terminology**

The following terms are used in this chapter.

#### **DLL**

Dynamic Link Libraries. A DLL is a collection of functions grouped into a load module that is dynamically linked with an executable program at run time for a Windows application.

#### **IIOP**

Internet Inter-ORB Protocol (IIOP). IIOP is basically TCP/IP with some CORBA-defined message exchanges that serve as a common backbone protocol.

#### **ISH**

IIOP Server Handler. This is a client process running on an application site that acts as a surrogate on behalf of the remote client.

#### **ISL**

IIOP Server Listener. This is a server process running on an application site that listens for remote clients requesting connection.

#### **Server**

A server hosted on a machine in a BEA Tuxedo domain. A BEA Tuxedo CORBA server is built with the BEA Tuxedo CORBA buildobjserver command. CORBA Servers implement BEA Tuxedo functionality, such as security, transactions, and object state management. Servers can make invocations on any server, inside or outside a BEA Tuxedo domain..

#### **Native Client**

A client located within a BEA Tuxedo domain, using the CORBA ORB to make invocations on objects either inside or outside the BEA Tuxedo domain. A native client's host contains the BEA Tuxedo administrative and infrastructure components, such as tmadmin, FactoryFinder, and ISL/ISH. Native clients use the environmental objects to access CORBA objects. You build native  $C^{++}$  clients with the buildobjelient command or native Java clients using the tools provided by the third-party ORB.

#### **Remote Client**

A client not located within a BEA Tuxedo domain. A remote client can use the CORBA ORB to make invocations on objects either inside or outside the BEA Tuxedo domain. A remote client's host does not contain BEA Tuxedo administrative and infrastructure components, such as tmadmin, FactoryFinder, and ISL/ISH; it does contain supporting software (the CORBA ORB) that allows remote clients to invoke objects. Remote clients use the environmental objects to access CORBA objects. You build remote C++ clients with the buildobjclient command or remote Java clients using the tools provided by the third-party ORB.

#### **Native Joint Client/server**

A process that has two purposes: (1) execute code acting as the starter for some business actions and (2) execute method code for invocations on objects. A joint client/server located within a BEA Tuxedo domain. You build native joint C++ client/servers with the buildobjclient command. Java native joint client/servers are not supported.

**Note:** The server role of the native joint client/server is considerably less robust than that of a server. It has none of the BEA Tuxedo CORBA administrative and infrastructure components, such as tmadmin, FactoryFinder, and ISL/ISH (hence none of BEA Tuxedo's scalability and reliability attributes), it does not use the BEA Tuxedo TP Framework, and it requires more direct interaction between the client and the ORB.

#### **Remote Joint Client/server**

A process that has two purposes: (1) execute code acting as the starter for some business actions and (2) execute method code for invocations on objects. A joint client/server located outside a BEA Tuxedo domain. The joint client/server does not use the BEA Tuxedo TP Framework and requires more direct interaction between the Client and the ORB. You build remote joint C++ client/servers with the buildobjclient command or remote Java client/servers using the tools provided by the third-party ORB.

- **Note:** A joint client/server is different from a server that acts as a client as part of its server role. Once the server completes processing of an invocation, it returns to dormancy. A joint client/server is always in the active mode, executing code not related to a server role; the server role temporarily interrupts the active client role, but the client role is always resumed.
- **Note:** The server role of the remote joint client/server is considerably less robust than that of a server. Neither the client nor the server has any of the BEA Tuxedo administrative and infrastructure components, such as tmadmin,

FactoryFinder, and ISL/ISH (hence, none of BEA Tuxedo's scalability and reliability attributes).

#### **BEA Tuxedo CORBA object**

A CORBA object that is implemented using TP Framework and that implements security, transactions, and object state management. CORBA objects are implemented in BEA Tuxedo CORBA servers; that is, they are part of a BEA Tuxedo domain and use the BEA Tuxedo infrastructure.

#### **Callback Object**

 A CORBA object supplied as a parameter in a client's invocation on a target object. The target object can make invocations on the callback object either during the execution of the target object or at some later time (even after the invocation on the target object has been completed). A callback object might be located inside or outside a BEA Tuxedo domain.

## <span id="page-247-0"></span>**Remote CORBA Client Overview**

In this section, the term "remote client" represents a CORBA client application that is deployed on systems that do not have the full BEA Tuxedo CORBA server software installed. This means that no administration or application servers are running there and that no bulletin board is present. All communication between the client and the application takes place over the network.

The types of clients are:

- $\blacksquare$  CORBA C<sup>++</sup> client
- CORBA Java client
- ActiveX client

A client process can run on UNIX or Microsoft Windows. The client has access to the CORBA ORB interface. The networking behind the calls is transparent to the user. The client process registers with the system and has the same status as a native client.

The client can do the following:

■ Invoke methods on remote CORBA objects

- Begin, roll back, or commit transactions
- $\blacksquare$  Be required to pass application security

**Note:** A client process communicates with the native domain through the ISH.

## **Illustration of an Application with Remote CORBA Clients**

[Figure 12-1](#page-248-0) shows an example of an application with remote clients connected. Any request by a remote client to access the CORBA server application is sent over the network to the ISH. This process sends the request to the appropriate server and sends the reply back to the remote client.

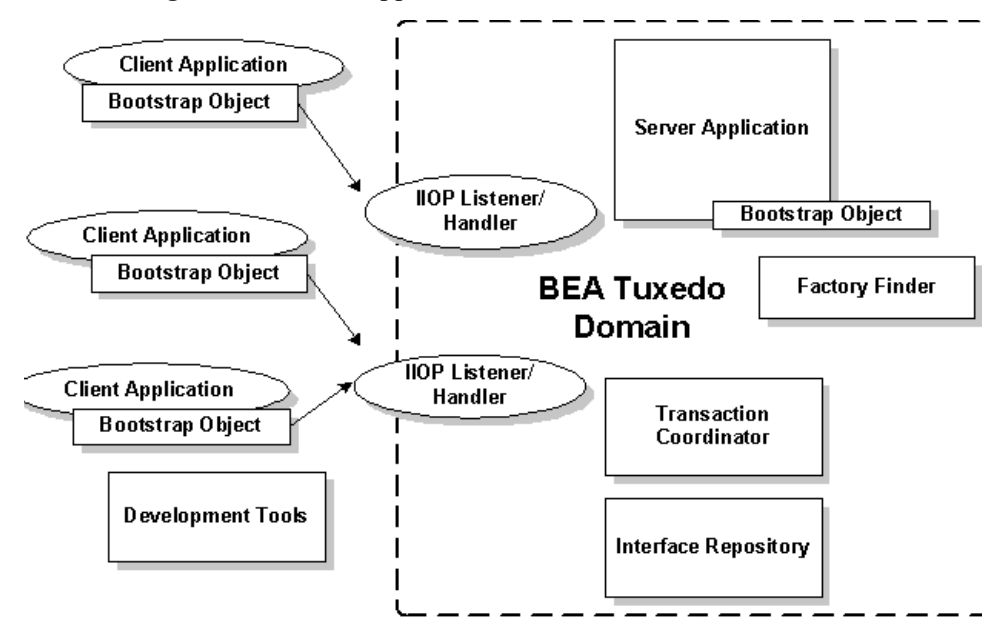

<span id="page-248-0"></span>**Figure 12-1 Bank Application with Remote Clients**

## **How the Remote Client Connects to an Application**

The client connects to the ISL process in the IIOP Listener/Handler using a known network address. This is initiated when the client calls the Bootstrap object constructor. The ISL process uses a function that is specific to the operating system to pass the connection directly to the selected ISH process. To the client application, there is only one connection. The client application does not know, or need to know, that it is now connected to the ISH process.

# <span id="page-249-0"></span>**Setting Environment Variables for Remote CORBA Clients**

For CORBA C++ clients, environment variables can be used to pass information to the system, as follows:

- TUXDIR—the location of the BEA Tuxedo CORBA client software on this remote client. It must be set for the client to connect.
- TOBJADDR—the network address of the ISL that the client wants to contact. This must match the address of an ISL process as specified in the application configuration file.
	- **Note:** The network address that is specified by programmers in the Bootstrap constructor or in TOBJADDR must exactly match the network address in the server application's UBBCONFIG file. The format of the address as well as the capitalization must match. If the addresses do not match, the call to the Bootstrap constructor will fail with a seemingly unrelated error message:

ERROR: Unofficial connection from client at <tcp/ip address>/<port-number>:

For example, if the network address is specified as //TRIXIE:3500 in the ISL command line option string (in the server application's UBBCONFIG file), specifying either  $//192.12.4.6:3500$  or  $//trixie:3500$  in the Bootstrap constructor or in TOBJADDR will cause the connection attempt to fail.

On UNIX systems, use the uname -n command on the host system to determine the capitalization used. On Windows 2000 systems, see the host system's Network control panel to determine the capitalization used. Or use the environment variable COMPUTERNAME. For example:

echo %COMPUTERNAME%

# <span id="page-250-0"></span>**Setting the Maximum Number of Remote CORBA Clients**

To join remote clients to an application, you must specify the MAXWSCLIENTS parameter in the MACHINES section of the UBBCONFIG file.

MAXWSCLIENTS tells the BEA Tuxedo system at boot time how many accesser slots to reserve exclusively for remote clients. For native clients, each accesser slot requires one semaphore. However, the ISH process (executing on the native platform on behalf of remote clients) multiplexes remote client accessers through a single accesser slot and, therefore, requires only one semaphore. This points out an additional benefit of the remote extension. By putting more clients out on remote systems and taking them off the native platform, an application reduces its IPC resource requirements.

MAXWSCLIENTS takes its specified number of accesser slots from the total set in MAXACCESSERS. This is important to remember when specifying MAXWSCLIENTS; enough slots must remain to accommodate native clients as well as servers. Do not specify a value for MAXWSCLIENTS greater than MAXACCESSERS. The following table describes the MAXWSCLIENTS parameter.

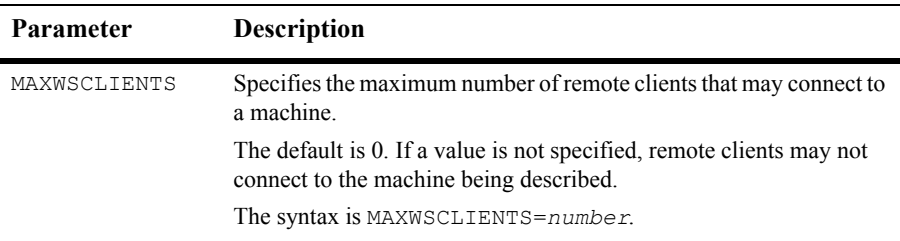

# <span id="page-251-0"></span>**Configuring a Listener for a Remote CORBA Client**

Remote clients access your application through the services of an ISL process and one or more ISH processes. The ISL is specified in one entry as a server supplied by the BEA Tuxedo system. The ISL can support multiple remote clients and acts as the single point of contact for all the remote clients connected to your application at the network address specified on the ISL command line. The listener schedules work for one or more remote handler processes. An ISH process acts as a surrogate within the administrative domain of your application for remote clients on remote systems. The ISH uses a multiplexing scheme to support multiple remote clients concurrently.

To join remote clients to an application, you must list the ISL processes in the SERVERS section of the UBBCONFIG file. The processes follow the same syntax for listing any server.

## **Format of the CLOPT Parameter**

You use the following ISL command-line options (CLOPT) to pass information to the ISL process for remote clients. The format of the CLOPT parameter is as follows:

```
ISL SRVGRP="identifier"
     SRVID="number"
    CLOPT="[ -A ] [ servopts options ] -- -n netaddr
     [ -C {detect|warn|none} ]
     [ -d device ]
     [ -K {client|handler|both|none} ]
     [ -m minh ]
     [ -M maxh ]
     [ -T client-timeout]
     [ -x mpx-factor ] 
     [ -H external-netaddr"
```
For a detailed description of the CLOPT command line options, see the ISL command in the *BEA Tuxedo Command Reference*.
# **Modifying the Configuration File to Support Remote CORBA Clients**

[Listing 12-1](#page-252-0) shows a sample UBBCONFIG file to support remote clients, as follows:

- **The MACHINES section shows the default MAXWSCLIENTS as being overridden for** two sites. For SITE1, the default is raised to 150, while it is lowered to 0 for SITE2, which does not have remote clients connected to it.
- The SERVERS section shows an ISL process listed for group BANKB1. Its server ID is 500 and it is marked as restartable.
- The command line options show the following:
	- The IIOP Listener/Handler will advertise all of its services  $(-A)$ .
	- The IIOP Listener/Handler will listen at host TRIXIE on port 2500.
	- The network provider is /dev/tcp  $(-d)$ .
	- The minimum number of ISH processes to boot is  $5$  (-m).
	- The maximum number of ISH processes to boot is  $30$  (-M).
	- Each handler can have a maximum of 5 clients connected at any one time  $(-x)$ .

#### <span id="page-252-0"></span>**Listing 12-1 Sample UBBCONFIG File Configuration**

```
*MACHINES
SITE1
 ...
           MAXWSCLIENTS=150
 ...
STTR2 ...
           MAXWSCLIENTS=0
 ...
*SERVERS
 ...
ISL SRVGRP="BANKB1" SRVID=500 RESTART=Y
         CLOPT="-A -- -n //TRIXIE:2500 -d /dev/tcp
```
..

 $-m$  5  $-M$  30  $-x$  5"

## **Configuring Outbound IIOP for Remote Joint Client/Servers**

Support for outbound IIOP provides native clients and servers acting as native clients the ability to invoke on a remote object reference outside of the BEA Tuxedo domain. This means that calls can be invoked on remote clients that have registered for callbacks, and objects in remote servers can be accessed.

Administrators are the only users who interact directly with the outbound IIOP support components. Administrators are responsible for booting the ISLs with the correct startup parameters to enable outbound IIOP to objects not located in a connected client. Administrators may need to adjust the number of ISLs they boot and the various startup parameters to obtain the best configuration for their installation's specific workload characteristics.

Administrators have the option of booting the ISLs with the default parameters. However, the default BEA Tuxedo ISL startup parameters do not enable use of outbound IIOP.

**Note:** Outbound IIOP is not supported for transactions or security.

### **Functional Description**

Outbound IIOP support is required to support client callbacks. In BEA WebLogic Enterprise versions 4.0 and 4.1, the ISL/ISH was an inbound half-gateway. Outbound IIOP support adds the outbound half-gateway to the ISL/ISH. (See [Figure 12-2.](#page-255-0))

There are three types of outbound IIOP connections available, depending on the version of GIOP supported by the native server and the remote joint client/server application:

- Bidirectional—outbound IIOP reusing the same connection (supported only for BEA WebLogic Enterprise release 4.2 or later C++ GIOP 1.2 servers, clients, and joint client/servers)
- Asymmetric—outbound IIOP via a second connection (supported for GIOP 1.0, GIOP 1.1, and GIOP 1.2 servers, clients, and joint client/server applications)
- Dual-paired connection—outbound IIOP (supported for GIOP 1.0, GIOP 1.1, and GIOP 1.2 servers, clients, and joint client/server applications)
	- **Note:** GIOP 1.2 is supported only by BEA WebLogic Enterprise release 4.2 (and later) and BEA Tuxedo release 8.0 (and later) C++ clients, servers, and joint client/servers. BEA WebLogic Enterprise releases 4.0 and 4.1 C++ clients and servers support GIOP versions 1.0 and 1.1, but not GIOP 1.2. Java clients, servers, and joint client/servers only support GIOP 1.0.

Bi-directional and dual-paired connection outbound IIOP provides outbound IIOP to object references located in joint client/servers connected to an ISH. Asymmetric outbound IIOP provides outbound IIOP to object references *not* located in a joint client/server connected to an ISH, and also allows BEA Tuxedo CORBA clients to invoke on any object reference, not only object references located in clients currently connected to an ISH.

Each type of outbound IIOP is described in more detail in the following sections.

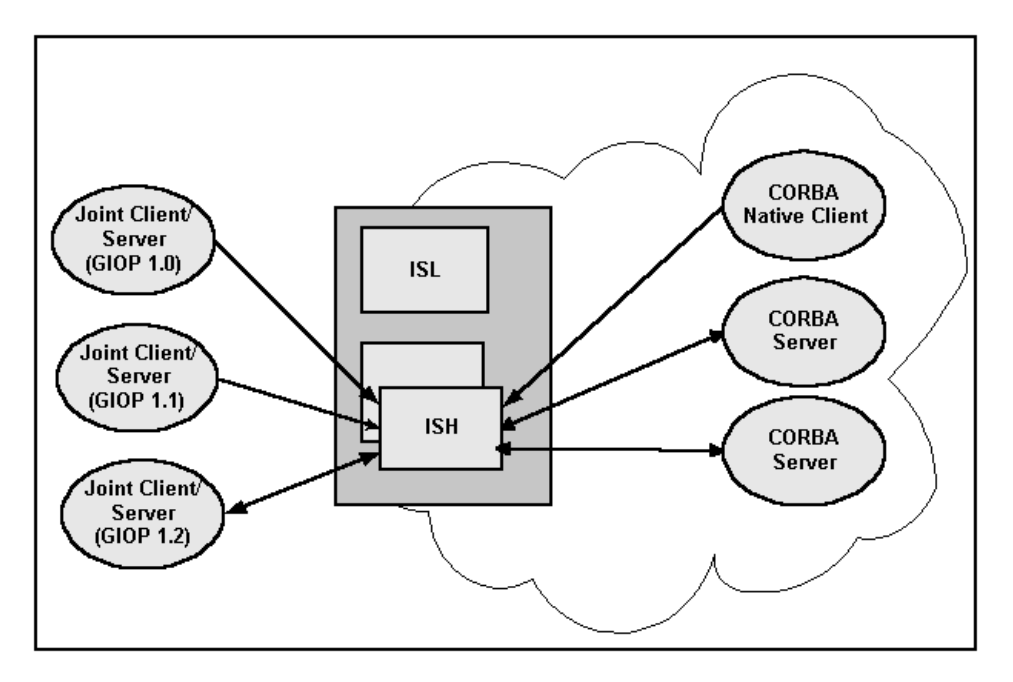

<span id="page-255-0"></span>**Figure 12-2 Joint Client/Server IIOP Connections Supported**

### **Bidirectional Outbound IIOP**

With bidirectional outbound IIOP, the following operations are executed (see [Figure 12-3\)](#page-256-0):

- 1. A client creates an object reference and invokes on a BEA Tuxedo CORBA server. The client ORB identifies the connection as being bidirectional using the service context. The service context travels with the message to the BEA Tuxedo CORBA server.
- 2. When unmarshaling the object reference, the BEA Tuxedo CORBA server compares the host/port in the service context with the host/port in the object reference. If they match, the ORB adds the ISH client information needed for routing to the ISH. This client information travels with the object reference whenever it is passed to other BEA Tuxedo CORBA servers.
- 3. At some point in time, a BEA Tuxedo CORBA server or native client invokes on the object reference, and the routing code invokes on the appropriate ISH, given the client information.
- 4. The ISH sends the request to the client over the same client connection.
- 5. The client executes the method and sends the reply back to the ISH via the client connection.
- 6. The ISH receives the reply and sends it to the BEA Tuxedo CORBA server.

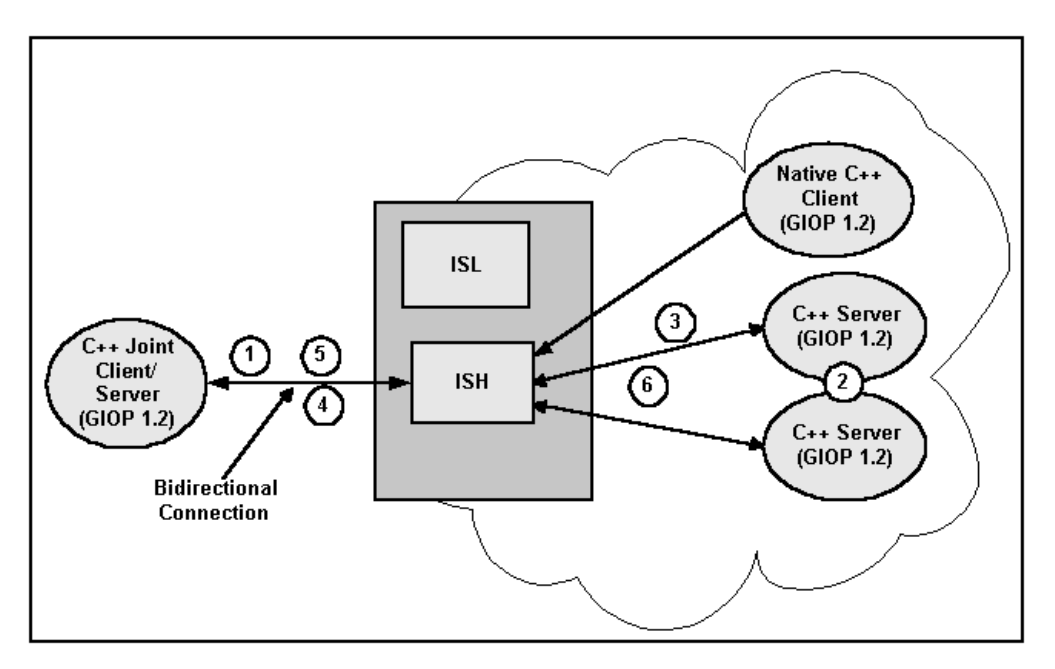

#### <span id="page-256-0"></span>**Figure 12-3 Bidirectional Connection**

### **Asymmetric Outbound IIOP**

With asymmetric outbound IIOP, the following operations are executed (see [Figure 12-4\)](#page-257-0):

- 1. A server gets an object reference from some source. It could be a naming service, a string\_to\_object, or it could be passed in through a client, but not located in that client. Since the object reference is not located in a client connected to an ISH, the outgoing call cannot be made using the bidirectional method. The BEA Tuxedo CORBA server invokes on the object reference.
- 2. On the first invoke, the routing code invokes a service in the ISL and passes in the host/port.
- 3. The ISL selects an ISH to handle the outbound invoke and returns the ISH information to the BEA Tuxedo CORBA server.
- 4. The BEA Tuxedo CORBA server invokes on the ISH.
- 5. The ISH determines which outgoing connection to use to send the request to the client. If none is connected, the ISH creates a connection to the host/port.
- 6. The client executes the method and sends the reply back to the ISH.
- 7. The ISH receives the reply and sends it to the BEA Tuxedo CORBA server.

<span id="page-257-0"></span>**Figure 12-4 Asymmetric Outbound IIOP**

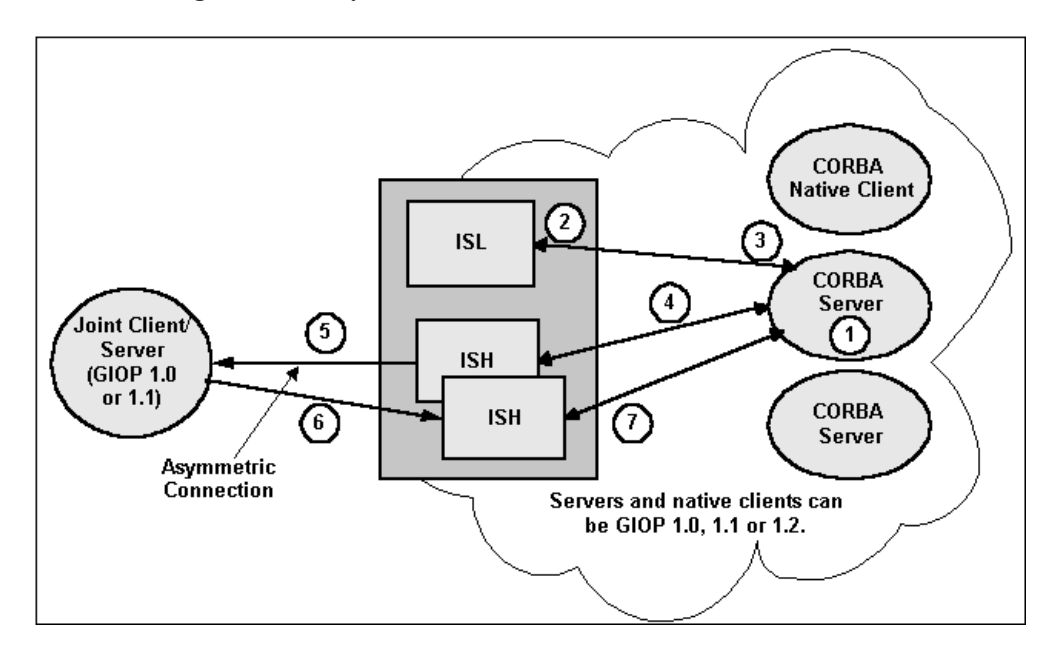

#### **Dual-paired Connection Outbound IIOP**

With dual-paired connection outbound IIOP, the following operations are executed (see [Figure 12-5\)](#page-259-0):

- 1. A client creates an object reference and calls the Bootstrap function (register\_callback\_port) and passes the object reference.
- 2. The ISH gets the host/port from the IOR and stores it with the client context.
- 3. The client invokes on a BEA Tuxedo CORBA server and passes the object reference. From the register callback port call, the ISH creates a service context containing the host/port. The service context travels with the message to the BEA Tuxedo CORBA server.
- 4. When unmarshaling the object reference, the BEA Tuxedo CORBA server compares the host/port in the service context with the host/port in the object reference. If they match, the ORB adds the ISH client information to the object reference. This client information travels with the object reference whenever it is passed to other BEA Tuxedo CORBA servers.
- 5. At some point in time, a BEA Tuxedo CORBA server or native client invokes on the object reference. The routing code invokes on the appropriate ISH, passing the client information.
- 6. The ISH creates a second connection to the client. It sends the request to the client over the second connection.
- 7. The client executes the method and sends the reply back to the ISH via the first client connection.
- 8. The ISH receives the reply and sends it to the BEA Tuxedo CORBA server. If the client disconnects from the ISH, the second connection is also disconnected.

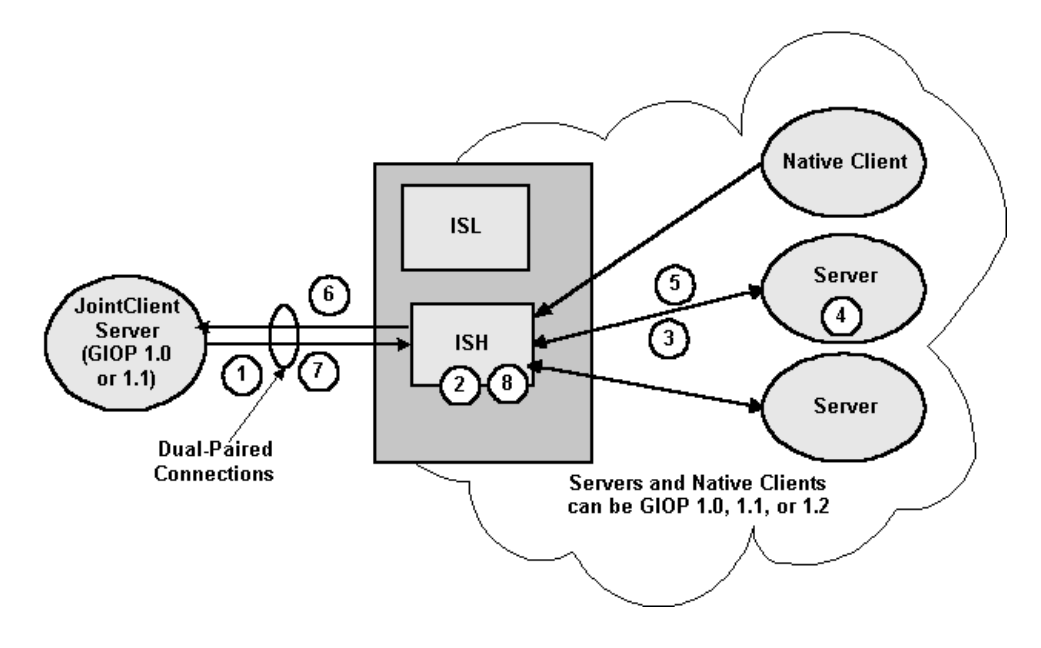

<span id="page-259-0"></span>**Figure 12-5 Dual-paired Connections Outbound IIOP**

#### **How the Routing Code Finds an ISL**

The steps to finding an ISL are as follows:

- 1. A service is advertised in each ISL.
- 2. The routing code invokes on that service name.

**Note:** Normal BEA Tuxedo routing is used to find an ISL.

3. An idle ISL on the same machine is always chosen, if available. If not available, NETLOAD ensures that a local ISL is chosen most often.

**Note:** Some invokes may be made to ISLs on nonlocal machines.

# **Using the ISL Command to Configure Outbound IIOP Support**

Outbound IIOP support is used when a native  $C^{++}$  or Java client, or a server acting as a native client, invokes on an object reference that is a remote object reference. The routing code recognizes that the object reference is from a non-BEA Tuxedo CORBA ORB or from a remote BEA Tuxedo CORBA joint client/server.

## **Types of Object References**

There are two kinds of remote object references:

- Object references created by BEA Tuxedo CORBA remote joint client/servers outside of the BEA Tuxedo domain
- Object references created by other vendors' servers.

Both are detected by the routing code and sent to the outbound IIOP support for handling.

## **User Interface**

The user interface to outbound IIOP support is the commandline interface for booting the ISL process(es). New command-line options to configure the outbound IIOP processing were added to the ISL command in this release of the BEA Tuxedo software. These options enable support for asymmetric IIOP to object references not located in clients connected to an ISH.

The ISL command syntax listed below shows the new options for outbound IIOP support:

```
ISL SRVGRP="identifier"
     SRVID="number"
     CLOPT="[ -A ] [ servopts options ] -- -n netaddr 
            [ -C {detect|warn|none} ]
            [ -d device ]
            [ -K {client|handler|both|none} ]
            [ -m minh ]
            [ -M maxh ]
            [ -T Client-timeout]
            [ -x mpx-factor ] 
            [-H external-netaddr]
#NEW options for outbound IIOP
            [-O]
            [-o outbound-max-connections]
            [-s Server-timeout]
            [-u out-mpx-users] "
```
For a detailed description of the CLOPT command-line options, see the ISL command in the *BEA Tuxedo Command Reference*.